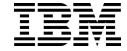

# ISCLI—Industry Standard CLI Command Reference

for IBM Networking OS 7.8

| <b>Note:</b> Before using this information and the p<br>Environmental Notices and User Guide docu<br>with the product. | ments on the IBM <i>Docum</i> e | entation CD and the Warra | nty Information docum | ent that comes |
|----------------------------------------------------------------------------------------------------|---------------------------------|---------------------------|-----------------------|----------------|
|                                                                                                    |                                 |                           |                       |                |
|                                                                                                    |                                 |                           |                       |                |
|                                                                                                    |                                 |                           |                       |                |
|                                                                                                    |                                 |                           |                       |                |
|                                                                                                    |                                 |                           |                       |                |
|                                                                                                    |                                 |                           |                       |                |
|                                                                                                    |                                 |                           |                       |                |
|                                                                                                    |                                 |                           |                       |                |
|                                                                                                    |                                 |                           |                       |                |
|                                                                                                    |                                 |                           |                       |                |
|                                                                                                    |                                 |                           |                       |                |
|                                                                                                    |                                 |                           |                       |                |
|                                                                                                    |                                 |                           |                       |                |
|                                                                                                    |                                 |                           |                       |                |
|                                                                                                    |                                 |                           |                       |                |
|                                                                                                    |                                 |                           |                       |                |
|                                                                                                    |                                 |                           |                       |                |

# **Contents**

| Preface                                       | . ix |
|-----------------------------------------------|------|
| Who Should Use This Book                      | x    |
| How This Book Is Organized                    |      |
| Typographic Conventions                       |      |
|                                               |      |
| Chapter 1. ISCLI Basics                       | 1    |
| ISCLI Command Modes                           | 2    |
| Global Commands                               |      |
| Command Line Interface Shortcuts              |      |
| CLI List and Range Inputs                     |      |
| Command Abbreviation                          |      |
| Tab Completion                                |      |
| User Access Levels                            |      |
| Idle Timeout                                  |      |
|                                               |      |
| Chapter 2. Information Commands               | 9    |
| System Information.                           |      |
| CLI Display Information                       |      |
| Error Disable and Recovery Information        | . 11 |
| CNMDv2 System Information                     | . 12 |
| SNMPv3 System Information                     | . 13 |
| SNMPv3 USM User Table Information             |      |
| SNMPv3 View Table Information                 |      |
| SNMPv3 Access Table Information               |      |
| SNMPv3 Group Table Information                |      |
| SNMPv3 Community Table Information            |      |
| SNMPv3 Target Address Table Information       |      |
| SNMPv3 Target Parameters Table Information    |      |
| SNMPv3 Notify Table Information               |      |
| SNMPv3 Dump Information                       |      |
| General System Information                    |      |
| Show Software Version Brief Information       |      |
| Show Specific System Information              |      |
| Show Recent Syslog Messages                   |      |
| User Status                                   |      |
| Layer 2 Information                           |      |
| FDB Information                               | . 26 |
| Show All FDB Information                      | . 26 |
| Clearing Entries from the Forwarding Database | . 27 |
| Link Aggregation Control Protocol Information | . 28 |
| Link Aggregation Control Protocol             | . 28 |
| Layer 2 Failover Information Commands         | . 29 |
| Layer 2 Failover Information                  | . 29 |
| LLDP Information                              | . 31 |
| LLDP Remote Device Information                | . 32 |
| Unidirectional Link Detection Information     | . 33 |
| UDLD Port Information                         |      |
| OAM Discovery Information                     |      |
| OAM Port Information                          |      |
| Trunk Group Information                       |      |
| VLAN Information.                             |      |
| Layer 3 Information                           |      |
|                                               |      |

© Copyright IBM Corp. 2013 Contents **iii** 

| IPv6 Neighbor Discovery Cache Information  |          |
|--------------------------------------------|----------|
| IPv6 Neighbor Discovery Cache Information  |          |
| IPv6 Neighbor Discovery Prefix Information | 40       |
| IGMP Multicast Group Information           | 40       |
| IGMP Group Information                     | 41       |
| IGMP Multicast Router Information          | 42       |
| IPMC Group Information                     | 42       |
| Interface Information                      | 43       |
| IPv6 Interface Information                 | 43       |
| IPv6 Path MTU Information                  | 44       |
| IP Information                             | 44       |
| Quality of Service Information             | 45       |
| Access Control List Information Commands   | 45       |
| Access Control List Information            | 46       |
| Link Status Information                    | 46       |
| Port Information                           | 47       |
|                                            | 48       |
| Port Transceiver Status                    |          |
| Virtual Machines Information               |          |
| VM Information                             |          |
| VM Check Information                       |          |
| VMware Information                         |          |
| VMware Host Information                    |          |
| EVB Information                            |          |
| UFP Information                            |          |
| Port Information                           |          |
| CDCP Information                           | 55       |
| QoS Information                            | 56       |
| TLV Status Information                     |          |
| Virtual Port Information                   |          |
| VLAN Information                           | 58       |
| TLV Information                            | 58       |
| Converged Enhanced Ethernet Information    | 60       |
| DCBX Information                           | 60       |
| DCBX Control Information                   |          |
| DCBX Feature Information                   | 62       |
| DCBX ETS Information                       |          |
| DCBX PFC Information                       |          |
| DCBX Application Protocol Information      |          |
|                                            | 65<br>67 |
| ETS Information                            |          |
| PFC Information                            | 68       |
| FCoE Information                           | 69       |
| FIP Snooping Information                   | 69       |
| Information Dump                           | 71       |
| Chapter 3. Statistics Commands             | 73       |
| Port Statistics                            | 74       |
| Bridging Statistics                        | 75       |
| Ethernet Statistics                        | 76       |
| Interface Statistics                       | 79       |
| Interface Protocol Statistics.             | 81       |
| Link Statistics                            | 81       |
| Trunk Group Statistics                     | 82       |
| Layer 2 Statistics                         | 83       |

| LACP Statistics                                                                                                    |                                                  |                                        |      |                     |             |                                         |      |   |      |      | . 84                                                                                                    |
|----------------------------------------------------------------------------------------------------|--------------------------------------------------|----------------------------------------|------|---------------------|-------------|-----------------------------------------|------|---|------|------|----------------------------------------------------------------------------------------------------|
| LLDP Port Statistics                                                                                               |                                                  |                                        |      |                     |             |                                         |      |   |      |      | . 85                                                                                                    |
| OAM Statistics                                                                                                    |                                                  |                                        |      |                     |             |                                         |      |   |      |      | . 86                                                                                                    |
| Layer 3 Statistics                                                                                                 |                                                  |                                        |      |                     |             |                                         |      |   |      |      |                                                                                                    |
| IPv4 Statistics                                                                                                    |                                                  |                                        |      |                     |             |                                         |      |   |      |      |                                                                                                    |
| DNS Statistics                                                                                                    |                                                  |                                        |      |                     |             |                                         |      |   |      |      |                                                                                                    |
| TCP Statistics                                                                                                    |                                                  |                                        |      |                     |             |                                         |      |   |      |      |                                                                                                    |
| UDP Statistics                                                                                                    |                                                  |                                        |      |                     |             |                                         |      |   |      |      |                                                                                                    |
| IGMP Statistics                                                                                                    |                                                  |                                        |      |                     |             |                                         |      |   |      |      |                                                                                                    |
| Management Processor Statistics .                                                                                  |                                                  |                                        |      |                     |             |                                         |      |   |      |      |                                                                                                    |
| Packet Statistics                                                                                                  |                                                  |                                        |      |                     |             |                                         |      |   |      |      |                                                                                                    |
|                                                                                                    |                                                  |                                        |      |                     |             |                                         |      |   |      |      |                                                                                                    |
| MP Packet Statistics                                                                                               |                                                  |                                        |      |                     |             |                                         |      |   |      |      |                                                                                                    |
| Packet Statistics Log                                                                                              |                                                  |                                        |      |                     |             |                                         |      |   |      |      |                                                                                                    |
| Packet Log example                                                                                                 |                                                  |                                        |      |                     |             |                                         |      |   |      |      |                                                                                                    |
| Packet Statistics Last Packet .                                                                                    |                                                  |                                        |      |                     |             |                                         |      |   |      |      |                                                                                                    |
| Packet Statistics Dump                                                                                             |                                                  |                                        |      |                     |             |                                         |      |   |      |      |                                                                                                    |
| Logged Packet Statistics                                                                                           |                                                  |                                        |      |                     |             |                                         |      |   |      |      | . 105                                                                                                    |
| TCP Statistics                                                                                                    |                                                  |                                        |      |                     |             |                                         |      |   |      |      | .108                                                                                                    |
| UDP Statistics                                                                                                    |                                                  |                                        |      |                     |             |                                         |      |   |      |      | .109                                                                                                    |
| CPU Statistics                                                                                                    |                                                  |                                        |      |                     |             |                                         |      |   |      |      |                                                                                                    |
| CPU Statistics History                                                                                             |                                                  |                                        |      |                     |             |                                         |      |   |      |      |                                                                                                    |
| Access Control List Statistics                                                                                     |                                                  |                                        |      |                     |             |                                         |      |   |      |      |                                                                                                    |
| ACL Statistics                                                                                                    |                                                  |                                        |      |                     |             |                                         |      |   |      |      |                                                                                                    |
| Fibre Channel over Ethernet Statistics                                                                             |                                                  |                                        |      |                     |             |                                         |      |   |      |      |                                                                                                    |
| SNMP Statistics                                                                                                    |                                                  |                                        |      |                     |             |                                         |      |   |      |      |                                                                                                    |
| NTP Statistics                                                                                                    |                                                  |                                        |      |                     |             |                                         |      |   |      |      |                                                                                                    |
|                                                                                                    |                                                  |                                        |      |                     |             | •                                       |      |   |      |      |                                                                                                    |
|                                                                                                    |                                                  |                                        |      |                     |             |                                         |      |   |      |      | 4 2 2                                                                                                    |
| Statistics Dump                                                                                                    |                                                  |                                        |      |                     |             |                                         |      | • |      | ٠    | .122                                                                                                    |
| Statistics Dump                                                                                                    |                                                  | •                                      |      |                     |             |                                         |      |   |      |      |                                                                                                    |
| Statistics Dump                                                                                                    | ds.                                              |                                        |      |                     |             |                                         |      |   |      |      | .123                                                                                                    |
| Statistics Dump                                                                                                    | ds.                                              |                                        |      |                     |             | •                                       |      |   |      |      | <b>.123</b>                                                                                                    |
| Statistics Dump                                                                                                    | ds.<br>                                          |                                        |      |                     |             |                                         |      |   |      |      | .123<br>.124<br>.125                                                                                                    |
| Chapter 4. Configuration Command Viewing and Saving Changes System Configuration System Error Disable and Recovery | <b>ds.</b><br><br><br>ery (                      |                                        | figu | urat                | ion         |                                         | <br> |   | <br> | <br> | <br>.123<br>.124<br>.125<br>.128                                                                                                    |
| Chapter 4. Configuration Command Viewing and Saving Changes System Configuration                                   | <b>ds .</b><br><br>ery (                         | Con                                    | figu | urat                | ion         |                                         | <br> |   | <br> | <br> | <br>.123<br>.124<br>.125<br>.128                                                                                                    |
| Chapter 4. Configuration Command Viewing and Saving Changes System Configuration                                   | ds.<br><br>ery (                                 | Con                                    | figu | urat                | ion         |                                         | <br> |   | <br> | <br> | <br>.123<br>.124<br>.125<br>.128<br>.129                                                                                                    |
| Chapter 4. Configuration Command Viewing and Saving Changes System Configuration                                   | ds.<br><br>ery (<br>                             | Con                                    | figi | urat                | ion         |                                         | <br> |   | <br> | <br> | <br>.123<br>.124<br>.125<br>.128<br>.129<br>.131                                                                                                    |
| Chapter 4. Configuration Command Viewing and Saving Changes System Configuration                                   | ds.<br><br>ery (<br>                             | Con                                    | figi | urat                | ion         |                                         | <br> |   | <br> | <br> | <br>.123<br>.124<br>.125<br>.128<br>.129<br>.131                                                                                                    |
| Chapter 4. Configuration Command Viewing and Saving Changes.  System Configuration                                 | ds.<br><br>ery (<br>                             | Con                                    | figu | urat                | ion         |                                         | <br> |   | <br> | <br> | <br>.123<br>.124<br>.125<br>.128<br>.129<br>.131<br>.132                                                                                             |
| Chapter 4. Configuration Command Viewing and Saving Changes. System Configuration                                  | ds.<br><br>ery (                                 |                                        | figu | urat                | ion         |                                         | <br> |   | <br> |      | <br>.123<br>.124<br>.125<br>.128<br>.129<br>.131<br>.132<br>.134                                                                                     |
| Chapter 4. Configuration Command Viewing and Saving Changes. System Configuration                                  | ds.<br><br>ery (<br>                             |                                        | figu | urat                | ion         |                                         | <br> |   | <br> |      | <br>.123<br>.124<br>.125<br>.128<br>.129<br>.131<br>.132<br>.134<br>.137                                                                             |
| Chapter 4. Configuration Command Viewing and Saving Changes System Configuration                                   | ds.<br><br>ery (                                 |                                        | figu | urat                | ion         |                                         |      |   |      |      | <br>.123<br>.124<br>.125<br>.128<br>.129<br>.131<br>.132<br>.134<br>.137                                                                             |
| Chapter 4. Configuration Command Viewing and Saving Changes System Configuration                                   | ds                                               |                                        | figu |                     | ion         |                                         |      |   |      |      | .123<br>.124<br>.125<br>.128<br>.129<br>.131<br>.132<br>.134<br>.137<br>.139<br>.141                                                                 |
| Chapter 4. Configuration Command Viewing and Saving Changes.  System Configuration                                 | ds ery (                                         |                                        | figu | urat                | ion         |                                         |      |   |      |      | .123<br>.124<br>.125<br>.128<br>.129<br>.131<br>.132<br>.134<br>.137<br>.139<br>.141                                                                 |
| Chapter 4. Configuration Command Viewing and Saving Changes.  System Configuration                                 | ds. ery (                                        |                                        | figu | urat                | •<br>ion    |                                         |      |   |      |      | .123<br>.124<br>.125<br>.128<br>.129<br>.131<br>.132<br>.134<br>.137<br>.141<br>.143<br>.145                                                         |
| Chapter 4. Configuration Command Viewing and Saving Changes System Configuration                                   | ds. ery (                                        |                                        | figu | irat                | ion         | • · · · · · · · · · · · · · · · · · · · |      |   |      |      | .123<br>.124<br>.125<br>.128<br>.129<br>.131<br>.132<br>.134<br>.137<br>.143<br>.143<br>.145<br>.146                                                 |
| Chapter 4. Configuration Command Viewing and Saving Changes. System Configuration                                  | ds. ery (                                        |                                        | figu | urat                | ion         | • · · · · · · · · · · · · · · · · · · · |      |   |      |      | .123<br>.124<br>.125<br>.128<br>.129<br>.131<br>.132<br>.134<br>.137<br>.143<br>.145<br>.146<br>.147                                                 |
| Chapter 4. Configuration Command Viewing and Saving Changes. System Configuration                                  | ds ery (                                         | Con  Con  Con  Con  Con  Con  Con  Con | figu | urat                | ion         | · on                                    |      |   |      |      | .123<br>.124<br>.125<br>.128<br>.129<br>.131<br>.132<br>.134<br>.137<br>.143<br>.145<br>.146<br>.147<br>.148<br>.149                                 |
| Chapter 4. Configuration Command Viewing and Saving Changes System Configuration                                   | dsery (                                          | Con                                    | figu | igu<br>on .         | ion         | • · · · · · · · · · · · · · · · · · · · |      |   |      |      | .123<br>.124<br>.125<br>.128<br>.129<br>.131<br>.132<br>.134<br>.137<br>.143<br>.145<br>.146<br>.147<br>.148<br>.149                                 |
| Chapter 4. Configuration Command Viewing and Saving Changes.  System Configuration                                 | ds                                               | Con  Con  gur  Conflet C               | figu | urat                | ion         | • on on                                 |      |   |      |      | .123<br>.124<br>.125<br>.128<br>.129<br>.131<br>.132<br>.134<br>.137<br>.143<br>.145<br>.146<br>.147<br>.148<br>.149<br>.150                         |
| Chapter 4. Configuration Command Viewing and Saving Changes.  System Configuration                                 | ds. ery ( ratio Mode Confi                       | Con  Con  Con  Con  Con  Confide Con   | figu | uratifigu           | ion         | on on .                                 |      |   |      |      | .123<br>.124<br>.125<br>.128<br>.129<br>.131<br>.132<br>.134<br>.137<br>.143<br>.145<br>.146<br>.147<br>.148<br>.149<br>.150                         |
| Chapter 4. Configuration Command Viewing and Saving Changes.  System Configuration                                 | ds. ery ( ratio  Confi                           | Con<br>Con<br>Con<br>Conf<br>Conf      | figu | urat                | ion         | on on                                   |      |   |      |      | .123<br>.124<br>.125<br>.128<br>.129<br>.131<br>.132<br>.134<br>.137<br>.143<br>.145<br>.146<br>.147<br>.148<br>.149<br>.150<br>.151<br>.152         |
| Chapter 4. Configuration Command Viewing and Saving Changes.  System Configuration                                 | ds ery ( ratio Mode n Confible C Tab urati gurat | Con  Con  Con  Gur  Con  Gur  Con  ion | figu | igu<br>figu<br>figu | ion on rati | on                                      |      |   |      |      | .123<br>.124<br>.125<br>.128<br>.129<br>.131<br>.132<br>.134<br>.137<br>.143<br>.145<br>.146<br>.147<br>.148<br>.150<br>.151<br>.152<br>.153         |
| Chapter 4. Configuration Command Viewing and Saving Changes.  System Configuration                                 | ds ery ( ratio Mode n Confible C Tab urati gurat | Con  Con  Con  Gur  Con  Gur  Con  ion | figu | igu<br>figu<br>figu | ion on rati | on                                      |      |   |      |      | .123<br>.124<br>.125<br>.128<br>.129<br>.131<br>.132<br>.134<br>.137<br>.143<br>.145<br>.146<br>.147<br>.148<br>.150<br>.151<br>.152<br>.153         |
| Chapter 4. Configuration Command Viewing and Saving Changes.  System Configuration                                 | ds                                               | Con  Con  n  gur  onle C  on  ion  ion | figu | igu<br>rati         | ion         | • on                                    |      |   |      |      | .123<br>.124<br>.125<br>.128<br>.129<br>.131<br>.132<br>.134<br>.137<br>.143<br>.145<br>.146<br>.147<br>.148<br>.150<br>.151<br>.152<br>.153<br>.154 |

© Copyright IBM Corp. 2013 Contents **V** 

| Custom Daylight Saving Time Configuration         |  |  |  |  |     |
|---------------------------------------------------|--|--|--|--|-----|
| Port Configuration                                |  |  |  |  |     |
| Port Error Disable and Recovery Configuration     |  |  |  |  |     |
| Port Link Configuration                           |  |  |  |  |     |
| Temporarily Disabling a Port                      |  |  |  |  |     |
| Unidirectional Link Detection Configuration       |  |  |  |  |     |
| Port OAM Configuration                            |  |  |  |  | 166 |
| Port ACL Configuration                            |  |  |  |  | 166 |
| Port WRED Configuration                           |  |  |  |  | 167 |
| Port WRED Transmit Queue Configuration            |  |  |  |  | 167 |
| Management Port Configuration                     |  |  |  |  |     |
| Quality of Service Configuration                  |  |  |  |  |     |
| Control Plane Protection                          |  |  |  |  |     |
| Weighted Random Early Detection Configuration .   |  |  |  |  |     |
| WRED Transmit Queue Configuration                 |  |  |  |  |     |
| Access Control Configuration                      |  |  |  |  |     |
| Access Control List Configuration                 |  |  |  |  |     |
| Ethernet Filtering Configuration                  |  |  |  |  |     |
| IPv4 Filtering Configuration                      |  |  |  |  |     |
|                                                   |  |  |  |  |     |
| TCP/UDP Filtering Configuration                   |  |  |  |  |     |
| Packet Format Filtering Configuration             |  |  |  |  |     |
| ACL IPv6 Configuration                            |  |  |  |  |     |
| IPv6 Filtering Configuration                      |  |  |  |  |     |
| IPv6 TCP/UDP Filtering Configuration              |  |  |  |  |     |
| IPv6 Re-Marking Configuration                     |  |  |  |  |     |
| VMAP Configuration                                |  |  |  |  |     |
| ACL Group Configuration                           |  |  |  |  |     |
| ACL Metering Configuration                        |  |  |  |  | 186 |
| ACL Re-Mark Configuration                         |  |  |  |  | 187 |
| Re-Marking In-Profile Configuration               |  |  |  |  | 188 |
| Re-Marking Out-of-Profile Configuration           |  |  |  |  |     |
| IPv6 Re-Marking Configuration                     |  |  |  |  |     |
| IPv6 Re-Marking In-Profile Configuration          |  |  |  |  |     |
| Layer 2 Configuration                             |  |  |  |  |     |
| Forwarding Database Configuration                 |  |  |  |  |     |
| Static Multicast MAC Configuration                |  |  |  |  |     |
| Static FDB Configuration                          |  |  |  |  |     |
| LLDP Configuration                                |  |  |  |  |     |
| LLDP Port Configuration                           |  |  |  |  |     |
| LLDP Optional TLV configuration                   |  |  |  |  |     |
|                                                   |  |  |  |  |     |
| Trunk Configuration                               |  |  |  |  |     |
| IP Trunk Hash Configuration                       |  |  |  |  |     |
| Layer 2 Trunk Hash                                |  |  |  |  |     |
| Layer 3 Trunk Hash                                |  |  |  |  |     |
| Link Aggregation Control Protocol Configuration . |  |  |  |  |     |
| LACP Port Configuration                           |  |  |  |  |     |
| Layer 2 Failover Configuration                    |  |  |  |  |     |
| Failover Trigger Configuration                    |  |  |  |  |     |
| Auto Monitor Configuration                        |  |  |  |  |     |
| Failover Manual Monitor Port Configuration        |  |  |  |  |     |
| Failover Manual Monitor Control Configuration     |  |  |  |  | 206 |
| VLAN Configuration                                |  |  |  |  | 207 |
| Private VLAN Configuration                        |  |  |  |  |     |

| Layer 3 Configuration                        |
|----------------------------------------------|
| IP Interface Configuration                   |
| Default Gateway Configuration                |
| Network Filter Configuration                 |
| IGMP Configuration                           |
| IGMP Snooping Configuration                  |
| IGMPv3 Configuration                         |
| IGMP Static Multicast Router Configuration   |
| IGMP Filtering Configuration                 |
| IGMP Filter Definition                       |
| IGMP Filtering Port Configuration            |
| IGMP Advanced Configuration                  |
| Domain Name System Configuration             |
| IPv6 Default Gateway Configuration           |
| IPv6 Path MTU Configuration                  |
|                                              |
| IPv6 Neighbor Discovery Prefix Configuration |
| IPv6 Prefix Policy Table Configuration       |
| Converged Enhanced Ethernet Configuration    |
| ETS Global Configuration                     |
| ETS Global Priority Group Configuration      |
| Priority Flow Control Configuration          |
| Port-level 802.1p PFC Configuration          |
| DCBX Port Configuration                      |
| Fibre Channel over Ethernet Configuration    |
| FIPS Port Configuration                      |
| Virtualization Configuration                 |
| VM Policy Bandwidth Management               |
| UFP Configuration                            |
| VM Group Configuration                       |
| VM Check Configuration                       |
| VM Profile Configuration                     |
| VMWare Configuration                         |
| Miscellaneous VMready Configuration          |
| Edge Virtual Bridge Configuration            |
| Edge Virtual Bridge Profile Configuration    |
| Switch Partition (SPAR) Configuration        |
| Service Location Protocol Configuration      |
| Configuration Dump                           |
| Saving the Active Switch Configuration       |
| Restoring the Active Switch Configuration    |
| Restoring the Active Switch Configuration    |
| Chapter 5. Operations Commands               |
| Operations-Level Port Commands               |
| Operations-Level FOil Commands               |
|                                              |
| Protected Mode Options                       |
| Chapter 6. Boot Options                      |
| Scheduled Reboot                             |
|                                              |
|                                              |
| 11 0                                         |
|                                              |
| Updating the Switch Software Image           |
| LOADUU NEW SOUWALE IO TOU SWILTI             |

© Copyright IBM Corp. 2013 Contents **Vii** 

| Selecting a Software Image to Run.  Uploading a Software Image from Your Switch  Selecting a Configuration Block.  Resetting the Switch.  Changing the Switch Profile.  Using the Boot Management Menu.  Recovering from a Failed Software Upgrade.  Recovering a Failed Boot Image. | 266<br>268<br>269<br>270<br>271                      |
|----------------------------------------------------------------------------------------------------|------------------------------------------------------|
| Chapter 7. Maintenance Commands                                                                                                    | 275                                                  |
| Forwarding Database Maintenance                                                                                                    |                                                      |
| Debugging Commands                                                                                                    |                                                      |
| LLDP Cache Manipulation                                                                                                    |                                                      |
| Uuencode Flash Dump                                                                                                    |                                                      |
| TFTP or FTP System Dump Put                                                                                                    |                                                      |
| Clearing Dump Information                                                                                                    |                                                      |
| Unscheduled System Dumps                                                                                                    |                                                      |
| Appendix A. IBM Networking OS System Log Messages LOG_ALERT                                                                                                    | 288                                                  |
| LOG_CRIT                                                                                                    | 290                                                  |
|                                                                                                    |                                                      |
| LOC INFO                                                                                                    | 3_                                                   |
| LOG_NOTICE                                                                                                    |                                                      |
| LOG_NOTICE                                                                                                    | 295                                                  |
|                                                                                                    | 295                                                  |
| LOG_NOTICE                                                                                                    | 295<br>299                                           |
| LOG_NOTICE                                                                                                    | 295<br>299<br><b>301</b>                             |
| LOG_NOTICE                                                                                                    | 295<br>299<br><b>301</b><br>302                      |
| LOG_NOTICE                                                                                                    | 295<br>299<br><b>301</b><br>302<br>303               |
| LOG_NOTICE LOG_WARNING  Appendix B. Getting help and technical assistance.  Before you call Using the documentation Getting help and information on the World Wide Web Software service and support                                                                                  | 295<br>299<br>301<br>302<br>303<br>304<br>305        |
| LOG_NOTICE LOG_WARNING  Appendix B. Getting help and technical assistance.  Before you call Using the documentation Getting help and information on the World Wide Web Software service and support Hardware service and support                                                     | 295<br>299<br>301<br>302<br>303<br>304<br>305<br>306 |
| LOG_NOTICE LOG_WARNING  Appendix B. Getting help and technical assistance.  Before you call Using the documentation Getting help and information on the World Wide Web Software service and support                                                                                  | 295<br>299<br>301<br>302<br>303<br>304<br>305<br>306 |

## **Preface**

The IBM Flex System Fabric SI4093 System Interconnect Module ISCLI Command Reference describes how to configure and use the IBM Networking OS 7.7 software with your IBM Flex System SI4093 10Gb System Interconnect Module (SIM). This guide lists each command, together with the complete syntax and a functional description, from the IS Command Line Interface (ISCLI).

For documentation on installing the switches physically, see the *Installation Guide* for your SI4093. For details about the configuration and operation of the SI4093, see the *IBM N/OS 7.7 Application Guide*.

© Copyright IBM Corp. 2013 Preface **İX** 

## **Who Should Use This Book**

This book is intended for network installers and system administrators engaged in configuring and maintaining a network. The administrator should be familiar with Ethernet concepts, IP addressing and SNMP configuration parameters.

## **How This Book Is Organized**

**Chapter 1, "ISCLI Basics,"** describes how to connect to the switch and access the information and configuration commands. This chapter provides an overview of the command syntax, including command modes, global commands, and shortcuts.

**Chapter 2, "Information Commands,"** shows how to view switch configuration parameters.

Chapter 3, "Statistics Commands," shows how to view switch performance statistics.

**Chapter 4, "Configuration Commands,"** shows how to configure switch system parameters.

**Chapter 5, "Operations Commands,"** shows how to use commands which affect switch performance immediately, but do not alter permanent switch configurations (such as temporarily disabling ports). The commands describe how to activate or deactivate optional software features.

**Chapter 6, "Boot Options,"** describes the use of the primary and alternate switch images, how to load a new software image, and how to reset the software to factory defaults.

**Chapter 7, "Maintenance Commands,"** shows how to generate and access a dump of critical switch state information, how to clear it, and how to clear part or all of the forwarding database.

Appendix A, "IBM Networking OS System Log Messages," lists IBM Networking OS System Log Messages.

Appendix B, "Getting help and technical assistance," contains information on how to get help, service, technical assistance, o more information about IBM products.

"Index" includes pointers to the description of the key words used throughout the book.

© Copyright IBM Corp. 2013 Preface XI

# **Typographic Conventions**

The following table describes the typographic styles used in this book.

Table 1. Typographic Conventions

| Typeface or Symbol       | Meaning                                                                                                    |
|--------------------------|----------------------------------------------------------------------------------------------------|
| plain fixed-width text   | This type is used for names of commands, files, and directories used within the text. For example:                                                                                |
|                          | View the readme.txt file.                                                                                                    |
|                          | It also depicts on-screen computer output and prompts.                                                                                                    |
| bold fixed-width<br>text | This bold type appears in command examples. It shows text that must be typed in exactly as shown. For example:                                                                    |
|                          | show sys-info                                                                                                    |
| bold body text           | This bold type indicates objects such as window names, dialog box names, and icons, as well as user interface objects such as buttons, and tabs.                                  |
| italicized body text     | This italicized type indicates book titles, special terms, or words to be emphasized.                                                                                             |
| angle brackets < >       | Indicate a variable to enter based on the description inside the brackets. Do not type the brackets when entering the command.                                                    |
|                          | Example: If the command syntax is ping <ip address=""></ip>                                                                                                    |
|                          | you enter ping 192.32.10.12                                                                                                    |
| braces { }               | Indicate required elements in syntax descriptions where there is more than one option. You must choose only one of the options. Do not type the braces when entering the command. |
|                          | Example: If the command syntax is show portchannel $\{<1-128>   \text{hash}  \text{information}\}$                                                                                |
|                          | you enter: show portchannel <1-128>                                                                                                    |
|                          | or<br>show portchannel hash                                                                                                    |
|                          | or<br>show portchannel information                                                                                                    |

Table 1. Typographic Conventions

| Typeface or Symbol | Meaning                                                                                                    |
|--------------------|----------------------------------------------------------------------------------------------------|
| brackets [ ]       | Indicate optional elements in syntax descriptions. Do not type the brackets when entering the command.                                        |
|                    | Example: If the command syntax is show interface ip [<125-4>]                                                                                 |
|                    | you enter<br>show interface ip                                                                                                    |
|                    | or show interface ip $<125-4>$                                                                                                    |
| vertical line      | Separates choices for command keywords and arguments. Enter only one of the choices. Do not type the vertical line when entering the command. |
|                    | Example: If the command syntax is show portchannel $\{<1-128>   \text{hash}   \text{information}\}$                                           |
|                    | you must enter: show portchannel $<1-64>$                                                                                                    |
|                    | or<br>show portchannel hash                                                                                                    |
|                    | or<br>show portchannel information                                                                                                    |

© Copyright IBM Corp. 2013 Preface **Xiii** 

# **Chapter 1. ISCLI Basics**

Your SI4093 10Gb System Interconnect Module (SIM) (SI4093) is ready to perform basic switching functions right out of the box. Some of the more advanced features, however, require some administrative configuration before they can be used effectively.

This guide describes the individual ISCLI commands available for the SI4093.

The ISCLI provides a direct method for collecting switch information and performing switch configuration. Using a basic terminal, the ISCLI allows you to view information and statistics about the switch, and to perform any necessary configuration.

This chapter explains how to access the IS Command Line Interface (ISCLI) for the switch.

© Copyright IBM Corp. 2013 Chapter 1: ISCLI Basics 1

## **ISCLI Command Modes**

The ISCLI has three major command modes listed in order of increasing privileges, as follows:

#### User EXEC mode

This is the initial mode of access. By default, password checking is disabled for this mode, on console.

#### Privileged EXEC mode

This mode is accessed from User EXEC mode. This mode can be accessed using the following command: enable

## • Global Configuration mode

This mode allows you to make changes to the running configuration. If you save the configuration, the settings survive a reload of the SI4093. Several sub-modes can be accessed from the Global Configuration mode. For more details, see Table 1.

Each mode provides a specific set of commands. The command set of a higher-privilege mode is a superset of a lower-privilege mode—all lower-privilege mode commands are accessible when using a higher-privilege mode.

Table 1 lists the ISCLI command modes.

Table 1. ISCLI Command Modes

| Command Mode/Prompt   | Command used to enter or exit                                                  |
|-----------------------|--------------------------------------------------------------------------------|
| User EXEC             | Default mode, entered automatically on console                                 |
| Router>               | Exit: exit or logout                                                           |
| Privileged EXEC       | Enter Privileged EXEC mode, from User EXEC mode: enable                        |
| Router#               | Exit to User EXEC mode: disable                                                |
|                       | Quit ISCLI: exit or logout                                                     |
| Global Configuration  | Enter Global Configuration mode, from Privileged EXEC mode: configure terminal |
| Router(config)#       | Exit to Privileged EXEC: end or exit                                           |
| Interface IP          | Enter Interface IP Configuration mode, from Global                             |
| Router(config-ip-if)# | Configuration mode: interface ip <interface number=""></interface>             |
|                       | Exit to Global Configuration mode: exit                                        |
|                       | Exit to Privileged EXEC mode: end                                              |

Table 1. ISCLI Command Modes (continued)

| Command Mode/Prompt            | Command used to enter or exit                                                                |
|--------------------------------|----------------------------------------------------------------------------------------------|
| Interface Port                 | Enter Port Configuration mode, from Global Configuration mode:                               |
| Router(config-if)#             | <pre>interface port <pre> <pre>port number or alias&gt;</pre></pre></pre>                    |
|                                | Exit to Privileged EXEC mode: exit                                                           |
|                                | Exit to Global Configuration mode: end                                                       |
| Interface PortChannel          | Enter PortChannel (trunk group) Configuration mode, from Global Configuration mode:          |
| Router(config-PortChannel)#    | <pre>interface portchannel {<trunk number=""> lacp <key>}</key></trunk></pre>                |
|                                | Exit to Privileged EXEC mode: exit                                                           |
|                                | Exit to Global Configuration mode: end                                                       |
| VLAN                           | Enter VLAN Configuration mode, from Global Configuration mode:                               |
| Router(config-vlan)#           | vlan <i><vlan number=""></vlan></i>                                                          |
|                                | Exit to Global Configuration mode: exit                                                      |
|                                | Exit to Privileged EXEC mode: end                                                            |
| VSI Database                   | Enter Virtual Station Interface Database Configuration mode, from Global Configuration mode: |
| SI4093(conf-vsidb)#            | virt evb vsidb <vsidb_number></vsidb_number>                                                 |
|                                | Exit to Global Configuration mode: exit                                                      |
|                                | Exit to Privileged EXEC mode: end                                                            |
| EVB Profile                    | Enter Edge Virtual Bridging Profile Configuration mode, from Global Configuration mode:      |
| SI4093(conf-evbprof)#          | virt evb profile <1-16>                                                                      |
|                                | Exit to Global Configuration mode: exit                                                      |
|                                | Exit to Privileged EXEC mode: end                                                            |
| UFP Virtual Port Configuration | Enter Unified Fabric Port Virtual Port Configuration mode, from Global Configuration mode:   |
| SI4093(config_ufp_vport)#      | ufp port <pre>port no.&gt; vport &lt;1-4&gt;</pre>                                           |
|                                | Exit to Global Configuration mode: exit                                                      |
|                                | Exit to Privileged EXEC mode: end                                                            |
| SPAR Configuration             | Enter Switch Partition Configuration mode, from Global Configuration mode:                   |
| SI4093(config-spar)#           | spar <1-8>                                                                                   |
|                                | Exit to Global Configuration mode: exit                                                      |
|                                | Exit to Privileged EXEC mode: end                                                            |

© Copyright IBM Corp. 2013 Chapter 1: ISCLI Basics 3

## **Global Commands**

Some basic commands are recognized throughout the ISCLI command modes. These commands are useful for obtaining online help, navigating through the interface, and for saving configuration changes.

For help on a specific command, type the command, followed by help.

Table 2. Description of Global Commands

| Command      | Action                                                                                                    |
|--------------|----------------------------------------------------------------------------------------------------|
| ?            | Provides more information about a specific command or lists commands available at the current level.                                                                                                    |
| list         | Lists the commands available at the current level.                                                                                                    |
| exit         | Go up one level in the command mode structure. If already at the top level, exit from the command line interface and log out.                                                                                                    |
| copy running | g-config startup-config                                                                                                    |
|              | Write configuration changes to non-volatile flash memory.                                                                                                    |
| logout       | Exit from the command line interface and log out.                                                                                                    |
| ping         | Use this command to verify station-to-station connectivity across the network. The format is as follows:                                                                                                    |
|              | ping <host name="">   <ip address=""> [-n <tries (0-4294967295)="">] [-w <msec (0-4294967295)="" delay="">] [-1 <length (0="" 2080)="" 32-65500="">] [-s <ip source="">] [-v <tos (0-255)="">] [-f] [-t]</tos></ip></length></msec></tries></ip></host> |
|              | Where:                                                                                                    |
|              | <ul> <li>- n: Sets the number of attempts (optional).</li> </ul>                                                                                                    |
|              | <ul> <li>- w: Sets the number of milliseconds between attempts (optional).</li> </ul>                                                                                                    |
|              | <ul> <li>-1: Sets the ping request payload size (optional).</li> </ul>                                                                                                    |
|              | <ul> <li>s: Sets the IP source address for the IP packet<br/>(optional).</li> </ul>                                                                                                    |
|              | <ul> <li>-v: Sets the Type Of Service bits in the IP header.</li> </ul>                                                                                                    |
|              | <ul> <li>- f: Sets the don't fragment bit in the IP header (only<br/>for IPv4 addresses).</li> </ul>                                                                                                    |
|              | <ul><li>- t: Pings continuously (same as -n 0).</li></ul>                                                                                                    |
|              | Where the <i>IP address</i> or <i>hostname</i> specify the target device. Use of a hostname requires DNS parameters to be configured on the switch.                                                                                                    |
|              | <i>Tries</i> (optional) is the number of attempts (1-32), and <i>msec delay</i> (optional) is the number of milliseconds between attempts.                                                                                                    |

Table 2. Description of Global Commands (continued)

| Command      | Action                                                                                                    |
|--------------|----------------------------------------------------------------------------------------------------|
| traceroute   | Use this command to identify the route used for station-to-station connectivity across the network. The format is as follows:                                                                                                    |
|              | traceroute { <hostname>   <ip address="">} [<max-hops (1-32)=""> [<msec delay="">]]</msec></max-hops></ip></hostname>                                                                                                    |
|              | traceroute <hostname>   <ip address=""> [<max-hops (1-32)=""> [<msec-delay (1-4294967295)="">]]</msec-delay></max-hops></ip></hostname>                                                                                                    |
|              | Where <i>hostname/IP address</i> is the hostname or IP address of the target station, <i>max-hops</i> (optional) is the maximum distance to trace (1-32 devices), and <i>msec-delay</i> (optional) is the number of milliseconds to wait for the response. |
|              | As with ping, the DNS parameters must be configured if specifying hostnames.                                                                                                    |
| telnet       | This command is used to form a Telnet session between the switch and another network device. The format is as follows:                                                                                                    |
|              | telnet { <hostname>   <ip address="">} [<port>]</port></ip></hostname>                                                                                                    |
|              | Where <i>IP address</i> or <i>hostname</i> specifies the target station. Use of a hostname requires DNS parameters to be configured on the switch.                                                                                                    |
|              | Port is the logical Telnet port or service number.                                                                                                    |
| show history | This command displays the last ten issued commands.                                                                                                    |
| show who     | Displays a list of users who are currently logged in.                                                                                                    |
| show line    | Displays a list of users who are currently logged in, in table format.                                                                                                    |

© Copyright IBM Corp. 2013 Chapter 1: ISCLI Basics **5** 

## **Command Line Interface Shortcuts**

The following shortcuts allow you to enter commands quickly and easily.

## **CLI List and Range Inputs**

For VLAN and port commands that allow an individual item to be selected from within a numeric range, lists and ranges of items can now be specified. For example, the vlan command permits the following options:

```
# vlan 1,3,4095 (access VLANs 1, 3, and 4095)
# vlan 1-20 (access VLANs 1 through 20)
# vlan 1-5,90-99,4090-4095 (access multiple ranges)
# vlan 1-5,19,20,4090-4095 (access a mix of lists and ranges)
```

The numbers in a range must be separated by a dash: <start of range> - <end of range>

Multiple ranges or list items are permitted using a comma: < range or item 1>, < range or item 2>

Do not use spaces within list and range specifications.

Ranges can also be used to apply the same command option to multiple items. For example, to access multiple ports with one command:

```
# interface port 1-4 (Access ports 1 though 4)
```

### **Command Abbreviation**

Most commands can be abbreviated by entering the first characters which distinguish the command from the others in the same mode. For example, consider the following full command and a valid abbreviation:

```
Router(config)# spanning-tree stp 2 bridge hello 2

Of

Router(config)# sp stp 2 br h 2
```

## **Tab Completion**

By entering the first letter of a command at any prompt and pressing <Tab>, the ISCLI displays all available commands or options that begin with that letter. Entering additional letters further refines the list of commands or options displayed. If only one command fits the input text when <Tab> is pressed, that command is supplied on the command line, waiting to be entered.

## **User Access Levels**

To enable better switch management and user accountability, three levels or *classes* of user access have been implemented on the SI4093. Levels of access to CLI, Web management functions, and screens increase as needed to perform various switch management tasks. Conceptually, access classes are defined as follows:

#### user

Interaction with the switch is completely passive—nothing can be changed on the SI4093. Users may display information that has no security or privacy implications, such as switch statistics and current operational state information.

#### oper

Operators can make temporary changes on the SI4093. These changes are lost when the switch is rebooted/reset. Operators have access to the switch management features used for daily switch operations. Because any changes an operator makes are undone by a reset of the switch, operators cannot severely impact switch operation.

#### admin

Administrators are the only ones that may make permanent changes to the switch configuration—changes that are persistent across a reboot or reset of the switch. Administrators can access switch functions to configure and troubleshoot problems on the SI4093. Because administrators can also make temporary (operator-level) changes as well, they must be aware of the interactions between temporary and permanent changes.

Access to switch functions is controlled through the use of unique surnames and passwords. Once you are connected to the switch via local Telnet, remote Telnet, or SSH, you are prompted to enter a password. The default user names/password for each access level are listed in the following table.

**Note:** It is recommended that you change default switch passwords after initial configuration and as regularly as required under your network security policies.

Table 3. User Access Levels

| User Account  | Description and Tasks Performed                                                                                                    | Password |
|---------------|----------------------------------------------------------------------------------------------------|----------|
| User          | The User has no direct responsibility for switch management. He or she can view all switch status information and statistics, but cannot make any configuration changes to the switch.                                                        | user     |
| Operator      | The Operator can make temporary changes that are lost when the switch is rebooted/reset. Operators have access to the switch management features used for daily switch operations.                                                            |          |
| Administrator | The superuser Administrator has complete access to all command modes, information, and configuration commands on the SI4093 10Gb System Interconnect Module (SIM), including the ability to change both the user and administrator passwords. | admin    |

**Note:** With the exception of the "admin" user, access to each user level can be disabled by setting the password to an empty value.

© Copyright IBM Corp. 2013 Chapter 1: ISCLI Basics 7

## **Idle Timeout**

By default, the switch will disconnect your Telnet session after ten minutes of inactivity. This function is controlled by the following command, which can be set from 1 to 60 minutes, or disabled when set to 0:

system idle <0-60>

**Command mode**: Global Configuration

# **Chapter 2. Information Commands**

You can view configuration information for the switch in both the user and administrator command modes. This chapter discusses how to use the command line interface to display switch information.

Table 4. Information Commands

#### **Command Syntax and Usage**

show interface status cport alias or number>

Displays configuration information about the selected port(s), including:

- Port alias and number
- Port speed
- Duplex mode (half, full, or auto)
- Flow control for transmit and receive (no, yes, or both)
- Link status (up, down, or disabled)

For details, see page 46.

Command mode: All

show interface trunk <port alias or number>

Displays port status information, including:

- Port alias and number
- Whether the port uses VLAN Tagging or not
- Port VLAN ID (PVID)
- Port name
- VLAN membership
- FDB Learning status
- Flooding status

For details, see page 47.

Command mode: All

show interface transceiver

Displays the status of the port transceiver module on each external port. For details, see page 48.

Command mode: All

show information-dump

Dumps all switch information available (10K or more, depending on your configuration).

If you want to capture dump data to a file, set your communication software on your workstation to capture session data prior to issuing the dump commands.

## **System Information**

The information provided by each command option is briefly described in Table 5 on page 10, with pointers to where detailed information can be found.

Table 5. System Information Commands

#### **Command Syntax and Usage**

show sys-info

Displays system information, including:

- System date and time
- Switch model name and number
- Switch name and location
- Time of last boot
- MAC address of the switch management processor
- IP address of management interface
- Hardware version and part number
- Software image file and version number
- Configuration name
- Log-in banner, if one is configured
- Internal temperatures

For details, see page 21.

Command mode: All

show logging [severity <0-7>] [reverse]

Displays the current syslog configuration, followed by the most recent 2000 syslog messages, as displayed by the show logging messages command. For details, see page 23.

Command mode: All

show access user

Displays configured user names and their status.

Command mode: Privileged EXEC

## **CLI Display Information**

These commands allow you to display information about the number of lines per screen displayed in the CLI.

Table 6. CLI Display Information Options

## **Command Syntax and Usage**

show terminal-length

Displays the number of lines per screen displayed in the CLI for the current session. A value of 0 means paging is disabled.

#### Command mode: All

show line console length

Displays the current line console length setting. For details, see page 125.

#### Command mode: All

show line vty length

Displays the current line vty length setting. For details, see page 125.

## **Error Disable and Recovery Information**

These commands allow you to display information about the Error Disable and Recovery feature for interface ports.

Table 7. Error Disable Information Commands

#### **Command Syntax and Usage**

show errdisable recovery

Displays a list ports with their Error Recovery status.

Command mode: All

show errdisable timers

Displays a list of active recovery timers, if applicable.

Command mode: All

show errdisable information

Displays all Error Disable and Recovery information.

## SNMPv3 System Information

SNMP version 3 (SNMPv3) is an extensible SNMP Framework that supplements the SNMPv2 framework by supporting the following:

- a new SNMP message format
- security for messages
- access control
- remote configuration of SNMP parameters

For more details on the SNMPv3 architecture please refer to RFC2271 to RFC2276.

#### Table 8. SNMPv3 Commands

#### **Command Syntax and Usage**

show snmp-server v3 user

Displays User Security Model (USM) table information. To view the table, see page 14.

Command mode: All

show snmp-server v3 view

Displays information about view, subtrees, mask and type of view. To view a sample, see page 15.

Command mode: All

show snmp-server v3 access

Displays View-based Access Control information. To view a sample, see page 16.

Command mode: All

show snmp-server v3 group

Displays information about the group, including the security model, user name, and group name. To view a sample, see page 16.

Command mode: All

show snmp-server v3 community

Displays information about the community table information. To view a sample, see page 17.

Command mode: All

show snmp-server v3 target-address

Displays the Target Address table information. To view a sample, see page 17.

Command mode: All

show snmp-server v3 target-parameters

Displays the Target parameters table information. To view a sample, see page 19.

Table 8. SNMPv3 Commands (continued)

#### **Command Syntax and Usage**

show snmp-server v3 notify

Displays the Notify table information. To view a sample, see page 19.

Command mode: All

show snmp-server v3

Displays all the SNMPv3 information. To view a sample, see page 20.

Command mode: All

## **SNMPv3 USM User Table Information**

The User-based Security Model (USM) in SNMPv3 provides security services such as authentication and privacy of messages. This security model makes use of a defined set of user identities displayed in the USM user table. The following command displays SNMPv3 user information:

show snmp-server v3 user

#### Command mode: All

The USM user table contains the following information:

- the user name
- a security name in the form of a string whose format is independent of the Security Model
- an authentication protocol, which is an indication that the messages sent on behalf of the user can be authenticated
- the privacy protocol

| usmUser Table:<br>User Name | Protocol              |
|-----------------------------|-----------------------|
| adminmd5                    | HMAC_MD5, DES PRIVACY |
| adminsha                    | HMAC_SHA, DES PRIVACY |
| v1v2only                    | NO AUTH, NO PRIVACY   |

Table 9. USM User Table Information Parameters

| Field     | Description                                                                                                    |
|-----------|----------------------------------------------------------------------------------------------------|
| User Name | This is a string that represents the name of the user that you can use to access the switch.                                                                                                    |
| Protocol  | This indicates whether messages sent on behalf of this user are protected from disclosure using a privacy protocol. IBM Networking OS supports DES algorithm for privacy. The software also supports two authentication algorithms: MD5 and HMAC-SHA. |

## **SNMPv3 View Table Information**

The user can control and restrict the access allowed to a group to only a subset of the management information in the management domain that the group can access within each context by specifying the group's rights in terms of a particular MIB view for security reasons.

The following command displays the SNMPv3 View Table:

show snmp-server v3 view

| View Name | Subtree        | Mask | Туре     |
|-----------|----------------|------|----------|
| iso       | 1              |      | included |
| v1v2only  | 1              |      | included |
| v1v2only  | 1.3.6.1.6.3.15 |      | excluded |
| v1v2only  | 1.3.6.1.6.3.16 |      | excluded |
| v1v2only  | 1.3.6.1.6.3.18 |      | excluded |

Table 10. SNMPv3 View Table Information Parameters

| Field     | Description                                                                                                    |  |
|-----------|----------------------------------------------------------------------------------------------------|--|
| View Name | Displays the name of the view.                                                                                                    |  |
| Subtree   | Displays the MIB subtree as an OID string. A view subtree is the set of all MIB object instances which have a common Object Identifier prefix to their names. |  |
| Mask      | Displays the bit mask.                                                                                                    |  |
| Туре      | Displays whether a family of view subtrees is included or excluded from the MIB view.                                                                         |  |

## **SNMPv3** Access Table Information

The access control subsystem provides authorization services.

The vacmAccessTable maps a group name, security information, a context, and a message type, which could be the read or write type of operation or notification into a MIB view.

The View-based Access Control Model defines a set of services that an application can use for checking access rights of a group. This group's access rights are determined by a read-view, a write-view and a notify-view. The read-view represents the set of object instances authorized for the group while reading the objects. The write-view represents the set of object instances authorized for the group when writing objects. The notify-view represents the set of object instances authorized for the group when sending a notification.

The following command displays SNMPv3 access information:

```
show snmp-server v3 access
```

#### Command mode: All

| Group Name | Model  | Level        | ReadV | WriteV | NotifyV  |
|------------|--------|--------------|-------|--------|----------|
|            |        |              |       |        |          |
| v1v2grp    | snmpv1 | noAuthNoPriv | iso   | iso    | v1v2only |
| admingrp   | usm    | authPriv     | iso   | iso    | iso      |

Table 11. SNMPv3 Access Table Information

| Field      | Description                                                                                                    |
|------------|----------------------------------------------------------------------------------------------------|
| Group Name | Displays the name of group.                                                                                                   |
| Model      | Displays the security model used, for example, SNMPv1, or SNMPv2 or USM.                                                      |
| Level      | Displays the minimum level of security required to gain rights of access. For example, noAuthNoPriv, authNoPriv, or authPriv. |
| ReadV      | Displays the MIB view to which this entry authorizes the read access.                                                         |
| WriteV     | Displays the MIB view to which this entry authorizes the write access.                                                        |
| NotifyV    | Displays the Notify view to which this entry authorizes the notify access.                                                    |

## **SNMPv3 Group Table Information**

A group is a combination of security model and security name that defines the access rights assigned to all the security names belonging to that group. The group is identified by a group name.

The following command displays SNMPv3 group information:

```
show snmp-server v3 group
```

#### Command mode: All

| Sec Model | User Name   | Group Name |
|-----------|-------------|------------|
|           |             |            |
| snmpv1    | v1v2only    | v1v2grp    |
| usm       | adminmd5    | admingrp   |
| usm       | adminsha    | admingrp   |
| usm       | adminshaaes | admingrp   |

Table 12. SNMPv3 Group Table Information Parameters

| Field      | Description                                                                             |
|------------|-----------------------------------------------------------------------------------------|
| Sec Model  | Displays the security model used, which is any one of: USM, SNMPv1, SNMPv2, and SNMPv3. |
| User Name  | Displays the name for the group.                                                        |
| Group Name | Displays the access name of the group.                                                  |

## **SNMPv3 Community Table Information**

This command displays the community table information stored in the SNMP engine. The following command displays SNMPv3 community information:

show snmp-server v3 community

#### Command mode: All

| l | Index | Name   | User Name | Tag      |
|---|-------|--------|-----------|----------|
|   | trap1 | public | v1v2only  | vlv2trap |

Table 13. SNMPv3 Community Table Information Parameters

| Field     | Description                                                                                                    |
|-----------|----------------------------------------------------------------------------------------------------|
| Index     | Displays the unique index value of a row in this table                                                                                                    |
| Name      | Displays the community string, which represents the configuration.                                                                                                    |
| User Name | Displays the User Security Model (USM) user name.                                                                                                    |
| Tag       | Displays the community tag. This tag specifies a set of transport endpoints from which a command responder application accepts management requests and to which a command responder application sends an SNMP trap. |

# **SNMPv3 Target Address Table Information**

The following command displays SNMPv3 target address information:

show snmp-server v3 target-address

This command displays the SNMPv3 target address table information, which is stored in the SNMP engine.

| Name  | Transport Addr | Port | Taglist  | Params    |
|-------|----------------|------|----------|-----------|
|       |                |      |          |           |
| trap1 | 47.81.25.66    | 162  | v1v2trap | v1v2param |

Table 14. SNMPv3 Target Address Table Information Parameters

| Field          | Description                                                                                                    |  |  |  |  |
|----------------|----------------------------------------------------------------------------------------------------|--|--|--|--|
| Name           | Displays the locally arbitrary, but unique identifier associated with this snmpTargetAddrEntry.                                                                                                    |  |  |  |  |
| Transport Addr | Displays the transport addresses.                                                                                                    |  |  |  |  |
| Port           | Displays the SNMP UDP port number.                                                                                                    |  |  |  |  |
| Taglist        | This column contains a list of tag values which are used to select target addresses for a particular SNMP message.                                                                                 |  |  |  |  |
| Params         | The value of this object identifies an entry in the snmpTargetParamsTable. The identified entry contains SNMP parameters to be used when generating messages to be sent to this transport address. |  |  |  |  |

## **SNMPv3 Target Parameters Table Information**

The following command displays SNMPv3 target parameters information:

show snmp-server v3 target-parameters

Command mode: All

| Name      | MP Model | User Name | Sec Model | Sec Level    |
|-----------|----------|-----------|-----------|--------------|
|           |          |           |           |              |
| v1v2param | snmpv2c  | v1v2only  | snmpv1    | noAuthNoPriv |

Table 15. SNMPv3 Target Parameters Table Information

| Field     | Description                                                                                                    |
|-----------|----------------------------------------------------------------------------------------------------|
| Name      | Displays the locally arbitrary, but unique identifier associated with this snmpTargeParamsEntry.                                                                                                    |
| MP Model  | Displays the Message Processing Model used when generating SNMP messages using this entry.                                                                                                    |
| User Name | Displays the securityName, which identifies the entry on whose behalf SNMP messages will be generated using this entry.                                                                                                    |
| Sec Model | Displays the security model used when generating SNMP messages using this entry. The system may choose to return an inconsistentValue error if an attempt is made to set this variable to a value for a security model which the system does not support. |
| Sec Level | Displays the level of security used when generating SNMP messages using this entry.                                                                                                    |

## **SNMPv3 Notify Table Information**

The following command displays the SNMPv3 Notify table:

show snmp-server v3 notify

| Name     | Tag      |
|----------|----------|
|          |          |
| v1v2trap | v1v2trap |

Table 16. SNMPv3 Notify Table Information

| Field | Description                                                                                                    |
|-------|----------------------------------------------------------------------------------------------------|
| Name  | The locally arbitrary, but unique identifier associated with this snmpNotifyEntry.                                                                                                    |
| Tag   | This represents a single tag value which is used to select entries in the snmpTargetAddrTable. Any entry in the snmpTargetAddrTable that contains a tag value equal to the value of this entry, is selected. If this entry contains a value of zero length, no entries are selected. |

## **SNMPv3** Dump Information

The following command displays SNMPv3 information:

show snmp-server v3

| User Name                               |                         |                                           | Protocol                                                        |                              |                                                       |          |  |
|-----------------------------------------|-------------------------|-------------------------------------------|-----------------------------------------------------------------|------------------------------|-------------------------------------------------------|----------|--|
| adminmd5<br>adminsha<br>v1v2only        |                         | HMAC<br>HMAC                              | HMAC_MD5, DES PRIVACY HMAC_SHA, DES PRIVACY NO AUTH, NO PRIVACY |                              |                                                       |          |  |
| vacmAccess Ta<br>Group Name Pr          | efix Model              |                                           |                                                                 |                              |                                                       |          |  |
| vlv2grp<br>admingrp                     | snmpv1                  | noAuthNoPri                               | v exact                                                         | iso                          | iso                                                   | v1v2only |  |
| vacmViewTreeF<br>View Name              | Sub                     | tree                                      | Mask                                                            |                              |                                                       |          |  |
| iso v1v2only v1v2only v1v2only v1v2only | 1.3                     | .6.1.6.3.15<br>.6.1.6.3.16<br>.6.1.6.3.18 |                                                                 |                              | included<br>included<br>exclude<br>exclude<br>exclude | :d       |  |
| vacmSecurityT<br>Sec Model Us           | er Name                 | e:                                        |                                                                 | roup Na                      | me<br>                                                |          |  |
| snmpvl vl<br>usm ad                     | v2only                  |                                           | v<br>a                                                          | 1v2grp<br>dmingrp<br>dmingrp |                                                       |          |  |
| snmpCommunity<br>Index Na               | me Us                   | er Name                                   | Ta                                                              | _                            | _                                                     |          |  |
| snmpNotify Ta<br>Name                   | Tag                     |                                           |                                                                 |                              |                                                       |          |  |
| snmpTargetAdd<br>Name Tr                | r Table:<br>ansport Add | r Port Tagli                              | .st Pa                                                          |                              |                                                       |          |  |
| snmpTargetPar                           | ams Table:              | <br>Model User Na                         |                                                                 |                              |                                                       | ec Level |  |

## **General System Information**

The following command displays system information:

show sys-info

Command mode: All

```
System Information at 16:50:45 Wed Nov 16, 2011
Time zone: America/US/Pacific
Daylight Savings Time Status: Disabled
IBM Flex System SI4093 10Gb System Interconnect Module (SIM)
Switch has been up 5 days, 2 hours, 16 minutes and 42 seconds.
Last boot: 0:00:47 Wed Jan 3, 2010 (reset from console)
                                    IP (If 1) address: 0.0.0.0
MAC address: 00:00:00:00:00:00
Internal Management Port MAC Address: 00:00:00:00:00:ef
Internal Management Port IP Address (if 128): 9.43.95.121
External Management Port MAC Address: 00:00:00:00:00:fe
External Management Port IP Address (if 127):
WARNING: This is UNRELEASED SOFTWARE for LAB TESTING ONLY.
           DO NOT USE IN A PRODUCTION NETWORK.
Software Version 7.9.0.19 (FLASH image2), active configuration.
Boot kernel version 7.9.0.19
Hardware Part Number
                             : 95Y3315
Hardware Revision : 05
Serial Number : V03
Serial Number : Y030CM31B047
Manufacturing Date (WWYY) : 0513
PCBA Part Number : 00D6224
PCBA Revision
                              : 0
PCBA Number
Board Revision
                              : 00
                             : 05
Board Revision : 5-
PLD Firmware Version : 1.7
Temperature Warning : 44 C (Warning at 60 C / Recover at 55 C)
Temperature Shutdown : 43 C (Shutdown at 65 C / Recover at 60 C)
Temperature Inlet : 38 C
Temperature Exhaust : 44 C
Temperature Asic Max : 47 C (Warning at 100 C / Shutdown at 108 C)
Switch is in I/O Module Bay 1
```

Note: The display of temperature will come up only if the temperature of any of the sensors exceeds the temperature threshold. There will be a warning from the software if any of the sensors exceeds this temperature threshold. The switch will shut down if the power supply overheats.

System information includes:

- System date and time
- Switch model
- Switch name and location
- Time of last boot
- MAC address of the switch management processor
- Software image file and version number, and configuration name.
- IP address of the management interface
- · Hardware version and part number
- · Log-in banner, if one is configured
- Internal temperatures

## **Show Software Version Brief Information**

The following command displays brief software version information:

show version brief

Command mode: All

Software Version 7.8.1.0 (FLASH image2), active configuration.

Displays the software version number, image file, and configuration name.

## **Show Specific System Information**

Table 17 lists commands used for displaying specific entries from the general system information screen

Table 17. Specific System Information Options

#### **Command Syntax and Usage**

show version brief

Displays the software version number, image file, and configuration name.

# Show Recent Syslog Messages

The following command displays system log messages:

show logging messages [severity <0-7>] [reverse]

Command mode: All

```
Time Criticality level
     Date
                                                                                                                                                                                                                                                                                                                           Message
     Jul 8 17:25:41 NOTICE system: link up on port INT1

        Jul
        8
        17:25:41
        NOTICE
        system: link up on port INT1

        Jul
        8
        17:25:41
        NOTICE
        system: link up on port INT8

        Jul
        8
        17:25:41
        NOTICE
        system: link up on port INT7

        Jul
        8
        17:25:41
        NOTICE
        system: link up on port INT1

        Jul
        8
        17:25:41
        NOTICE
        system: link up on port INT4

        Jul
        8
        17:25:41
        NOTICE
        system: link up on port INT3

        Jul
        8
        17:25:41
        NOTICE
        system: link up on port INT6

        Jul
        8
        17:25:41
        NOTICE
        system: link up on port INT5

        Jul
        8
        17:25:41
        NOTICE
        system: link up on port EXT4

        Jul
        8
        17:25:41
        NOTICE
        system: link up on port EXT3

        Jul
        8
        17:25:41
        NOTICE
        system: link up on port EXT2

        Jul
        8
        17:25:41
        NOTICE
        system: link up on port INT3

        Jul
        8
        17:25:41
        NOTICE
        system: link up on port INT3

        Jul

      Jul 8 17:25:42
      NOTICE
      system: link up on port INT4

      Jul 8 17:25:42
      NOTICE
      system: link up on port INT3

      Jul 8 17:25:42
      NOTICE
      system: link up on port INT6
```

Each syslog message has a severity level associated with it, included in text form as a prefix to the log message. One of eight different prefixes is used, depending on the condition for which the administrator is being notified.

| • | EMERG   | Indicates the system is unusable                 |
|---|---------|--------------------------------------------------|
| • | ALERT   | Indicates action should be taken immediately     |
| • | CRIT    | Indicates critical conditions                    |
| • | ERR     | Indicates error conditions or errored operations |
| • | WARNING | Indicates warning conditions                     |
| • | NOTICE  | Indicates a normal but significant condition     |
| • | INFO    | Indicates an information message                 |
| • | DEBUG   | Indicates a debug-level message                  |

The severity option filters only syslog messages with a specific severity level between 0 and 7, from EMERG to DEBUG correspondingly.

The reverse option displays the output in reverse order, from the newest entry to the oldest.

# **User Status**

The following command displays user status information:

show access user

Command mode: All except User EXEC

```
Usernames:

user - enabled - offline

oper - disabled - offline

admin - Always Enabled - online 1 session

Current User ID table:

1: name paul , dis, cos user , password valid, offline

Current strong password settings:

strong password status: disabled
```

This command displays the status of the configured usernames.

# **Layer 2 Information**

The following commands display Layer 2 information.

Table 18. Layer 2 Information Commands

#### **Command Syntax and Usage**

show portchannel information

Displays the state of each port in the various static or LACP trunk groups. For details, see page 34.

Command mode: All

show vlan

Displays VLAN configuration information for all configured VLANs, including:

- VLAN Number
- VLAN Name
- Status
- Port membership of the VLAN

For details, see page 36.

Command mode: All

show failover trigger <trigger number>

Displays Layer 2 Failover information. For details, see page 29.

Command mode: All

show layer2 information

Dumps all Layer 2 switch information available (10K or more, depending on your configuration).

If you want to capture dump data to a file, set your communication software on your workstation to capture session data prior to issuing the dump commands.

## **FDB** Information

The forwarding database (FDB) contains information that maps the media access control (MAC) address of each known device to the switch port where the device address was learned. The FDB also shows which other ports have seen frames destined for a particular MAC address.

**Note:** The master forwarding database supports up to K MAC address entries on the MP per switch.

Table 19. FDB Information Commands

#### **Command Syntax and Usage**

show mac-address-table address < MAC address>

Displays a single database entry by its MAC address. You are prompted to enter the MAC address of the device. Enter the MAC address using the format, xx:xx:xx:xx:xx.For example, 08:00:20:12:34:56

Command mode: All

show mac-address-table interface port cport alias or number>

Displays all FDB entries for a particular port.

Command mode: All

show mac-address-table vlan <VLAN number>

Displays all FDB entries on a single VLAN.

Command mode: All

show mac-address-table state {unknown|forward|trunk}

Displays all FDB entries for a particular state.

Command mode: All

show mac-address-table static

Displays all static MAC entries in the FDB.

Command mode: All

show mac-address-table configured static

Displays all configured static MAC entries in the FDB.

Command mode: All

show mac-address-table

Displays all entries in the Forwarding Database.

Command mode: All

For more information, see page 26.

#### Show All FDB Information

The following command displays Forwarding Database information:

show mac-address-table

#### Command mode: All

| MAC address       | VLAN | Port  | Trnk | State | Permanent |
|-------------------|------|-------|------|-------|-----------|
|                   |      |       |      |       |           |
| 00:04:38:90:54:18 | 1    | EXT4  |      | FWD   |           |
| 00:09:6b:9b:01:5f | 1    | INT13 |      | FWD   |           |
| 00:09:6b:ca:26:ef | 4095 | MGT1  |      | FWD   |           |
| 00:0f:06:ec:3b:00 | 4095 | MGT1  |      | FWD   |           |
| 00:11:43:c4:79:83 | 1    | EXT4  |      | FWD   | P         |
| 1                 |      |       |      |       |           |

An address that is in the forwarding (FWD) state, means that it has been learned by the switch. When in the trunking (TRK) state, the port field represents the trunk group number. If the state for the port is listed as unknown (UNK), the MAC address has not yet been learned by the switch, but has only been seen as a destination address.

When an address is in the unknown state, no outbound port is indicated, although ports that reference the address as a destination will be listed under "Reference

# **Clearing Entries from the Forwarding Database**

To clear the entire FDB, refer to "Forwarding Database Maintenance" on page 277.

# **Link Aggregation Control Protocol Information**

Use these commands to display LACP status information about each port on the SI4093.

Table 20. LACP Information Commands

#### **Command Syntax and Usage**

show lacp aggregator <aggregator ID>

Displays detailed information about the LACP aggregator.

Command mode: All

show interface port cport alias or number> lacp information

Displays LACP information about the selected port.

Command mode: All

show lacp information

Displays a summary of LACP information.

**Command mode:** All For details, see page 28.

# **Link Aggregation Control Protocol**

The following command displays LACP information:

show lacp information

Command mode: All

| port | mode | adminkey | dminkey operkey |    | prio  | aggr | trunk | status | minlinks |  |  |
|------|------|----------|-----------------|----|-------|------|-------|--------|----------|--|--|
| 1    | off  | 1        | 1               | no | 32768 |      |       |        | 1        |  |  |
| 2    | off  | 2        | 2               | no | 32768 |      |       |        | 1        |  |  |
| 3    | off  | 3        | 3               | no | 32768 |      |       |        | 1        |  |  |
|      |      |          |                 |    |       |      |       |        |          |  |  |

LACP dump includes the following information for each external port in the SI4093:

- mode Displays the port's LACP mode (active, passive, or off).
- adminkey Displays the value of the port's adminkey.
- operkey Shows the value of the port's operational key.
- selected Indicates whether the port has been selected to be part of a Link Aggregation Group.
- prio Shows the value of the port priority.
- aggr Displays the aggregator associated with each port.
- trunk
   This value represents the LACP trunk group number.
- status Displays the status of LACP on the port (up, down or standby).
- minlinks Displays the minimum number of active links in the LACP trunk.

# **Layer 2 Failover Information Commands**

Table 21. Layer 2 Failover Information Commands

#### Command Syntax and Usage

show failover trigger <trigger number>

Displays detailed information about the selected Layer 2 Failover trigger.

Command mode: All

show failover trigger

Displays a summary of Layer 2 Failover information. For details, see page 29.

Command mode: All

# **Layer 2 Failover Information**

The following command displays Layer 2 Failover information:

show failover trigger

#### Command mode: All

```
trunk 1
EXT2
          Operational
EXT3
          Operational
Control State: Auto Disabled
Member Status
INT1 Operational
INT2 Operational INT3 Operational INT4 Operational
Trigger 2 Manual Monitor: Enabled
Trigger 2 limit: 0
Monitor State: Down
Member Status
adminkey 62
EXT20
         Failed
Control State: Auto Disabled
Member Status
Physical ports
INTC1 Failed
Virtual ports
INTB1.2 Failed
INTB2.2 Failed
INTB3.2 Failed
INTB4.2 Failed
INTB5.2 Failed
INTB6.2 Failed INTB7.2 Failed
INTB8.2 Failed
INTB9.2 Failed
INTB10.2 Failed
INTB11.2 Failed
```

A monitor port's Failover status is Operational only if all the following conditions hold true:

- Port link is up.
- If the port is a member of an LACP trunk group, the port is aggregated.

If any of these conditions are not true, the monitor port is considered to be failed.

A control port is considered to be operational if the monitor trigger state is Up. Even if a port's link status is Down and the LACP status is Not Aggregated, from a teaming perspective the port status is Operational, since the trigger is Up.

A control port's status is displayed as Failed when the monitor trigger state is Down or when the controlled port is a vPort which is not properly configured (UFP feature is not enabled in switch, port is not configured as UFP port, vport is not enabled or physical port is not enabled).

## **LLDP Information**

The following commands display LLDP information.

Table 22. LLDP Information Commands

#### **Command Syntax and Usage**

show lldp port

Displays Link Layer Discovery Protocol (LLDP) port information.

Command mode: All

show lldp receive

Displays information about the LLDP receive state machine.

Command mode: All

show lldp transmit

Displays information about the LLDP transmit state machine.

Command mode: All

show lldp remote-device [<1-256>| detail]

Displays information received from LLDP-capable devices. To view a sample display, see page 32.

show lldp port <1-16> tlv evb

Displays Edge Virtual Bridge (EVB) type-length-value (TLV) information.

Command mode: All

show lldp information

Displays all LLDP information.

# **LLDP Remote Device Information**

The following command displays LLDP remote device information:

```
show lldp remote-device [<1-256>| detail]
```

Command mode: All

LLDP remote device information provides a summary of information about remote devices connected to the switch. To view detailed information about a device, as shown below, follow the command with the index number of the remote device. To view detailed information about all devices, use the detail option.

```
Local Port Alias: EXT1
       Remote Device Index : 15
       Remote Device TTL : 99
       Remote Device RxChanges : false
       Chassis Type : Mac Address
                            : 00-18-b1-33-1d-00
       Chassis Id
Port Type
Port Id
                             : Locally Assigned
                             : 23
       Port Description
                             : EXT1
       System Description : IBM Networking Operating System IBM Flex System SI4093
10Gb System Interconnect Module (SIM), IBM Networking OS: version 7.6.1,0 Boot image:
version 7.7.1
       System Capabilities Supported : bridge, router
       System Capabilities Enabled : bridge, router
       Remote Management Address:
              Subtype : IPv4
                                : 10.100.120.181
              Interface Subtype : ifIndex
               Interface Number : 128
               Object Identifier :
```

# **Unidirectional Link Detection Information**

The following commands show unidirectional link detection information.

Table 23. UDLD Information Commands

#### **Command Syntax and Usage**

show interface port <port alias or number> udld Displays UDLD information about the selected port.

Command mode: All

show udld

Displays all UDLD information.

Command mode: All

## **UDLD Port Information**

The following command displays UDLD information for the selected port:

show interface port port alias or number> udld

Command mode: All

```
UDLD information on port EXT1
Port enable administrative configuration setting: Enabled
Port administrative mode: normal
Port enable operational state: link up
Port operational state: advertisement
Port bidirectional status: bidirectional
Message interval: 15
Time out interval: 5
Neighbor cache: 1 neighbor detected
  Entry #1
  Expiration time: 31 seconds
  Device Name:
  Device ID: 00:da:c0:00:04:00
  Port ID: EXT1
```

# UDLD information includes the following:

- Status (enabled or disabled)
- Mode (normal or aggressive)
- Port state (link up or link down)
- Bi-directional status (unknown, unidirectional, bidirectional, TX-RX loop, neighbor mismatch)

# **OAM Discovery Information**

Table 24. OAM Discovery Information Commands

# show interface port port alias or number> oam Displays OAM information about the selected port. Command mode: All

show oam

Displays all OAM information.

Command mode: All

#### **OAM Port Information**

The following command displays OAM information for the selected port:

show interface port port alias or number> oam

Command mode: All

```
OAM information on port EXT1
State enabled
Mode active
Link up
Satisfied Yes
Evaluating No

Remote port information:
Mode active
MAC address 00:da:c0:00:04:00
Stable Yes
State valid Yes
Evaluating No
```

OAM port display shows information about the selected port and the peer to which the link is connected.

# **Trunk Group Information**

The following command displays Trunk Group information:

show portchannel information

```
Trunk group 1: Enabled
Protocol - Static
Port state:
EXT1: STG 1 forwarding
EXT2: STG 1 forwarding
```

When trunk groups are configured, you can view the state of each port in the various trunk groups.

**Note:** If Spanning Tree Protocol on any port in the trunk group is set to forwarding, the remaining ports in the trunk group will also be set to forwarding.

## **VLAN Information**

Table 25. VLAN Information Commands

#### **Command Syntax and Usage**

show vlan <*VLAN number*>

Displays general VLAN information.

show vlan private-vlan [type]

Displays private VLAN information.

 type lists only the VLAN type for each private VLAN: community, isolated or primary.

Command mode: All

show vlan information

Displays information about all VLANs, including:

- VLAN number and name
- Port membership
- VLAN status (enabled or disabled)
- Private VLAN status

-

The following command displays VLAN information:

show vlan < VLAN number>

#### Command mode: All

| VLAN           | Name | Status | MGT | Ports       |
|----------------|------|--------|-----|-------------|
| 1 Default VLAN |      | ena    | dis | INTA1-EXT22 |
| 10 VLAN 10     |      | ena    | dis | empty       |
| 4095 Mgmt VLAN |      | ena    | ena | EXTM MGT1   |

**Note:** The sample screens that appear in this document might differ slightly from the screens displayed by your system. Screen content varies based on the type of BladeCenter unit that you are using and the firmware versions and options that are installed.

This information display includes all configured VLANs and all member ports that have an active link state. Port membership is represented in slot/port format.

VLAN information includes:

- VLAN Number
- Status
- · Port membership of the VLAN
- Private VLAN configuration

# **Layer 3 Information**

Table 26. Layer 3 Information Commands

#### **Command Syntax and Usage**

show ipv6 neighbors

Displays IPv6 Neighbor Discovery cache information. For more information options, see page 38.

Command mode: All

show ipv6 prefix

Displays IPv6 Neighbor Discovery prefix information. For details, see page 40.

Command mode: All

show ip igmp groups

Displays IGMP Information. For more IGMP information options, see page 40.

Command mode: All

show ipv6 mld groups

Displays Multicast Listener Discovery (MLD) information. For more MLD information options, see page 75.

Command mode: All

show ip vrrp information

Displays VRRP information. For details, see page 77.

Command mode: All

show interface ip

Displays IPv4 interface information. For details, see page 43.

Command mode: All

show ipv6 interface <interface number>

Displays IPv6 interface information. For details, see page 43.

Command mode: All

show ipv6 pmtu [<destination IPv6 address>]

Displays IPv6 Path MTU information. For details, see page 44.

Table 26. Layer 3 Information Commands (continued)

#### **Command Syntax and Usage**

show ip interface brief

Displays IP `Information. For details, see page 44.

IP information, includes:

- IP interface information: Interface number, IP address, subnet mask, VLAN number, and operational status.
- Default gateway information: Metric for selecting which configured gateway to use, gateway number, IP address, and health status
- IP forwarding settings, network filter settings, route map settings

Command mode: All

show layer3

Dumps all Layer 3 switch information available (10K or more, depending on your configuration).

If you want to capture dump data to a file, set your communication software on your workstation to capture session data prior to issuing the dump commands.

Command mode: All

The IPv4 network and mask options restrict the output to a specific network in the BGP routing table.

# **IPv6 Neighbor Discovery Cache Information**

Table 27. IPv6 Neighbor Discovery Cache Information Commands

#### **Command Syntax and Usage**

show ipv6 neighbors find <IPv6 address>

Shows a single IPv6 Neighbor Discovery cache entry by IP address.

Command mode: All

show ipv6 neighbors interface port cport alias or number>

Shows IPv6 Neighbor Discovery cache entries on a single port.

Command mode: All

show ipv6 neighbors vlan <VLAN number>

Shows IPv6 Neighbor Discovery cache entries on a single VLAN.

Table 27. IPv6 Neighbor Discovery Cache Information Commands

## **Command Syntax and Usage**

show ipv6 neighbors static

Displays static IPv6 Neighbor Discovery cache entries.

Command mode: All

show ipv6 neighbors

Shows all IPv6 Neighbor Discovery cache entries. For more information, see page 39.

Command mode: All

# **IPv6 Neighbor Discovery Cache Information**

The following command displays a summary of IPv6 Neighbor Discovery cache information:

show ipv6 neighbors

| IPv6 Address             | Age | Link-layer Addr   | State     | IF | VLAN | Port |
|--------------------------|-----|-------------------|-----------|----|------|------|
|                          |     |                   |           |    |      |      |
| 2001:2:3:4::1            | 10  | 00:50:bf:b7:76:b0 | Reachable | 2  | 1    | EXT1 |
| fe80::250:bfff:feb7:76b0 | 0   | 00:50:bf:b7:76:b0 | Stale     | 2  | 1    | EXT2 |

# **IPv6 Neighbor Discovery Prefix Information**

The following command displays a summary of IPv6 Neighbor Discovery prefix information:

show ipv6 prefix

Command mode: All

```
Codes: A - Address , P - Prefix-Advertisement
D - Default , N - Not Advertised
[L] - On-link Flag is set
[A] - Autonomous Flag is set

AD 10:: 64 [LA] Valid lifetime 2592000 , Preferred lifetime 604800
P 20:: 64 [LA] Valid lifetime 200 , Preferred lifetime 100
```

Neighbor Discovery prefix information includes information about all configured prefixes.

# **IGMP Multicast Group Information**

Table 28. IGMP Multicast Group Information Commands

# **Command Syntax and Usage** show ip igmp snoop Displays IGMP Snooping information. Command mode: All show ip igmp filtering Displays current IGMP Filtering parameters. Command mode: All show ip iqmp profile <1-16>Displays information about the current IGMP filter. Command mode: All show ip igmp groups address < IP address> Displays a single IGMP multicast group by its IP address. Command mode: All show ip igmp groups vlan <VLAN number> Displays all IGMP multicast groups on a single VLAN. Command mode: All show ip igmp groups interface port cport alias or number> Displays all IGMP multicast groups on a single port. Command mode: All

Table 28. IGMP Multicast Group Information Commands (continued)

#### **Command Syntax and Usage**

show ip igmp groups portchannel <trunk number>

Displays all IGMP multicast groups on a single trunk group.

Command mode: All

show ip igmp groups detail <IP address>

Displays details about an IGMP multicast group, including source and timer information.

Command mode: All

show ip igmp groups

Displays information for all multicast groups. For details, see page 41.

Command mode: All

show ip igmp ipmcgrp

Displays information for all IPMC groups. For details, see page 42.

Command mode: All

show ip igmp counters

Displays IGMP counters for all VLANs.

Command mode: All

show ip igmp vlan < VLAN number > counter

Displays IGMP counters for a specific VLAN.

Command mode: All

# **IGMP Group Information**

The following command displays IGMP Group information:

show ip igmp groups

Command mode: All

Total entries: 5 Total IGMP groups: 2 Note: The <Total IGMP groups> number is computed as the number of unique (Group, Vlan) entries! Note: Local groups (224.0.0.x) are not snooped/relayed and will not appear. Source Group VLAN Port Version Mode Expires Fwd 10.1.1.1 232.1.1.1 2 4 V3 INC 4:16 Yes
10.1.1.5 232.1.1.1 2 4 V3 INC 4:16 Yes
 \* 232.1.1.1 2 4 V3 INC - No
10.10.10.43 235.0.0.1 9 1 V3 EXC 2:26 No
 \* 235.0.0.1 9 1 V3 EXC - Yes

IGMP Group information includes:

- IGMP source address
- IGMP Group address

- VLAN and port
- IGMP version
- IGMPv3 filter mode
- Expiration timer value
- IGMP multicast forwarding state

## **IGMP Multicast Router Information**

The following command displays Mrouter information:

show ip igmp mrouter information

#### Command mode: All

|          |   | Port | Version | Expires | MRT | QRV | QQIC |
|----------|---|------|---------|---------|-----|-----|------|
|          |   |      |         |         |     |     |      |
| 10.1.1.1 | 2 | EXT4 | V3      | 4:09    | 128 | 2   | 125  |
| 10.1.1.5 | 2 | EXT6 | V2      | 4:09    | 125 | -   | -    |
| *        | 9 | EXT7 | V2      | static  | -   | -   | -    |

#### IGMP Mrouter information includes:

- Source IP address
- VLAN and port where the Mrouter is connected
- IGMP version
- Mrouter expiration
- Maximum query response time
- Querier's Robustness Variable (QRV)
- Querier's Query Interval Code (QQIC)

# **IPMC Group Information**

The following command displays IGMP IPMC group information:

show ip igmp ipmcgrp

#### Command mode: All

#### IGMP IPMC Group information includes:

IGMPv3 source address

- · Multicast group address
- VLAN and port
- Type of IPMC group

# Interface Information

The following command displays interface information:

```
show interface ip
```

#### Command mode: All

```
Interface information:
 126:
        IP6 fd55:faaf:e1ab:1022:7699:75ff:fe91:a6ef/64
                                                            , vlan 4095, up
        fe80::7699:75ff:fe91:a6ef
 128.
       IP4 9.37.78.51 255.255.252.0 9.37.79.255,
                                                          vlan 4095, up
```

For each interface, the following information is displayed:

- IPv4 interface address and subnet mask
- IPv6 address and prefix
- VLAN assignment
- Status (up, down, disabled)

# **IPv6 Interface Information**

The following command displays IPv6 interface information:

```
show ipv6 interface <interface number>
```

```
Interface information:
 2: IP6 2001:0:0:0:225:3ff:febb:bb15/64
                                                    , vlan 1, up
       fe80::225:3ff:febb:bb15
   Link local address:
       fe80::225:3ff:febb:bb15
   Global unicast address(es):
      2001::225:3ff:febb:bb15/64
   Anycast address(es):
      Not Configured.
   Joined group address(es):
      ff02::1
      ff02::2
      ff02::1:ffbb:bb15
   MTU is 1500
   ICMP redirects are enabled
   ND DAD is enabled, Number of DAD attempts: 1
   ND router advertisement is disabled
```

For each interface, the following information is displayed:

- IPv6 interface address and prefix
- VLAN assignment
- Status (up, down, disabled)
- Path MTU size
- Status of ICMP redirects
- Status of Neighbor Discovery (ND) Duplicate Address Detection (DAD)
- Status of Neighbor Discovery router advertisements

## **IPv6 Path MTU Information**

The following command displays IPv6 Path MTU information:

```
show ipv6 pmtu [<destination IPv6 address>]
```

#### Command mode: All

```
Path MTU Discovery info:

Max Cache Entry Number: 10

Current Cache Entry Number: 2

Cache Timeout Interval: 10 minutes

Destination Address Since PMTU

5000:1::3 00:02:26 1400

FE80::203:A0FF:FED6:141D 00:06:55 1280
```

Path MTU Discovery information provides information about entries in the Path MTU cache. The PMTU field indicates the maximum packet size in octets that can successfully traverse the path from the switch to the destination node. It is equal to the minimum link MTU of all the links in the path to the destination node.

#### **IP Information**

The following command displays Layer 3 information:

```
show ip interface brief
```

#### Command mode: All

IP information includes:

- IP interface information: Interface number, IP address, subnet mask, broadcast address, VLAN number, and operational status.
- Default gateway information: Metric for selecting which configured gateway to use, gateway number, IP address, and health status
- BootP relay settings
- IP forwarding settings, including the forwarding status of directed broadcasts, and the status of ICMP re-directs
- Network filter settings, if applicable
- Route map settings, if applicable

# **Quality of Service Information**

Table 29. QoS Information Options

#### **Command Syntax and Usage**

show qos random-detect

Displays WRED ECN information.

Command mode: All

# **Access Control List Information Commands**

Table 30. ACL Information Options

#### **Command Syntax and Usage**

show access-control list <ACL number>

Displays ACL list information. For details, see page 46.

Command mode: All

show access-control list6 <ACL number>

Displays IPv6 ACL list information.

Command mode: All

show access-control group <ACL group number>

Displays ACL group information.

## **Access Control List Information**

The following command displays Access Control List (ACL) information:

show access-control list <ACL number>

Command mode: All

```
Current ACL information:
------
Filter 2 profile:
Ethernet
- VID : 2/0xfff
Actions : Permit
Statistics : enabled
```

Access Control List (ACL) information includes configuration settings for each ACL and ACL Group.

Table 31. ACL Parameter Descriptions

| Parameter        | Description                                                                |
|------------------|----------------------------------------------------------------------------|
| Filter x profile | Indicates the ACL number.                                                  |
| Actions          | Displays the configured action for the ACL.                                |
| Statistics       | Displays the status of ACL statistics configuration (enabled or disabled). |

## **Link Status Information**

The following command displays link information:

show interface status [<port alias or number>]

Command mode: All

**Note:** The sample screens that appear in this document might differ slightly from the screens displayed by your system. Screen content varies based on the type of BladeCenter unit that you are using and the firmware versions and options that are installed.

Use this command to display link status information about each port on the SI4093, including:

- Port alias and port number
- Port speed and Duplex mode (half, full, any)
- Flow control for transmit and receive (no, yes, or both)
- Link status (up, down, or disabled)

# **Port Information**

The following command displays port information:

show interface trunk cport alias or number>

Command mode: All

|         |        | Trk   |        |       |       | NVLAN |       | VLAN(s) |
|---------|--------|-------|--------|-------|-------|-------|-------|---------|
|         |        |       |        |       |       |       |       |         |
| EXT3    | 45     | n     |        | е     |       |       | EXT3  | 4081    |
| EXT4    | 46     | n     | d      | е     |       |       | EXT4  | 4081    |
| EXT5    | 47     | n     | d      | е     |       | 4081# |       | 4081    |
| EXT6    | 48     | n     | d      | е     | е     |       | EXT6  | 4081    |
| EXT7    | 49     | n     | d      | е     |       |       | EXT7  | 4081    |
| EXT8    | 50     | n     | d      | е     | е     |       | EXT8  | 4081    |
| EXT9    | 51     | n     | d      | е     | е     |       | EXT9  | 4081    |
| EXT10   | 52     | n     | d      | е     | е     |       | EXT10 | 4081    |
| EXT11   | 53     | n     | d      | е     | е     |       | EXT11 | 4083    |
| EXT12   | 54     | n     | d      | е     | е     |       | EXT12 | 4083    |
| EXT13   | 55     | n     | d      | е     | е     |       | EXT13 | 4083    |
| EXT14   | 56     | n     | d      | е     | е     |       | EXT14 | 4083    |
| EXT15   | 57     | n     | d      | е     | е     |       | EXT15 | 4082    |
| EXT16   | 58     | n     | d      | е     | е     |       | EXT16 | 4082    |
| EXT17   | 59     | n     | d      | е     | е     | 4082# | EXT17 | 4082    |
| EXT18   | 60     | n     | d      | е     | е     |       | EXT18 | 4082    |
| EXT19   | 61     | n     | d      | е     | е     |       | EXT19 | 4082    |
| EXT20   | 62     | n     | d      | е     | е     | 4082# | EXT20 | 4082    |
| EXT21   | 63     | n     | d      | е     | е     | 4082# | EXT21 | 4082    |
| EXT22   | 64     | n     | d      | е     | е     | 4082# | EXT22 | 4082    |
| EXTM    | 65     | n     | d      | е     | е     | 4095  | EXTM  | 4095    |
| MGT1    | 66     | У     | d      | е     | е     | 4095  | MGT1  | 4095    |
| * = PVI | D/Nat: | ive-V | /LAN : | is ta | aggeo | i.    |       |         |
| # = PVI | D is   | ingre | ess ta | aggeo | i.    |       |       |         |
| Trk = ' | Trunk  | mode  | 9      |       |       |       |       |         |
| NVLAN = | Nativ  | ve-VI | LAN    |       |       |       |       |         |

Note: The sample screens that appear in this document might differ slightly from the screens displayed by your system. Screen content varies based on the type of BladeCenter unit that you are using and the firmware versions and options that are installed.

#### Port information includes:

- Port alias and number
- Whether the port uses VLAN tagging or not (y or n)
- Whether the port uses PVID/Native-VLAN tagging or not (y or n)
- Whether the port uses PVID ingress tagging or not (y or n)
- Whether the port is internal, external or used for management
- Whether the port has FDB Learning enabled (Lrn)
- Whether the port has Port Flooding enabled (Fld)
- Port VLAN ID (PVID/Native-VLAN)
- Port description
- VLAN membership

## **Port Transceiver Status**

The following command displays the status of the transceiver module on each external port:

show interface transceiver

#### Command mode: All

| Port     | Link Transceiver |         | Vendor        | Part         | Approve  |
|----------|------------------|---------|---------------|--------------|----------|
|          |                  |         |               |              |          |
| 49 EXT21 | Down             | SX SFP  | Blade Network | BN-CKM-S-SX  | Approved |
| 50 EXT22 | LINK             | 3m DAC  | BLADE NETWORK | BN-SP-CBL-3M | Accepted |
| 51 EXT23 | LINK             | SR SFP+ | Blade Network | BN-CKM-SP-SR | Approved |
| 52 EXT24 | LINK             | SR SFP+ | Blade Network | BN-CKM-SP-SR | Approved |
|          |                  |         |               |              |          |

This command displays information about the transceiver module on each port, as follows:

- Port number and media type
- Link status
- Transceiver detail
- Vendor information
- Part number
- Approval state

Use the following command to display extended transceiver information:

show interface port rort number> transceiver details

#### Command mode: All

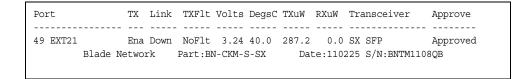

This command displays detailed information about the transceiver module, as follows:

- Port number and media type
- TX: Transmission status
- TXflt: Transmission fault indicator
- Volts: Power usage, in volts
- DegsC: Temperature, in degrees centigrade
- TXuW: Transmit power, in micro-watts
- RXuW: Receive power, in micro-watts
- Media type (LX, LR, SX, SR)
- Approval status

The optical power levels shown for transmit and receive functions for the transceiver should fall within the expected range defined in the IEEE 802-3-2008 specification for each transceiver type. For convenience, the expected range values are summarized in the following table.

Table 32. Expected Transceiver Optical Power Levels

| Transceiver Type | Tx Minimum | Tx Maximum | Rx Minimum | Rx Maximum |  |  |
|------------------|------------|------------|------------|------------|--|--|
| SFP SX           | 112μW      | 1000μW     | 20μW       | 1000μW     |  |  |
| SFP LX           | 70.8μW     | 501μW      | 12.6μW     | 501μW      |  |  |
| SFP+ SR          | 186μW      | 794μW      | 102μW      | 794μW      |  |  |
| SFP+ LR          | 151μW      | 891μW      | 27.5μW     | 891μW      |  |  |

Note: Power level values in the IEEE specification are shown in dBm, but have been converted to mW in this table to match the unit of measure shown in the display output.

# **Virtual Machines Information**

The following command display information about Virtual Machines (VMs).

Table 33. Virtual Machines Information Options

## **Command Syntax and Usage**

show virt port cport alias or number>

Displays Virtual Machine information for the selected port.

**Command mode:** All

show virt vm [-v]

Displays all Virtual Machine information.

-v displays verbose information

Command mode: All

# **VM** Information

The following command displays VM information:

show virt vm

#### Command mode: All

| IP Address      | VMAC Address                                                                                                    | Inde | x Port | VM Group (Profile) |  |  |  |  |  |  |  |  |
|-----------------|----------------------------------------------------------------------------------------------------|------|--------|--------------------|--|--|--|--|--|--|--|--|
|                 |                                                                                                    |      |        |                    |  |  |  |  |  |  |  |  |
| *127.31.46.50   | 00:50:56:4e:62:f5                                                                                                    | 4    | INT3   |                    |  |  |  |  |  |  |  |  |
| *127.31.46.10   | 00:50:56:4f:f2:85                                                                                                    | 2    | INT4   |                    |  |  |  |  |  |  |  |  |
| +127.31.46.51   | 00:50:56:72:ec:86                                                                                                    | 1    | INT3   |                    |  |  |  |  |  |  |  |  |
| +127.31.46.11   | 00:50:56:7c:1c:ca                                                                                                    | 3    | INT4   |                    |  |  |  |  |  |  |  |  |
| 127.31.46.25    | 00:50:56:9c:00:c8                                                                                                    | 5    | INT4   |                    |  |  |  |  |  |  |  |  |
| 127.31.46.15    | 00:50:56:9c:21:2f                                                                                                    | 0    | INT4   |                    |  |  |  |  |  |  |  |  |
| 127.31.46.35    | 00:50:56:9c:29:29                                                                                                    | 6    | INT3   |                    |  |  |  |  |  |  |  |  |
| * indicates VMw | Number of entries: 8  * indicates VMware ESX Service Console Interface + indicates VMware ESX/ESXi VMKernel or Management Interface |      |        |                    |  |  |  |  |  |  |  |  |

VM information includes the following for each Virtual Machine (VM):

- IP address
- MAC address
- Index number assigned to the VM
- · Internal port on which the VM was detected
- · VM group that contains the VM, if applicable

## **VM Check Information**

The following command displays VM Check information:

show virt vmcheck

Command mode: All

```
Action to take for spoofed VMs:
       Basic: Oper disable the link
       Advanced: Install ACL to drop traffic
Maximum number of acls that can be used for mac spoofing: 50
Trusted ports by configuration: empty
```

## **VMware Information**

Use these commands to display information about Virtual Machines (VMs) and VMware hosts in the data center. These commands require the presence of a configured Virtual Center.

Table 34. VMware Information Options

# **Command Syntax and Usage** show virt vmware hosts Displays a list of VMware hosts. Command mode: All show virt vmware hello Displays VMware hello settings. Command mode: All show virt vmware showhost <host UUID> | <host IP address> | <host name> Displays detailed information about a specific VMware host. Command mode: All show virt vmware showvm < VM UUID> | < VM IP address> | < VM name> Displays detailed information about a specific Virtual Machine (VM). Command mode: All show virt vmware vms Displays a list of VMs. Command mode: All

## **VMware Host Information**

The following command displays VM host information:

show virt vmware hosts

#### Command mode: All

```
UUID Name(s), IP Address

80a42681-d0e5-5910-a0bf-bd23bd3f7803 127.12.41.30
3c2e063c-153c-dd11-8b32-a78dd1909a69 127.12.46.10
64f1fe30-143c-dd11-84f2-a8ba2cd7ae40 127.12.44.50
c818938e-143c-dd11-9f7a-d8defa4b83bf 127.12.46.20
fc719af0-093c-dd11-95be-b0adac1bcf86 127.12.46.30
009a581a-143c-dd11-be4c-c9fb65ff04ec 127.12.46.40
```

VM host information includes the following:

- UUID associated with the VMware host.
- · Name or IP address of the VMware host.

# **EVB** Information

The following commands display Edge Virtual Bridge (EVB) Virtual Station Interface (VDP) discovery and configuration information.

Table 35. EVB Information Options

#### **Command Syntax and Usage**

show virt evb vdp vm

Displays all active Virtual Machines (VMs).

Command mode: All

show virt evb profile [<1-16>]

Displays the current EVB profile parameters.

Command mode: All

show virt evb vdp tlv

Displays all active Virtual Station Interface (VSI) Discovery and Configuration Protocol (VDP) type-length-values (TLVs).

Command mode: All

show virt evb vsidb <*VSI\_database\_number*>

Displays Virtual Station Interface database information.

Command mode: All

show virt evb vsitypes [mgrid <0-255> | typeid <1-16777215> | version < 0-255 > ]

Displays the current Virtual Station Interface Type database parameters.

# **UFP** Information

The following commands display information about Unified Fabric Port (UFP) settings.

Table 36. UFP Information Options

#### **Command Syntax and Usage**

show ufp [port  $< port\_no.>$ ] [vport < l-4>] [network | qos | evb]

Displays the UFP network and QoS settings applied on all ports or on specified physical and virtual ports.

- network filters only UFP network settings
- gos filters only QoS network settings
- evb filters only EVB profile settings

Command mode: All

show ufp information port [<port\_no.>]

Displays UFP status for all physical ports or only for a specified physical port. Information includes wether the UFP is enabled on the physical port, how many virtual ports are enabled and the link stats for each virtual port. For details, see page 55.

Command mode: All

show ufp information {cdcp|qos|tlvstat} [port cport\_no.>]

Displays global or port-specific UFP information on:

- cdcp displays S-Channel Discovery and Configuration Protocol (CDCP) information. CDCP allows hypervisor hosts to create on-demand S-channels with the switch. For details, see page 55.
- qos displays bandwidth allocation between virtual ports. For details, see page 56.
- tlvstat displays status for Type-Length-Values transmitted on UFP-enabled physical ports. For details, see page 56.

Command mode: All

show ufp information qos [port cport\_no.>] [vport <1-4>]

Displays bandwidth allocation between virtual ports for all physical ports or specified physical and virtual ports.

Command mode: All

show ufp information vport [port cport\_no.>] [vport <1-4>]

Displays state, operating mode and VLAN related information for all virtual ports, for virtual ports belonging to a specified physical port or for a single virtual port. For details, see page 57.

Command mode: All

show ufp information getvlan <2-4094>

Displays state, operating mode and VLAN related information for physical and virtual ports associated to a specified VLAN ID.

Table 36. UFP Information Options

#### **Command Syntax and Usage**

show ufp information vlan [<1-4094>]

Displays ports and vports associated to all configured VLANs or to a specified VLAN ID. For details, see page 58.

Command mode: All

show ufp {receive|transmit} {cap|cdcp} port cport\_no.>

Displays received/transmitted Type-Length-Values for the specified ports.

- cap displays the UFP Capability Discovery TLV
- cdcp displays the UFP Channel Discovery and Configuration Protocol TLV

For details, see page 58.

Command mode: All

## **Port Information**

The following command displays UFP port information:

show ufp information port

Command mode: All

|       |      |                   |   |         |  |   |    |      |           |  |   |          |  |  | _ |
|-------|------|-------------------|---|---------|--|---|----|------|-----------|--|---|----------|--|--|---|
| Alias | Port | Port state vPorts |   | link up |  |   | ıρ | link | link down |  |   | mismatch |  |  | d |
| INTA4 | 4    | ena               | 4 | 1       |  | 3 | 4  |      |           |  | 2 |          |  |  | - |

Port information includes the following for each physical port:

- Port alias
- Port number
- UFP state
- Number of virtual ports enabled
- Link status on each channel (up, down or disabled)

## **CDCP Information**

The following command displays S-Channel Discovery and Configuration Protocol information:

show ufp information cdcp

#### Command mode: All

```
INT1 : Channel Request
INT2 : Channel Request
INT3 :
             TxSVIDs
INT4 :
            TxSVIDs
           Disable
INT5 :
           Disable
INT6 :
INT7 :
           Disable
INT8 :
           Disable
INT9 :
           Disable
INT10 :
           Disable
INT11 :
           Disable
INT12 :
           Disable
INT13 :
             Disable
             Disable
INT14 :
```

CDCP information includes the following for each physical port:

- Whether there is a channel set up
- CDCP communication status for active channels

## **QoS Information**

The following command displays Quality of Service information:

show ufp information qos

#### Command mode: All

| Globa | l UFP QO | S mode: | UFP QOS BW |  |  |  |
|-------|----------|---------|------------|--|--|--|
| Port  | Vport    | Minbw%  | Maxbw%     |  |  |  |
| 1     | <br>  1  | 15      | 100        |  |  |  |
|       | 2        | 25      | 50         |  |  |  |
|       | 3        | 25      | 100        |  |  |  |
|       | 4        | 25      | 100        |  |  |  |
|       |          |         |            |  |  |  |
| 2     | 1        | 25      | 100        |  |  |  |
|       | 2        | 25      | 100        |  |  |  |
|       | 3        | 25      | 100        |  |  |  |
|       | 4        | 25      | 100        |  |  |  |
|       |          |         |            |  |  |  |
| 3     | 1        | 25      | 100        |  |  |  |
|       | 2        | 25      | 100        |  |  |  |
|       | 3        | 25      | 100        |  |  |  |
|       | 4        | 25      | 100        |  |  |  |
|       |          |         | •          |  |  |  |

QoS information includes the following:

- Physical port number
- Virtual port number
- · Minimum guaranteed bandwidth allocated
- Maximum bandwidth achievable

## **TLV Status Information**

The following command displays Type-Length-Values information:

show ufp information tlvstat

#### Command mode: All

```
INT1 :
          Success
INT2 :
             Success
INT3 :
            Disabled
INT4 :
            Disabled
INT5 :
            Disabled
INT6 :
            Disabled
INT7 :
            Disabled
INT8 :
           Disabled
INT9 :
           Disabled
INT10 :
           Disabled
INT11 :
           Disabled
            Disabled
INT12 :
INT13 :
            Disabled
INT14 :
            Disabled
```

TLV status information includes the following:

- Physical port alias
- Type-Length-Values status

## **Virtual Port Information**

The following command displays virtual port information:

show ufp information vport

#### Command mode: All

| vPort    | state | mode   | svid | defvlan | deftag | evbprof | VLANs   |
|----------|-------|--------|------|---------|--------|---------|---------|
|          |       |        |      |         |        |         |         |
| INTA1.1  | dis   | tunnel | 0    | 0       | dis    | dis     |         |
| INTA1.2  | dis   | tunnel | 0    | 0       | dis    | dis     |         |
| INTA1.3  | dis   | tunnel | 0    | 0       | dis    | dis     |         |
| INTA1.4  | dis   | tunnel | 0    | 0       | dis    | dis     |         |
|          |       |        |      |         |        |         |         |
| INTA14.4 | dis   | tunnel | 0    | 0       | dis    | dis     |         |
| INTB1.1  | dis*  | access | 4002 | 100     | dis    | dis     | 100     |
| INTB1.2  | up    | fcoe   | 2500 | 2500    | dis    | dis     | 2500    |
| INTB1.3  | dis*  | trunk  | 4004 | 300     | dis    | dis     | 300 500 |
| INTB1.4  | dis   | tunnel | 0    | 0       | dis    | dis     |         |
| INTB2.1  | dis*  | access | 4002 | 100     | dis    | dis     | 100     |
| INTB2.2  | up    | fcoe   | 2500 | 2500    | dis    | dis     | 2500    |
| INTB2.3  | dis*  | trunk  | 4004 | 300     | dis    | dis     | 300 500 |
| INTB2.4  | dis   | tunnel | 0    | 0       | dis    | dis     |         |
| INTB3.1  | dis*  | access | 4002 | 100     | dis    | dis     | 100     |
| INTB3.2  | up    | fcoe   | 2500 | 2500    | dis    | dis     | 2500    |
| INTB3.3  | dis*  | trunk  | 4004 | 300     | dis    | dis     | 300 500 |
| INTB3.4  | dis   | tunnel | 0    | 0       | dis    | dis     |         |
|          |       |        |      |         |        |         |         |
|          |       |        |      |         |        |         |         |

Virtual port information includes the following for each virtual port:

- Virtual port number
- Channel status
- Operating mode (trunk, access, tunnel, auto or FCoE)
- S-channel VLAN ID

- Default VLAN ID
- Default VLAN ID tagging enforcement
- EVB profile
- · VLANs the virtual port is associated with

## **VLAN Information**

The following command displays VLAN information:

```
show ufp information vlan
```

#### Command mode: All

```
VLAN
----
100
vPort list:
        INTB2.1 INTB3.1 INTB4.1 INTB5.1 INTB6.1 INTB7.1
 INTB1.1
INTB8.1 INTB9.1 INTB10.1 INTB11.1 INTB12.1
EXT Port list:
 EXT3 EXT4 EXT8 EXT9
INT Port list:
INTB13
UFP Port list:
 INTB1 INTB2 INTB3 INTB4 INTB5 INTB6 INTB7 INTB8
                                                           INTB9
INTB10 INTB11 INTB12
VMR Port list:
```

VLAN information includes the following for each VLAN:

- VLAN ID
- · Associated virtual ports
- Associated external ports
- Associated internal ports
- Associated UFP ports

## **TLV Information**

The following commands display TLV information:

```
show ufp receive cap port cport_no.>
```

# Command mode: All

```
UFP Capability Discovery TLV Received on port INT2:

tlv : Type 127 Length 7 OUI 00-18-b1 Subtype 1

version : Max 1 Oper 1

cna : Req 1 Oper 1 Res 0x00

switch : Cap 1 Oper 1 Res 0x00
```

UFP Capability Discovery TLV information includes the following:

- TLV type and length
- IBM Organizationally Unique Identifier
- TLV Subtype
- Max Version and Operation Version
- UFP CNA Status which include UFP Request and UFP Operation
- UFP Switch Status which includes UFP Capable and UFP Operation

show ufp transmit cdcp port cport\_no.>

#### Command mode: All

```
CDCP TLV Transmitted on port INT2:
    tlv : Type 127 Length 23 OUI 00-80-c2 Subtype 14 local : Role 0 SComp 1 Channel Cap 5 SCID 1 : SVID 1
    SCID 2 : SVID 4002
    SCID 3 : SVID 4003
    SCID 4 : SVID 0
    SCID 5 : SVID 0
```

UFP Channel Discovery and Configuration Protocol TLV includes the following:

- TLV type and length
- IBM Organizationally Unique Identifier
- TLV Subtype
- Role bit
- S-Component bit
- Channel Cap
- Corresponding index/SVID pairs

# **Converged Enhanced Ethernet Information**

Table 37 describes the Converged Enhanced Ethernet (CEE) information options.

Table 37. CEE Information Options

#### **Command Syntax and Usage**

show cee information

Displays all CEE information

Command mode: All

#### **DCBX Information**

Table 38 describes the Data Center Bridging Capability Exchange (DCBX) protocol information options.

Table 38. DCBX Information Options

#### **Command Syntax and Usage**

show cee information dcbx port control

Displays information about the DCBX Control state machine for the selected port. For details, see page 61.

Command mode: All

show cee information dcbx port cport alias or number> feature

Displays information about the DCBX Feature state machine for the selected port. For details, see page 62.

Command mode: All

show cee information dcbx port cport alias or number> ets

Displays information about the DCBX ETS state machine. For details, see page 62.

Command mode: All

show cee information dcbx port cport alias or number> pfc

Displays information about the DCBX PFC state machine. For details, see page 64.

Command mode: All

show cee information dcbx port cport alias or number> app\_proto

Displays information about the DCBX Application Protocol state machine on the selected port. For details, see page 65.

Command mode: All

show cee information dcbx port cport alias or number>

Displays all DCBX information.

## **DCBX Control Information**

The following command displays DCBX control information:

show cee information dcbx port cport alias or number> control

#### Command mode: All

```
DCBX Port Control State-machine Info
Alias Port OperStatus OperVer MaxVer SeqNo AckNo
----- ---- ------
INTA1 1 enabled 0 0 0 0 0 INTA2 2 enabled 0 0 0 0 0 INTA3 3 enabled 0 0 0 0 0 INTA4 4 enabled 0 0 1 1 1
```

DCBX control information includes the following:

- Port alias and number
- DCBX status (enabled or disabled)
- Operating version negotiated with the peer device
- Maximum operating version supported by the system
- Sequence number that changes each time a DCBX parameter in one or more DCB feature TLVs changes
- Sequence number of the most recent DCB feature TLV that has been acknowledged

## **DCBX Feature Information**

The following command displays DCBX feature information:

show cee information dcbx port cport alias or number> feature

#### Command mode: All

The following table describes the DCBX feature information.

Table 39. DCBX Feature Information Fields

| Parameter | Description                                                                                                    |  |
|-----------|----------------------------------------------------------------------------------------------------|--|
| Alias     | Displays each port's alias.                                                                                                    |  |
| Port      | Displays each port's number.                                                                                                    |  |
| Туре      | Feature type                                                                                                    |  |
| AdmState  | Feature status (Enabled or Disabled)                                                                                            |  |
| Will      | Willing flag status (Yes/True or No/Untrue)                                                                                     |  |
| Advrt     | Advertisement flag status (Yes/True or No/Untrue)                                                                               |  |
| OpVer     | Operating version negotiated with the peer device                                                                               |  |
| MxVer     | Maximum operating version supported by the system                                                                               |  |
| PrWill    | Peer's Willing flag status (Yes/True or No/Untrue)                                                                              |  |
| SeqNo     | Sequence number that changes each time a DCBX parameter in one or more DCB feature TLVs changes                                 |  |
| Err       | Error condition flag (Yes or No). Yes indicates that an error occurred during the exchange od configuration data with the peer. |  |
| OperMode  | Operating status negotiated with the peer device (enabled or disabled)                                                          |  |
| Syncd     | Synchronization status between this port and the peer (Yes or No)                                                               |  |

## **DCBX ETS Information**

The following command displays DCBX ETS information:

show cee information dcbx port cport alias or number> ets

#### Command mode: All

```
DCBX Port Priority Group - Priority Allocation Table
Alias Port Priority PgIdDes PgIdOper PgIdPeer
-----
DCBX Port Priority Group - Bandwidth Allocation Table
_____
Alias Port PrioGrp BwDes BwOper BwPeer
INTA2 2 0 10 50
INTA2 2 1 50 50 50
INTA2 2 2 40 40 0
```

The following table describes the DCBX ETS information.

Table 40. DCBX Feature Information Fields

| Parameter    | Description                                                         |  |  |  |
|--------------|---------------------------------------------------------------------|--|--|--|
| DCBX Port Pr | DCBX Port Priority Group - Priority Allocation Table                |  |  |  |
| Alias        | Displays each port's alias                                          |  |  |  |
| Port         | Displays each port's number                                         |  |  |  |
| PgldDes      | Priority Group ID configured on this switch                         |  |  |  |
| PgldOper     | Priority Group negotiated with the peer (operating Priority Group). |  |  |  |
| PgldPeer     | Priority Group ID configured on the peer                            |  |  |  |
| DCBX Port Pr | DCBX Port Priority Group - Bandwidth Allocation Table               |  |  |  |
| BwDes        | Bandwidth allocation configured on this switch                      |  |  |  |
| BwOper       | Bandwidth allocation negotiated with the peer (operating bandwidth) |  |  |  |
| BwPeer       | Bandwidth allocation configured on the peer                         |  |  |  |

# **DCBX PFC Information**

The following command displays DCBX Priority Flow Control (PFC) information:

show cee information dcbx port cport alias or number> pfc

#### Command mode: All

| DCBX P | DCBX Port Priority Flow Control Table   |          |            |            |            |
|--------|-----------------------------------------|----------|------------|------------|------------|
|        | ======================================= |          |            |            |            |
| Alias  | Port                                    | Priority | EnableDesr | EnableOper | EnablePeer |
|        |                                         |          |            |            |            |
| INTA2  | 2                                       | 0        | disabled   | disabled   | disabled   |
| INTA2  | 2                                       | 1        | disabled   | disabled   | disabled   |
| INTA2  | 2                                       | 2        | disabled   | disabled   | disabled   |
| INTA2  | 2                                       | 3        | enabled    | enabled    | enabled    |
| INTA2  | 2                                       | 4        | disabled   | disabled   | disabled   |
| INTA2  | 2                                       | 5        | disabled   | disabled   | disabled   |
| INTA2  | 2                                       | 6        | disabled   | disabled   | disabled   |
| INTA2  | 2                                       | 7        | disabled   | disabled   | disabled   |

# DCBX PFC information includes the following:

- Port alias and number
- 802.1p value
- EnableDesr: Status configured on this switch
- **EnableOper**: Status negotiated with the peer (operating status)
- EnablePeer: Status configured on the peer

# **DCBX Application Protocol Information**

The following command displays DCBX Application Protocol information:

show cee information dcbx port cport alias or number> app-proto

Command mode: All

```
DCBX Application Protocol Table
FCoE Priority Information
_____
Protocol ID : 0x8906
Selector Field : 0
Organizationally Unique ID: 0x1b21
Alias Port Priority EnableDesr EnableOper EnablePeer
 ______
INTA2 2 0 disabled disabled disabled INTA2 2 1 disabled disabled disabled INTA2 2 2 disabled disabled disabled INTA2 2 3 enabled disabled enabled INTA2 2 4 disabled disabled disabled INTA2 2 5 disabled disabled disabled INTA2 2 6 disabled disabled disabled INTA2 2 7 disabled disabled disabled INTA2 2 7 disabled disabled disabled
FIP Snooping Priority Information
_____
Protocol ID : 0x8914
Selector Field : 0
Organizationally Unique ID: 0x1b21
Alias Port Priority EnableDesr EnableOper EnablePeer
INTA2 2 0 disabled disabled disabled INTA2 2 1 disabled disabled disabled INTA2 2 2 disabled disabled disabled INTA2 2 3 enabled disabled disabled INTA2 2 4 disabled disabled disabled INTA2 2 5 disabled disabled disabled INTA2 2 6 disabled disabled disabled INTA2 2 7 disabled disabled disabled INTA2 2 7 disabled disabled disabled
```

The following table describes the DCBX Application Protocol information.

Table 41. DCBX Application Protocol Information Fields

| Parameter                     | Description                                                                                    |
|-------------------------------|------------------------------------------------------------------------------------------------|
| Protocol ID                   | Identifies the supported Application Protocol.                                                 |
| Selector Field                | Specifies the Application Protocol type, as follows:  - 0 = Ethernet Type  - 1 = TCP socket ID |
| Organizationally<br>Unique ID | DCBX TLV identifier                                                                            |

Table 41. DCBX Application Protocol Information Fields (continued)

| Parameter  | Description                                        |
|------------|----------------------------------------------------|
| Alias      | Port alias                                         |
| Port       | Port number                                        |
| Priority   | 802.1p value                                       |
| EnableDesr | Status configured on this switch                   |
| EnableOper | Status negotiated with the peer (operating status) |
| EnablePeer | Status configured on the peer                      |

## **ETS Information**

Table 42 describes the Enhanced Transmission Selection (ETS) information options

Table 42. ETS Information Options

```
Command Syntax and Usage
show cee global ets information
   Displays global ETS information.
   Command mode: All
```

The following command displays ETS information:

show cee global ets information

#### Command mode: All

```
Global ETS information:
Number of COSq: 8
Mapping of 802.1p Priority to Priority Groups:
Priority PGID COSq
       0 0
  0
       0 0
  1
       0 0
  3
        1 1
       2 2
       2
  5
              2
       2
   6
         2
Bandwidth Allocation to Priority Groups:
PGID PG% Description
 0
    10
     50
 1
```

Enhanced Transmission Selection (ETS) information includes the following:

- Number of Class of Service queues (COSq) configured
- 802.1p mapping to Priority Groups and Class of Service queues
- Bandwidth allocated to each Priority Group

# **PFC Information**

Table 43 describes the Priority Flow Control (PFC) information options.

Table 43. PFC Information Options

# Command Syntax and Usage show cee port <port alias or number> pfc information Displays PFC information.

The following command displays PFC information for a port:

show cee port <port alias or number> pfc information

```
Global PFC Information:
PFC - ON
Priority State Description
  0
          Dis
  1
           Dis
  2
          Dis
  3
           Ena
           Dis
  5
           Dis
  6
           Dis
           Dis
State - indicates whether PFC is Enabled/Disabled on a particular priority
```

#### **FCoE Information**

Table 44 describes the Fibre Channel over Ethernet (FCoE) information options.

Table 44. FCoE Information Options

#### **Command Syntax and Usage**

show fcoe information

Displays all current FCoE information.

Command mode: All

# **FIP Snooping Information**

Table 45 describes the Fibre Channel Initialization Protocol (FIP) Snooping information options

Table 45. FIP Snooping Information Options

#### **Command Syntax and Usage**

show fcoe fips port cport alias or number> information

Displays FIP Snooping (FIPS) information for the selected port, including a list of current FIPS ACLs.

Command mode: All

show fcoe fips fcf

Displays FCF information for all FCFs learned.

Command mode: All

show fcoe fips fcoe

Displays FCoE connections established on the switch.

Command mode: All

show fcoe fips vlans

Displays VLAN information.

Command mode: All

show fcoe fips information

Displays FIP Snooping information for all ports.

The following command displays FIP Snooping information for the selected port:

show fcoe fips port cport alias or number> information

#### Command mode: All

```
FIP Snooping on port INTA2:
This port has been configured to automatically detect FCF.
It has currently detected to have 0 FCF connecting to it.
FIPS ACLs configured on this port:
SMAC 00:c0:dd:13:9b:6f, action deny.
SMAC 00:c0:dd:13:9b:70, action deny.
SMAC 00:c0:dd:13:9b:6d, action deny.
SMAC 00:c0:dd:13:9b:6e, action deny.
DMAC 00:c0:dd:13:9b:6f, ethertype 0x8914, action permit.
DMAC 00:c0:dd:13:9b:70, ethertype 0x8914, action permit.
DMAC 00:c0:dd:13:9b:6d, ethertype 0x8914, action permit.
DMAC 00:c0:dd:13:9b:6e, ethertype 0x8914, action permit.
SMAC 0e:fc:00:01:0a:00, DMAC 00:c0:dd:13:9b:6d, ethertype 0x8906, vlan 1002, action
permit.
DMAC 01:10:18:01:00:01, Ethertype 0x8914, action permit.
DMAC 01:10:18:01:00:02, Ethertype 0x8914, action permit.
Ethertype 0x8914, action deny.
Ethertype 0x8906, action deny.
SMAC 0e:fc:00:00:00:00, SMAC mask ff:ff:ff:00:00:00, action deny.
```

FIP Snooping port information includes the following:

- · Fibre Channel Forwarding (FCF) mode
- Number of FCF links connected to the port
- List of FIP Snooping ACLs assigned to the port

# **Information Dump**

The following command dumps switch information:

show information-dump

Command mode: All

Use the dump command to dump all switch information available (10K or more, depending on your configuration). This data is useful for tuning and debugging switch performance.

If you want to capture dump data to a file, set your communication software on your workstation to capture session data prior to issuing the dump commands.

# **Chapter 3. Statistics Commands**

You can use the Statistics Commands to view switch performance statistics in both the user and administrator command modes. This chapter discusses how to use the command line interface to display switch statistics.

Table 46. Statistics Commands

#### **Command Syntax and Usage**

show layer3 counters

Command mode: All

Displays Layer 3 statistics.

show snmp-server counters

Command mode: All

Displays SNMP statistics. See page 116 for sample output.

show ntp counters

Displays Network Time Protocol (NTP) Statistics.

Command mode: All

See page 120 for a sample output and a description of NTP Statistics.

show counters

Dumps all switch statistics. Use this command to gather data for tuning and debugging switch performance. If you want to capture dump data to a file, set your communication software on your workstation to capture session data prior to issuing the dump command.

Command mode: All For details, see page 122.

## **Port Statistics**

These commands display traffic statistics on a port-by-port basis. Traffic statistics include SNMP Management Information Base (MIB) objects.

Table 47. Port Statistics Commands

#### **Command Syntax and Usage**

show interface port cport alias or number> bridging-counters
Displays bridging ("dot1") statistics for the port. See page 75 for sample output.

Command mode: All

show interface port <port alias or number> ethernet-counters
Displays Ethernet ("dot3") statistics for the port. See page 76 for sample
output.

Command mode: All

show interface port cport alias or number> interface-counters
Displays interface statistics for the port. See page 79 for sample output.

Command mode: All

show interface port counters

Displays IP statistics for the port. See page 81 for sample output.

Command mode: All

Command mode: All

show interface port cport alias or number> oam counters

Displays Operation, Administrative, and Maintenance (OAM) protocol statistics for the port.

Command mode: All

clear interface port <port alias or number> counters

Clears all statistics for the port.

Command mode: All except User EXEC

clear counters

Clears statistics for all ports.

Command mode: All except User EXEC

# **Bridging Statistics**

Use the following command to display the bridging statistics of the selected port:

show interface port port alias or number> bridging-counters

#### Command mode: All

Bridging statistics for port INT1: dot1PortInFrames: 63242584 dot1PortOutFrames: 63277826 dot1PortInDiscards: 0 dot1TpLearnedEntryDiscards: 0 dot1StpPortForwardTransitions: 0

Table 48. Bridging Statistics of a Port

| Statistics                        | Description                                                                                                    |
|-----------------------------------|----------------------------------------------------------------------------------------------------|
| dot1PortInFrames                  | The number of frames that have been received by this port from its segment. A frame received on the interface corresponding to this port is only counted by this object if and only if it is for a protocol being processed by the local bridging function, including bridge management frames.                                                                                                    |
| dot1PortOutFrames                 | The number of frames that have been transmitted by this port to its segment. Note that a frame transmitted on the interface corresponding to this port is only counted by this object if and only if it is for a protocol being processed by the local bridging function, including bridge management frames.                                                                                                    |
| dot1PortInDiscards                | Count of valid frames received which were discarded (that is, filtered) by the Forwarding Process.                                                                                                    |
| dot1TpLearnedEntry<br>Discards    | The total number of Forwarding Database entries, which have been or would have been learnt, but have been discarded due to a lack of space to store them in the Forwarding Database. If this counter is increasing, it indicates that the Forwarding Database is regularly becoming full (a condition which has unpleasant performance effects on the subnetwork). If this counter has a significant value but is not presently increasing, it indicates that the problem has been occurring but is not persistent. |
| dot1StpPortForward<br>Transitions | The number of times this port has transitioned from the Learning state to the Forwarding state.                                                                                                    |

# **Ethernet Statistics**

Use the following command to display the ethernet statistics of the selected port:

show interface port <port alias or number> ethernet-counters

```
Ethernet statistics for port INT1:
dot3StatsAlignmentErrors:
                                            0
dot3StatsFCSErrors:
                                            0
dot3StatsSingleCollisionFrames:
                                            0
dot3StatsMultipleCollisionFrames:
                                           0
dot3StatsLateCollisions:
                                           0
dot3StatsExcessiveCollisions:
                                           0
dot3StatsInternalMacTransmitErrors:
                                          NA
dot3StatsFrameTooLongs:
dot3StatsInternalMacReceiveErrors:
                                            0
```

Table 49. Ethernet Statistics for Port

| Statistics                | Description                                                                                                    |
|---------------------------|----------------------------------------------------------------------------------------------------|
| dot3StatsAlignment Errors | A count of frames received on a particular interface that are not an integral number of octets in length and do not pass the Frame Check Sequence (FCS) check.                                                                                                    |
|                           | The count represented by an instance of this object is incremented when the alignmentError status is returned by the MAC service to the Logical Link Control (LLC) (or other MAC user). Received frames for which multiple error conditions obtained are, according to the conventions of IEEE 802.3 Layer Management, counted exclusively according to the error status presented to the LLC. |
| dot3StatsFCSErrors        | A count of frames received on a particular interface that are an integral number of octets in length but do not pass the Frame Check Sequence (FCS) check.                                                                                                    |
|                           | The count represented by an instance of this object is incremented when the frameCheckError status is returned by the MAC service to the LLC (or other MAC user). Received frames for which multiple error conditions obtained are, according to the conventions of IEEE 802.3 Layer Management, counted exclusively according to the error status presented to the LLC.                       |

Table 49. Ethernet Statistics for Port (continued)

| Statistics                             | Description                                                                                                    |
|----------------------------------------|----------------------------------------------------------------------------------------------------|
| dot3StatsSingleCollision<br>Frames     | A count of successfully transmitted frames on a particular interface for which transmission is inhibited by exactly one collision.                                                                                                    |
|                                        | A frame that is counted by an instance of this object is also counted by the corresponding instance of either the ifOutUcastPkts, ifOutMulticastPkts, or                                                                                                    |
|                                        | ifOutBroadcastPkts, and is not counted by the corresponding instance of the dot3StatsMultipleCollisionFrame object.                                                                                                    |
| dot3StatsMultipleCollisionF<br>rames   | A count of successfully transmitted frames on a particular interface for which transmission is inhibited by more than one collision.                                                                                                    |
|                                        | A frame that is counted by an instance of this object is also counted by the corresponding instance of either the ifOutUcastPkts, ifOutMulticastPkts, or ifOutBroadcastPkts, and is not counted by the corresponding instance of the dot3StatsSingleCollisionFrames object.                                                                                          |
| dot3StatsLateCollisions                | The number of times that a collision is detected on a particular interface later than 512 bit-times into the transmission of a packet.                                                                                                    |
|                                        | Five hundred and twelve bit-times corresponds to 51.2 microseconds on a 10 Mbit/s system. A (late) collision included in a count represented by an instance of this object is also considered as a (generic) collision for purposes of other collision-related statistics.                                                                                           |
| dot3StatsExcessive<br>Collisions       | A count of frames for which transmission on a particular interface fails due to excessive collisions.                                                                                                    |
| dot3StatsInternalMac<br>TransmitErrors | A count of frames for which transmission on a particular interface fails due to an internal MAC sub layer transmit error. A frame is only counted by an instance of this object if it is not counted by the corresponding instance of either the dot3StatsLateCollisions object, the dot3StatsExcessiveCollisions object, or the dot3StatsCarrierSenseErrors Object. |
|                                        | The precise meaning of the count represented by an instance of this object is implementation-specific. In particular, an instance of this object may represent a count of transmission errors on a particular interface that are not otherwise counted.                                                                                                    |

Table 49. Ethernet Statistics for Port (continued)

| Statistics                            | Description                                                                                                    |
|---------------------------------------|----------------------------------------------------------------------------------------------------|
| dot3StatsFrameTooLongs                | A count of frames received on a particular interface that exceed the maximum permitted frame size.                                                                                                    |
|                                       | The count represented by an instance of this object is incremented when the frameTooLong status is returned by the MAC service to the LLC (or other MAC user). Received frames for which multiple error conditions obtained are, according to the conventions of IEEE 802.3 Layer Management, counted exclusively according to the error status presented to the LLC. |
| dot3StatsInternalMac<br>ReceiveErrors | A count of frames for which reception on a particular interface fails due to an internal MAC sub layer receive error. A frame is only counted by an instance of this object if it is not counted by the corresponding instance of either the dot3StatsFrameToolongs object, the dot3StatsAlignmentErrors object, or the dot3StatsFCSErrors object.                    |
|                                       | The precise meaning of the count represented by an instance of this object is implementation-specific. In particular, an instance of this object may represent a count of received errors on a particular interface that are not otherwise counted.                                                                                                    |

# **Interface Statistics**

Use the following command to display the interface statistics of the selected port:

show interface port <port alias or number> interface-counters

| Interface statistics for po | ort EXT1: |                         |    |
|-----------------------------|-----------|-------------------------|----|
| ifHCIr                      | Counters  | ifHCOut Counters        |    |
| Octets:                     | 0         | 648329                  |    |
| UcastPkts:                  | 0         | 0                       |    |
| BroadcastPkts:              | 0         | 271                     |    |
| MulticastPkts:              | 0         | 7654                    |    |
| FlowCtrlPkts:               | 0         | 0                       |    |
| PriFlowCtrlPkts:            | 0         | 0                       |    |
| Discards:                   | 0         | 11                      |    |
| Errors:                     | 0         | 0                       |    |
| Ingress Discard reasons:    |           | Egress Discard reasons: |    |
| Ingress biscara reasons.    |           | Igicab Discard Teasons. |    |
| VLAN Discards:              | 0         | HOL-blocking Discards:  | 0  |
| Filter Discards:            | 0         | MMU Discards:           | 0  |
| Policy Discards:            | 0         | Cell Error Discards:    | 0  |
| Non-Forwarding State:       | 0         | MMU Aging Discards:     | 0  |
| IBP/CBP Discards:           | 0         | Other Discards:         | 11 |

Table 50. Interface Statistics for Port

| Statistics          | Description                                                                                                    |
|---------------------|----------------------------------------------------------------------------------------------------|
| ifInOctets          | The total number of octets received on the interface, including framing characters.                                                                                                    |
| ifInUcastPkts       | The number of packets, delivered by this sub-layer to a higher sub- layer, which were not addressed to a multicast or broadcast address at this sub-layer.                                                                                                    |
| ifInBroadcastPkts   | The number of packets, delivered by this sub-layer to a higher sub- layer, which were addressed to a broadcast address at this sub-layer.                                                                                                    |
| ifInMulticastPkts   | The total number of packets that higher-level protocols requested to be transmitted, and which were addressed to a multicast address at this sub-layer, including those that were discarded or not sent. For a MAC layer protocol, this includes both Group and Functional addresses. |
| ifInFlowControlPkts | The total number of flow control pause packets received on the interface.                                                                                                    |
| ifInDiscards        | The number of inbound packets which were chosen to be discarded even though no errors had been detected to prevent their being delivered to a higher-layer protocol. One possible reason for discarding such a packet could be to free up buffer space.                               |

Table 50. Interface Statistics for Port (continued)

| Statistics           | Description                                                                                                    |
|----------------------|----------------------------------------------------------------------------------------------------|
| ifInErrors           | For packet-oriented interfaces, the number of inbound packets that contained errors preventing them from being delivered to a higher-layer protocol. For character-oriented or fixed-length interfaces, the number of inbound transmission units that contained errors preventing them from being deliverable to a higher-layer protocol.    |
| ifOutOctets          | The total number of octets transmitted out of the interface, including framing characters.                                                                                                    |
| ifOutUcastPkts       | The total number of packets that higher-level protocols requested to be transmitted, and which were not addressed to a multicast or broadcast address at this sub-layer, including those that were discarded or not sent.                                                                                                    |
| ifOutBroadcastPkts   | The total number of packets that higher-level protocols requested to be transmitted, and which were addressed to a broadcast address at this sub-layer, including those that were discarded or not sent. This object is a 64-bit version of ifOutBroadcastPkts.                                                                              |
| ifOutMulticastPkts   | The total number of packets that higher-level protocols requested to be transmitted, and which were addressed to a multicast address at this sub-layer, including those that were discarded or not sent. For a MAC layer protocol, this includes both Group and Functional addresses. This object is a 64-bit version of ifOutMulticastPkts. |
| ifOutFlowControlPkts | The total number of flow control pause packets transmitted out of the interface.                                                                                                    |
| ifOutDiscards        | The number of outbound packets which were chosen to be discarded even though no errors had been detected to prevent their being transmitted. One possible reason for discarding such a packet could be to free up buffer space.                                                                                                    |
| ifOutErrors          | For packet-oriented interfaces, the number of outbound packets that could not be transmitted because of errors. For character-oriented or fixed-length interfaces, the number of outbound transmission units that could not be transmitted because of errors.                                                                                |

# **Interface Protocol Statistics**

Use the following command to display the interface protocol statistics of the selected port:

show interface port port alias or number> ip-counters

#### Command mode: All

```
GEA IP statistics for port INT1:
ipInReceives : 0
ipInHeaderError:
                     0
ipInDiscards :
                     0
```

Table 51. Interface Protocol Statistics

| Statistics       | Description                                                                                                    |
|------------------|----------------------------------------------------------------------------------------------------|
| ipInReceives     | The total number of input datagrams received from interfaces, including those received in error.                                                                                                    |
| ipInHeaderErrors | The number of input datagrams discarded because the IP address in their IP header's destination field was not a valid address to be received at this entity (the switch).                                                                                                    |
| ipInDiscards     | The number of input IP datagrams for which no problems were encountered to prevent their continued processing, but which were discarded (for example, for lack of buffer space). Note that this counter does not include any datagrams discarded while awaiting re-assembly. |

# **Link Statistics**

Use the following command to display the link statistics of the selected port:

show interface port <port alias or number> link-counters

```
Link statistics for port INT1:
linkStateChange:
```

Table 52. Link Statistics

| Statistics      | Description                             |
|-----------------|-----------------------------------------|
| linkStateChange | The total number of link state changes. |

# **Trunk Group Statistics**

Table 53. Trunk Group Statistics Commands

#### **Command Syntax and Usage**

show interface portchannel <trunk group number> interface-counters

Displays interface statistics for the trunk group.

Command mode: All

clear interface portchannel <trunk group number> counters
Clears all the statistics on the specified trunk group.

Command mode: All except User EXEC

# **Layer 2 Statistics**

Table 54. Layer 2 Statistics Commands

#### **Command Syntax and Usage**

show interface port port alias or number> lacp counters Displays Link Aggregation Control Protocol (LACP) statistics. See page 84 for

sample output.

Command mode: All

clear interface port port alias or number> lacp counters

Clears Link Aggregation Control Protocol (LACP) statistics.

Command mode: All except User EXEC

show interface port port alias or number> lldp counters

Displays LLDP statistics. See page 85 for sample output.

Command mode: All except User EXEC

show oam counters

Displays OAM statistics. See page 86 for sample output.

Command mode: All except User EXEC

# **LACP Statistics**

Use the following command to display Link Aggregation Control Protocol (LACP) statistics:

show interface port port alias or number> lacp counters

Command mode: All

Link Aggregation Control Protocol (LACP) statistics are described in the following table:

Table 55. LACP Statistics

| Statistic                         | Description                                                                                        |
|-----------------------------------|----------------------------------------------------------------------------------------------------|
| Valid LACPDUs received            | Total number of valid LACP data units received.                                                    |
| Valid Marker PDUs received        | Total number of valid LACP marker data units received.                                             |
| Valid Marker Rsp<br>PDUs received | Total number of valid LACP marker response data units received.                                    |
| Unknown<br>version/TLV type       | Total number of LACP data units with an unknown version or type, length, and value (TLV) received. |
| Illegal subtype received          | Total number of LACP data units with an illegal subtype received.                                  |
| LACPDUs<br>transmitted            | Total number of LACP data units transmitted.                                                       |
| Marker PDUs transmitted           | Total number of LACP marker data units transmitted.                                                |
| Marker Rsp PDUs transmitted       | Total number of LACP marker response data units transmitted.                                       |

# **LLDP Port Statistics**

Use the following command to display LLDP statistics:

show interface port port alias or number> lldp counters

#### Command mode: All

```
LLDP Port INT1 Statistics
 - - - - - - - - - - - - - -
Frames Transmitted : 0
Frames Received : 0
Frames Received in Errors : 0
Frames Discarded : 0
TLVs Unrecognized : 0
Neighbors Aged Out : 0
```

The following table describes the LLDP port statistics:

Table 56. LLDP Port Statistics

| Statistic                 | Description                                                                     |
|---------------------------|---------------------------------------------------------------------------------|
| Frames Transmitted        | Total number of LLDP frames transmitted.                                        |
| Frames Received           | Total number of LLDP frames received.                                           |
| Frames Received in Errors | Total number of LLDP frames that had errors.                                    |
| Frames Discarded          | Total number of LLDP frames discarded.                                          |
| TLVs Unrecognized         | Total number of unrecognized TLV (Type, Length, and Value) fields received.     |
| Neighbors Aged Out        | Total number of neighbor devices that have had their LLDP information aged out. |

## **OAM Statistics**

Use the following command to display OAM statistics:

show oam counters

#### Command mode: All

```
OAM statistics on port INT1
Information OAMPDU Tx : 0
Information OAMPDU Rx : 0
Unsupported OAMPDU Tx : 0
Unsupported OAMPDU Tx : 0

Local faults
-----
0 Link fault records
0 Critical events
0 Dying gasps

Remote faults
-----
0 Link fault records
0 Critical events
0 Dying gasps
```

#### OAM statistics include the following:

- Total number of OAM Protocol Data Units (OAMPDU) transmitted and received.
- Total number of unsupported OAM Protocol Data Units (OAMPDU) transmitted and received.
- · Local faults detected
- · Remote faults detected

# **Layer 3 Statistics**

Table 57. Layer 3 Statistics Commands

#### **Command Syntax and Usage**

show ip counters

Displays IP statistics. See page 88 for sample output.

Command mode: All

clear ip counters

Clears IPv4 statistics. Use this command with caution as it deletes all the IPv4 statistics.

Command mode: All except User EXEC

show ip dns counters

Displays Domain Name System (DNS) statistics. See page 90 for sample output.

Command mode: All

show ip tcp counters

Displays TCP statistics. See page 91 for sample output.

Command mode: All

show ip udp counters

Displays UDP statistics. See page 92 for sample output.

Command mode: All

show ip igmp counters

Displays IGMP statistics. See page 94 for sample output.

Command mode: All

show ip igmp vlan <vlan number> counters

Displays IGMP statistics for a specific VLAN. See page 94 for sample output.

Command mode: All

clear ip dns counters

Clears Domain Name System (DNS) statistics.

Command mode: All except User EXEC

clear ip tcp counters

Clears Transmission Control Protocol (TCP) statistics.

Command mode: All except User EXEC

clear ip udp counters

Clears User Datagram Protocol (UDP) statistics.

Command mode: All except User EXEC

Table 57. Layer 3 Statistics Commands (continued)

#### **Command Syntax and Usage**

clear ip igmp [<VLAN number>] counters

Clears IGMP statistics for all VLANs or for a specific VLAN.

Command mode: All

clear ip counters

Clears IP statistics. Use this command with caution as it will delete all the IP statistics.

Command mode: All

show layer3 counters

Dumps all Layer 3 statistics. Use this command to gather data for tuning and debugging switch performance. If you want to capture dump data to a file, set your communication software on your workstation to capture session data prior to issuing the dump command.

Command mode: All

#### **IPv4 Statistics**

The following command displays IPv4 statistics:

show ip counters

Command mode: All

Use the following command to clear IPv4 statistics:

clear ip counters

| IP statistics:             |         |                  |         |  |
|----------------------------|---------|------------------|---------|--|
| ipInReceives:              | 3115873 | ipInHdrErrors:   | 1       |  |
| ipInAddrErrors:            | 35447   | ipForwDatagrams: | 0       |  |
| ipInUnknownProtos:         | 500504  | ipInDiscards:    | 0       |  |
| ipInDelivers:              | 2334166 | ipOutRequests:   | 1010542 |  |
| ipOutDiscards:             | 4       | ipOutNoRoutes:   | 4       |  |
| ipReasmReqds:              | 0       | ipReasmOKs:      | 0       |  |
| ipReasmFails:              | 0       | ipFragOKs:       | 0       |  |
| ipFragFails:               | 0       | ipFragCreates:   | 0       |  |
| ipRoutingDiscards:         | 0       | ipDefaultTTL:    | 255     |  |
| <pre>ipReasmTimeout:</pre> | 5       |                  |         |  |

Table 58. IP Statistics

| Statistic     | Description                                                                                                    |
|---------------|----------------------------------------------------------------------------------------------------|
| ipInReceives  | The total number of input datagrams received from interfaces, including those received in error.                                                                                                    |
| ipInHdrErrors | The number of input datagrams discarded due to errors in their IP headers, including bad checksums, version number mismatch, other format errors, time-to-live exceeded, errors discovered in processing their IP options, and so forth. |

Table 58. IP Statistics (continued)

| Statistic         | Description                                                                                                    |
|-------------------|----------------------------------------------------------------------------------------------------|
| ipInAddrErrors    | The number of input datagrams discarded because the IP address in their IP header's destination field was not a valid address to be received at this entity (the switch). This count includes invalid addresses (for example, 0.0.0.0) and addresses of unsupported Classes (for example, Class E). For entities which are not IP Gateways and therefore do not forward datagrams, this counter includes datagrams discarded because the destination address was not a local address. |
| ipForwDatagrams   | The number of input datagrams for which this entity (the switch) was not their final IP destination, as a result of which an attempt was made to find a route to forward them to that final destination. In entities which do not act as IP Gateways, this counter will include only those packets, which were Source-Routed via this entity (the switch), and the Source- Route option processing was successful.                                                                    |
| ipInUnknownProtos | The number of locally addressed datagrams received successfully but discarded because of an unknown or unsupported protocol.                                                                                                    |
| ipInDiscards      | The number of input IP datagrams for which no problems were encountered to prevent their continued processing, but which were discarded (for example, for lack of buffer space). Note that this counter does not include any datagrams discarded while awaiting re-assembly.                                                                                                    |
| ipInDelivers      | The total number of input datagrams successfully delivered to IP user-protocols (including ICMP).                                                                                                    |
| ipOutRequests     | The total number of IP datagrams which local IP user-protocols (including ICMP) supplied to IP in requests for transmission. Note that this counter does not include any datagrams counted in ipForwDatagrams.                                                                                                    |
| ipOutDiscards     | The number of output IP datagrams for which no problem was encountered to prevent their transmission to their destination, but which were discarded (for example, for lack of buffer space). Note that this counter would include datagrams counted in ipForwDatagrams if any such packets met this (discretionary) discard criterion.                                                                                                    |
| ipOutNoRoutes     | The number of IP datagrams discarded because no route could be found to transmit them to their destination. Note that this counter includes any packets counted in <code>ipForwDatagrams</code> , which meet this no-route criterion. Note that this includes any datagrams which a host cannot route because all of its default gateways are down.                                                                                                    |
| ipReasmReqds      | The number of IP fragments received which needed to be reassembled at this entity (the switch).                                                                                                    |
| ipReasmOKs        | The number of IP datagrams successfully re- assembled.                                                                                                    |

Table 58. IP Statistics (continued)

| Statistic         | Description                                                                                                    |
|-------------------|----------------------------------------------------------------------------------------------------|
| ipReasmFails      | The number of failures detected by the IP re- assembly algorithm (for whatever reason: timed out, errors, and so forth). Note that this is not necessarily a count of discarded IP fragments since some algorithms (notably the algorithm in RFC 815) can lose track of the number of fragments by combining them as they are received. |
| ipFragOKs         | The number of IP datagrams that have been successfully fragmented at this entity (the switch).                                                                                                    |
| ipFragFails       | The number of IP datagrams that have been discarded because they needed to be fragmented at this entity (the switch) but could not be, for example, because their <code>Don'tFragment</code> flag was set.                                                                                                    |
| ipFragCreates     | The number of IP datagram fragments that have been generated as a result of fragmentation at this entity (the switch).                                                                                                    |
| ipRoutingDiscards | The number of routing entries, which were chosen to be discarded even though they are valid. One possible reason for discarding such an entry could be to free-up buffer space for other routing entries.                                                                                                    |
| ipDefaultTTL      | The default value inserted into the Time-To-Live (TTL) field of the IP header of datagrams originated at this entity (the switch), whenever a TTL value is not supplied by the transport layer protocol.                                                                                                    |
| ipReasmTimeout    | The maximum number of seconds, which received fragments are held while they are awaiting reassembly at this entity (the switch).                                                                                                    |

Use the clear option to delete all IPv6 route statistics.

# **DNS Statistics**

The following command displays Domain Name System statistics.

show ip dns counters

| <pre>dnsInRequests: 0 dnsOutRequests: 0</pre>                                                                                                    | DNS statistics: |   |  |  |
|----------------------------------------------------------------------------------------------------|-----------------|---|--|--|
|                                                                                                    | dnsInRequests:  | 0 |  |  |
| down and a second as a second as a second | dnsOutRequests: | 0 |  |  |
| ansbackequests: 0                                                                                                    | dnsBadRequests: | 0 |  |  |

Table 59. DNS Statistics

| Statistics     | Description                                                          |
|----------------|----------------------------------------------------------------------|
| dnsInRequests  | The total number of DNS response packets that have been received.    |
| dnsOutRequests | The total number of DNS response packets that have been transmitted. |
| dnsBadRequests | The total number of DNS request packets received that were dropped.  |

# **TCP Statistics**

The following command displays TCP statistics:

show ip tcp counters

| TCP statistics:  |        |                  |      |  |
|------------------|--------|------------------|------|--|
| tcpRtoAlgorithm: | 4      | tcpRtoMin:       | 0    |  |
| tcpRtoMax:       | 240000 | tcpMaxConn:      | 2048 |  |
| tcpActiveOpens:  | 0      | tcpPassiveOpens: | 16   |  |
| tcpAttemptFails: | 0      | tcpEstabResets:  | 0    |  |
| tcpInSegs:       | 2035   | tcpOutSegs:      | 1748 |  |
| tcpRetransSegs:  | 21     | tcpInErrs:       | 0    |  |
| tcpCurrEstab:    | 1      | tcpCurrConn:     | 5    |  |
| tcpOutRsts:      | 0      |                  |      |  |

Table 60. TCP Statistics

| Statistic       | Description                                                                                                    |
|-----------------|----------------------------------------------------------------------------------------------------|
| tcpRtoAlgorithm | The algorithm used to determine the timeout value used for retransmitting unacknowledged octets.                                                                                                    |
| tcpRtoMin       | The minimum value permitted by a TCP implementation for the retransmission timeout, measured in milliseconds. More refined semantics for objects of this type depend upon the algorithm used to determine the retransmission timeout. In particular, when the timeout algorithm is rsre(3), an object of this type has the semantics of the LBOUND quantity described in RFC 793. |
| tcpRtoMax       | The maximum value permitted by a TCP implementation for the retransmission timeout, measured in milliseconds. More refined semantics for objects of this type depend upon the algorithm used to determine the retransmission timeout. In particular, when the timeout algorithm is rsre(3), an object of this type has the semantics of the UBOUND quantity described in RFC 793. |
| tcpMaxConn      | The limit on the total number of TCP connections the entity (the switch) can support. In entities where the maximum number of connections is dynamic, this object should contain the value -1.                                                                                                    |

Table 60. TCP Statistics (continued)

| Statistic       | Description                                                                                                    |
|-----------------|----------------------------------------------------------------------------------------------------|
| tcpActiveOpens  | The number of times TCP connections have made a direct transition to the SYN-SENT state from the CLOSED state.                                                                                                    |
| tcpPassiveOpens | The number of times TCP connections have made a direct transition to the SYN-RCVD state from the LISTEN state.                                                                                                    |
| tcpAttemptFails | The number of times TCP connections have made a direct transition to the CLOSED state from either the SYN-SENT state or the SYN-RCVD state, plus the number of times TCP connections have made a direct transition to the LISTEN state from the SYN-RCVD state. |
| tcpEstabResets  | The number of times TCP connections have made a direct transition to the CLOSED state from either the ESTABLISHED state or the CLOSE-WAIT state.                                                                                                    |
| tcpInSegs       | The total number of segments received, including those received in error. This count includes segments received on currently established connections.                                                                                                    |
| tcpOutSegs      | The total number of segments sent, including those on current connections but excluding those containing only retransmitted octets.                                                                                                    |
| tcpRetransSegs  | The total number of segments retransmitted - that is, the number of TCP segments transmitted containing one or more previously transmitted octets.                                                                                                    |
| tcpInErrs       | The total number of segments received in error (for example, bad TCP checksums).                                                                                                    |
| tcpCurEstab     | The total number of outstanding TCP sessions in the ESTABLISHED state.                                                                                                    |
| tcpCurConn      | The total number of outstanding TCP sessions that are currently opened.                                                                                                    |
| tcpOutRsts      | The number of TCP segments sent containing the RST flag.                                                                                                    |

# **UDP Statistics**

The following command displays UDP statistics:

show ip udp counters

| UDP statistics: |    |                  |         |
|-----------------|----|------------------|---------|
| udpInDatagrams: | 54 | udpOutDatagrams: | 43      |
| udpInErrors:    | 0  | udpNoPorts:      | 1578077 |

Table 61. UDP Statistics

| Statistic       | Description                                                                                                    |  |
|-----------------|----------------------------------------------------------------------------------------------------|--|
| udpInDatagrams  | The total number of UDP datagrams delivered to the switch.                                                                                  |  |
| udpOutDatagrams | The total number of UDP datagrams sent from this entity (the switch).                                                                       |  |
| udpInErrors     | The number of received UDP datagrams that could not be delivered for reasons other than the lack of an application at the destination port. |  |
| udpNoPorts      | Ports The total number of received UDP datagrams for which there was no application at the destination port.                                |  |

## **IGMP Statistics**

The following command displays statistics about IGMP protocol packets for all VLANs:

show ip igmp counters

#### Command mode: All

```
IGMP vlan 2 statistics:

rxIgmpValidPkts:

0 rxIgmpInvalidPkts:

0 rxIgmpGenQueries:

0 rxIgmpGroupSrcSpecificQueries:

0 rxIgmpDiscardPkts:

0 rxIgmpLeaves:

0 rxIgmpReports:

0 txIgmpReports:

0 txIgmpReports:

0 txIgmpLeaves:

0 rxIgmpV3CurrentStateRecords:

0 rxIgmpV3SourceListChangeRecords:0

txIgmpV3FilterChangeRecords:

0 txIgmpGenQueries:

18 rxPimHellos:

0
```

The following command displays statistics about IGMP protocol packets for a specific VLAN:

show ip igmp vlan <vlan number> counters

```
IGMP vlan 147 statistics:

rxIgmpValidPkts: 0 rxIgmpInvalidPkts: 0
rxIgmpGenQueries: 0 rxIgmpGrpSpecificQueries: 0
rxIgmpGroupSrcSpecificQueries: 0 rxIgmpDiscardPkts: 0
rxIgmpLeaves: 0 rxIgmpReports: 0
txIgmpReports: 0 txIgmpGrpSpecificQueries: 0
txIgmpLeaves: 0 rxIgmpV3CurrentStateRecords: 0
rxIgmpV3SourceListChangeRecords: 0
rxPimHellos: 0
```

Table 62. IGMP Statistics

| Statistic                     | Description                                                           |  |
|-------------------------------|-----------------------------------------------------------------------|--|
| rxIgmpValidPkts               | Total number of valid IGMP packets received                           |  |
| rxIgmpInvalidPkts             | Total number of invalid packets received                              |  |
| rxIgmpGenQueries              | Total number of General Membership Query packets received             |  |
| rxIgmpGrpSpecificQueries      | Total number of Membership Query packets received for specific groups |  |
| rxIgmpGroupSrcSpecificQueries | Total number of Group Source-Specific Queries (GSSQ) received         |  |
| rxIgmpDiscardPkts             | Total number of IGMP packets discarded                                |  |
| rxIgmpLeaves                  | Total number of Leave requests received                               |  |

Table 62. IGMP Statistics

| Statistic                       | Description                                                             |
|---------------------------------|-------------------------------------------------------------------------|
| rxIgmpReports                   | Total number of Membership Reports received                             |
| txlgmpReports                   | Total number of Membership reports transmitted                          |
| txIgmpGrpSpecificQueries        | Total number of Membership Query packets transmitted to specific groups |
| txIgmpLeaves                    | Total number of Leave messages transmitted                              |
| rxIgmpV3CurrentStateRecords     | Total number of Current State records received                          |
| rxIgmpV3SourceListChangeRecords | Total number of Source List Change records received.                    |
| rxlgmpV3FilterChangeRecords     | Total number of Filter Change records received.                         |
| rxPimHellos                     | Total number of PIM hello packets received                              |

# **Management Processor Statistics**

Table 63. Management Processor Statistics Commands

#### **Command Syntax and Usage**

show mp thread

Displays STEM thread statistics. This command is used by Technical Support personnel.

Command mode: All

show mp packet counters

Displays packet statistics, to check for leads and load. To view a sample output and a description of the statistics, see page 97.

Command mode: All

show mp tcp-block

Displays all TCP control blocks that are in use. To view a sample output and a description of the statistics, see page 108.

Command mode: All

show mp udp-block

Displays all UDP control blocks that are in use. To view a sample output, see page 109.

Command mode: All

show processes cpu

Displays CPU utilization for periods of up to 1, 4, and 64 seconds. To view a sample output and a description of the stats, see page 109.

Command mode: All

show processes cpu history

Displays history of CPU utilization. To view a sample output, see page 112.

### **Packet Statistics**

Table 64. Packet Statistics Commands

#### Command Syntax and Usage

show mp packet counters

Displays packet statistics, to check for leads and load. To view a sample output and a description of the stats, see page 97.

Command mode: All

clear mp packet logs

Clears all CPU packet statistics and logs.

Command mode: All

### **MP Packet Statistics**

The following command displays MP packet statistics:

show mp packet counters

# Command mode: All except User EXEC

| Packet rate:     | Incoming | Outgoing |  |
|------------------|----------|----------|--|
|                  |          |          |  |
| 1-second:        | 8        | 7        |  |
| 4-seconds:       | 7        | 5        |  |
| 64-seconds:      | 4        | 3        |  |
| Packet counters: | Received | Sent     |  |
|                  |          |          |  |
| Total packets:   | 109056   | 148761   |  |
| Since bootup:    | 109056   | 148768   |  |
| BPDUs:           | 6415     | 19214    |  |
| Cisco packets:   | 0        | 0        |  |
| ARP Requests:    | 15       | 10061    |  |
| ARP Replies:     | 8545     | 14       |  |
| LACP packets:    | 3414     | 3420     |  |
| IPv4 packets:    | 60130    | 116101   |  |
| ICMP Requests:   | 0        | 21       |  |
| ICMP Replies:    | 21       | 0        |  |
| IGMP packets:    | 0        | 0        |  |
| PIM packets:     | 0        | 0        |  |
| VRRP packets:    | 0        | 0        |  |
| TCP packets:     | 60088    | 116113   |  |
| FTP              | 0        | 0        |  |
| HTTP             | 0        | 0        |  |
| SSH              | 3        | 3        |  |
| TACACS           | 0        | 0        |  |
| TELNET           | 60095    | 116145   |  |
| TCP other        | 0        | 0        |  |
| UDP packets:     | 24       | 9        |  |
| DHCP             | 0        | 0        |  |
| NTP              | 0        | 0        |  |
| RADIUS           | 0        | 0        |  |
| SNMP             | 0        | 0        |  |
| TFTP             | 0        | 0        |  |
| UDP other        | 24       | 8        |  |
| RIP packets:     | 0        | 1        |  |
| OSPF packets:    | 0        | 0        |  |
| BGP packets:     | 0        | 0        |  |
| IPv6 packets:    | 0        | 0        |  |
| LLDP PDUs:       | 3987     | 6876     |  |
| FCoE FIP PDUs:   | 0        | 0        |  |
| ECP PDUs:        | 0        | 0        |  |
| Other:           | 26549    | 0        |  |

```
Packet Buffer Statistics:
_____
allocs: 265803
frees: 265806
failures: 0 dropped: 0
small packet buffers:
 -----
  current: 1
max: 1024
threshold: 128
hi-watermark: 3
  hi-water time: 3:39:12 Tue Jan 8, 2013
medium packet buffers:
 -----
  current: 0
max: 2048
threshold: 50
hi-watermark: 1
  hi-water time: 3:37:12 Tue Jan 8, 2013
jumbo packet buffers:
 -----
  current: 0 max: 16 hi-watermark: 0
pkt_hdr statistics:
-----

        current
        :
        0

        max
        :
        3072

        hi-watermark
        :
        180

Router(config)#
Problem 11:
page 239/612
output information have error, suggest use the form below.
Router(config)#show mp tcp-block
______
All TCP allocated control blocks:
145c1418: 0.0.0.0
                                                    0 <=>
         0.0.0.0
                                                   179 listen
1458cf48: 0:0:0:0:0:0:0:0
                                                   0 <=>
         0:0:0:0:0:0:0:0
                                                    80 listen
1458cdf8: 0.0.0.0
                                                    0 <=>
                                                   80 listen
         0.0.0.0
145d3610: 192.168.0.4
                                                  4130 <=>
        10.38.5.151
                                                   23 established
145a7658: 0:0:0:0:0:0:0:0
                                                    0 <=>
  0:0:0:0:0:0:0:0
                                                   23 listen
145a74d8: 0.0.0.0
                                                    0 <=>
  0.0.0.0
                                                    23 listen
```

Table 65. Packet Statistics

| Statistics       | Description                                                                                                    |
|------------------|----------------------------------------------------------------------------------------------------|
| Packet Rate      |                                                                                                    |
| 1-second         | The rate of incoming and outgoing packets over 1 second.                                                                             |
| 4-seconds        | The rate of incoming and outgoing packets over 4 seconds.                                                                            |
| 64-seconds       | The rate of incoming and outgoing packets over 64 seconds.                                                                           |
| Packets Counters |                                                                                                    |
| Total packets    | Total number of packets received                                                                                                    |
| Since bootup     | Total number of packets received and sent since the last switch reboot.                                                              |
| BPDUs            | Total number of spanning-tree Bridge Protocol Data Units received.                                                                   |
| Cisco packets    | Total number of UniDirectional Link Detection (UDLD) packets and Cisco Discovery Protocol (CDP) packets received.                    |
| ARP packets      | Total number of Address Resolution Protocol packets received.                                                                        |
| IPv4 packets     | Total number of IPv4 packets received and sent. Includes the following packet types:  - IGMP  - PIM  - ICMP requests  - ICMP replies |
| TCP packets      | Total number of TCP packets received and sent. Includes the following packet types:  - FTP - HTTP - SSH - TACACS+ - Telnet - Other   |
| UDP packets      | Total number of UDP packets received and sent. Includes the following packet types:  - DHCP - NTP - RADIUS - SNMP - TFTP - Other     |
| RIP packets      | Total number of Routing Information Protocol packets received and sent.                                                              |

Table 65. Packet Statistics (continued)

| Statistics          | Description                                                                                                    |  |  |
|---------------------|----------------------------------------------------------------------------------------------------|--|--|
| OSPF packets        | Total number of Open Shortest Path First packets received and sent.                                                             |  |  |
| BGP packets         | Total number of Border Gateway Protocol packets received and sent.                                                              |  |  |
| IPv6 packets        | Total number of IPv6 packets received.                                                                                          |  |  |
| LLDP PDUs           | Total number of Link Layer Discovery Protocol data units received.                                                              |  |  |
| ECP PDUs            | Total number of Edge Control Protocol data units received and sent.                                                             |  |  |
| MgmtSock<br>Packets | Total number of packets received and transmitted through the management port.                                                   |  |  |
| Other               | Total number of other packets received.                                                                                         |  |  |
| Packet Buffer Sta   | tistics                                                                                                    |  |  |
| allocs              | Total number of packet allocations from the packet buffer pool by the TCP/IP protocol stack.                                    |  |  |
| frees               | Total number of times the packet buffers are freed (released) to the packet buffer pool by the TCP/IP protocol stack.           |  |  |
| failures            | Total number of packet allocation failures from the packet buffer pool by the TCP/IP protocol stack.                            |  |  |
| dropped             | Total number of packets dropped by the packet buffer pool.                                                                      |  |  |
| small packet buffe  | small packet buffers                                                                                                    |  |  |
| current             | Total number of packet allocations with size less than 128 bytes from the packet buffer pool by the TCP/IP protocol stack.      |  |  |
| max                 | Maximum number of small packet allocations supported.                                                                           |  |  |
| threshold           | Threshold value for small packet allocations, beyond which only high-priority small packets are allowed.                        |  |  |
| hi-watermark        | The highest number of packet allocation with size less than 128 bytes from the packet buffer pool by the TCP/IP protocol stack. |  |  |
| hi-water time       | Time stamp that indicates when the hi-watermark was reached.                                                                    |  |  |

© Copyright IBM Corp. 2013 Chapter 3: Statistics Commands 101

Table 65. Packet Statistics (continued)

| Statistics         | Description                                                                                                    |  |  |
|--------------------|----------------------------------------------------------------------------------------------------|--|--|
| medium packet bu   | medium packet buffers                                                                                                    |  |  |
| current            | Total number of packet allocations with size between 128 to 1536 bytes from the packet buffer pool by the TCP/IP protocol stack.      |  |  |
| max                | Maximum number of medium packet allocations supported.                                                                                |  |  |
| threshold          | Threshold value for medium packet allocations, beyond which only high-priority medium packets are allowed.                            |  |  |
| hi-watermark       | The highest number of packet allocation with size between 128 to 1536 bytes from the packet buffer pool by the TCP/IP protocol stack. |  |  |
| hi-water time      | Time stamp that indicates when the hi-watermark was reached.                                                                          |  |  |
| jumbo packet buff  | jumbo packet buffers                                                                                                    |  |  |
| current            | Total number of packet allocations with more than 1536 bytes from the packet buffer pool by the TCP/IP protocol stack.                |  |  |
| max                | Maximum number of jumbo packet allocations supported.                                                                                 |  |  |
| hi-watermark       | The highest number of packet allocation with more than 1536 bytes from the packet buffer pool by the TCP/IP protocol stack.           |  |  |
| pkt_hdr statistics |                                                                                                    |  |  |
| current            | Total number of packet allocations with more than 1536 bytes from the packet buffer pool by the TCP/IP protocol stack.                |  |  |
| max                | Maximum number of packet allocations with more than 1536 bytes from the packet buffer pool by the TCP/IP protocol stack.              |  |  |
| hi-watermark       | The highest number of packet allocation with more than 1536 bytes from the packet buffer pool by the TCP/IP protocol stack.           |  |  |

## **Packet Statistics Log**

These commands allow you to display a log of all packets received by CPU. The following table describes the Packet Statistics Log options.

Table 66. Packet Statistics Log Options

#### **Command Syntax and Usage**

```
show mp packet log all
```

Displays all packet logs received by and sent from the CPU. To view a sample output and a description of the log entries, see "Packet Log example" on page 103.

```
show mp packet log rx
```

Displays all packets logs received by the CPU.

```
show mp packet log tx
```

Displays all packet logs sent from the CPU.

# **Packet Log example**

```
358. Type: BPDU, sent 1:01:11 Tue Mar 20, 2012
    Port EXT2, VLAN 201, Length 57, Reason 0x0, Flags 0x0
    Dst MAC: 01:80:c2:00:00:00, Src MAC: 08:17:f4:a7:57:2c
357. Type: ICMP ECHO Req,sent 1:01:09 Tue Mar 20, 2012
    Port MGT1, VLAN 4095, Length 16, Reason 0x0, Flags 0x0 FromMgmtSock
     Src IP: 9.43.98.125, Dst IP: 9.43.98.254
```

Each packet log entry includes the following information:

- Entry ID
- Packet type
- Date and time
- Port number
- VLAN number
- Packet length
- Reason code
- Flags
- Source and destination address

### **Packet Statistics Last Packet**

These commands allow you to display a specified number (*N*) of the most recent packet logs received by or sent from the CPU. The following table describes the Packet Statistics Last Packet options.

Table 67. Last Packet Options

#### **Command Syntax and Usage**

show mp packet last both <1-1000>

Displays a specified number of recent packet logs received by and sent from the CPU. To view a sample output and a description, see "Packet Log example" on page 103.

show mp packet last rx <1-1000>

Displays a specified number of recent packet logs received by the CPU.

show mp packet last tx <1-1000>

Displays a specified number of recent packet logs sent from the CPU.

## **Packet Statistics Dump**

The following table describes the Packet Statistics Dump options.

Table 68. Packet Statistics Dump Options

#### **Command Syntax and Usage**

show mp packet dump all

Displays all packet statistics and logs received by and sent from the CPU.

show mp packet dump rx

Displays all packet statistics and logs received by the CPU.

show mp packet dump tx

Displays all packet statistics and logs sent from the CPU.

# **Logged Packet Statistics**

The following command displays logged packets that have been received or sent, based on the specified filter:

show mp packet parse rx | tx < parsing\_option >

The filter options are described in Table 69.

Table 69. Packet Log Parsing Options

#### **Command Syntax and Usage**

show mp packet parse rx | tx bpdu

Displays only BPDUs logged

Command mode: All

show mp packet parse rx tx cisco

Displays only Cisco packets (BPDU/CDP/UDLD) logged.

Command mode: All

show mp packet parse rx tx lacp

Displays only LACP PDUs logged.

Command mode: All

show mp packet parse rx | tx fcoe

Displays only FCoE FIP PDUs logged.

Command mode: All

show mp packet parse rx|tx ipv4

Displays only IPv4 packets logged.

Command mode: All

show mp packet parse rx | tx igmp

Displays only IGMP packets logged.

Command mode: All

show mp packet parse rx tx tcp

Displays only TCP packets logged.

Command mode: All

show mp packet parse rx | tx ftp

Displays only FTP packets logged.

Command mode: All

show mp packet parse rx tx http

Displays only HTTP packets logged.

Command mode: All

show mp packet parse rx | tx ssh

Displays only SSH packets logged.

Table 69. Packet Log Parsing Options (continued)

#### **Command Syntax and Usage**

show mp packet parse rx tx tacacs

Displays only TACACS packets logged.

Command mode: All

show mp packet parse rx | tx telnet

Displays only TELNET packets logged.

Command mode: All

show mp packet parse rx | tx tcpother

Displays only TCP other-port packets logged.

Command mode: All

show mp packet parse rx | tx udp

Displays only UDP packets logged.

Command mode: All

show mp packet parse rx | tx ntp

Displays only NTP packets logged.

Command mode: All

show mp packet parse rx | tx radius

Displays only RADIUS packets logged.

Command mode: All

show mp packet parse rx tx snmp

Displays only SNMP packets logged.

Command mode: All

show mp packet parse rx tx tftp

Displays only TFTP packets logged.

Command mode: All

show mp packet parse rx | tx udpother

Displays only UDP other-port packets logged.

Command mode: All

show mp packet parse rx tx ipv6

Displays only IPv6 packets logged.

Command mode: All

show mp packet parse rx tx lldp

Displays only LLDP PDUs logged.

Command mode: All

show mp packet parse  $rx \mid tx vlan < VLAN\_number>$ 

Displays only logged packets with the specified VLAN.

Table 69. Packet Log Parsing Options (continued)

#### **Command Syntax and Usage**

show mp packet parse rx tx port cport\_number>

Displays only logged packets with the specified port.

Command mode: All

show mp packet parse rx | tx mac < MAC\_address>

Displays only logged packets with the specified MAC address.

Command mode: All

show mp packet parse rx|tx ip-addr <IPv4\_address>

Displays only logged packets with the specified IPv4 address.

Command mode: All

show mp packet parse rx | tx other

Displays logs of all packets not explicitly selectable.

Command mode: All

show mp packet parse rx | tx raw

Displays raw packet buffer in addition to headers.

### **TCP Statistics**

The following command displays TCP statistics:

show mp tcp-block

```
Data Ports:
All TCP allocated control blocks:
14835bd8: 0.0.0.0
         172.31.38.107
                                                80 listen MGT up
147c6eb8: 0:0:0:0:0:0:0:0
0:0:0:0:0:0:0:0:0
                                                 0 <=>
                                               80 listen
147c6d68: 0.0.0.0
                                                 0 <=>
        0.0.0.0
                                                80 listen
14823918: 172.31.37.42
                                             55866 <=>
        172.31.38.107
                                               23 established 0 ??
11af2394: 0.0.0.0
                                                 0 <=>
         172.31.38.107
                                                23 listen MGT up
147e6808: 0.0.0.0
                                                 0 <=>
                                                23 listen
         0.0.0.0
147e66b8: 0:0:0:0:0:0:0:0
                                                 0 <=>
         0:0:0:0:0:0:0:0
                                                23 listen
147e6568: 0.0.0.0
                                                 0 <=>
         0.0.0.0
                                                23 listen
Mgmt Ports:
Active Internet connections (servers and established)
Proto Recv-Q Send-Q Local Address Foreign Address
                                                           State
tcp 0 0 172.31.38.107:http *:*
                                                          LISTEN
       0 0 172.31.38.107:telnet *:*
                                                           LISTEN
tcp
tcp
       0 0 *:11000
                                      *:*
                                                           LISTEN
tcp 0 1274 172.31.38.107:telnet 172.31.37.42:55866 ESTABLISHED
```

Table 70. MP Specified TCP Statistics

| Statistics     | Description            |
|----------------|------------------------|
| 14835bd8       | Memory                 |
| 0.0.0.0        | Destination IP address |
| 0              | Destination port       |
| 172.31.38.107  | Source IP              |
| 80             | Source port            |
| listen MGT1 up | State                  |

### **UDP Statistics**

The following command displays UDP statistics:

show mp udp-block

Command mode: All except User EXEC

```
Data Ports:
All UDP allocated control blocks:
  68: listen
 161: listen
 500: listen
 546: listen
Mgmt Ports:
Active Internet connections (servers and established)
Proto Recv-Q Send-Q Local Address Foreign Address State udp 0 0 9.43.95.121:snmp *:*
0.0.0.0 0 <=> 9.43.95.121 161 accept MGT1 up
```

## **CPU Statistics**

The following commands display CPU utilization statistics:

show mp cpu

| CPU utilization                                          |                | Highest | Thread    | Time                      |
|----------------------------------------------------------|----------------|---------|-----------|---------------------------|
| cpuUtil1Second:<br>cpuUtil4Seconds:<br>cpuUtil64Seconds: | 3%<br>5%<br>5% | 83%     | 58 (I2C ) | 12:02:14 Fri Oct 14, 2011 |

Table 71. CPU Statistics

| Statistics       | Description                                                                                                    |
|------------------|----------------------------------------------------------------------------------------------------|
| cpuUtil1Second   | The use of MP CPU over 1 second. It shows the percentage, highest rate, thread, and time the highest utilization occurred. |
| cpuUtil4Seconds  | The use of MP CPU over 4 seconds. It shows the percentage.                                                                 |
| cpuUtil64Seconds | The use of MP CPU over 64 seconds. It shows the percentage.                                                                |
| Highest          | The highest percent of CPU use.                                                                                            |

Table 71. CPU Statistics

| Statistics | Description                                                           |
|------------|-----------------------------------------------------------------------|
|            | The thread ID and name of the thread that caused the highest CPU use. |
| Time       | The time when the highest CPU use was reached.                        |

show processes cpu

#### Command mode: All

\_\_\_\_\_ CPU Utilization at 8:25:55 Tue Jan 8, 2013 Total CPU Utilization: For 1 second: 2.92% For 5 second: 3.38% For 1 minute: 7.88% For 5 minute: 8.93% Highest CPU Utilization: thread 2 (STP) at 6:44:56 Tue Jan 8, 2013 Thread Thread Utilization Status ID Name 1sec 5sec 1Min 5Min \_\_\_\_\_\_ STEM 0.00% 0.00% 0.00% idle 1 0.10% 0.10% idle 2 STP 0.00% 0.05% MFDB 0.00% 0.00% 5.06% idle 3 5.22% TND 0.00% 0.00% CONS 0.00% 0.00% 4 0.00% idle 0.00% 0.15% suspended 5 0.11% 0.58% 0.17% 0.27% running 6 TNET 7 TNET 0.00% 0.00% 0.00% 0.00% idle 8 TNET 0.00% 0.00% 0.00% 0.00% idle 9 TNET 0.00% 0.00% 0.00% 0.00% idle 0.00% idle 10 LOG 0.00% 0.00% 0.00% TRAP 0.00% 11 0.00% 0.00% 0.00% idle NTP 13 0.00% 0.00% 0.00% 0.00% idle 14 ΙP 0.04% 0.04% 0.06% 0.06% idle 0.08% 17 ΙP 0.01% 0.04% 0.04% idle RIP 0.00% 0.00% 0.00% 0.00% idle 18 AGR 0.00% 0.00% 19 0.00% 0.00% idle 20 EPI 0.16% 0.27% 0.12% 0.10% runnable 22 PORT 0.00% 0.00% 0.00% 0.00% idle 0.18% 0.04% 0.00% 0.00% idle 24 BGP 0.00% 0.00% idle SCAN 0.00% 0.00% 32 36 SNMP 0.00% 0.00% 0.00% 0.00% idle 37 SNMP 0.00% 0.00% 0.00% 0.00% 0.00% idle 0.00% 38 SNMP 0.00% 0.00% idle 0.00% 0.00% 0.00% 0.00% idle 40 SSHD . . . VDPT 0.00% 0.00% HIST 0.00% 0.00% 120 0.00% 0.00% idle 0.00% 0.00% 124 0.00% 0.00% runnable 128 NORM 0.00% 0.00% 0.00% 0.00% idle NORM idle 129 0.00% 0.00% 0.00% 0.00% 0.00% 130 DONE 0.00% 0.00% 0.00% idle

Table 72. CPU Statistics

| Statistics  | Description                            |
|-------------|----------------------------------------|
| Thread ID   | The thread ID number.                  |
| Thread Name | The name of the thread.                |
| 1sec        | The percent of CPU use over 1 second.  |
| 5sec        | The percent of CPU use over 5 seconds. |
| 1Min        | The percent of CPU use over 1 minute.  |
| 5Min        | The percent of CPU use over 5 minutes. |
| Status      | The status of the process.             |

# **CPU Statistics History**

The following command display a history of CPU use statistics:

show processes cpu history

```
_____
CPU Utilization History
17 (IP ) 98% at 22:17:24 Mon Feb 20, 2012
59 (LACP) 9% at 22:17:33 Mon Feb 20, 2012
110 (ETMR) 12% at 22:17:34 Mon Feb 20, 2012
110 (ETMR) 12% at 22:17:36 Mon Feb 20, 2012
110 (ETMR) 12% at 22:17:40 Mon Feb 20, 2012
110 (ETMR) 12% at 22:17:45 Mon Feb 20, 2012
110 (ETMR) 17% at 22:17:47 Mon Feb 20, 2012
110 (ETMR) 18% at 22:17:49 Mon Feb 20, 2012
110 (ETMR) 25% at 22:20:28 Mon Feb 20, 2012
110 (ETMR) 26% at 22:39:08 Mon Feb 20, 2012
37 (SNMP) 28% at 22:46:20 Mon Feb 20, 2012
94 (PROX) 57% at 23:29:36 Mon Feb 20, 2012
94 (PROX) 63% at 23:29:37 Mon Feb 20, 2012
94 (PROX) 63% at 23:29:39 Mon Feb 20, 2012
58 (I2C ) 64% at 16:21:54 Tue Feb 21, 2012
 5 (CONS) 86% at 18:41:54 Tue Feb 21, 2012
58 (I2C ) 88% at 18:41:55 Tue Feb 21, 2012
58 (I2C ) 88% at 21:29:41 Sat Feb 25, 2012
58 (I2C ) 98% at 12:04:59 Tue Feb 28, 2012
58 (I2C ) 100% at 11:31:32 Sat Mar 10, 2012
-----
```

## **Access Control List Statistics**

The following commands display and change ACL statistics.

Table 73. ACL Statistics Commands

#### **Command Syntax and Usage**

show access-control list <ACL number> counters

Displays the Access Control List Statistics for a specific ACL.

Command mode: All

show access-control list6 <ACL number> counters

Displays the IPv6 ACL statistics for a specific ACL.

Command mode: All

show access-control counters

Displays all ACL statistics.

Command mode: All

clear access-control list {<ACL number> | all} counters

Clears ACL statistics.

Command mode: Privileged EXEC

clear access-control list6 {<ACL number> | all}

Clears IPv6 ACL statistics.

Command mode: Privileged EXEC

show access-control meter < meter number > counters

Displays ACL meter statistics.

Command mode: All

clear access-control meter < meter number > counters

Clears ACL meter statistics.

Command mode: Privileged EXEC

# **ACL Statistics**

The following command displays ACL statistics.

show access-control counters

| Hits for ACL 1: | 26057515 |
|-----------------|----------|
| Hits for ACL 2: | 26057497 |

## **Fibre Channel over Ethernet Statistics**

The following command displays Fibre Channel over Ethernet (FCoE) statistics:

show fcoe counters

Command mode: All

FCF-keepalives statistics: FCF 54:7f:ee:8f:d4:2a keepalives received : 62 FCOE statistics: FCFAdded: 5 FCFRemoved: 1 FCOEAdded: 81 FCOERemoved:

Fibre Channel over Ethernet (FCoE) statistics are described in the following table:

Table 74. FCoE Statistics

| Statistic   | Description                                    |
|-------------|------------------------------------------------|
| FCFAdded    | Total number of FCoE Forwarders (FCF) added.   |
| FCFRemoved  | Total number of FCoE Forwarders (FCF) removed. |
| FCOEAdded   | Total number of FCoE connections added.        |
| FCOERemoved | Total number of FCoE connections removed.      |

The total can accumulate over several FCoE sessions, until the statistics are cleared.

The following command clears Fibre Channel over Ethernet (FCoE) statistics:

clear fcoe counters

# **SNMP Statistics**

The following command displays SNMP statistics:

show snmp-server counters

Command mode: All except User EXEC

| SNMP statistics:               |        |                                 |        |  |
|--------------------------------|--------|---------------------------------|--------|--|
| snmpInPkts:                    | 150097 | <pre>snmpInBadVersions:</pre>   | 0      |  |
| <pre>snmpInBadC'tyNames:</pre> | 0      | <pre>snmpInBadC'tyUses:</pre>   | 0      |  |
| <pre>snmpInASNParseErrs:</pre> | 0      | <pre>snmpEnableAuthTraps:</pre> | 0      |  |
| snmpOutPkts:                   | 150097 | <pre>snmpInBadTypes:</pre>      | 0      |  |
| snmpInTooBigs:                 | 0      | snmpInNoSuchNames:              | 0      |  |
| snmpInBadValues:               | 0      | <pre>snmpInReadOnlys:</pre>     | 0      |  |
| snmpInGenErrs:                 | 0      | <pre>snmpInTotalReqVars:</pre>  | 798464 |  |
| <pre>snmpInTotalSetVars:</pre> | 2731   | <pre>snmpInGetRequests:</pre>   | 17593  |  |
| snmpInGetNexts:                | 131389 | <pre>snmpInSetRequests:</pre>   | 615    |  |
| snmpInGetResponses:            | 0      | <pre>snmpInTraps:</pre>         | 0      |  |
| snmpOutTooBigs:                | 0      | snmpOutNoSuchNames:             | 1      |  |
| snmpOutBadValues:              | 0      | <pre>snmpOutReadOnlys:</pre>    | 0      |  |
| snmpOutGenErrs:                | 1      | <pre>snmpOutGetRequests:</pre>  | 0      |  |
| snmpOutGetNexts:               | 0      | <pre>snmpOutSetRequests:</pre>  | 0      |  |
| snmpOutGetResponses:           | 150093 | <pre>snmpOutTraps:</pre>        | 4      |  |
| snmpSilentDrops:               | 0      | snmpProxyDrops:                 | 0      |  |

Table 75. SNMP Statistics

| Statistic          | Description                                                                                                    |
|--------------------|----------------------------------------------------------------------------------------------------|
| snmpInPkts         | The total number of Messages delivered to the SNMP entity from the transport service.                                                                                         |
| snmpInBadVersions  | The total number of SNMP Messages, which were delivered to the SNMP protocol entity and were for an unsupported SNMP version.                                                 |
| snmpInBadC'tyNames | The total number of SNMP Messages delivered to the SNMP entity which used an SNMP community name not known to the said entity (the switch).                                   |
| snmpInBadC'tyUses  | The total number of SNMP Messages delivered to the SNMP protocol entity which represented an SNMP operation which was not allowed by the SNMP community named in the Message. |

Table 75. SNMP Statistics (continued)

| Statistic           | Description                                                                                                    |
|---------------------|----------------------------------------------------------------------------------------------------|
| snmplnASNParseErrs  | The total number of ASN.1 or BER errors encountered by the SNMP protocol entity when decoding SNMP Messages received.                                                                                                    |
|                     | Note: OSI's method of specifying abstract objects is called ASN.1 (Abstract Syntax Notation One, defined in X.208), and one set of rules for representing such objects as strings of ones and zeros is called the BER (Basic Encoding Rules, defined in X.209). ASN.1 is a flexible notation that allows one to define a variety of data types, from simple types such as integers and bit strings to structured types such as sets and sequences. BER describes how to represent or encode values of each ASN.1 type as a string of eight-bit octets. |
| snmpEnableAuthTraps | An object to enable or disable the authentication traps generated by this entity (the switch).                                                                                                    |
| snmpOutPkts         | The total number of SNMP Messages which were passed from the SNMP protocol entity to the transport service.                                                                                                    |
| snmpInBadTypes      | The total number of SNMP Messages which failed ASN parsing.                                                                                                    |
| snmpInTooBigs       | The total number of SNMP Protocol Data Units (PDUs) which were delivered to the SNMP protocol entity and for which the value of the error-status field is <i>too big.</i>                                                                                                    |
| snmpInNoSuchNames   | The total number of SNMP Protocol Data Units (PDUs) which were delivered to the SNMP protocol entity and for which the value of the error-status field is noSuchName.                                                                                                    |
| snmpInBadValues     | The total number of SNMP Protocol Data Units (PDUs) which were delivered to the SNMP protocol entity and for which the value of the error-status field is badValue.                                                                                                    |
| snmpInReadOnlys     | The total number of valid SNMP Protocol Data Units (PDUs), which were delivered to the SNMP protocol entity and for which the value of the error-status field is `read-Only'. It should be noted that it is a protocol error to generate an SNMP PDU, which contains the value `read-Only' in the error-status field. As such, this object is provided as a means of detecting incorrect implementations of the SNMP.                                                                                                    |
| snmpInGenErrs       | The total number of SNMP Protocol Data Units (PDUs), which were delivered to the SNMP protocol entity and for which the value of the error-status field is genErr.                                                                                                    |

Table 75. SNMP Statistics (continued)

| Statistic          | Description                                                                                                    |
|--------------------|----------------------------------------------------------------------------------------------------|
| snmpInTotalReqVars | The total number of MIB objects which have been retrieved successfully by the SNMP protocol entity as a result of receiving valid SNMP Get-Request and Get-Next Protocol Data Units (PDUs). |
| snmpInTotalSetVars | The total number of MIB objects, which have been altered successfully by the SNMP protocol entity as a result of receiving valid SNMP Set-Request Protocol Data Units (PDUs).               |
| snmpInGetRequests  | The total number of SNMP Get-Request Protocol Data Units (PDUs), which have been accepted and processed by the SNMP protocol entity.                                                        |
| snmpInGetNexts     | The total number of SNMP Get-Next Protocol Data Units (PDUs), which have been accepted and processed by the SNMP protocol entity.                                                           |
| snmpInSetRequests  | The total number of SNMP Set-Request Protocol Data Units (PDUs), which have been accepted and processed by the SNMP protocol entity.                                                        |
| snmpInGetResponses | The total number of SNMP Get-Response Protocol Data Units (PDUs), which have been accepted and processed by the SNMP protocol entity.                                                       |
| snmpInTraps        | The total number of SNMP Trap Protocol Data Units (PDUs), which have been accepted and processed by the SNMP protocol entity.                                                               |
| snmpOutTooBigs     | The total number of SNMP Protocol Data Units (PDUs), which were generated by the SNMP protocol entity and for which the value of the error-status field is <i>too big</i> .                 |
| snmpOutNoSuchNames | The total number of SNMP Protocol Data Units (PDUs), which were generated by the SNMP protocol entity and for which the value of the error-status is noSuchName.                            |
| snmpOutBadValues   | The total number of SNMP Protocol Data Units (PDUs), which were generated by the SNMP protocol entity and for which the value of the error-status field is badValue.                        |
| snmpOutReadOnlys   | Not in use.                                                                                                    |
| snmpOutGenErrs     | The total number of SNMP Protocol Data Units (PDUs), which were generated by the SNMP protocol entity and for which the value of the error-status field is genErr.                          |
| snmpOutGetRequests | The total number of SNMP Get-Request Protocol Data Units (PDUs), which have been generated by the SNMP protocol entity.                                                                     |

Table 75. SNMP Statistics (continued)

| Statistic           | Description                                                                                                    |
|---------------------|----------------------------------------------------------------------------------------------------|
| snmpOutGetNexts     | The total number of SNMP Get-Next Protocol Data Units (PDUs), which have been generated by the SNMP protocol entity.                                                                                                    |
| snmpOutSetRequests  | The total number of SNMP Set-Request Protocol Data Units (PDUs), which have been generated by the SNMP protocol entity.                                                                                                    |
| snmpOutGetResponses | The total number of SNMP Get-Response Protocol Data Units (PDUs), which have been generated by the SNMP protocol entity.                                                                                                    |
| snmpOutTraps        | The total number of SNMP Trap Protocol Data Units (PDUs), which have been generated by the SNMP protocol entity.                                                                                                    |
| snmpSilentDrops     | The total number of GetRequest-PDUs, GetNextRequest-PDUs, GetBulkRequest-PDUs, SetRequest-PDUs, and InformRequest-PDUs delivered to the SNMPv2 entity which were silently dropped because the size of a reply containing an alternate Response-PDU with an empty variable bindings field was greater than either a local constraint or the maximum message size associated with the originator of the request. |
| snmpProxyDrops      | The total number of GetRequest-PDUs, GetNextRequest-PDUs, GetBulkRequest-PDUs, SetRequest-PDUs, and InformRequest-PDUs delivered to the SNMP entity which were silently dropped because the transmission of the message to a proxy target failed in a manner such that no Response-PDU could be returned.                                                                                                    |

### **NTP Statistics**

IBM Networking OS uses NTP (Network Timing Protocol) version 3 to synchronize the switch's internal clock with an atomic time calibrated NTP server. With NTP enabled, the switch can accurately update its internal clock to be consistent with other devices on the network and generates accurate syslogs.

The following command displays NTP statistics:

show ntp counters

```
NTP statistics:

Primary Server:

Requests Sent:
17
Responses Received:
17
Updates:
1
Secondary Server:
Requests Sent:
0
Responses Received:
0
Updates:
0
Last update based on response from primary/secondary server.
Last update time: 18:04:16 Tue Jul 13, 2010
Current system time: 18:55:49 Tue Jul 13, 2010
```

Table 76. NTP Statistics

| Field                                                      | Description                                                                                                    |  |
|------------------------------------------------------------|----------------------------------------------------------------------------------------------------|--|
| Primary Server                                             | Requests Sent: The total number of NTP requests the switch<br>sent to the primary NTP server to synchronize time.                                           |  |
|                                                            | <ul> <li>Responses Received: The total number of NTP responses<br/>received from the primary NTP server.</li> </ul>                                         |  |
|                                                            | <ul> <li>Updates: The total number of times the switch updated its<br/>time based on the NTP responses received from the primary<br/>NTP server.</li> </ul> |  |
| Secondary<br>Server                                        | Requests Sent: The total number of NTP requests the switch<br>sent to the secondary NTP server to synchronize time.                                         |  |
|                                                            | <ul> <li>Responses Received: The total number of NTP responses<br/>received from the secondary NTP server.</li> </ul>                                       |  |
|                                                            | Updates: The total number of times the switch updated its time based on the NTP responses received from the secondary NTP server.                           |  |
| Last update<br>based on<br>response from<br>primary server | Last update of time on the switch based on either primary or secondary NTP response received.                                                               |  |

Table 76. NTP Statistics (continued)

| Field               | Description                                                                     |
|---------------------|---------------------------------------------------------------------------------|
| Last update time    | The time stamp showing the time when the switch was last updated.               |
| Current system time | The switch system time when the following command was issued: show ntp counters |

# **Statistics Dump**

The following command dumps switch statistics:

show counters

Use the dump command to dump all switch statistics (40K or more, depending on your configuration). This data can be used to tune or debug switch performance.

If you want to capture dump data to a file, set your communication software on your workstation to capture session data prior to issuing the dump command.

# **Chapter 4. Configuration Commands**

This chapter discusses how to use the Command Line Interface (CLI) for making, viewing, and saving switch configuration changes. Many of the commands, although not new, display more or different information than in the previous version. Important differences are called out in the text.

Table 77. General Configuration Commands

#### **Command Syntax and Usage**

show running-config

Dumps current configuration to a script file.

Command mode: Privileged EXEC

For details, see page 250.

show running-config diff

Displays running configuration changes that have been applied but not saved to flash memory.

#### Command mode: Privileged EXEC

copy running-config backup-config

Copy the current (running) configuration from switch memory to the backup-config partition.

Command mode: Privileged EXEC

For details, see page 251.

copy running-config startup-config

Copy the current (running) configuration from switch memory to the startup-config partition.

Command mode: Privileged EXEC

copy running-config {ftp|tftp|sftp}[extm-port|mgt-port]

Backs up current configuration to a file on the selected FTP/TFTP/SFTP server. Select a management port, or press Enter to use the default (management) port.

Command mode: Privileged EXEC

copy {ftp|tftp|sftp} running-config [extm-port|mgt-port]

Restores current configuration from a FTP/TFTP/SFTP server. Select a management port, or press **Enter** to use the default (management) port.

Command mode: Privileged EXEC

For details, see page 252.

# **Viewing and Saving Changes**

As you use the configuration commands to set switch parameters, the changes you make take effect immediately. You do not need to apply them. Configuration changes are lost the next time the switch boots, unless you save the changes.

You can view all running configuration changes that have been applied but not saved to flash memory using the show running-config diff command in Privileged EXEC mode.

**Note:** Some operations can override the settings of the Configuration commands. Therefore, settings you view using the Configuration commands (for example, port status) might differ from run-time information that you view using the Information commands. The Information commands display current run-time information of switch parameters.

### Saving the Configuration

You must save configuration settings to flash memory, so the SI4093 reloads the settings after a reset.

**Note:** If you do not save the changes, they will be lost the next time the system is rebooted.

To save the new configuration, enter the following command:

Router# copy running-config startup-config

When you save configuration changes, the changes are saved to the *active* configuration block. For instructions on selecting the configuration to run at the next system reset, see "Selecting a Configuration Block" on page 268.

# **System Configuration**

These commands provide configuration of switch management parameters such as user and administrator privilege mode passwords, Web-based management settings, and management access lists.

Table 78. System Configuration Commands

#### **Command Syntax and Usage**

system date <yyyy> <mm> <dd>

Prompts the user for the system date. The date retains its value when the switch is reset.

Command mode: Global configuration

system time  $<\!hh>:<\!rm>:<\!ss>$ 

Configures the system time using a 24-hour clock format. The time retains its value when the switch is reset.

Command mode: Global configuration

system timezone

Configures the time zone where the switch resides. You are prompted to select your location (continent, country, region) by the timezone wizard. Once a region is selected, the switch updates the time to reflect local changes to Daylight Saving Time, etc.

**Command mode:** Global configuration

[no] system daylight

Disables or enables daylight saving time in the system clock. When enabled, the switch will add an extra hour to the system clock so that it is consistent with the local clock. By default, this option is disabled.

Command mode: Global configuration

terminal-length <0-300>

Configures the number of lines per screen displayed in the CLI for the current session. A value of 0 disables paging. By default, it is set to the corresponding line vty length or line console length value in effect at login.

Command mode: All

line console length <0-300>

Configures the number of lines per screen displayed in the CLI by default for console sessions. Setting it to 0 disables paging. The default value is 28.

**Command mode:** Global configuration

no line console

Sets line console length to the default value of 28.

**Command mode:** Global configuration

line vty length <0-300>

Sets the default number of lines per screen displayed for Telnet and SSH sessions. A value of 0 disables paging. The default value is 28.

Command mode: Global configuration

Table 78. System Configuration Commands (continued)

#### **Command Syntax and Usage**

no line vty

Sets line vty length to the default value of 28.

Command mode: Global configuration

system idle <0-60>

Sets the idle timeout for CLI sessions in minutes. The default value is 10 minutes. A value of 0 disables system idle.

Command mode: Global configuration

system linkscan {fast|normal|slow}

Configures the link scan interval used to poll the status of ports.

Command mode: Global configuration

system notice <maximum 1024 character multi-line login notice> <'.' to end>

Displays a login notice immediately before the "Enter password:" prompt. This notice can contain up to 1024 characters and new lines.

Command mode: Global configuration

[no] banner <1-80 characters>

Configures a login banner of up to 80 characters. When a user or administrator logs into the switch, the login banner is displayed. It is also displayed as part of the output from the show sys-info command.

Command mode: Global configuration

[no] hostname < character string>

Enables or disables displaying of the host name (system administrator's name) in the Command Line Interface (CLI).

Command mode: Global configuration

[no] system dhcp [extm|mqt]

Enables or disables Dynamic Host Control Protocol for setting the IP address on the selected interface. When enabled, the IP address obtained from the DHCP server overrides the static IP address. The default setting is <code>enabled</code>.

Command mode: Global configuration

[no] system reset-control

Enables or disables the reset control flag. When enabled, the switch continues to function after a crash of the main processor, using the last known Layer 2/3 information.

**Command mode:** Global configuration

[no] system packet-logging

Enables or disables logging of packets that come to the CPU. The default setting is enabled.

**Command mode:** Global configuration

Table 78. System Configuration Commands (continued)

#### **Command Syntax and Usage**

[no] boot strict enable

Enables or disables switch operation in security strict mode. When enabled, the authentication and privacy protocols and algorithms of the device are compliant with NIST SP-800-131A, with non-compliant protocols and algorithms disabled.

Setting will be applied and device will be reset to default factory configuration after reboot.

The default setting is disabled.

Command mode: Global configuration

show boot strict

Displays the current security strict mode status.

Command mode: Global configuration

show system

Displays the current system parameters.

## **System Error Disable and Recovery Configuration**

The Error Disable and Recovery feature allows the switch to automatically disable a port if an error condition is detected on the port. The port remains in the error-disabled state until it is re-enabled manually, or re-enabled automatically by the switch after a timeout period has elapsed. The error-disabled state of a port does not persist across a system reboot.

Table 79. Error Disable Configuration Commands

#### **Command Syntax and Usage**

errdisable timeout <30 - 86400>

Configures the error-recovery timeout, in seconds. After the timer expires, the switch attempts to re-enable the port. The default value is 300.

**Note**: When you change the timeout value, all current error-recovery timers are reset.

Command mode: Global configuration

errdisable recovery

Globally enables automatic error-recovery for error-disabled ports. The default setting is disabled.

**Note**: Each port must have error-recovery enabled to participate in automatic error recovery.

Command mode: Global configuration

no errdisable recovery

Globally disables error-recovery for error-disabled ports; errdisable recovery is disabled globally by default.

Command mode: All

show errdisable

Displays the current system Error Disable configuration.

# **System Host Log Configuration**

Table 80. Host Log Configuration Commands

#### **Command Syntax and Usage**

[no] logging host <1-2> address <IP address> [extm-port|mqt-port]

Sets the IPv4 address of the first or second syslog host.

**Command mode:** Global configuration

[no] logging host <1-2> address6 <IP address> [extm-port|mqt-port]

Sets the IPv6 address of the first or second syslog host.

Command mode: Global configuration

logging host <1-2> severity <0-7>

This option sets the severity level of the first or second syslog host displayed. The default is 7, which means log all severity levels.

Command mode: Global configuration

logging host <1-2> facility <0-7>

This option sets the facility level of the first or second syslog host displayed. The default is 0.

Command mode: Global configuration

logging source-interface <1-5>

Sets the loopback interface number for syslogs.

**Command mode:** Global configuration

logging console

Enables delivering syslog messages to the console. It is enabled by default.

**Command mode:** Global configuration

no logging console

Disables delivering syslog messages to the console. When necessary, disabling console ensures the switch is not affected by syslog messages. It is enabled by default.

Command mode: Global configuration

[no] logging synchronous [level <0-7> | all]

Enables or disables synchronous logging messages. When enabled, logging messages are displayed asynchronously.

The level parameter sets the message severity level. Messages with a severity level equal to or higher than this value are displayed asynchronously. Low numbers indicate greater severity. All displays all messages asynchronously, regardless the severity level. The default setting is 2.

**Command mode:** Global configuration

#### **Command Syntax and Usage**

logging console severity <0-7>

Sets the severity level of system log messages to display via the console, Telnet, and SSH. The system displays only messages with the selected severity level and above. For example, if you set the console severity to 2, only messages with severity level of 1 and 2 are displayed. The default is 7, which means log all severity levels.

Command mode: Global configuration

no logging console severity

Disables delivering syslog messages to the console based on severity.

Command mode: Global configuration

[no] logging buffer severity <0-7>

Sets the severity level of system log messages that are written to flash buffer. The system saves only messages with the selected severity level and above. For example, if you set the buffer severity to 2, only messages with severity level of 1 and 2 are saved.

Command mode: Global configuration

[no] logging log [<feature>]

Displays a list of features for which syslog messages can be generated. You can choose to enable/disable specific features (such as vlans, stg, or ssh), or enable/disable syslog on all available features.

Command mode: Global configuration

[no] logging pdrop enable

Enables or disables packet drop logging. By default, the switch generates these messages once every 30 minutes.

Command mode: Global configuration

logging pdrop interval <0-30>

Sets the packet drop logging interval. The default value is 30.

Command mode: Global configuration

show logging [severity <severity level>] [reverse]

Displays the current syslog settings, followed by the most recent 2000 syslog messages, as displayed by the show logging messages command. For details, see page 23.

The reverse option displays the output in reverse order, from the newest entry to the oldest.

# **SSH Server Configuration**

For the SI4093 10Gb System Interconnect Module (SIM), these commands enable Secure Shell access from any SSH client.

Table 81. SSH Server Configuration Commands

### **Command Syntax and Usage**

ssh scp-password

Set the administration password for SCP access.

Command mode: Global configuration

ssh generate-host-key

Generate the RSA host key.

Command mode: Global configuration

ssh port <TCP port number>

Sets the SSH server port number.

Command mode: Global configuration

ssh scp-enable

Enables the SCP apply and save.

Command mode: Global configuration

no ssh scp-enable

Disables the SCP apply and save.

Command mode: Global configuration

ssh enable

Enables the SSH server.

Command mode: Global configuration

no ssh enable

Disables the SSH server.

Command mode: Global configuration

show ssh

Displays the current SSH server configuration.

## **RADIUS Server Configuration**

Table 82. RADIUS Server Configuration Commands

#### **Command Syntax and Usage**

[no] radius-server primary-host <IP address>

Sets the primary RADIUS server address.

Command mode: Global configuration

[no] radius-server secondary-host <IP address>

Sets the secondary RADIUS server address.

Command mode: Global configuration

radius-server primary-host <IP address> key <1-32 characters>

This is the primary shared secret between the switch and the RADIUS server(s).

Command mode: Global configuration

radius-server secondary-host <IP address> key <1-32 characters>

This is the secondary shared secret between the switch and the RADIUS server(s).

Command mode: Global configuration

[default] radius-server port <UDP port number>

Enter the number of the UDP port to be configured, between 1500 - 3000. The default is 1645.

Command mode: Global configuration

radius-server retransmit <1-3>

Sets the number of failed authentication requests before switching to a different RADIUS server. The default is 3 requests.

Command mode: Global configuration

radius-server timeout <1-10>

Sets the amount of time, in seconds, before a RADIUS server authentication attempt is considered to have failed. The default is 3 seconds.

**Command mode:** Global configuration

[no] radius-server backdoor

Enables or disables the RADIUS backdoor for Telnet/SSH/HTTP/HTTPS. The default value is disabled.

To obtain the RADIUS backdoor password for your switch, contact your Service and Support line.

Table 82. RADIUS Server Configuration Commands

[no] radius-server secure-backdoor

Enables or disables the RADIUS backdoor using secure password for Telnet/SSH/HTTP/HTTPS. This command does not apply when RADIUS backdoor is enabled.

Command mode: Global configuration

radius-server enable

Enables the RADIUS server.

Command mode: Global configuration

no radius-server enable

Disables the RADIUS server.

Command mode: Global configuration

show radius-server

Displays the current RADIUS server parameters.

## **TACACS+ Server Configuration**

TACACS (Terminal Access Controller Access Control system) is an authentication protocol that allows a remote access server to forward a user's logon password to an authentication server to determine whether access can be allowed to a given system. TACACS is not an encryption protocol, and therefore less secure than TACACS+ and Remote Authentication Dial-In User Service (RADIUS) protocols. Both TACACS and TACACS+ are described in RFC 1492.

TACACS+ protocol is more reliable than RADIUS, as TACACS+ uses the Transmission Control Protocol (TCP) whereas RADIUS uses the User Datagram Protocol (UDP). Also, RADIUS combines authentication and authorization in a user profile, whereas TACACS+ separates the two operations.

TACACS+ offers the following advantages over RADIUS as the authentication device:

- TACACS+ is TCP-based, so it facilitates connection-oriented traffic.
- It supports full-packet encryption, as opposed to password-only in authentication requests.
- It supports de-coupled authentication, authorization, and accounting.

Table 83. TACACS+ Server Configuration Commands

### **Command Syntax and Usage**

[no] tacacs primary-host <IP address>

Defines the primary TACACS+ server address.

Command mode: Global configuration

[no] tacacs secondary-host <IP address>

Defines the secondary TACACS+ server address.

Command mode: Global configuration

[no] tacacs primary-host <IP address> key <1-32 characters>

This is the primary shared secret between the switch and the TACACS+ server(s).

Command mode: Global configuration

[no] tacacs secondary-host <IP address> key <1-32 characters>

This is the secondary shared secret between the switch and the TACACS+ server(s).

Command mode: Global configuration

[default] tacacs port <TCP port number>

Enter the number of the TCP port to be configured, between 1 and 65000. The default is 49.

**Command mode:** Global configuration

tacacs retransmit <1-3>

Sets the number of failed authentication requests before switching to a different TACACS+ server. The default is 3 requests.

Table 83. TACACS+ Server Configuration Commands (continued)

tacacs attempts <1-10>

Sets the number of failed login attempts before disconnecting the user. The default is 2 attempts.

Command mode: Global configuration

tacacs timeout <4-15>

Sets the amount of time, in seconds, before a TACACS+ server authentication attempt is considered to have failed. The default is 5 seconds.

Command mode: Global configuration

[no] tacacs user-mapping  $\{<0-15>$  user|oper|admin}

Maps a TACACS+ authorization level to a switch user level. Enter a TACACS+ authorization level (0-15), followed by the corresponding switch user level.

Command mode: Global configuration

[no] tacacs backdoor

Enables or disables the TACACS+ back door for Telnet, SSH/SCP, or HTTP/HTTPS.

Enabling this feature allows you to bypass the TACACS+ servers. It is recommended that you use Secure Backdoor to ensure the switch is secured, because Secure Backdoor disallows access through the back door when the TACACS+ servers are responding.

The default setting is disabled.

To obtain the TACACS+ backdoor password for your SI4093, contact your Service and Support line.

**Command mode:** Global configuration

[no] tacacs secure-backdoor

Enables or disables TACACS+ secure back door access through Telnet, SSH/SCP, or HTTP/HTTPS only when the TACACS+ servers are not responding.

This feature is recommended to permit access to the switch when the TACACS+ servers become unresponsive. If no back door is enabled, the only way to gain access when TACACS+ servers are unresponsive is to use the back door via the console port.

The default is disabled.

**Command mode:** Global configuration

[no] tacacs privilege-mapping

Enables or disables TACACS+ privilege-level mapping.

The default value is disabled.

Table 83. TACACS+ Server Configuration Commands (continued)

[no] tacacs-server password-change

Enables or disables TACACS+ password change.

The default value is disabled.

Command mode: Global configuration

primary-password

Configures the password for the primary TACACS+ server. The CLI will prompt you for input.

Command mode: Global configuration

secondary-password

Configures the password for the secondary TACACS+ server. The CLI will prompt you for input.

Command mode: Global configuration

[no] tacacs-server command-authorization

Enables or disables TACACS+ command authorization.

Command mode: Global configuration

[no] tacacs-server command-logging

Enables or disables TACACS+ command logging.

Command mode: Global configuration

[no] tacacs-server directed-request [restricted|no-truncate]

Enables or disables TACACS+ directed request, which uses a specified TACACS+ server for authentication, authorization, accounting. When enabled, When directed-request is enabled, each user must add a configured TACACS+ server hostname to the username (for example, username@hostname) during login.

This command allows the following options:

- Restricted: Only the username is sent to the specified TACACS+ server.
- No-truncate: The entire login string is sent to the TACACS+ server.

Command mode: Global configuration

[no] tacacs-server enable

Enables or disables the TACACS+ server. By default, the server is disabled.

Command mode: Global configuration

[no] tacacs-server accounting-enable

Enables or disables TACACS+ accounting.

**Command mode:** Global configuration

show tacacs-server

Displays current TACACS+ configuration parameters.

## LDAP Server Configuration

LDAP (Lightweight Directory Access Protocol) is an authentication protocol that allows a remote access server to forward a user's logon password to an authentication server to determine whether access can be allowed to a given system.

Table 84. LDAP Server Configuration Commands

### **Command Syntax and Usage**

[no] ldap-server primary-host <IP address>

Sets the primary LDAP server address.

Command mode: Global configuration

[no] ldap-server secondary-host <IP address>

Sets the secondary LDAP server address.

Command mode: Global configuration

[default] ldap-server port <UDP port number>

Enter the number of the UDP port to be configured, between 1 - 65000. The default is 389.

Command mode: Global configuration

ldap-server retransmit <1-3>

Sets the number of failed authentication requests before switching to a different LDAP server. The default is 3 requests.

**Command mode:** Global configuration

ldap-server timeout <4-15>

Sets the amount of time, in seconds, before a LDAP server authentication attempt is considered to have failed. The default is 5 seconds.

Command mode: Global configuration

ldap-server domain [<1-128 characters> | none]

Sets the domain name for the LDAP server. Enter the full path for your organization. For example:

ou=people, dc=mydomain, dc=com

Command mode: Global configuration

[no] ldap-server backdoor

Enables or disables the LDAP back door for Telnet, SSH/SCP, or HTTP/HTTPS. The default setting is disabled.

To obtain the LDAP back door password for your SI4093, contact your Service and Support line.

Table 84. LDAP Server Configuration Commands (continued)

ldap-server enable

Enables the LDAP server.

Command mode: Global configuration

no ldap-server enable

Disables the LDAP server.

Command mode: Global configuration

show ldap-server

Displays the current LDAP server parameters.

## NTP Server Configuration

These commands allow you to synchronize the switch clock to a Network Time Protocol (NTP) server. By default, this option is disabled.

Table 85. NTP Server Configuration Commands

### **Command Syntax and Usage**

[no] ntp primary-server < IP address>[extm-port | mgt-port]

Prompts for the IP addresses of the primary NTP server to which you want to synchronize the switch clock. Select the port to use for data transfer:

- internal management port (mgt)
- external management port (extm)

**Command mode:** Global configuration

[no] ntp secondary-server <IP address>[extm-port | mgt-port]

Prompts for the IP addresses of the secondary NTP server to which you want to synchronize the switch clock. Select the port to use for data transfer:

- internal management port (mgt)
- external management port (extm)

**Command mode:** Global configuration

[no] ntp ipv6 primary-server < IPv6 address>[extm-port | mgt-port]

Prompts for the IPv6 addresses of the primary NTP server to which you want to synchronize the switch clock. Select the port to use for data transfer:

- internal management port (mgt)
- external management port (extm)

**Note**: To delete the IPv6 primary server, use the following command: no ntp ipv6 primary-server < IPv6 address>

Command mode: Global configuration

[no] ntp ipv6 secondary-server < IPv6 address>[extm-port | mgt-port]

Prompts for the IPv6 addresses of the secondary NTP server to which you want to synchronize the switch clock. Select the port to use for data transfer:

- internal management port (mgt)
- external management port (extm)

**Note**: To delete the IPv6 secondary server, use the following command: no ntp ipv6 secondary-server <IPv6 address>

**Command mode:** Global configuration

ntp interval <5-44640>

Specifies the interval, that is, how often, in minutes, to re-synchronize the switch clock with the NTP server.

The default value is 1440.

Table 85. NTP Server Configuration Commands

[no] ntp authenticate

Enables or disables NTP authentication. The default setting is disabled.

When authentication is enabled, the switch transmits NTP packets with the MAC address appended.

Command mode: Global configuration

ntp primary-key <1-65534>

Adds the NTP primary server key, which specifies which MD5 key is used by the primary server.

Command mode: Global configuration

ntp secondary-key <1-65534>

Adds the NTP secondary server key, which specifies which MD5 key is used by the secondary server.

Command mode: Global configuration

ntp trusted-key <1-65534>|0

Adds an MD5 key code to the list of trusted keys. Enter 0 (zero) to remove the selected key code.

Command mode: Global configuration

ntp enable

Enables the NTP synchronization service.

Command mode: Global configuration

no ntp enable

Disables the NTP synchronization service.

**Command mode:** Global configuration

show ntp

Displays the current NTP service settings.

Command mode: All

# NTP MD5 Key Commands

Table 86. NTP MD5 KEy Configuration Options

### **Command Syntax and Usage**

ntp message-digest-key <1-65534> md5-key <1-16 characters>

Configures the selected MD5 key code. **Command mode:** Global configuration

no ntp message-digest-key <1-65534>

Deletes the selected MD5 key code. **Command mode:** Global configuration

# System SNMP Configuration

IBM Networking OS supports SNMP-based network management. In SNMP model of network management, a management station (client/manager) accesses a set of variables known as MIBs (Management Information Base) provided by the managed device (agent). If you are running an SNMP network management station on your network, you can manage the switch using the following standard SNMP MIBs:

- MIB II (RFC 1213)
- Ethernet MIB (RFC 1643)
- Bridge MIB (RFC 1493)

An SNMP agent is a software process on the managed device that listens on UDP port 161 for SNMP messages. Each SNMP message sent to the agent contains a list of management objects to retrieve or to modify.

SNMP parameters that can be modified include:

- System name
- System location
- System contact
- Use of the SNMP system authentication trap function
- Read community string
- Write community string
- Trap community strings

Table 87. System SNMP Commands

#### **Command Syntax and Usage**

snmp-server name <1-64 characters>

Configures the name for the system. The name can have a maximum of 64 characters.

**Command mode:** Global configuration

snmp-server location <1-64 characters>

Configures the name of the system location. The location can have a maximum of 64 characters.

Command mode: Global configuration

snmp-server contact <1-64 characters>

Configures the name of the system contact. The contact can have a maximum of 64 characters.

Command mode: Global configuration

snmp-server read-community <1-32 characters>

Configures the SNMP read community string. The read community string controls SNMP "get" access to the switch. It can have a maximum of 32 characters. The default read community string is public.

snmp-server write-community <1-32 characters>

Configures the SNMP write community string. The write community string controls SNMP "set" and "get" access to the switch. It can have a maximum of 32 characters. The default write community string is *private*.

Command mode: Global configuration

[no] snmp-server read-community-additional <1-32 characters>

Adds or removes an additional SNMP read community string. Up to 7 additional read community strings are supported.

Command mode: Global configuration

[no] snmp-server write-community-additional <1-32 characters>

Adds or removes an additional SNMP write community string. Up to 7 additional write community strings are supported.

Command mode: Global configuration

snmp-server trap-source {<interface number>}

Configures the source interface for SNMP traps.

To send traps through the management ports, specify interface 4.

Command mode: Global configuration

snmp-server host <trap host IP address> <trap host community string>

Adds a trap host server.

**Command mode:** Global configuration

no snmp-server host <trap host IP address>

Removes the trap host server.

**Command mode:** Global configuration

snmp-server timeout <1-30>

Sets the timeout value for the SNMP state machine, in minutes.

Command mode: Global configuration

[no] snmp-server authentication-trap

Enables or disables the use of the system authentication trap facility. The default setting is disabled.

Command mode: Global configuration

[no] snmp-server link-trap cport alias or number>

Enables or disables the sending of SNMP link up and link down traps for the specified port. The default setting is enabled.

Command mode: Global configuration

show snmp-server

Displays the current SNMP configuration.

## SNMPv3 Configuration

SNMP version 3 (SNMPv3) is an extensible SNMP Framework that supplements the SNMPv2 Framework by supporting the following:

- a new SNMP message format
- security for messages
- access control
- remote configuration of SNMP parameters

For more details on the SNMPv3 architecture please refer to RFC3411 to RFC3418.

Table 88. SNMPv3 Configuration Commands

### **Command Syntax and Usage**

```
snmp-server user <1-16>
```

This command allows you to create a user security model (USM) entry for an authorized user. You can also configure this entry through SNMP.

Command mode: Global configuration

To view command options, see page 145.

```
snmp-server view <1-128>
```

This command allows you to create different MIB views.

Command mode: Global configuration To view command options, see page 146.

```
snmp-server access <1-32>
```

This command allows you to specify access rights. The View-based Access Control Model defines a set of services that an application can use for checking access rights of the user. You need access control when you have to process retrieval or modification request from an SNMP entity.

Command mode: Global configuration To view command options, see page 147.

```
snmp-server group <1-16>
```

A group maps the user name to the access group names and their access rights needed to access SNMP management objects. A group defines the access rights assigned to all names that belong to a particular group.

**Command mode:** Global configuration To view command options, see page 148.

```
snmp-server community <1-16>
```

The community table contains objects for mapping community strings and version-independent SNMP message parameters.

**Command mode:** Global configuration To view command options, see page 149. snmp-server target-address <1-16>

This command allows you to configure destination information, consisting of a transport domain and a transport address. This is also termed as transport endpoint. The SNMP MIB provides a mechanism for performing source address validation on incoming requests, and for selecting community strings based on target addresses for outgoing notifications.

**Command mode:** Global configuration To view command options, see page 150.

snmp-server target-parameters <1-16>

This command allows you to configure SNMP parameters, consisting of message processing model, security model, security level, and security name information. There may be multiple transport endpoints associated with a particular set of SNMP parameters, or a particular transport endpoint may be associated with several sets of SNMP parameters.

**Command mode:** Global configuration To view command options, see page 151.

snmp-server notify <1-16>

A notification application typically monitors a system for particular events or conditions, and generates Notification-Class messages based on these events or conditions.

**Command mode:** Global configuration To view command options, see page 152.

snmp-server version {v1v2v3 | v3only}

This command allows you to enable or disable the access to SNMP versions 1, 2 or 3. The default value is v1v2v3.

Command mode: Global configuration

show snmp-server v3

Displays the current SNMPv3 configuration.

## **User Security Model Configuration**

You can make use of a defined set of user identities using this Security Model. An SNMP engine must have the knowledge of applicable attributes of a user.

These commands help you create a user security model entry for an authorized user. You need to provide a security name to create the USM entry.

Table 89. User Security Model Configuration Commands

### **Command Syntax and Usage**

```
snmp-server user <1-16> name <1-32 characters>
```

This command allows you to configure a string that represents the name of the user. This is the login name that you need in order to access the switch.

**Command mode:** Global configuration

snmp-server user  $\langle 1.16 \rangle$  authentication-protocol {md5|sha|none} authentication-password password value>

This command allows you to configure the authentication protocol and password.

The authentication protocol can be HMAC-MD5-96 or HMAC-SHA-96 for compatibility mode, HMAC-SHA-96 for security strict mode, or none. The default algorithm is none.

MD5 authentication protocol is not available in security strict mode if you do not select SNMPv3 account backward compatibility.

When you configure an authentication algorithm, you must provide a password, otherwise you will get an error message during validation. This command allows you to create or change your password for authentication.

Command mode: Global configuration

snmp-server user <1-16> privacy-protocol {aes|none} privacy-password password value>

This command allows you to configure the type of privacy protocol and the privacy password.

The privacy protocol protects messages from disclosure. The options are aes (AES-128 Advanced Encryption Standard Protocol) or none. If you specify aes as the privacy protocol, make sure that you have selected HMAC-SHA-256 authentication protocol. If you select none as the authentication protocol, you will get an error message.

You can create or change the privacy password.

Command mode: Global configuration

no snmp-server user <1-16>

Deletes the USM user entries.

Command mode: Global configuration

show snmp-server v3 user <1-16>

Displays the USM user entries.

## **SNMPv3 View Configuration**

Note that the first five default vacmViewTreeFamily entries cannot be removed, and their names cannot be changed.

Table 90. SNMPv3 View Configuration Commands

### **Command Syntax and Usage**

snmp-server view <1-128> name <1-32 characters>

This command defines the name for a family of view subtrees.

**Command mode:** Global configuration

snmp-server view <1-128> tree <1-64 characters>

This command defines MIB tree, which when combined with the corresponding mask defines a family of view subtrees.

Command mode: Global configuration

[no] snmp-server view <1-128> mask <1-32 characters>

This command defines the bit mask, which in combination with the corresponding tree defines a family of view subtrees.

Command mode: Global configuration

snmp-server view <1-128> type {included|excluded}

This command indicates whether the corresponding instances of vacmViewTreeFamilySubtree and vacmViewTreeFamilyMask define a family of view subtrees, which is included in or excluded from the MIB view.

Command mode: Global configuration

no snmp-server view <1-128>

Deletes the vacmViewTreeFamily group entry.

**Command mode:** Global configuration

show snmp-server v3 view <1-128>

Displays the current vacmViewTreeFamily configuration.

## View-based Access Control Model Configuration

The view-based Access Control Model defines a set of services that an application can use for checking access rights of the user. Access control is needed when the user has to process SNMP retrieval or modification request from an SNMP entity.

Table 91. View-based Access Control Model Commands

### **Command Syntax and Usage**

snmp-server access <1-32> name <1-32 characters>

Defines the name of the group.

Command mode: Global configuration

snmp-server access <1-32> prefix <1-32 characters>

Defines the name of the context. An SNMP context is a collection of management information that an SNMP entity can access. An SNMP entity has access to many contexts. For more information on naming the management information, see RFC2571, the SNMP Architecture document. The view-based Access Control Model defines a table that lists the locally available contexts by contextName.

Command mode: Global configuration

snmp-server access <1-32> security {usm|snmpv1|snmpv2}

Allows you to select the security model to be used.

**Command mode:** Global configuration

snmp-server access <1-32> level {noAuthNoPriv|authNoPriv| authPriv}

Defines the minimum level of security required to gain access rights. The level noAuthNoPriv means that the SNMP message will be sent without authentication and without using a privacy protocol. The level authNoPriv means that the SNMP message will be sent with authentication but without using a privacy protocol. The authPriv means that the SNMP message will be sent both with authentication and using a privacy protocol.

Command mode: Global configuration

snmp-server access <1-32> match {exact|prefix}

If the value is set to exact, then all the rows whose contextName exactly matches the prefix are selected. If the value is set to prefix then the all the rows where the starting octets of the contextName exactly match the prefix are selected.

**Command mode:** Global configuration

snmp-server access <1-32> read-view <1-32 characters>

Defines a read view name that allows you read access to a particular MIB view. If the value is empty or if there is no active MIB view having this value then no access is granted.

Table 91. View-based Access Control Model Commands (continued)

snmp-server access <1-32> write-view <1-32 characters>

Defines a write view name that allows you write access to the MIB view. If the value is empty or if there is no active MIB view having this value then no access is granted.

Command mode: Global configuration

snmp-server access <1-32> notify-view <1-32 characters>

Defines a notify view name that allows you notify access to the MIB view.

Command mode: Global configuration

no snmp-server access <1-32>

Deletes the View-based Access Control entry.

Command mode: Global configuration

show snmp-server v3 access <1-32>

Displays the View-based Access Control configuration.

Command mode: All

# **SNMPv3 Group Configuration**

Table 92. SNMPv3 Group Configuration Commands

### **Command Syntax and Usage**

snmp-server group <1-16> security {usm|snmpv1|snmpv2}

Defines the security model.

Command mode: Global configuration

snmp-server group <1-16> user-name <1-32 characters>

Sets the user name as defined in the following command on page 145:

snmp-server user <1-16> name <1-32 characters>

Command mode: Global configuration

snmp-server group <1-16> group-name <1-32 characters>

The name for the access group as defined in the following command: snmp-server access <1-32> name <1-32 characters> on page 145.

**Command mode:** Global configuration

no snmp-server group <1-16>

Deletes the vacmSecurityToGroup entry.

Command mode: Global configuration

show snmp-server v3 group <1-16>

Displays the current vacmSecurityToGroup configuration.

# **SNMPv3 Community Table Configuration**

These commands are used for configuring the community table entry. The configured entry is stored in the community table list in the SNMP engine. This table is used to configure community strings in the Local Configuration Datastore (LCD) of SNMP engine.

Table 93. SNMPv3 Community Table Configuration Commands

### **Command Syntax and Usage**

snmp-server community <1-16> index <1-32 characters>

Allows you to configure the unique index value of a row in this table.

**Command string:** Global configuration

snmp-server community <1-16> name <1-32 characters>

Defines the user name as defined in the following command on page 145: snmp-server user <1-16> name <1-32 characters>

Command string: Global configuration

snmp-server community <1-16> user-name <1-32 characters>

Defines a readable string that represents the corresponding value of an SNMP community name in a security model.

Command mode: Global configuration

snmp-server community <1-16> tag <1-255 characters>

Allows you to configure a tag. This tag specifies a set of transport endpoints to which a command responder application sends an SNMP trap.

Command mode: Global configuration

no snmp-server community <1-16>

Deletes the community table entry.

Command mode: Global configuration

show snmp-server v3 community <1-16>

Displays the community table configuration.

## SNMPv3 Target Address Table Configuration

These commands are used to configure the target transport entry. The configured entry is stored in the target address table list in the SNMP engine. This table of transport addresses is used in the generation of SNMP messages.

Table 94. Target Address Table Configuration Commands

#### **Command Syntax and Usage**

snmp-server target-address <1-16> address <IP address>
name <1-32 characters>

Allows you to configure the locally arbitrary, but unique identifier, target address name associated with this entry.

Command mode: Global configuration

snmp-server target-address <1-16> name <1-32 characters>
 address <transport IP address>

Configures a transport IPv4 address that can be used in the generation of SNMP traps.

Command mode: Global configuration

snmp-server target-address <1-16> port port number>

Allows you to configure a transport address port that can be used in the generation of SNMP traps.

Command mode: Global configuration

snmp-server target-address <1-16> taglist <1-255 characters>

Allows you to configure a list of tags that are used to select target addresses for a particular operation.

Command mode: Global configuration

snmp-server target-address <1-16> parameters-name <1-32 characters>

Defines the name as defined in the following command on page 151: snmp-server target-parameters <1-16> name <1-32 characters>

Command mode: Global configuration

no snmp-server target-address <1-16>

Deletes the Target Address Table entry.

Command mode: Global configuration

show snmp-server v3 target-address <1-16>

Displays the current Target Address Table configuration.

## SNMPv3 Target Parameters Table Configuration

You can configure the target parameters entry and store it in the target parameters table in the SNMP engine. This table contains parameters that are used to generate a message. The parameters include the message processing model (for example: SNMPv3, SNMPv2c, SNMPv1), the security model (for example: USM), the security name, and the security level (noAuthnoPriv, authNoPriv, or authPriv).

Table 95. Target Parameters Table Configuration Commands

#### **Command Syntax and Usage**

snmp-server target-parameters <1-16> name <1-32 characters>

Allows you to configure the locally arbitrary, but unique, identifier that is associated with this entry.

Command mode: Global configuration

snmp-server target-parameters <1-16> message {snmpv1|snmpv2c| snmpv3}

Allows you to configure the message processing model that is used to generate SNMP messages.

Command mode: Global configuration

snmp-server target-parameters <1-16> security {usm|snmpv1|snmpv2}

Allows you to select the security model to be used when generating the SNMP

**Command mode:** Global configuration

snmp-server target-parameters <1-16> user-name <1-32 characters>

Defines the name that identifies the user in the USM table (page 145) on whose behalf the SNMP messages are generated using this entry.

**Command mode:** Global configuration

snmp-server target-parameters <1-16> level {noAuthNoPriv|authNoPriv|authPriv}

Allows you to select the level of security to be used when generating the SNMP messages using this entry. The level noAuthNoPriv means that the SNMP message will be sent without authentication and without using a privacy protocol. The level authNoPriv means that the SNMP message will be sent with authentication but without using a privacy protocol. The authPriv means that the SNMP message will be sent both with authentication and using a privacy protocol.

Command mode: Global configuration

no snmp-server target-parameters <1-16>

Deletes the targetParamsTable entry.

**Command mode:** Global configuration

show snmp-server v3 target-parameters <1-16>

Displays the current targetParamsTable configuration.

# **SNMPv3 Notify Table Configuration**

SNMPv3 uses Notification Originator to send out traps. A notification typically monitors a system for particular events or conditions, and generates Notification-Class messages based on these events or conditions.

Table 96. Notify Table Commands

## **Command Syntax and Usage**

snmp-server notify <1-16> name <1-32 characters>

Defines a locally arbitrary, but unique, identifier associated with this SNMP notify entry.

Command mode: Global configuration

snmp-server notify <1-16> tag <1-255 characters>

Allows you to configure a tag that contains a tag value which is used to select entries in the Target Address Table. Any entry in the

snmpTargetAddrTable, that matches the value of this tag, is selected.

Command mode: Global configuration

no snmp-server notify <1-16>

Deletes the notify table entry.

Command mode: Global configuration

show snmp-server v3 notify <1-16>

Displays the current notify table configuration.

# **System Access Configuration**

The following table describes system access configuration commands.

Table 97. System Access Configuration Commands

#### **Command Syntax and Usage**

access user user-password

Sets the user (user) password. The user has no direct responsibility for switch management. The user view switch status information and statistics, but cannot make any configuration changes.

This command will prompt for required information: current admin password, new password (up to 128 characters) and confirmation of the new password.

**Note:** To disable the user account, set the password to null (no password).

Command Mode: Global configuration

access user operator-password

Sets the operator (oper) password. The operator manages all functions of the switch. The operator can view all switch information and statistics and can reset ports.

This command will prompt for required information: current admin password, new password (up to 128 characters) and confirmation of the new password.

**Note:** To disable the operator account, set the password to null (no password). The default setting is disabled (no password).

Command Mode: Global configuration

access user administrator-password

Sets the administrator (admin) password. The administrator has complete access to all menus, information, and configuration commands on the SI4093, including the ability to change both the user and administrator passwords.

This command will prompt for required information: current admin password, new password (up to 128 characters) and confirmation of the new password.

Access includes "oper" functions.

Note: You cannot disable the administrator password.

Command Mode: Global configuration

[no] access snmp {read-only | read-write}

Disables or provides read-only/write-read SNMP access.

Command mode: Global configuration

[no] access telnet enable

Enables or disables Telnet access. This command is disabled by default.

Command mode: Global configuration

[default] access telnet port [<1-65535>]

Sets an optional Telnet server port number for cases where the server listens for Telnet sessions on a non-standard port.

Table 97. System Access Configuration Commands (continued)

[default] access tftp-port [<1-65535>]

Sets the TFTP port for the switch. The default is port 69.

Command mode: Global configuration

show access

Displays the current system access parameters.

Command mode: All

## **Management Network Configuration**

These commands are used to define IP address ranges which are allowed to access the switch for management purposes.

Table 98. Management Network Configuration Commands

## **Command Syntax and Usage**

Adds a defined network through which switch access is allowed through Telnet, SNMP, RIP, or the IBM Networking OS browser-based interface. A range of IP addresses is produced when used with a network mask address. Specify an IP address and mask address in dotted-decimal notation.

**Note**: If you configure the management network without including the switch interfaces, the configuration causes the Firewall Load Balancing health checks to fail and creates a "Network Down" state on the network.

Command mode: Global configuration

no access management-network <mgmt network IPv4 or IPv6 address> <mgmt network mask or prefix length>

Removes a defined network, which consists of a management network address and a management network mask address.

Command mode: Global configuration

access management-network <mgmt network IPv4 address>
 <mgmt network mask> {snmp-ro|snmp-rw}

Adds a defined IPv4 network through which SNMP read-only or SNMP read/write switch access is allowed. Specify an IP address and mask address in dotted-decimal notation.

Command mode: Global configuration

access management-network6 <mgmt network IPv6 address>
 <IPv6 prefix length> {snmp-ro|snmp-rw}

Adds a defined IPv6 network through which SNMP read-only or SNMP read/write switch access is allowed.

Table 98. Management Network Configuration Commands

no access management-network {snmp-ro|snmp-rw}

Clears the IPv4 SNMP read-only or SNMP read/write access control list for management purposes.

Command mode: Global configuration

no access management-network6 {snmp-ro|snmp-rw}

Clears the IPv6 SNMP read-only or SNMP read/write access control list for management purposes.

Command mode: Global configuration

show access management-network

Displays the current management network configuration and SNMP access management IP list.

Command mode: All

clear access management-network

Removes all defined management networks.

Command mode: All except User EXEC

## **User Access Control Configuration**

The following table describes user-access control commands.

Passwords can be a maximum of 128 characters.

Table 99. User Access Control Configuration Commands

### **Command Syntax and Usage**

access user <1-20>

Configures the User ID.

**Command mode:** Global configuration

access user eject {<user name>/<session ID>}

Ejects the specified user from the SI4093. Command mode: Global configuration

clear line <1-12>

Ejects the user with the corresponding session ID from the SI4093.

Command mode: Privileged EXEC

access user user-password <1-128 characters>

Sets the user (user) password. The user has no direct responsibility for switch management. He or she can view switch status information and statistics, but cannot make any configuration changes.

Command mode: Global configuration

access user operator-password <1-128 characters>

Sets the operator (oper) password. The operator manages all functions of the switch. He or she can view all switch information and statistics and can reset ports.

Command mode: Global configuration

access user administrator-password <1-128 characters>

Sets the administrator (admin) password. The super user administrator has complete access to all information and configuration commands on the SI4093, including the ability to change both the user and administrator passwords.

Access includes "oper" functions.

Command mode: Global configuration

show access user

Displays the current user status.

## System User ID Configuration

The following table describes user ID configuration commands.

Table 100. User ID Configuration Commands

### **Command Syntax and Usage**

access user <1-20> level {user|operator|administrator}

Sets the Class-of-Service to define the user's authority level. IBM Networking OS defines these levels as: User, Operator, and Administrator, with User being the most restricted level.

**Command mode:** Global configuration

access user <1-20> name <1-8 characters>

Defines the user name of maximum eight characters.

Command mode: Global configuration

access user <1-20> password

Sets the user (user) password. This command will prompt for required information: current admin password, new password (up to 128 characters) and confirmation of the new password.

**Command mode:** Global configuration

access user <1-20> enable

Enables the user ID.

**Command mode:** Global configuration

no access user <1-20> enable

Disables the user ID.

**Command mode:** Global configuration

no access user <1-20>

Deletes the user ID.

Command mode: Global configuration

show access user

Displays the current user ID configuration.

## **Strong Password Configuration**

The following table describes strong password configuration commands.

Table 101. Strong Password Configuration Commands

### **Command Syntax and Usage**

access user strong-password enable

Enables Strong Password requirement.

Command mode: Global configuration

no access user strong-password enable

Disables Strong Password requirement.

Command mode: Global configuration

access user strong-password expiry <1-365>

Configures the number of days allowed before the password must be changed.

The default value is 60 days.

Command mode: Global configuration

access user strong-password warning <1-365>

Configures the number of days before password expiration, that a warning is issued to users. The default value is 15 days.

Command mode: Global configuration

access user strong-password faillog <1-255>

Configures the number of failed login attempts allowed before a security notification is logged. The default value is 3 login attempts.

**Command mode:** Global configuration

[no] access user strong-password lockout

Enables or disables account lockout after a specified number of failed login attempts. Default setting is disabled.

Command mode: Global configuration

access user strong-password faillock <1-10>

Configures the number of failed login attempts that trigger the account lockout. Default value is 6.

Command mode: Global configuration

access user strong-password clear local user
{lockout|fail-attempts} {<username>|all}

Enables locked out accounts or resets failed login counters for all users or for a specific user.

Command mode: Global configuration

show access user strong-password

Displays the current Strong Password configuration.

## **Custom Daylight Saving Time Configuration**

Use these commands to configure custom Daylight Saving Time. The DST is defined by two rules, the start rule and end rule. The rules specify the dates when the DST starts and finishes. These dates are represented as specific calendar dates or as relative offsets in a month (for example, 'the second Sunday of September').

Relative offset example:

2070901 = Second Sunday of September, at 1:00 a.m.

Calendar date example:

0070901 = September 7, at 1:00 a.m.

Table 102. Custom DST Configuration Commands

#### **Command Syntax and Usage**

system custom-dst start-rule <WDDMMhh>

Configures the start date for custom DST, as follows:

WDMMhh

W = week (0-5, where 0 means use the calender date)

D = day of the week (01-07, where 01 is Monday)

MM = month (1-12)

hh = hour (0-23)

**Note**: Week 5 is always considered to be the last week of the month.

Command mode: Global configuration

system custom-dst end-rule <WDDMMhh>

Configures the end date for custom DST, as follows:

WDMMhh

W = week (0-5, where 0 means use the calender date)

D = day of the week (01-07, where 01 is Monday)

MM = month (1-12)

hh = hour (0-23)

**Note**: Week 5 is always considered to be the last week of the month.

Command mode: Global configuration

system custom-dst enable

Enables the Custom Daylight Saving Time settings.

Command mode: Global configuration

no system custom-dst enable

Disables the Custom Daylight Savings Time settings.

Command mode: Global configuration

show custom-dst

Displays the current Custom DST configuration.

# **Port Configuration**

Use the Port Configuration commands to configure settings for switch ports (INTx) and (EXTx). If you are configuring management ports (MGT1), see "Management Port Configuration" on page 168.

Table 103. Port Configuration Commands

### **Command Syntax and Usage**

interface port ort alias or number>

Enter Interface port mode.

Command mode: Global configuration

unicast-bandwidth <10-100>

Configures the allocated bandwidth percentage for unicast traffic on the port. The remaining bandwidth is automatically allocated to multicast traffic. The default value is 50.

Command mode: Interface port

unicast-bandwidth global <10-100>

Configures the allocated bandwidth percentage for unicast traffic on the egress ports. The remaining bandwidth is automatically allocated to multicast traffic. The default value is 50. This applies to all ports.

Command mode: Interface port

description <1-64 characters>

Sets a description for the port. The assigned port name appears next to the port description on some information and statistics screens. The default is set to the port number.

Command mode: Interface port

switchport mode {access|trunk|private-vlan}

Configures the port's trunking mode:

- access allows association to a single VLAN
- trunk allows association to multiple VLANs
- private-vlan allows association to a private VLAN

Default mode is access.

**Note**: When switching from access to trunk mode, the port inherits the access VLAN as the trunk Native-VLAN.

**Note**: When switching from trunk to access mode, the port inherits the trunk Native-VLAN as the access VLAN.

Command mode: Interface port/Interface portchannel

switchport access vlan <1-4094>

Configures the associated VLAN used in access mode. If the VLAN does not exist, it will be created and enabled automatically. Default value is 1 for data ports and 4095 for the management port.

Command mode: Interface port/Interface portchannel

no switchport access vlan

Resets the access VLAN to its default value.

Command mode: Interface port/Interface portchannel

switchport trunk native vlan <1-4094>

Configures the Port VLAN ID (PVID) or Native-VLAN used to carry untagged traffic in trunk mode. If the VLAN does not exist, it will be created and enabled automatically. Default value is 1 for data ports and 4095 for the management port.

Command mode: Interface port/Interface portchannel

switchport trunk allowed vlan [add|remove] < VLAN ID range>

Updates the associated VLANs in trunk mode. If any VLAN in the range does not exist, it will be created and enabled automatically.

- add enables the VLAN range in addition to the current configuration
- remove eliminates the VLAN range from the current configuration

Command mode: Interface port/Interface portchannel

switchport trunk allowed vlan {all|none}

- all associates all existing and enabled VLANs to the port. This is an operational command applicable only to VLANs currently configured at the moment of execution. VLANs created afterward will not be associated automatically. Also, as an operational command, it will not be dumped into the configuration file.
- none removes the port from all currently associated VLANS except the default VLAN

Command mode: Interface port/Interface portchannel

[no] switchport private-vlan mapping <primary VLAN>

Enables or disables a private VLAN promiscuous port to/from a primary VLAN.

Command mode: Interface port/Interface portchannel

[no] switchport private-vlan host-association <primary VLAN> < secondary</pr> VLAN>

Adds or removes a private VLAN host port to/from a secondary VLAN.

Command mode: Interface port/Interface portchannel

[no] vlan dot1q tag native

Disables or enables VLAN tag persistence. When disabled, the VLAN tag is removed at egress from packets whose VLAN tag matches the port PVID/Native-vlan. The default setting is disabled.

**Note:** In global configuration mode, this is an operational command used to set the VLAN tag persistence on all ports currently tagged at the moment of execution. VLAN tag persistence will not be set automatically for ports tagged afterward. Also, as an operational command, it will not be dumped into the configuration file.

**Command mode:** Global configuration/Interface port/Interface portchannel

Table 103. Port Configuration Commands (continued)

[no] tagpvid-ingress

Enables or disables tagging the ingress frames with the port's VLAN ID. When enabled, the PVID tag is inserted into untagged and 802.1Q single-tagged ingress frames as outer VLAN ID. The default setting is disabled.

**Command mode**: Interface port/Interface portchannel

[no] flood-blocking

Enables or disables port Flood Blocking. When enabled, unicast and multicast packets with unknown destination MAC addresses are blocked from the port.

Command mode: Interface port

[no] mac-address-table mac-notification

Enables or disables MAC Address Notification. With MAC Address Notification enabled, the switch generates a syslog message when a MAC address is added or removed from the MAC address table.

Command mode: Global configuration

[no] learning

Enables or disables FDB learning on the port.

Command mode: Interface port

port-channel min-links <1-32>

Set the minimum number of links for this port. If the specified minimum number of ports are not available, the trunk is placed in the down state.

Command mode: Interface port

[no] storm-control broadcast level pps <0-2097151>

Limits the number of broadcast packets per second to the specified value. If disabled, the port forwards all broadcast packets.

Command mode: Interface port

[no] storm-control multicast level pps <0-2097151>

Limits the number of multicast packets per second to the specified value. If disabled, the port forwards all multicast packets.

Command mode: Interface port

[no] storm-control unicast level pps <0-2097151>

Limits the number of unknown unicast packets per second to the specified value. If disabled, the port forwards all unknown unicast packets.

Command mode: Interface port

no shutdown

Enables the port.

Command mode: Interface port

Table 103. Port Configuration Commands (continued)

shutdown

Disables the port. (To temporarily disable a port without changing its configuration attributes, refer to "Temporarily Disabling a Port" on page 164.)

Command mode: Interface port

show interface port cport alias or number>

Displays current port parameters.

Command mode: All

# **Port Error Disable and Recovery Configuration**

The Error Disable and Recovery feature allows the switch to automatically disable a port if an error condition is detected on the port. The port remains in the error-disabled state until it is re-enabled manually, or re-enabled automatically by the switch after a timeout period has elapsed. The error-disabled state of a port does not persist across a system reboot.

Table 104. Port Error Disable Commands

### **Command Syntax and Usage**

errdisable recovery

Enables automatic error-recovery for the port. The default setting is enabled.

Note: Error-recovery must be enabled globally before port-level commands become active.

Command mode: Interface port

no errdisable recovery

Enables automatic error-recovery for the port.

Command mode: Interface port

show interface port cport alias or number> errdisable

Displays current port Error Disable parameters.

## **Port Link Configuration**

Use these commands to set flow control for the port link.

Table 105. Port Link Configuration Commands

### **Command Syntax and Usage**

speed {1000|10000|auto}

Sets the link speed. Some options are not valid on all ports. The choices include:

- 1000 Mbps
- 10000 Mps
- any (auto negotiate port speed)

Command mode: Interface port

duplex {full|half|auto}

Sets the operating mode. The choices include:

- Auto negotiation (default)
- Half-duplex
- Full-duplex

Command mode: Interface port

flowcontrol receive {on|off}

Enables or disables flow control receive.

**Note**: For external ports (EXT*x*) the default setting is no flow control, and for internal ports (INT*x*) the default setting is both receive and transmit.

Command mode: Interface port

flowcontrol send {on|off}

Enables or disables flow control transmit.

**Note**: For external ports (EXT*x*) the default setting is no flow control, and for internal ports (INT*x*) the default setting is both receive and transmit.

Command mode: Interface port

[no] auto

Turns auto-negotiation on or off.

Command mode: Interface port

show interface port port alias or number>

Displays current port parameters.

Command mode: All

# **Temporarily Disabling a Port**

To temporarily disable a port without changing its stored configuration attributes, enter the following command at any prompt:

Router# interface port port alias or number> shutdown

Because this configuration sets a temporary state for the port, you do not need to use a save operation. The port state will revert to its original configuration when the SI4093 10Gb System Interconnect Module (SIM) is reset. See the "Operations Commands" on page 253 for other operations-level commands.

# **Unidirectional Link Detection Configuration**

UDLD commands are described in the following table.

Table 106. Port UDLD Configuration Commands

### **Command Syntax and Usage**

[no] udld

Enables or disables UDLD on the port.

Command mode: Interface port

[no] udld aggressive

Configures the UDLD mode for the selected port, as follows:

- Normal: Detect unidirectional links that have mis-connected interfaces. The port is disabled if UDLD determines that the port is mis-connected. Use the "no" form to select normal operation.
- Aggressive: In addition to the normal mode, the aggressive mode disables the port if the neighbor stops sending UDLD probes for 7 seconds.

Command mode: Interface port

show interface port cport number> udld

Displays current port UDLD parameters.

# **Port OAM Configuration**

Operation, Administration, and Maintenance (OAM) protocol allows the switch to detect faults on the physical port links. OAM is described in the IEEE 802.3ah standard. OAM Discovery commands are described in the following table.

Table 107. Port OAM Configuration Commands

### **Command Syntax and Usage**

oam passive

Configures the OAM discovery mode, as follows:

Passive: This port allows its peer link to initiate OAM discovery.

If OAM determines that the port is in an anomalous condition, the port is disabled.

Command mode: Interface port

no oam passive

Disables OAM discovery on the port.

Command mode: Interface port

show interface port cport number> oam

Displays current port OAM parameters.

Command mode: All

# **Port ACL Configuration**

The following table describes port ACL configuration commands

Table 108. Port ACL/QoS Configuration Commands

### **Command Syntax and Usage**

[no] access-control list <ACL number>

Adds or removes the specified ACL. You can add multiple ACLs to a port.

Command mode: Interface port

[no] access-control list6 <ACL number>

Adds or removes the specified IPv6 ACL. You can add multiple ACLs to a port.

**Command mode:** Interface port

[no] access-control group <ACL group number>

Adds or removes the specified ACL group. You can add multiple ACL groups to a port.

Command mode: Interface port

show interface port port alias or number> access-control

Displays current ACL QoS parameters.

## Port WRED Configuration

These commands allow you to configure Weighted Random Early Detection (WRED) parameters for a selected port. For global WRED configuration, see "Weighted Random Early Detection Configuration" on page 170.

Table 109. Port WRED Options

#### **Command Syntax and Usage**

[no] random-detect ecn enable

Enables or disables Explicit Congestion Notification (ECN), When ECN is on. the switch marks the ECN bit of the packet (if applicable) instead of dropping the packet. ECN-aware devices are notified of the congestion and those devices can take corrective actions.

**Note**: ECN functions only on TCP traffic.

Command mode: Interface port

random-detect enable

Turns on Random Detection and avoidance.

Command mode: Interface port

no random-detect enable

Turns off Random Detection and avoidance.

Command mode: Interface port

show interface port cport alias or number> random-detect

Displays current Random Detection and avoidance parameters.

Command mode: All

# **Port WRED Transmit Queue Configuration**

Use this menu to define WRED thresholds for the port's transmit queues. Set each threshold between 1% and 100%. When the average queue size grows beyond the minimum threshold, packets begin to be dropped. When the average gueue size reaches the maximum threshold, all packets are dropped. The probability of packet-drop between the thresholds is defined by the drop rate.

Table 110. Port WRED Transmit Queue Options

#### **Command Syntax and Usage**

```
[no] random-detect transmit-queue <0-7>
```

tcp < min. threshold (1-100) > (max. threshold (1-100) > (drop rate (1-100) > (drop rate (1

Configures the WRED thresholds for TCP traffic. Use the no form to clear the WRED threshold value.

Command mode: Interface port

[no] random-detect transmit-queue <0-7>

non-tcp <min. threshold (1-100)> <max. threshold (1-100)> <drop rate (1-100)>

Configures the WRED thresholds for non-TCP traffic. Use the no form to clear the WRED threshold value.

Command mode: Interface port

Table 110. Port WRED Transmit Queue Options

random-detect transmit-queue <0.7> enable

Sets the WRED transmit queue configuration to on.

Command mode: Interface port

no random-detect transmit-queue <0.7> enable

Sets the WRED transmit queue configuration to off.

Command mode: Interface port

# **Management Port Configuration**

You can use these commands to set port parameters for management ports (MGT1 and EXTM). Use these commands to set port parameters for the port link. For MGT1, the values for speed, duplex, and flow control are fixed, and cannot be configured.

Table 111. Management Port Configuration Commands

### **Command Syntax and Usage**

speed {10|100|1000|auto}

Sets the link speed. The choices include:

- 10 Mbps
- 100 Mbps
- 1000 Mbps
- Auto for auto negotiation

Command mode: Interface port

duplex {full|half|auto}

Sets the operating mode. The choices include:

- Full-duplex
- Half-duplex
- Auto for auto negotiation (default)

Command mode: Interface port

flowcontrol {receive|send} {on|off}

Activates or deactivates one type of flow control. The choices include:

- Receive flow control
- Transmit flow control

Command mode: Interface port

no flowcontrol

Deactivates flow control globally.

no shutdown

Enables the port.

Command mode: Interface port

Table 111. Management Port Configuration Commands (continued)

shutdown

Disables the port.

Command mode: Interface port

show interface port port alias or number>

Displays current port parameters.

## **Quality of Service Configuration**

Quality of Service (QoS) commands configure the 802.1p priority value and DiffServ Code Point value of incoming packets. This allows you to differentiate between various types of traffic, and provide different priority levels.

### **Control Plane Protection**

To prevent switch instability if the switch is unable to process a high rate of control-plane traffic, the switch now supports CoPP. CoPP, allows you to assign control-plane traffic protocols to one of 48 queues, and can set bandwidth limits for each queue.

Table 112. CoPP Commands

### **Command Syntax and Usage**

show qos protocol-packet-control information protocol

Displays of mapping of protocol packet types to each packet queue number. The status indicates whether the protocol is running or not running.

Command mode: All

show gos protocol-packet-control information queue

Displays the packet rate configured for each packet queue.

Command mode: All

## **Weighted Random Early Detection Configuration**

Weighted Random Early Detection (WRED) provides congestion avoidance by pre-emptively dropping packets before a queue becomes full. SI4093 implementation of WRED defines TCP and non-TCP traffic profiles on a per-port, per COS queue basis. For each port, you can define a transmit-queue profile with thresholds that define packet-drop probability.

These commands allow you to configure global WRED parameters. For port WRED commands, see "Port WRED Configuration" on page 167.

Table 113. WRED Configuration Options

### **Command Syntax and Usage**

qos random-detect ecn

Enables or disables Explicit Congestion Notification (ECN). When ECN is on, the switch marks the ECN bit of the packet (if applicable) instead of dropping the packet. ECN-aware devices are notified of the congestion and those devices can take corrective actions.

**Note**: ECN functions only on TCP traffic. **Command mode:** Global configuration

qos random-detect enable

Turns on Random Detection and avoidance.

Table 113. WRED Configuration Options

no qos random-detect enable

Turns off Random Detection and avoidance.

Command mode: Global configuration

show qos random-detect

Displays current Random Detection and avoidance parameters.

Command mode: All

# **WRED Transmit Queue Configuration**

Table 114. WRED Transmit Queue Options

#### **Command Syntax and Usage**

[no] qos random-detect transmit-queue <0-7> tcp <min. threshold (1-100)> <max. threshold (1-100)> <drop rate (1-100)>

Configures the WRED thresholds for TCP traffic. Use the no form to clear the WRED threshold value.

Command mode: Global configuration

[no] gos random-detect transmit-queue <0-7>

non-tcp <min. threshold (1-100)> <max. threshold (1-100)> <drop rate (1-100)>

Configures the WRED thresholds for non-TCP traffic. Use the no form to clear the WRED threshold value.

Command mode: Global configuration

qos random-detect transmit-queue <0.7> enable

Sets the WRED transmit queue configuration to on.

Command mode: Global configuration

no qos random-detect transmit-queue <0-7> enable

Sets the WRED transmit queue configuration to off.

# **Access Control Configuration**

Use these commands to create Access Control Lists and ACL Groups. ACLs define matching criteria used for IP filtering and Quality of Service functions.

For information about assigning ACLs to ports, see "Port ACL Configuration" on page 166.

Table 115. General ACL Configuration Commands

### **Command Syntax and Usage**

[no] access-control list <1-640>

Configures an Access Control List.

**Command mode:** Global configuration To view command options, see page 173.

[no] access-control group <1-640>

Configures an ACL Group.

**Command mode:** Global configuration To view command options, see page 185.

show access-control

Displays the current ACL parameters.

## **Access Control List Configuration**

These commands allow you to define filtering criteria for each Access Control List (ACL).

Table 116. ACL Configuration Commands

### **Command Syntax and Usage**

[no] access-control list <1-640> egress-port port port alias or number>

Configures the ACL to function on egress packets.

Command mode: Global configuration

access-control list <1-640> action {permit|deny| set-priority <0-7>}

Configures a filter action for packets that match the ACL definitions. You can choose to permit (pass) or deny (drop) packets, or set the 802.1p priority level

Command mode: Global configuration

[no] access-control list <1-640> statistics

Enables or disables the statistics collection for the Access Control List.

Command mode: Global configuration

default access-control list <1-640>

Resets the ACL parameters to their default values.

**Command mode:** Global configuration

show access-control list <1-640>

Displays the current ACL parameters.

Command mode: All

[no] access-control list6 <1-128>

Configures an IPv6 Access Control List. To view command options, see page 177.

## **Ethernet Filtering Configuration**

These commands allow you to define Ethernet matching criteria for an ACL.

Table 117. Ethernet Filtering Configuration Commands

#### **Command Syntax and Usage**

[no] access-control list <1-640> ethernet
 source-mac-address <MAC address> <MAC mask>

Defines the source MAC address for this ACL.

**Command mode:** Global configuration

Defines the destination MAC address for this ACL.

Command mode: Global configuration

[no] access-control list <1-640> ethernet
 vlan <VLAN ID> <VLAN mask>

Defines a VLAN number and mask for this ACL.

Command mode: Global configuration

[no] access-control list <1-640> ethernet ethernet-type {arp|ip|ipv6|mpls|rarp|any|<other(Ox600-OxFFFF)>}

Defines the Ethernet type for this ACL. **Command mode:** Global configuration

[no] access-control list <1-640> ethernet priority <0-7>

Defines the Ethernet priority value for the ACL.

Command mode: Global configuration

default access-control list <1-640> ethernet

Resets Ethernet parameters for the ACL to their default values.

**Command mode:** Global configuration

no access-control list <1-640> ethernet

Removes Ethernet parameters for the ACL.

Command mode: Global configuration

show access-control list <1-640> ethernet

Displays the current Ethernet parameters for the ACL.

## **IPv4 Filtering Configuration**

These commands allow you to define IPv4 matching criteria for an ACL.

Table 118. IP version 4 Filtering Configuration Commands

#### **Command Syntax and Usage**

[no] access-control list <1-640> ipv4 source-ip-address <IP address> <IP mask>

Defines a source IP address for the ACL. If defined, traffic with this source IP address will match this ACL. Specify an IP address in dotted decimal notation.

Command mode: Global configuration

[no] access-control list <1-640> ipv4 destination-ip-address <IP address> <IP mask>

Defines a destination IP address for the ACL. If defined, traffic with this destination IP address will match this ACL.

Command mode: Global configuration

[no] access-control list <1-640> ipv4 protocol <0-255>

Defines an IP protocol for the ACL. If defined, traffic from the specified protocol matches this filter. Specify the protocol number. Listed below are some of the well-known protocols.

| Number | Name |
|--------|------|
| 1      | icmp |
| 2      | igmp |
| 6      | tcp  |
| 17     | udp  |
| 89     | ospf |
| 112    | vrrp |

Command mode: Global configuration

[no] access-control list <1-640> ipv4 type-of-service <0-255>

Defines a Type of Service (ToS) value for the ACL. For more information on ToS, refer to RFC 1340 and 1349.

Command mode: Global configuration

default access-control list <1-640> ipv4

Resets the IPv4 parameters for the ACL to their default values.

Command mode: Global configuration

show access-control list <1-640> ipv4

Displays the current IPv4 parameters.

## **TCP/UDP Filtering Configuration**

These commands allow you to define TCP/UDP matching criteria for an ACL.

Table 119. TCP/UDP Filtering Configuration Commands

#### **Command Syntax and Usage**

[no] access-control list <1-640> tcp-udp source-port <1-65535> <mask (OxFFFF)>

Defines a source port for the ACL. If defined, traffic with the specified TCP or UDP source port will match this ACL. Specify the port number. Listed below are some of the well-known ports:

#### Number Name 20 ftp-data 21 ftp 22 ssh 23 telnet 25 smtp 37 time 42 name 43 whois 53 domain 69 tftp 70 gopher 79 finger 80 http

Command mode: Global configuration

Defines a destination port for the ACL. If defined, traffic with the specified TCP or UDP destination port will match this ACL. Specify the port number, just as with sport above.

Command mode: Global configuration

Defines a TCP/UDP flag for the ACL. **Command mode:** Global configuration

```
default access-control list <1-640> tcp-udp
```

Resets the TCP/UDP parameters for the ACL to their default values.

Command mode: Global configuration

```
show access-control list <1-640> tcp-udp
```

Displays the current TCP/UDP Filtering parameters.

## Packet Format Filtering Configuration

These commands allow you to define Packet Format matching criteria for an ACL.

Table 120. Packet Format Filtering Configuration Commands

#### **Command Syntax and Usage**

[no] access-control list <1-640> packet-format ethernet {ethertype2 | snap | 11c}

Defines the Ethernet format for the ACL.

Command mode: Global configuration

[no] access-control list <1-640> packet-format tagging {any|none|tagged}

Defines the tagging format for the ACL. Command mode: Global configuration

[no] access-control list <1-640> packet-format ip {ipv4|ipv6}

Defines the IP format for the ACL. Command mode: Global configuration

default access-control list <1-640> packet-format

Resets Packet Format parameters for the ACL to their default values.

Command mode: Global configuration

show access-control list <1-640> packet-format

Displays the current Packet Format parameters for the ACL.

Command mode: All

# **ACL IPv6 Configuration**

These commands allow you to define filtering criteria for each IPv6 Access Control List (ACL).

Table 121. IPv6 ACL Options

### **Command Syntax and Usage**

[no] access-control list6 <1-128> egress-port port <port alias or number> Configures the ACL to function on egress packets.

Command mode: Global configuration

access-control list6  $\langle I-128 \rangle$  action {permit|deny|set-priority  $\langle 0-7 \rangle$ }

Configures a filter action for packets that match the ACL definitions. You can choose to permit (pass) or deny (drop) packets, or set the 802.1p priority level (0-7).

Command mode: Global configuration

[no] access-control list6 <1-128> statistics

Enables or disables the statistics collection for the Access Control List.

Table 121. IPv6 ACL Options

default access-control list6 <1-128>

Resets the ACL parameters to their default values.

Command mode: Global configuration

show access-control list <1-128>

Displays the current ACL parameters.

Command mode: All

## **IPv6 Filtering Configuration**

These commands allow you to define IPv6 matching criteria for an ACL.

Table 122. IP version 6 Filtering Options

### Command Syntax and Usage

Defines a source IPv6 address for the ACL. If defined, traffic with this source address will match this ACL.

Command mode: Global configuration

[no] access-control list6 <1-128> ipv6 destination-address <IPv6 address> <prefix length (1-128)>

Defines a destination IPv6 address for the ACL. If defined, traffic with this destination address will match this ACL.

**Command mode:** Global configuration

[no] access-control list6 <1-128> ipv6 next-header <0-255>

Defines the next header value for the ACL. If defined, traffic with this next header value will match this ACL.

Command mode: Global configuration

[no] access-control list6 <1-128> ipv6 flow-label <0-1048575>

Defines the flow label for the ACL. If defined, traffic with this flow label will match this ACL.

Command mode: Global configuration

[no] access-control list6 <1-128> ipv6 traffic-class <0-255>

Defines the traffic class for the ACL. If defined, traffic with this traffic class will match this ACL.

Table 122. IP version 6 Filtering Options

default access-control list6 <1-128> ipv6

Resets the IPv6 parameters for the ACL to their default values.

Command mode: Global configuration

show access-control list6 <1-128> ipv6

Displays the current IPv6 parameters.

Command mode: All

# **IPv6 TCP/UDP Filtering Configuration**

These commands allows you to define TCP/UDP matching criteria for an ACL.

Table 123. IPv6 ACL TCP/UDP Filtering Options

#### **Command Syntax and Usage**

[no] access-control list6 <1-128> tcp-udp source-port <1-65535> <mask (0xFFFF)>

Defines a source port for the ACL. If defined, traffic with the specified TCP or UDP source port will match this ACL. Specify the port number. Listed here are some of the well-known ports:

#### Number Name

| 20 | ftp-data |
|----|----------|
| 21 | ftp      |
| 22 | ssh      |
| 23 | telnet   |
| 25 | smtp     |
| 37 | time     |
| 42 | name     |
| 43 | whois    |
| 53 | domain   |
| 69 | tftp     |
| 70 | gopher   |
| 79 | finger   |
| 80 | http     |

Command mode: Global configuration

```
[no] access-control list6 <1-128> tcp-udp destination-port
   <1-65535> <mask (0xFFFF)>
```

Defines a destination port for the ACL. If defined, traffic with the specified TCP or UDP destination port will match this ACL. Specify the port number, just as with sport above.

Command mode: Global configuration

```
[no] access-control list6 <1-128> tcp-udp
    flags \langle value(0x0-0x3f)\rangle \langle mask(0x0-0x3f)\rangle
```

Defines a TCP/UDP flag for the ACL. **Command mode:** Global configuration

Table 123. IPv6 ACL TCP/UDP Filtering Options

default access-control list6 <1-128> tcp-udp

Resets the TCP/UDP parameters for the ACL to their default values.

Command mode: Global configuration

show access-control list6 <1-128> tcp-udp

Displays the current TCP/UDP Filtering parameters.

Command mode: All

## **IPv6 Re-Marking Configuration**

You can choose to re-mark IP header data for the selected ACL. You can configure different re-mark values, based on whether packets fall within the ACL metering profile, or out of the ACL metering profile.

### IPv6 Re-Mark In-Profile Configuration

Table 124. IPv6 Re-Marking In-Profile Options

### Command Syntax and Usage

[no] access-control list6 <1-128> re-mark dot1p <0-7>

Re-marks the 802.1p value. The value is the priority bits information in the packet structure.

**Command mode:** Global configuration

[no] access-control list6 <1-128> re-mark in-profile dscp <0-63>

Re-marks the DSCP value for in-profile traffic.

Command mode: Global configuration

[no] access-control list6 <1-128> re-mark use-tos-precedence

Enables or disables mapping of TOS (Type of Service) priority to 802.1p priority for in-profile packets. When enabled, the TOS value is used to set the 802.1p value.

Command mode: Global configuration

default access-control list6 <1-128> re-mark

Sets the ACL re-mark parameters to their default values.

**Command mode:** Global configuration

show access-control list6 <1-128> re-mark

Displays current re-mark parameters.

## VMAP Configuration

A VLAN Map is an Access Control List (ACL) that can be assigned to a VLAN or a VM group instead of a port. In a virtualized environment where Virtual Machines move between physical servers, VLAN Maps allow you to create traffic filtering and metering policies associated with a VM's VLAN.

For more information about VLAN Map configuration commands, see "Access Control List Configuration" on page 173.

For more information about assigning VLAN Maps to a VLAN, see "VLAN Configuration" on page 207.

For more information about assigning VLAN Maps to a VM group, see "VM Group Configuration" on page 237.

Table 125 lists the general VMAP configuration commands.

Table 125. VMAP Configuration Commands

#### **Command Syntax and Usage**

Configures the VMAP to function on egress packets.

**Command mode:** Global configuration

access-control vmap <1-128> action {permit|deny| set-priority <0-7>

Configures a filter action for packets that match the VMAP definitions. You can choose to permit (pass) or deny (drop) packets, or set the 802.1p priority level (0-7).

Command mode: Global configuration

[no] access-control vmap <1-128> ethernet source-mac-address <MAC address> <MAC mask>

Enables or disables filtering of VMAP statistics collection based on source MAC.

Command mode: Global configuration

[no] access-control vmap <1-128> ethernet destination-mac-address <MAC address> <MAC mask>

Enables or disables filtering of VMAP statistics collection based on destination MAC.

[no] access-control vmap <1-128> ethernet ethernet-type  $\{<0x600-0xFFF> | arp | rarp | ip | ipv6 | mpls | any \}$ 

Enables or disables filtering of VMAP statistics collection based on the encapsulated protocol:

- <0x600-0xFFF> filters Ethernet frames with the specified EtherType
- arp filters Address Resolution Protocol frames
- rarp filters Reverse Address Resolution Protocol frames
- ip filters Internet Protocol version 4 frames
- ipv6 filters Internet Protocol version 6 frames
- mpls filters Multiprotocol Label Switching frames
- all filters all frames

Command mode: Global configuration

[no] access-control vmap <1-128> ethernet priority <0-7>

Enables or disables filtering of VMAP statistics collection based on the IEEE 802.1Q priority code point value.

Command mode: Global configuration

[no] access-control vmap <1-128> ethernet vlan <1-4094>

Enables or disables filtering of VMAP statistics collection based on VLAN ID.

**Command mode:** Global configuration

Enables or disables filtering of VMAP statistics collection based on source IP address.

Command mode: Global configuration

Enables or disables filtering of VMAP statistics collection based on destination IP address.

Command mode: Global configuration

[no] access-control vmap <1-128> ipv4 protocol <0-255>

Enables or disables filtering of VMAP statistics collection based on protocol.

Command mode: Global configuration

[no] access-control vmap <1-128> ipv4 type-of-service <0-255>

Enables or disables filtering of VMAP statistics collection based on type of service.

**Command mode:** Global configuration

access-control vmap <1-128> meter enable

Enables ACL port metering.

Command mode: All except User EXEC

access-control vmap <1-128> meter action drop|pass

Sets ACL port metering to drop or pass out-of-profile traffic.

**Command mode:** Global configuration

access-control vmap <1-128> meter committed-rate <64-10000000>

Sets the ACL port metering control rate in kilobits per second.

Command mode: Global configuration

access-control vmap <1-128> meter maximum-burst-size <32-4096>

Sets the ACL port metering maximum burst size in kilobytes. The following eight values are allowed:

- -32
- 64
- 128
- 256
- 512
- -1024
- -2048
- 4096

Command mode: Global configuration

no access-control vmap <1-128> meter enable

Disables ACL port metering.

**Command mode:** Global configuration

access-control vmap <1-128> mirror port <port>

Sets the specified port as the mirror target.

Command mode: Global configuration

no access-control vmap <1-128> mirror

Turns off ACL mirroring.

**Command mode:** Global configuration

access-control vmap <1-128> packet-format ethernet ethernet-type2 | 11c | snap

Sets to filter the specified ethernet packet format type.

Command mode: Global configuration

access-control vmap <1-128> packet-format ip ipv4|ipv6

Sets to filter the specified IP packet format type.

Table 125. VMAP Configuration Commands (continued)

access-control vmap <1-128> packet-format tagging any none tagged

Sets filtering based on packet tagging. The options are:

- any: Filter tagged & untagged packets

- none: Filter only untagged packets

tagged: Filter only tagged packets

Command mode: Global configuration

no access-control vmap <1-128> packet-format ethernet|ip|tagging

Disables filtering based on the specified packet format.

Command mode: Global configuration

access-control vmap <1-128> re-mark dot1p <0-7>

Sets the ACL re-mark configuration user update priority.

Command mode: Global configuration

no access-control vmap <1-128> re-mark dot1p

Disables the use of dot1p for in-profile traffic ACL re-mark configuration.

Command mode: Global configuration

access-control vmap <1-128> re-mark in-profile|out-profile dscp <0-63>

Sets the ACL re-mark configuration user update priority.

Command mode: Global configuration

no access-control vmap <1-128> re-mark in-profile out-profile

Removes all re-mark in-profile or out-profile settings.

**Command mode:** Global configuration

[no] access-control vmap <1-128> re-mark use-tos-precedence

Enables or disables the use of the TOS precedence for in-profile traffic.

Command mode: Global configuration

[no] access-control vmap <1-128> statistics

Enables or disables the statistics collection for the VMAP.

Command mode: Global configuration

access-control vmap <1-128> tcp-udp source-port|destination-port <1-65535>< port mask (0x0001 - 0xFFFF)>

Sets the TCP/UDP filtering source port or destination port and port mask for this ACL.

Command mode: Global configuration

access-control vmap <1-128> tcp-udp flags [<flags mask (0x0-0x3F)>]

Sets the TCP flags for this ACL.

Table 125. VMAP Configuration Commands (continued)

no access-control vmap <1-128> tcp-udp

Removes TCP/UDP filtering for this ACL.

Command mode: Global configuration

default access-control vmap <1-128>

Resets the VMAP parameters to their default values.

Command mode: Global configuration

show access-control vmap <1-128>

Displays the current VMAP parameters.

Command mode: All

## **ACL Group Configuration**

These commands allow you to compile one or more ACLs into an ACL group. Once you create an ACL group, you can assign the ACL group to one or more ports.

Table 126. ACL Group Configuration Commands

### **Command Syntax and Usage**

access-control group <1-640> list <1-640>

Adds the selected ACL to the ACL group.

Command mode: Global configuration

no access-control group <1-640> list <1-640>

Removes the selected ACL from the ACL group.

Command mode: Global configuration

show access-control group <1-640>

Displays the current ACL group parameters.

## **ACL Metering Configuration**

These commands define the Access Control profile for the selected ACL or ACL Group.

Table 127. ACL Metering Configuration Commands

### **Command Syntax and Usage**

access-control list <1-640> meter committed-rate <64-10000000>

Configures the committed rate, in Kilobits per second. The committed rate must be a multiple of 64.

Command mode: Global configuration

access-control list <1-640> meter maximum-burst-size <32-4096>

Configures the maximum burst size, in Kilobits. Enter one of the following values for mbsize: 32, 64, 128, 256, 512, 1024, 2048, 4096

Command mode: Global configuration

[no] access-control list <1-640> meter enable

Enables or disables ACL Metering.

Command mode: Global configuration

access-control list  $\langle 1.640 \rangle$  meter action {drop|pass}

Configures the ACL meter to either drop or pass out-of-profile traffic.

Command mode: Global configuration

default access-control list <1-640> meter

Sets the ACL meter configuration to its default values.

Command mode: Global configuration

[no] access-control list <1-640> meter log

Configures the ACL meter to log out-of-profile notifications.

Command mode: Global configuration

no access-control list <1-640> meter

Deletes the selected ACL meter.

Command mode: Global configuration

show access-control list <1-640> meter

Displays current ACL Metering parameters.

## **ACL Re-Mark Configuration**

You can choose to re-mark IP header data for the selected ACL or ACL group. You can configure different re-mark values, based on whether packets fall within the ACL metering profile, or out of the ACL metering profile.

Table 128. ACL Re-Marking Configuration Commands

### **Command Syntax and Usage**

access-control list <1-640> re-mark dot1p <0-7>

Defines 802.1p value. The value is the priority bits information in the packet

**Command mode:** Global configuration

no access-control list <1-640> re-mark dot1p

Disables use of 802.1p value for re-marked packets.

Command mode: Global configuration

[no] access-control list <1-640> re-mark use-tos-precedence

Enable or disable mapping of TOS (Type of Service) priority to 802.1p priority for In-Profile packets. When enabled, the TOS value is used to set the 802.1p value.

**Command mode:** Global configuration

default access-control list <1-640> re-mark

Sets the ACL Re-mark configuration to its default values.

Command mode: Global configuration

show access-control list <1-640> re-mark

Displays current Re-mark parameters.

## **Re-Marking In-Profile Configuration**

Table 129. ACL Re-Mark In-Profile Commands

### **Command Syntax and Usage**

access-control list <1-640> re-mark in-profile dscp <0-63> Sets the DiffServ Code Point (DSCP) of in-profile packets to the selected value.

Command mode: Global configuration

no access-control list <1-640> re-mark in-profile dscp

Disables use of DSCP value for in-profile traffic.

Command mode: Global configuration

show access-control list <1-640> re-mark

Displays current re-mark parameters.

Command mode: All

# **Re-Marking Out-of-Profile Configuration**

Table 130. ACL Re-Mark Out-of-Profile Commands

#### **Command Syntax and Usage**

access-control list <1-640> re-mark out-profile dscp <0-63>

Sets the DiffServ Code Point (DSCP) of out-of-profile packets to the selected value. The switch sets the DSCP value on Out-of-Profile packets.

Command mode: Global configuration

no access-control list <1-640> re-mark out-profile dscp

Disables use of DSCP value for out-of-profile traffic.

Command mode: Global configuration

show access-control list <1-640> re-mark

Displays current re-mark parameters.

## **IPv6 Re-Marking Configuration**

You can choose to re-mark IP header data for the selected ACL. You can configure different re-mark values, based on whether packets fall within or outside the ACL metering profile.

Table 131. IPv6 General Re-Mark Options

### **Command Syntax and Usage**

[no] access-control list6 <1-128> re-mark dot1p <0-7>

Re-marks the 802.1p value. The value is the priority bits information in the packet structure.

**Command mode:** Global configuration

[no] no access-control list6 <1-128> re-mark use-tos-precedence

Enables or disables mapping of TOS (Type of Service) priority to 802.1p priority for in-profile packets. When enabled, the TOS value is used to set the 802.1p value.

Command mode: Global configuration

default access-control list6 <1-128> re-mark

Sets the ACL re-mark parameters to their default values.

Command mode: Global configuration

show access-control list6 <1-128> re-mark

Displays current re-mark parameters.

# IPv6 Re-Marking In-Profile Configuration

Table 132. IPv6 Re-Mark In-Profile Options

### **Command Syntax and Usage**

[no] access-control list6 <1-128> re-mark in-profile dscp <0-63> Re-marks the DSCP value for in-profile traffic.

Command mode: Global configuration

default access-control list6 <1-128> re-mark

Sets the ACL re-mark parameters to their default values.

Command mode: Global configuration

show access-control list6 <1-128> re-mark

Displays current re-mark parameters.

# **Layer 2 Configuration**

The following table describes basic Layer 2 Configuration commands. The following sections provide more detailed information and commands.

Table 133. Layer 2 Configuration Commands

### **Command Syntax and Usage**

show layer2

Displays current Layer 2 parameters.

Command mode: All

# **Forwarding Database Configuration**

Use the following commands to configure the Forwarding Database (FDB).

Table 134. FDB Configuration Commands

### Command Syntax and Usage

mac-address-table aging <0-65535>

Configures the aging value for FDB entries, in seconds. The default value is 300.

Command mode: Global configuration

[no] mac-address-table mac-notification

Enables or disables MAC address notification. This is applicable for internal ports only.

Command mode: Global configuration

show mac-address-table

Display current FDB configuration.

## **Static Multicast MAC Configuration**

The following options are available to control the forwarding of known and unknown multicast packets:

- All multicast packets are flooded to the entire VLAN. This is the default switch behavior.
- Known multicast packets are forwarded only to those ports specified. Unknown
  multicast packets are flooded to the entire VLAN. To configure this option, define
  the Multicast MAC address for the VLAN and specify ports that are to receive
  multicast packets (mac-address-table multicast).
- Known multicast packets are forwarded only to those ports specified. Unknown multicast packets are dropped. To configure this option:
  - Define the Multicast MAC address for the VLAN and specify ports that are to receive multicast packets (mac-address-table multicast).
  - Enable Flood Blocking on ports that are not to receive multicast packets (interface port x) (flood-blocking).

Use the following commands to configure static Multicast MAC entries in the Forwarding Database (FDB).

Table 135. Static Multicast MAC Configuration Commands

### **Command Syntax and Usage**

Adds a static multicast entry. You can list ports separated by a space, or enter a range of ports separated by a hyphen ( - ). For example:

mac-address-table multicast 01:00:00:23:3f:01 200 int1-int4

**Command mode**: Global configuration

Deletes a static multicast entry.

Command mode: Global configuration

show mac-address-table multicast

Display the current static multicast entries.

## Static FDB Configuration

Use the following commands to configure static entries in the Forwarding Database (FDB).

Table 136. FDB Configuration Commands

### **Command Syntax and Usage**

mac-address-table static <MAC address> vlan <VLAN number> {port <port alias or number> | portchannel <trunk number> | adminkey <1-65535>}

Adds a permanent FDB entry. Enter the MAC address using the following format, xx:xx:xx:xx:xx

For example, 08:00:20:12:34:56

You can also enter the MAC address as follows:

xxxxxxxxxxx

For example, 080020123456

Command mode: Global configuration

no mac-address-table static <MAC address> <VLAN number>

Deletes a permanent FDB entry.

Command mode: Global configuration

show mac-address-table

Display current FDB configuration.

Command mode: All

# **LLDP Configuration**

Use the following commands to configure Link Layer Detection Protocol (LLDP).

Table 137. LLDP Configuration Commands

### Command Syntax and Usage

lldp refresh-interval <5-32768>

Configures the message transmission interval, in seconds. The default value is

Command mode: Global configuration

lldp holdtime-multiplier <2-10>

Configures the message hold time multiplier. The hold time is configured as a multiple of the message transmission interval.

The default value is 4.

**Command mode**: Global configuration

lldp trap-notification-interval <1-3600>

Configures the trap notification interval, in seconds. The default value is 5.

Table 137. LLDP Configuration Commands

lldp transmission-delay <1-8192>

Configures the transmission delay interval. The transmit delay timer represents the minimum time permitted between successive LLDP transmissions on a port.

The default value is 2.

Command mode: Global configuration

lldp reinit-delay <1-10>

Configures the re-initialization delay interval, in seconds. The re-initialization delay allows the port LLDP information to stabilize before transmitting LLDP messages.

The default value is 2.

Command mode: Global configuration

lldp enable

Globally turns LLDP on. The default setting is on.

Command mode: Global configuration

no lldp enable

Globally turns LLDP off.

Command mode: Global configuration

show 11dp

Display current LLDP configuration.

Command mode: All

# **LLDP Port Configuration**

Use the following commands to configure LLDP port options.

Table 138. LLDP Port Commands

### **Command Syntax and Usage**

lldp admin-status {disabled|tx only|rx only|tx rx}

Configures the LLDP transmission type for the port, as follows:

- Transmit only
- Receive only
- Transmit and receive
- Disabled

The default setting is tx\_rx.

Command mode: Interface port

Table 138. LLDP Port Commands

[no] lldp trap-notification

Enables or disables SNMP trap notification for LLDP messages.

Command mode: Interface port

show interface port cport alias or number> lldp

Display current LLDP port configuration.

## **LLDP Optional TLV configuration**

Use the following commands to configure LLDP port TLV (Type, Length, Value) options for the selected port.

Table 139. Optional TLV Commands

### **Command Syntax and Usage**

[no] lldp tlv portdesc

Enables or disables the Port Description information type.

Command mode: Interface port

[no] lldp tlv sysname

Enables or disables the System Name information type.

Command mode: Interface port

[no] lldp tlv sysdescr

Enables or disables the System Description information type.

Command mode: Interface port

[no] lldp tlv syscap

Enables or disables the System Capabilities information type.

Command mode: Interface port

[no] lldp tlv mgmtaddr

Enables or disables the Management Address information type.

Command mode: Interface port

[no] lldp tlv portvid

Enables or disables the Port VLAN ID information type.

Command mode: Interface port

[no] lldp tlv portprot

Enables or disables the Port and VLAN Protocol ID information type.

Command mode: Interface port

[no] lldp tlv vlanname

Enables or disables the VLAN Name information type.

Command mode: Interface port

[no] lldp tlv protid

Enables or disables the Protocol ID information type.

Command mode: Interface port

[no] lldp tlv macphy

Enables or disables the MAC/Phy Configuration information type.

Command mode: Interface port

Table 139. Optional TLV Commands (continued)

[no] lldp tlv powermdi

Enables or disables the Power via MDI information type.

Command mode: Interface port

[no] lldp tlv linkaggr

Enables or disables the Link Aggregation information type.

Command mode: Interface port

[no] lldp tlv framesz

Enables or disables the Maximum Frame Size information type.

Command mode: Interface port

[no] lldp tlv dcbx

Enables or disables the Data Center Bridging Capability Exchange (DCBX) information type.

Command mode: Interface port

[no] lldp tlv all

Enables or disables all optional TLV information types.

Command mode: Interface port

show interface port port alias or number> lldp

Display current LLDP port configuration.

## **Trunk Configuration**

Trunk groups can provide super-bandwidth connections between SI4093 or other trunk capable devices. A *trunk* is a group of ports that act together, combining their bandwidth to create a single, larger port. Up to 64 trunk groups can be configured on the SI4093, with the following restrictions:

- Any physical switch port can belong to no more than one trunk group.
- Up to 16 ports can belong to the same trunk group.
- Configure all ports in a trunk group with the same properties (speed, duplex, flow control, VLAN, and so on).
- Trunking from non-IBM devices must comply with Cisco<sup>®</sup> EtherChannel<sup>®</sup> technology and exclude the PAgP networking protocol.

By default, each trunk group is empty and disabled.

Table 140. Trunk Configuration Commands

### **Command Syntax and Usage**

portchannel <1-64> port ort alias or number>

Adds a physical port or ports to the current trunk group. You can add several ports, with each port separated by a comma (,) or a range of ports, separated by a dash (-).

Command mode: Global configuration

no portchannel <1-64> port cport alias or number>

Removes a physical port or ports from the current trunk group.

**Command mode:** Global configuration

[no] portchannel <1-64> enable

Enables or Disables the current trunk group.

Command mode: Global configuration

no portchannel <1-64>

Removes the current trunk group configuration.

Command mode: Global configuration

show portchannel <1-64>

Displays current trunk group parameters.

## IP Trunk Hash Configuration

Use the following commands to configure IP trunk hash settings for the SI4093. Trunk hash parameters are set globally for the SI4093. The trunk hash settings affect both static trunks and LACP trunks.

To achieve the most even traffic distribution, select options that exhibit a wide range of values for your particular network. You may use the configuration settings listed in Table 141 combined with the hash parameters listed in Table 142.

Table 141. Trunk Hash Settings

### **Command Syntax and Usage**

[no] portchannel thash ingress

Enables or disables use of the ingress port to compute the trunk hash value. The default setting is disabled.

**Command mode:** Global configuration

[no] portchannel thash L4port

Enables or disables use of Layer 4 service ports (TCP, UDP, etc.) to compute the hash value. The default setting is disabled.

Command mode: Global configuration

show portchannel hash

Display current trunk hash configuration.

Command mode: All

# **Layer 2 Trunk Hash**

Layer 2 trunk hash parameters are set globally. You can enable one or both parameters, to configure any of the following valid combinations:

- SMAC (source MAC only)
- DMAC (destination MAC only)
- SMAC and DMAC

Use the following commands to configure Layer 2 trunk hash parameters for the switch.

Table 142. Layer 2 Trunk Hash Options

### **Command Syntax and Usage**

[no] portchannel thash 12hash 12-source-mac-address

Enables or disables Layer 2 trunk hashing on the source MAC.

**Command mode:** Global configuration

[no] portchannel thash 12hash 12-destination-mac-address

Enables or disables Layer 2 trunk hashing on the destination MAC.

Table 142. Layer 2 Trunk Hash Options (continued)

[no] portchannel thash 12-source-destination-mac

Enables or disables Layer 2 trunk hashing on both the source and destination MAC.

Command mode: Global configuration

show portchannel hash

Displays the current trunk hash settings.

Command mode: All

## Layer 3 Trunk Hash

Layer 3 trunk hash parameters are set globally. You can enable one or both parameters, to configure any of the following valid combinations:

- SIP (source IP only)
- DIP (destination IP only)
- SIP and DIP

Use the following commands to configure Layer 3 trunk hash parameters for the switch.

Table 143. Layer 3 Trunk Hash Options

#### **Command Syntax and Usage**

[no] portchannel thash 13thash 13-use-12-hash

Enables or disables use of Layer 2 hash parameters only. When enabled, Layer 3 hashing parameters are cleared.

Command mode: Global configuration

[no] portchannel thash 13thash 13-source-ip-address

Enables or disables Layer 3 trunk hashing on the source IP address.

Command mode: Global configuration

[no] portchannel thash 13thash 13-destination-ip-address

Enables or disables Layer 3 trunk hashing on the destination IP address.

Command mode: Global configuration

[no] portchannel thash 13thash 13-source-destination-ip

Enables or disables Layer 3 trunk hashing on both the source and the

destination IP address.

**Command mode:** Global configuration

show portchannel hash

Displays the current trunk hash settings.

# Link Aggregation Control Protocol Configuration

Use the following commands to configure Link Aggregation Control Protocol (LACP) for the SI4093.

Table 144. Link Aggregation Control Protocol Commands

### **Command Syntax and Usage**

lacp system-priority <1-65535>

Defines the priority value for the SI4093. Lower numbers provide higher priority. The default value is 32768.

Command mode: Global configuration

lacp timeout {short|long}

Defines the timeout period before invalidating LACP data from a remote partner. Choose short (3 seconds) or long (90 seconds). The default value is long.

Note: It is recommended that you use a timeout value of long, to reduce LACPDU processing. If your SI4093's CPU utilization rate remains at 100% for periods of 90 seconds or more, consider using static trunks instead of LACP.

Command mode: Global configuration

default lacp [system-priority|timeout]

Restores either the VFSM priority value, timeout period or both to their default values.

Command mode: Global configuration

no lacp <1-65535>

Deletes a selected LACP trunk, based on its admin key. This command is equivalent to disabling LACP on each of the ports configured with the same admin key.

Command mode: Global configuration

portchannel  $\langle trunk ID \rangle$  lacp key  $\langle 1-65535 \rangle$ 

Enables a static LACP trunk. In this mode, ports sharing the same LACP admin key can form a single trunk, with the specified trunk ID. The active trunk is picked based on the ports which occupy first the trunk ID. Member ports that cannot join this trunk are prohibited from forming secondary LACP groups. Instead, they are set in a suspend state where they discard all non-LACP traffic.

**Command mode:** Global configuration

no portchannel < trunk ID>

Disables a static LACP trunk.

**Command mode:** Global configuration

show lacp

Display current LACP configuration.

## **LACP Port Configuration**

Use the following commands to configure Link Aggregation Control Protocol (LACP) for the selected port.

Table 145. Link Aggregation Control Protocol Commands

### **Command Syntax and Usage**

lacp mode {off|active|passive}

Set the LACP mode for this port, as follows:

off

Turn LACP off for this port. You can use this port to manually configure a static trunk. The default value is off.

- active

Turn LACP on and set this port to active. Active ports initiate LACPDUs.

- passive

Turn LACP on and set this port to passive. Passive ports do not initiate LACPDUs, but respond to LACPDUs from active ports.

Command mode: Interface port

lacp priority <1-65535>

Sets the priority value for the selected port. Lower numbers provide higher priority. The default value is 32768.

Command mode: Interface port

lacp key <1-65535>

Set the admin key for this port. Only ports with the same *admin key* and *oper key* (operational state generated internally) can form a LACP trunk group.

Command mode: Interface port

port-channel min-links <1->

Set the minimum number of links for this port. If the specified minimum number of ports are not available, the trunk is placed in the down state.

Command mode: Interface port

default lacp [key | mode | priority]

Restores the selected parameters to their default values.

Command mode: Interface port

show interface port port alias or number> lacp

Displays the current LACP configuration for this port.

## **Layer 2 Failover Configuration**

Use these commands to configure Layer 2 Failover. For more information about Layer 2 Failover, see "High Availability" in the IBM Networking OS Application Guide.

Table 146. Layer 2 Failover Configuration Commands

#### **Command Syntax and Usage**

failover enable

Globally turns Layer 2 Failover on.

**Command mode:** Global configuration

no failover enable

Globally turns Layer 2 Failover off. Command mode: Global configuration

show failover trigger

Displays current Layer 2 Failover parameters.

Command mode: All

# **Failover Trigger Configuration**

Table 147. Failover Trigger Configuration Commands

#### **Command Syntax and Usage**

[no] failover trigger <1-8> enable

Enables or disables the Failover trigger.

Command mode: Global configuration

no failover trigger <1-8>

Deletes the Failover trigger.

**Command mode:** Global configuration

failover trigger <1-8> limit <0-1024>

Configures the minimum number of operational links allowed within each trigger before the trigger initiates a failover event. If you enter a value of zero (0), the switch triggers a failover event only when no links in the trigger are operational.

Command mode: Global configuration

show failover trigger <1-8>

Displays the current failover trigger settings.

# **Auto Monitor Configuration**

Table 148. Auto Monitor Configuration Commands

### **Command Syntax and Usage**

failover trigger <1-8> amon portchannel <trunk group number>

Adds a trunk group to the Auto Monitor.

Command mode: Global configuration

no failover trigger <1-8> amon portchannel <trunk group number>

Removes a trunk group from the Auto Monitor.

Command mode: Global configuration

failover trigger <1-8> amon adminkey <1-65535>

Adds an LACP admin key to the Auto Monitor. LACP trunks formed with this

admin key will be included in the Auto Monitor.

Command mode: Global configuration

no failover trigger <1-8> amon adminkey <1-65535>

Removes an LACP admin key from the Auto Monitor.

## **Failover Manual Monitor Port Configuration**

Use these commands to define the port link(s) to monitor. The Manual Monitor Port configuration accepts only external uplink ports.

Note: AMON and MMON configurations are mutually exclusive.

Table 149. Failover Manual Monitor Port Commands

#### **Command Syntax and Usage**

failover trigger <1-8> mmon monitor member cport alias or number> Adds the selected port to the Manual Monitor Port configuration.

**Command mode:** Global configuration

no failover trigger <1-8> mmon monitor member port alias or number> Removes the selected port from the Manual Monitor Port configuration.

Command mode: Global configuration

failover trigger <1-8> mmon monitor portchannel <trunk number> Adds the selected trunk group to the Manual Monitor Port configuration.

Command mode: Global configuration

no failover trigger <1-8> mmon monitor portchannel <trunk number> Removes the selected trunk group to the Manual Monitor Port configuration.

Command mode: Global configuration

failover trigger <1-8> mmon monitor adminkey <1-65535>

Adds an LACP admin key to the Manual Monitor Port configuration. LACP trunks formed with this admin key will be included in the Manual Monitor Port configuration.

**Command mode:** Global configuration

no failover trigger <1-8> mmon monitor adminkey <1-65535>Removes an LACP admin key from the Manual Monitor Port configuration.

**Command mode:** Global configuration

show failover trigger <1-8>

Displays the current Failover settings.

## **Failover Manual Monitor Control Configuration**

Use these commands to define the port link(s) to control. The Manual Monitor Control configuration accepts internal and external ports, but not management ports.

Table 150. Failover Manual Monitor Control Commands

### **Command Syntax and Usage**

failover trigger <1-8> mmon control member <port alias or number> Adds the selected port to the Manual Monitor Control configuration.

Command mode: Global configuration

no failover trigger <1-8> mmon control member <port alias or number> Removes the selected port from the Manual Monitor Control configuration.

Command mode: Global configuration

failover trigger <1-8> mmon control portchannel <trunk number> Adds the selected trunk group to the Manual Monitor Control configuration.

Command mode: Global configuration

no failover trigger <1-8> mmon control portchannel <trunk number>
Removes the selected trunk group to the Manual Monitor Control configuration.

Command mode: Global configuration

failover trigger <1-8> mmon control adminkey <1-65535>

Adds an LACP *admin key* to the Manual Monitor Control configuration. LACP trunks formed with this *admin key* will be included in the Manual Monitor Control configuration.

Command mode: Global configuration

no failover trigger  $<\!1\text{-}8\!>$  mmon control adminkey  $<\!1\text{-}65535\!>$ 

Removes an LACP admin key from the Manual Monitor Control configuration.

**Command mode:** Global configuration

failover trigger <1-8> mmon control vmember <UFP vport(s)>

Adds the selected Unified Fabric Port virtual port(s) to the Manual Monitor Control configuration.

Command mode: Global configuration

no failover trigger <1-8> mmon control vmember <  $UFP \ vport(s)>$  Removes the selected Unified Fabric Port virtual port(s) from the Manual Monitor Control configuration.

**Command mode:** Global configuration

show failover trigger <1-8>

Displays the current Failover settings.

## **VLAN Configuration**

These commands configure VLAN attributes, change the status of each VLAN. change the port membership of each VLAN, and delete VLANs.

Internal server ports and external uplink ports are members of SPAR VLAN 4081-4083 by default. Up to 4094 VLANs can be configured on the SI4093.

VLANs can be assigned any number between 1 and 4094, except the reserved VLANs.

Table 151. VLAN Configuration Commands

#### **Command Syntax and Usage**

vlan *<VLAN number>* 

Enter VLAN configuration mode.

Command mode: Global configuration

name <1-32 characters>

Assigns a name to the VLAN or changes the existing name. The default VLAN name is the first one.

Command mode: VLAN

[nol shutdown

Disables or enables local traffic on the specified VLAN. Default setting is enabled (no shutdown)

Command mode: VLAN

[no] vmap <1-128> [extports|intports]

Adds or removes a VLAN Map to the VLAN membership. You can choose to limit operation of the VLAN Map to internal ports only or external ports only. If you do not select a port type, the VMAP is applied to the entire VLAN.

Command mode: VLAN

[no] management

Configures this VLAN as a management VLAN. You must have at least one internal port in each new management VLAN. Management port (MGT1) is automatically added to management VLAN.

Command mode: VLAN

[no] flood

Configures the switch to flood unregistered IP multicast traffic to all ports. The default setting is enabled.

**Note:** If none of the IGMP hosts reside on the VLAN of the streaming server for a IPMC group, you must disable IGMP flooding to ensure that multicast data is forwarded across the VLANs for that IPMC group.

Command mode: VLAN

Table 151. VLAN Configuration Commands (continued)

[no] cpu

Configures the switch to forward unregistered IP multicast traffic to the MP, which adds an entry in the IPMC table, as follows:

- If no Mrouter is present, drop subsequent packets with same IPMC.
- If an Mrouter is present, forward subsequent packets to the Mrouter(s) on the ingress VLAN.

The default setting is enabled.

**Note**: If both flood and cpu are disabled, then the switch drops all unregistered IPMC traffic.

Command mode: VLAN

[no] optflood

Enables or disables optimized flooding. When enabled, optimized flooding avoids packet loss during the learning period. The default setting is disabled.

Command mode: VLAN

show vlan information

Displays the current VLAN configuration.

Command mode: All

**Note:** All ports must belong to at least one VLAN. Any port which is removed from a VLAN and which is not a member of any other VLAN is automatically added to default VLAN 1. You cannot add a port to more than one VLAN unless the port has VLAN tagging turned on.

## Private VLAN Configuration

Use the following commands to configure Private VLAN.

Table 152. Private VLAN Configuration Commands

#### Command Syntax and Usage

[no] private-vlan primary

Enables or disables the VLAN type as a Primary VLAN.

A Private VLAN must have only one primary VLAN. The primary VLAN carries unidirectional traffic to ports on the isolated VLAN or to community VLAN.

Command mode: VLAN

[no] private-vlan community

Enables or disables the VLAN type as a community VLAN.

Community VLANs carry upstream traffic from host ports. A Private VLAN may have multiple community VLANs.

Command mode: VLAN

[no] private-vlan isolated

Enables or disables the VLAN type as an isolated VLAN.

The isolated VLAN carries unidirectional traffic from host ports. A Private VLAN may have only one isolated VLAN.

Command mode: VLAN

private-vlan association [add|remove] < secondary VLAN list>

Configures Private VLAN mapping between a primary VLAN and secondary VLANs. Enter the primary VLAN ID. If no optional parameter is specified, the list of secondary VLANs, replaces the currently associated secondary VLANs. Otherwise:

- add appends the secondary VLANs to the ones currently associated
- remove excludes the secondary VLANs from the ones currently associated

Command mode: VLAN

show vlan private-vlan [<2-4094>]

Displays current parameters for the selected Private VLAN(s).

Command mode: VLAN

# **Layer 3 Configuration**

The following table describes basic Layer 3 Configuration commands. The following sections provide more detailed information and commands.

Table 153. Layer 3 Configuration Commands

### **Command Syntax and Usage**

interface ip <interface number>

Configures the IP Interface. The SI4093 supports up to 4 IP interfaces. To view command options, see page 211.

Command mode: Global configuration

show layer3

Displays the current IP configuration.

## **IP Interface Configuration**

The SI4093 supports up to 4 IP interfaces. Each IP interface represents the SI4093 on an IP subnet on your network. The Interface option is disabled by default.

IP Interfaces 127 and 4 are reserved for switch management. If the IPv6 feature is enabled on the switch. IP Interface 125 and 126 are also reserved.

Note: To maintain connectivity between the management module and the SI4093, use the management module interface to change the IP address of the switch.

Table 154. IP Interface Configuration Commands

### **Command Syntax and Usage**

interface ip <interface number>

Enter IP interface mode.

**Command mode:** Global configuration

ip address <IP address> [<IP netmask>]

Configures the IP address of the switch interface, using dotted decimal notation.

Command mode: Interface IP

ip netmask < IP netmask>

Configures the IP subnet address mask for the interface, using dotted decimal notation.

Command mode: Interface IP

vlan <*VLAN number*>

Configures the VLAN number for this interface. Each interface can belong to one VLAN.

Command mode: Interface IP

[no] relay

Enables or disables the BOOTP relay on this interface. The default setting is enabled.

Command mode: Interface IP

enable

Enables this IP interface.

Command mode: Interface IP

no enable

Disables this IP interface.

Command mode: Interface IP

Table 154. IP Interface Configuration Commands (continued)

no interface ip <interface number>

Removes this IP interface.

Command mode: Interface IP

show interface ip <interface number>

Displays the current interface settings.

# **Default Gateway Configuration**

The switch can be configured with up to 4 IPv4 gateways. Gateways 3-4 are reserved for default gateways. Gateway 4 is reserved for switch management. Default gateway indices are:

- 3: External management gateway
- 4: Internal management gateway

This option is disabled by default.

Table 155. Default Gateway Configuration Commands

#### **Command Syntax and Usage**

ip gateway <3-4> address <IP address>

Configures the IP address of the default IP gateway using dotted decimal notation. Default gateway indices are:

Command mode: Global configuration

ip gateway <3-4> interval <0-60>

The switch pings the default gateway to verify that it's up. This command sets the time between health checks. The range is from 0 to 60 seconds. The default is 2 seconds.

**Command mode:** Global configuration

ip gateway <3-4> retry <1-120>

Sets the number of failed health check attempts required before declaring this default gateway inoperative. The range is from 1 to 120 attempts. The default is 8 attempts.

**Command mode:** Global configuration

[no] ip gateway <3-4> arp-health-check

Enables or disables Address Resolution Protocol (ARP) health checks. The default setting is disabled. The arp option does not apply to management gateways.

Command mode: Global configuration

ip gateway <3-4> enable

Enables the gateway for use.

**Command mode:** Global configuration

no ip gateway <3-4> enable

Disables the gateway.

Command mode: Global configuration

no ip gateway <3-4>

Deletes the gateway from the configuration.

**Command mode:** Global configuration

show ip gateway <3-4>

Displays the current gateway settings.

# **Network Filter Configuration**

Table 156. IP Network Filter Configuration Commands

### **Command Syntax and Usage**

ip match-address <1-256> enable

Enables the Network Filter configuration.

Command mode: Global configuration

no ip match-address <1-256> enable

Disables the Network Filter configuration.

Command mode: Global configuration

no ip match-address <1-256>

Deletes the Network Filter configuration.

Command mode: Global configuration

show ip match-address [<1-256>]

Displays the current the Network Filter configuration.

Command mode: All

# **IGMP** Configuration

Table 157 describes the commands used to configure basic IGMP parameters.

Table 157. IGMP Configuration Commands

### **Command Syntax and Usage**

[no] ip igmp aggregate

Enables or disables IGMP Membership Report aggregation.

Command mode: Global configuration

ip igmp enable

Globally turns IGMP on.

Command mode: Global configuration

no ip igmp enable

Globally turns IGMP off.

Command mode: Global configuration

show ip igmp

Displays the current IGMP configuration parameters.

The following sections describe the IGMP configuration options.

- "IGMP Snooping Configuration" on page 216
- "IGMPv3 Configuration" on page 217
- "IGMP Static Multicast Router Configuration" on page 218
- "IGMP Filtering Configuration" on page 219
- "IGMP Advanced Configuration" on page 222

## **IGMP Snooping Configuration**

IGMP Snooping allows the switch to forward multicast traffic only to those ports that request it. IGMP Snooping prevents multicast traffic from being flooded to all ports. The switch learns which server hosts are interested in receiving multicast traffic, and forwards it only to ports connected to those servers.

Table 158 describes the commands used to configure IGMP Snooping.

Table 158. IGMP Snooping Configuration Commands

#### **Command Syntax and Usage**

ip igmp snoop mrouter-timeout <1-600>

Configures the timeout value for IGMP Membership Queries (mrouter). Once the timeout value is reached, the switch removes the multicast router from its IGMP table, if the proper conditions are met. The range is from 1 to 600 seconds. The default is 255 seconds.

Command mode: Global configuration

ip igmp snoop source-ip <IP address>

Configures the source IP address used as a proxy for IGMP Group Specific Queries.

Command mode: Global configuration

ip igmp snoop vlan <VLAN number>

Adds the selected VLAN(s) to IGMP Snooping.

Command mode: Global configuration

no ip igmp snoop vlan <VLAN number>

Removes the selected VLAN(s) from IGMP Snooping.

Command mode: Global configuration

no ip igmp snoop vlan all

Removes all VLANs from IGMP Snooping. **Command mode:** Global configuration

ip igmp snoop enable

Enables IGMP Snooping.

Command mode: Global configuration

no ip igmp snoop enable

Disables IGMP Snooping.

Command mode: Global configuration

show ip igmp snoop

Displays the current IGMP Snooping parameters.

### **IGMPv3** Configuration

Table 159 describes the commands used to configure IGMP version 3.

Table 159. IGMP version 3 Configuration Commands

### Command Syntax and Usage

ip igmp snoop igmpv3 sources <1-64>

Configures the maximum number of IGMP multicast sources to snoop from within the group record. Use this command to limit the number of IGMP sources to provide more refined control. The default value is 8.

Command mode: Global configuration

[no] ip igmp snoop igmpv3 v1v2

Enables or disables snooping on IGMP version 1 and version 2 reports. When disabled, the switch drops IGMPv1 and IGMPv2 reports. The default value is enabled.

Command mode: Global configuration

[no] ip igmp snoop igmpv3 exclude

Enables or disables snooping on IGMPv3 Exclude Reports. When disabled, the switch ignores Exclude Reports. The default value is enabled.

Command mode: Global configuration

ip igmp snoop igmpv3 enable

Enables IGMP version 3. The default value is disabled.

Command mode: Global configuration

no ip igmp snoop igmpv3 enable

Disables IGMP version 3.

Command mode: Global configuration

show ip igmp snoop igmpv3

Displays the current IGMP v3 Snooping configuration.

### **IGMP Static Multicast Router Configuration**

Table 160 describes the commands used to configure a static multicast router.

**Note:** When static Mrouters are used, the switch continues learning dynamic Mrouters via IGMP snooping. However, dynamic Mrouters may not replace static Mrouters. If a dynamic Mrouter has the same port and VLAN combination as a static Mrouter, the dynamic Mrouter is not learned.

Table 160. IGMP Static Multicast Router Configuration Commands

#### Command Syntax and Usage

ip igmp mrouter *<port alias or number> <VLAN number> <version (1-3)>*Selects a port/VLAN combination on which the static multicast router is connected, and configures the IGMP version (1, 2 or 3) of the multicast router.

Command mode: Global configuration

no ip igmp mrouter *<port alias or number> <VLAN number> <version (1-3)>* Removes a static multicast router from the selected port/VLAN combination.

Command mode: Global configuration

no ip igmp mrouter all

Removes all static multicast routers. **Command mode:** Global configuration

clear ip igmp mrouter

Clears the Dynamic router port table. **Command mode:** Global configuration

show ip igmp mrouter

Displays the current IGMP Static Multicast Router parameters.

# **IGMP Filtering Configuration**

Table 161 describes the commands used to configure an IGMP filter.

Table 161. IGMP Filtering Configuration Commands

### Command Syntax and Usage

ip igmp profile <1-16>

Configures the IGMP filter. To view command options, see page 220.

Command mode: Global configuration

ip igmp filtering

Enables IGMP filtering globally.

Command mode: Global configuration

no ip igmp filtering

Disables IGMP filtering globally.

Command mode: Global configuration

show ip igmp filtering

Displays the current IGMP Filtering parameters.

### **IGMP Filter Definition**

Table 162 describes the commands used to define an IGMP filter.

Table 162. IGMP Filter Definition Commands

### **Command Syntax and Usage**

ip igmp profile <1-16> range  $<IP \ address \ 1>$   $<IP \ address \ 2>$ 

Configures the range of IP multicast addresses for this filter.

Command mode: Global configuration

ip igmp profile <1-16> action {allow|deny}

Allows or denies multicast traffic for the IP multicast addresses specified. The

default action is deny.

Command mode: Global configuration

ip igmp profile <1-16> enable

Enables this IGMP filter.

Command mode: Global configuration

no ip igmp profile <1-16> enable

Disables this IGMP filter.

Command mode: Global configuration

no ip igmp profile <1-16>

Deletes this filter's parameter definitions. **Command mode:** Global configuration

show ip igmp profile <1-16>

Displays the current IGMP filter.

# **IGMP Filtering Port Configuration**

Table 163 describes the commands used to configure a port for IGMP filtering.

Table 163. IGMP Filter Port Configuration Commands

### Command Syntax and Usage

[no] ip igmp filtering

Enables or disables IGMP filtering on this port.

Command mode: Interface port

ip igmp profile <1-16>

Adds an IGMP filter to this port. Command mode: Interface port

no ip igmp profile <1-16>

Removes an IGMP filter from this port.

Command mode: Interface port

show interface port cport alias or number> igmp-filtering

Displays the current IGMP filter parameters for this port.

## **IGMP Advanced Configuration**

Table 164 describes the commands used to configure advanced IGMP parameters.

Table 164. IGMP Advanced Configuration Commands

#### **Command Syntax and Usage**

ip igmp query-interval <1-600>

Sets the IGMP router query interval, in seconds. The default value is 125.

Command mode: Global configuration

ip igmp robust <1-10>

Configures the IGMP Robustness variable, which allows you to tune the switch for expected packet loss on the subnet. If you expect the subnet to have a high rate of packet loss, increase the value. The default value is 2.

Command mode: Global configuration

ip igmp timeout <1-255>

Configures the Query Response Interval. This is a value used to determine the Group Membership Interval, together with the Robustness Variable and the Query Interval. The range is from 1 to 255 seconds. The default is 10 seconds.

Command mode: Global configuration

[no] ip igmp fastleave <VLAN number>

Enables or disables Fastleave processing. Fastleave lets the switch immediately remove a port from the IGMP port list if the host sends a Leave message and the proper conditions are met. This command is disabled by default.

Command mode: Global configuration

[no] ip igmp rtralert

Enables or disables the Router Alert option in IGMP messages.

## **Domain Name System Configuration**

The Domain Name System (DNS) commands are used for defining the primary and secondary DNS servers on your local network, and for setting the default domain name served by the switch services. DNS parameters must be configured prior to using hostname parameters with the ping, traceroute, and tftp commands.

Table 165. Domain Name Service Commands

#### **Command Syntax and Usage**

[no] ip dns primary-server <IP address>

You are prompted to set the IPv4 address for your primary DNS server, using dotted decimal notation.

**Command mode:** Global configuration

[no] ip dns secondary-server <IP address>

You are prompted to set the IPv4 address for your secondary DNS server, using dotted decimal notation. If the primary DNS server fails, the configured secondary will be used instead.

Command mode: Global configuration

[no] ip dns ipv6 primary-server <IP address>

You are prompted to set the IPv6 address for your primary DNS server, using hexadecimal format with colons.

**Command mode:** Global configuration

[no] ip dns ipv6 secondary-server <IP address>

You are prompted to set the IPv6 address for your secondary DNS server, using hexadecimal format with colons. If the primary DNS server fails, the configured secondary will be used instead.

Command mode: Global configuration

ip dns ipv6 request-version {ipv4|ipv6}

Sets the protocol used for the first request to the DNS server, as follows:

- IPv4
- IPv6

**Command mode:** Global configuration

[no] ip dns domain-name < string>

Sets the default domain name used by the switch.

For example: mycompany.com

Command mode: Global configuration

show ip dns

Displays the current Domain Name System settings.

## **IPv6 Default Gateway Configuration**

The switch supports IPv6 default gateways.

Gateway 132 is reserved for management.

Table 166 describes the IPv6 Default Gateway Configuration commands.

Table 166. IPv6 Default Gateway Configuration Commands

#### **Command Syntax and Usage**

ip gateway6 {<gateway number>} address <IPv6 address>

Configures the IPv6 address of the default gateway, in hexadecimal format with colons (such as 3001:0:0:0:0:abcd:12).

Command mode: Global configuration

[no] ip gateway6 {<gateway number>} enable

Enables or disables the default gateway.

Command mode: Global configuration

no ip gateway6 {<gateway number>}

Deletes the default gateway.

Command mode: Global configuration

show ipv6 gateway6 {<gateway number>}

Displays the current IPv6 default gateway configuration.

Command mode: All

# **IPv6 Path MTU Configuration**

The following table describes the configuration options for Path MTU (Maximum Transmission Unit). The Path MTU cache can consume system memory and affect performance. These commands allow you to manage the Path MTU cache.

Table 167. IPv6 Path MTU Commands

### **Command Syntax and Usage**

ip pmtu6 timeout 0 | <10-100>

Sets the timeout value for Path MTU cache entries, in minutes. Enter 0 (zero) to set the timeout to infinity (no timeout).

The default value is 10 minutes.

Command mode: Global configuration

clear ipv6 pmtu

Clears all entries in the Path MTU cache.

Command mode: All Except User EXEC

show ipv6 pmtu

Displays the current Path MTU configuration.

## IPv6 Neighbor Discovery Prefix Configuration

The following table describes the Neighbor Discovery prefix configuration options. These commands allow you to define a list of prefixes to be placed in Prefix Information options in Router Advertisement messages sent from an interface.

Table 168. IPv6 Neighbor Discovery Prefix Commands

#### **Command Syntax and Usage**

interface ip <125-127>

Enters Interface IP mode.

Command mode: Global configuration

ipv6 nd prefix {<IPv6 prefix> <prefix length>} [no-advertise]

Adds a Neighbor Discovery prefix to the interface. The default setting is enabled.

To disable the prefix and not advertise it in the Prefix Information options in Router Advertisement messages sent from the interface use the no-advertise option.

Additional prefix options are listed in this table.

Command mode: Interface IP

no ipv6 nd prefix [<IPv6 prefix> <prefix length>] |interface|all

Removes the selected Neighbor Discovery prefix(es). If you specify an interface number, all prefixes for the interface are removed.

Command mode: Interface IP

ipv6 nd prefix {<IPv6 prefix> <prefix length>} valid-lifetime <0-4294967295> [infinite|variable} prefered-lifetime <0-4294967295> [infinite|variable]

Configures the Valid Lifetime and (optionally) the Preferred Lifetime of the prefix, in seconds.

The Valid Lifetime is the length of time (relative to the time the packet is sent) that the prefix is valid for the purpose of on-link determination. The default value is 2592000.

The Preferred Lifetime is the length of time (relative to the time the packet is sent) that addresses generated from the prefix via stateless address autoconfiguration remain preferred. The default value is 604800.

Note: The Preferred Lifetime value must not exceed the Valid Lifetime value.

Command mode: Interface IP

```
ipv6 nd prefix {<IPv6 prefix> <prefix length>} off-link
   [no-autoconfiq]
```

Disables the on-link flag. When enabled, the on-link flag indicates that this prefix can be used for on-link determination. When disabled, the advertisement makes no statement about on-link or off-link properties of the prefix. The default setting is enabled.

To clear the off-link flag, omit the off-link parameter when you issue this command.

Command mode: Interface IP

Table 168. IPv6 Neighbor Discovery Prefix Commands (continued)

ipv6 nd prefix {<IPv6 prefix> <prefix length>} no-autoconfig

Disables the autonomous flag. When enabled, the autonomous flag indicates that the prefix can be used for stateless address configuration. The default setting is enabled.

Command mode: Interface IP

show ipv6 prefix {<interface number>}

Displays current Neighbor Discovery prefix parameters.

Command mode: All

## **IPv6 Prefix Policy Table Configuration**

The following table describes the configuration options for the IPv6 Prefix Policy Table. The Prefix Policy Table allows you to override the default address selection criteria.

Table 169. IPv6 Prefix Policy Table Options

#### Command Syntax and Usage

Adds a Prefix Policy Table entry. Enter the following parameters:

- IPv6 address prefix
- Prefix length
- Precedence: The precedence is used to sort destination addresses.
   Prefixes with a higher precedence are sorted before those with a lower precedence.
- Label: The label allows you to select prefixes based on matching labels.
   Source prefixes are coupled with destination prefixes if their labels match.

Command mode: Global configuration

no ip prefix-policy <IPv6 prefix> <prefix length> <precedence (0-100)> <label (0-100)>

Removes a prefix policy table entry.

Command mode: Global configuration

show ip prefix-policy

Displays the current Prefix Policy Table configuration.

# **Converged Enhanced Ethernet Configuration**

Table 170 describes the Converged Enhanced Ethernet (CEE) configuration commands.

Table 170. CEE Commands

### **Command Syntax and Usage**

cee enable

Globally turns CEE on.

Command mode: Global configuration

no cee enable

Globally turns CEE off.

Command mode: Global configuration

cee iscsi enable

Enables or disables ISCSI TLV advertisements.

Command mode: Global configuration

show cee iscsi

Displays the current ISCSI TLV parameters.

Command mode: All

show cee

Displays the current CEE parameters.

## **ETS Global Configuration**

Enhanced Transmission Selection (ETS) allows you to allocate bandwidth to different traffic types, based on 802.1p priority.

**Note:** ETS configuration supersedes the QoS 802.1p menu. When ETS is enabled, you cannot configure the 802.1p menu options.

## **ETS Global Priority Group Configuration**

Table 171 describes the global ETS Priority Group configuration options.

Table 171. Global ETS Priority Group Commands

#### **Command Syntax and Usage**

cee global ets priority-group pgid <0-7, 15>
bandwidth <802.1p priority (0-7)> <bandwidth percentage (0, 10-100)>

Allows you to configure Priority Group parameters. You can enter the link bandwidth percentage allocated to the Priority Group, and also assign one or more 802.1p values to the Priority Group.

Command mode: Global configuration

cee global ets priority-group pgid <0-7,15>
 description <1-31 characters>

Enter text that describes this Priority Group.

Command mode: Global configuration

no cee global ets priority-group <0-7, 15> description

Removes the description for the specified Priority Group.

Command mode: Global configuration

[no] cee global ets mcast-priority-group mcpgid <0.3> [bandwidth percentage <0,10-100>] [priority <0.7>]

Configures Multicast Priority Group parameters. You can enter the link bandwidth percentage allocated to the Multicast Priority Group, and assign one or more 802.1p values to the Multicast Priority Group.

**Command mode**: Global configuration

cee global ets mcast-priority-group mcpgid <0-3>
 description <1-31 characters>

Enter text that describes the multicast priority group.

**Command mode**: Global configuration

no cee global ets mcast-priority-group mcpgid <0-3> description Removes the description for the specified multicast priority group.

Command mode: Global configuration

cee global ets priority-group pgid <0-7, 15> priority <0-7>

Adds one or more 802.1p priority values to the Priority Group. Enter one value per line, null to end.

Table 171. Global ETS Priority Group Commands

show cee global ets priority-group <0-7, 15>

Displays the current global ETS Priority Group parameters.

Command mode: All

show cee global ets

Displays the current global ETS Priority Group parameters.

Command mode: All

show cee global ets mcast-priority-group <0-3>

Displays the current global ETS Multicast Priority Group parameters.

Command mode: All

## **Priority Flow Control Configuration**

Priority-based Flow Control (PFC) enhances flow control by allowing the switch to pause traffic based on its 802.1p priority value, while allowing traffic at other priority levels to continue.

# Port-level 802.1p PFC Configuration

Table 172 describes the 802.1p Priority Flow Control (PFC) configuration options for the selected port.

Table 172. Port 802.1p PFC Options

### **Command Syntax and Usage**

cee port <port alias or number> pfc enable

Enables Priority Flow Control on the selected port.

Command mode: Global configuration

no cee port <port alias or number> pfc enable

Disables Priority Flow Control on the selected port.

Command mode: Global configuration

cee port cee port cer alias or number> pfc priority <0-7> enable

Enables Priority Flow Control on the selected 802.1p priority.

Note: PFC can be enabled on 802.1p priority 3 and one other priority only.

Command mode: Global configuration

no cee port <port alias or number> pfc priority <0-7> enable

Disables Priority Flow Control on the selected 802.1p priority.

Command mode: Global configuration

[no] cee port <port alias or number> pfc priority <0-7>
description <1-31 characters>

Enter text to describe the priority value. **Command mode**: Global configuration

Table 172. Port 802.1p PFC Options (continued)

show cee port <port alias or number> pfc priority <0-7>

Displays the current 802.1p PFC parameters for the selected port.

Command mode: All

show cee port cport alias or number> pfc

Displays the current PFC parameters for the selected port.

Command mode: All

# **DCBX Port Configuration**

Table 173 describes the port DCB Capability Exchange Protocol (DCBX) configuration options.

Table 173. Port DCBX Commands

### **Command Syntax and Usage**

[no] cee port <port alias or number> dcbx app\_proto advertise

Enables or disables DCBX Application Protocol advertisements of configuration data. When enabled, the Advertisement flag is set to 1 (advertise data to the peer device).

Command mode: Global configuration

[no] cee port cort alias or number> dcbx app proto willing

Enables or disables Application Protocol willingness to accept configuration data from the peer device. When enabled, the Willing flag is set to 1 (willing to accept data).

Command mode: Global configuration

[no] cee port <port alias or number> dcbx ets advertise

Enables or disables DCBX ETS advertisements of configuration data. When enabled, the Advertisement flag is set to 1 (advertise data to the peer device).

Command mode: Global configuration

[no] cee port ceo port alias or number> dcbx ets willing

Enables or disables ETS willingness to accept configuration data from the peer device. When enabled, the Willing flag is set to 1 (willing to accept data).

Command mode: Global configuration

[no] cee port <port alias or number> dcbx pfc advertise

Enables or disables DCBX PFC advertisements of configuration data. When enabled, the Advertisement flag is set to 1 (advertise data to the peer device).

**Command mode**: Global configuration

[no] cee port or alias or number> dcbx pfc willing

Enables or disables PFC willingness to accept configuration data from the peer device. When enabled, the Willing flag is set to 1 (willing to accept data).

Table 173. Port DCBX Commands (continued)

no cee port cport alias or number> dcbx enable

Disables DCBX on the port.

Command mode: Global configuration

cee port cee port dias or number> dcbx enable

Enables DCBX on the port.

Command mode: Global configuration

show cee port port alias or number> dcbx

Displays the current port DCBX parameters.

# **Fibre Channel over Ethernet Configuration**

Fibre Channel over Ethernet (FCoE) transports Fibre Channel frames over an Ethernet fabric. The CEE features and FCoE features allow you to create a lossless Ethernet transport mechanism.

Table 174 describes the FCoE configuration options.

Table 174. FCoE Configuration Commands

#### **Command Syntax and Usage**

fcoe fips enable

Globally turns FIP Snooping on.

Command mode: Global configuration

no fcoe fips enable

Globally turns FIP Snooping off.

Command mode: Global configuration

[no] fcoe fips timeout-acl

Enables or disables ACL time-out removal. When enabled, ACLs associated with expired FCFs and FCoE connections are removed from the system.

Command mode: Global configuration

show fcoe information

Displays the current FCoE parameters.

## **FIPS Port Configuration**

FIP Snooping allows the switch to monitor FCoE Initialization Protocol (FIP) frames to gather discovery, initialization, and maintenance data. This data is used to automatically configure ACLs that provide FCoE connections and data security.

Table 175 describes the port Fibre Channel over Ethernet Initialization Protocol (FIP) Snooping configuration options.

Table 175. Port FIP Snooping Commands

### **Command Syntax and Usage**

fcoe fips port cport alias or number> fcf-mode [auto|on|off]

Configures FCoE Forwarding (FCF) on the port, as follows:

- on: Configures the port as a Fibre Channel Forwarding (FCF) port.
- off: Configures the port as an FCoE node (ENode).
- auto: Automatically detect the configuration of the connected device, and configure this port to match.

Command mode: Global configuration

fcoe fips port cport alias or number> enable

Enables FIP Snooping on the port. The default setting is enabled.

**Note**: If IPv6 ACLs are assigned to the port, you cannot enable FCoE.

Command mode: Global configuration

no fcoe fips port cport alias or number> enable

Disables FIP Snooping on the port.

## **Virtualization Configuration**

Table 176 describes the virtualization configuration options.

Table 176. Virtualization Configurations Options

#### **Command Syntax and Usage**

virt enable

Enables VMready.

Command mode: Global configuration

no virt enable

Disables VMready.

Note: This command deletes all configured VM groups.

Command mode: Global configuration

show virt

Displays the current virtualization parameters.

Command mode: All

### **VM Policy Bandwidth Management**

Table 177 describes the bandwidth management options for the selected VM. Use these commands to limit the bandwidth used by each VM.

Table 177. VM Bandwidth Management Options

### **Command Syntax and Usage**

The first value configures Committed Rate—the amount of bandwidth available to traffic transmitted from the VM to the switch, in kilobits per second. Enter the value in multiples of 64.

The second values configures the maximum burst size, in kilobits. Enter one of the following values: 32, 64, 128, 256, 512, 1024, 2048, 4096.

The third value represents the ACL assigned to the transmission rate. The ACL is automatically, in sequential order, if not specified by the user. If there are no available ACLs, the TXrate cannot be configured. Each TXrate configuration reduces the number of available ACLs by one.

Command mode: Global configuration

```
[no] virt vmpolicy vmbwidth [<MAC address>|<UUID>|<name>|<IP address>|<index number>] bwctrl
```

Enables or disables bandwidth control on the VM policy.

Table 177. VM Bandwidth Management Options (continued)

no virt vmpolicy vmbwidth  $[<MAC \ address> | <UUID> | <name> |$ <*IP address*> | <*index number*>]

Deletes the bandwidth management settings from this VM policy.

**Command mode**: Global configuration

show virt vmpolicy vmbandwidth [<MAC address>|<UUID>|<name>| <*IP address*> | <*index number*>]

Displays the current VM bandwidth management parameters.

Command mode: All

# **UFP Configuration**

Table 178 describes the Unified Fabric Port (UFP) configuration options. UFP allows defining up to 4 virtual ports per physical port. Each virtual port can be set up to operate in a specific mode (access, trunk, tunnel, FCoE) and within predefined bandwidth limits.

Note: vNIC and UFP are mutually exclusive. Only one of them can be globally enabled at any point in time.

Table 178. UFP Commands

#### **Command Syntax and Usage**

[no] ufp enable

Globally enables or disables UFP.

**Command mode:** Global configuration

[no] ufp port <port\_no.> enable

Enables or disables UFP on the specified physical ports.

Command mode: Global configuration

ufp port rt\_no.> vport <1-4>

Enters UFP Virtual Port Configuration mode.

Command mode: Global configuration

no ufp port cport\_no.> [vport <1-4>]

Disables UFP settings on the specified physical or virtual port.

Command mode: Global configuration

[no] enable

Enables or disables the virtual port.

Command mode: UFP Virtual Port Configuration

evb profile <1-16>

Applies the specified EVB profile for the port.

Command mode: UFP Virtual Port Configuration

Configures the virtual port network configuration settings:

- mode configures the virtual port's operating mode:
  - access allows the virtual port to associate only with the default customer VLAN, as defined by the default-vlan option.
  - trunk allows the virtual port to associate with up to 256 customer VLANs.
  - tunnel makes the virtual port VLAN agnostic. This is the default setting.
  - fcoe configures the virtual port to carry Fibre Channel over Ethernet traffic when linked to a Fibre Channel virtual Host Bus Adapter. Setting a virtual port in fcoe mode enables Priority Flow Control on the physical port.
  - auto integrates UFP with VMReady/802.1qbg. This mode allows dynamic vlan creation for the vport.
- default-vlan configures the default VLAN ID for the virtual port.
- default-tag enables tagging egress frames with the default VLAN ID when the virtual port is in access or trunk mode and default-vlan is defined. Default setting is disabled.

Note: VLANs 4002-4005 cannot be used as customer VLANs

**Note:** A customer VLAN cannot be configured on multiple virtual ports of the same physical port.

**Command mode:** UFP Virtual Port Configuration

no network default-tag

Disables default VLAN ID tagging on the virtual port. **Command mode:** UFP Virtual Port Configuration

qos bandwidth  $\{ \max < 10-100 > | \min < 10-100 > \}$ 

Configures bandwidth allocation for the virtual port:

- Configures the minimum bandwidth guaranteed for the virtual port as a percentage of the physical port's bandwidth. The default value is 25.
- Configures the maximum bandwidth allowed for this virtual port as a percentage of the physical port's bandwidth. The default value is 100.

**Note**: The aggregated minimum bandwidth guaranteed for all the virtual ports within a physical port cannot exceed 100.

Command mode: UFP Virtual Port Configuration

## VM Group Configuration

Table 179 describes the VM group configuration options. A VM group is a collection of members, such as VMs, ports, or trunk groups. Members of a VM group share certain properties, including VLAN membership, ACLs (VMAP), and VM profiles.

Table 179. VM Group Commands

#### **Command Syntax and Usage**

virt vmgroup <1-1024> cpu

Enables or disables sending unregistered IPMC to CPU.

**Command mode:** Global configuration

virt vmgroup <1-1024> flood

Enables or disables flooding unregistered IPMC.

**Command mode:** Global configuration

virt vmgroup <1-1024> optflood

Enables or disables optimized flooding.

Command mode: Global configuration

virt vmgroup <1-1024> vlan <VLAN number>

Assigns a VLAN to this VM group. If you do not assign a VLAN to the VM group, the switch automatically assigns an unused VLAN when adding a port or a VM to the VM Group.

Note: If you add a VM profile to this group, the group will use the VLAN assigned to the profile.

**Command mode:** Global configuration

[no] virt vmgroup <1-1024> vmap <VMAP number> intports extports

Assigns the selected VLAN Map to this group. You can choose to limit operation of the VLAN Map to internal ports only or external ports only. If you do not select a port type, the VMAP is applied to the entire VM Group.

For more information about configuring VLAN Maps, see "VMAP Configuration" on page 181.

**Command mode:** Global configuration

[no] virt vmgroup <1-1024> tag

Enables or disables VLAN tagging on ports in this VM group.

**Command mode:** Global configuration

virt vmgroup <1-1024> vm [<MAC address>|<UUID>|<name>| <IP address> | <index number>]

Adds a VM to the VM group. Enter a unique identifier to select a VM. The UUID and name parameters apply only if Virtual Center information is configured

(virt vmware vcspec).

The VM index number is found in the VM information dump (show virt vm).

**Note**: If the VM is connected to a port that is contained within the VM group, do not add the VM to the VM group.

Table 179. VM Group Commands (continued)

no virt vmgroup <1-1024> vm [<MAC address>|<UUID>|<name>| <IP address>|<index number>]

Removes a VM from the VM group. Enter a unique identifier to select a VM. The UUID and name parameters apply only if Virtual Center information is configured (virt vmware vcspec). The VM index number is found in the VM information dump (show virt vm).

Command mode: Global configuration

Adds the selected VM profile to the VM group.

Command mode: Global configuration

no virt vmgroup <1-1024> profile

Removes the VM profile assigned to the VM group.

**Note:** This command can only be used if the VM group is empty (only has the profile assigned).

Command mode: Global configuration

virt vmgroup <1-1024> port port number or alias>

Adds the selected port to the VM group.

Note: A port can be added to a VM group only if no VMs on that port are

members of the VM group.

Command mode: Global configuration

no virt vmgroup <1-1024> port port number or alias>

Removes the selected port from the VM group.

Command mode: Global configuration

virt vmgroup <1-4096> vport vport alias or number>

Adds the selected virtual port to the VM group.

**Command mode:** Global configuration

no virt vmgroup <1-4096> vport vport alias or number>

Removes the selected virtual port from the VM group.

**Command mode:** Global configuration

virt vmgroup <1-1024> portchannel <trunk number>

Adds the selected trunk group to the VM group.

Command mode: Global configuration

no virt vmgroup <1-1024> portchannel <trunk number>

Removes the selected trunk group from the VM group.

## **Command Syntax and Usage**

virt vmgroup <1-1024> key <1-65535>

Adds an LACP admin key to the VM group. LACP trunks formed with this admin key will be included in the VM group.

Command mode: Global configuration

no virt vmgroup <1-1024> key <1-65535>

Removes an LACP admin key from the VM group.

Command mode: Global configuration

virt vmgroup <1-1024> validate [basic|advanced]

Enables MAC address spoof prevention for the specified VM group. Default setting is disabled.

- basic validation ensures lightweight port-based protection by cross-checking the VM MAC address, switch port and switch ID between the switch and the hypervisor. Applicable for "trusted" hypervisors, which are not susceptible to duplicating or reusing MAC addresses on virtual machines.
- advanced validation ensures heavyweight VM-based protection by cross-checking the VM MAC address, VM UUID, switch port and switch ID between the switch and the hypervisor. Applicable for "untrusted" hypervisors, which are susceptible to duplicating or reusing MAC addresses on virtual machines.

**Command mode:** Global configuration

no virt vmgroup <1-1024> validate

Disables MAC address spoof prevention for the specified VM group.

Command mode: Global configuration

no virt vmgroup <1-1024>

Deletes the VM group.

Command mode: Global configuration

show virt vmgroup <1-1024>

Displays the current VM group parameters.

Command mode: All

# **VM Check Configuration**

Table 180 describes the VM Check validation options used for MAC address spoof prevention.

Table 180. VM Check Configuration Options

### **Command Syntax and Usage**

virt vmcheck acls max <1-640>

Configures the maximum number of ACLs that can be set up for MAC address spoofing prevention in advanced validation mode. Default value is 50.

Command mode: Global configuration

no virt vmcheck acls

Disables ACL-based MAC address spoofing prevention in advanced validation mode.

Command mode: Global configuration

virt vmcheck action basic {link|log}

Sets up action taken when detecting MAC address spoofing in basic validation mode:

- link registers a syslog entry and disables the corresponding switch port
- log registers a syslog entry

Default setting is link.

Command mode: Global configuration

virt vmcheck action advanced {acl|link|log}

Sets up action taken when detecting MAC address spoofing in advanced validation mode:

- acl registers a syslog entry and installs an ACL to drop traffic incoming on the corresponding switch port originating from the spoofed MAC address
- link registers a syslog entry and disables the corresponding switch port
- log registers a syslog entry

Default setting is ac1.

**Command mode:** Global configuration

[no] virt vmcheck trust <ports>

Enables or disables trusted ports for VM communication. By default, all ports are disabled.

Command mode: Global configuration

show virt vmcheck

Displays the current VM Check settings. See page 51 for sample output.

Command mode: Global configuration

# **VM Profile Configuration**

Table 181 describes the VM Profiles configuration options.

Table 181. VM Profiles Commands

### **Command Syntax and Usage**

virt vmprofile rofile name (1-39 characters)>

Defines a name for the VM profile.

Command mode: Global configuration

no virt vmprofile rofile name (1-39 characters)>

Deletes the selected VM profile.

Command mode: Global configuration

virt vmprofile edit <profile name (1-39 characters)> vlan <VLAN number>

Assigns a VLAN to the VM profile. Command mode: Global configuration

[no] virt vmprofile edit cprofile name (1-39 characters)> shaping [<average (1-1000000000)> <burst (1-1000000000)> <peak (1-1000000000)>]

Configures traffic shaping parameters implemented in the hypervisor, as follows:

- Average traffic, in Kilobits per second
- Maximum burst size, in Kilobytes
- Peak traffic, in Kilobits per second
- Delete traffic shaping parameters.

**Command mode:** Global configuration

[no] virt vmprofile edit profile name (1-39 characters)> eshaping [<average (1-1000000000)> <burst (1-1000000000)> <peak (1-1000000000)>]

Configures traffic egress shaping parameters implemented in the hypervisor, as follows:

- Average traffic, in Kilobits per second
- Maximum burst size, in Kilobytes
- Peak traffic, in Kilobits per second
- Delete traffic shaping parameters.

Command mode: Global configuration

show virt vmprofile [profile name>]

Displays the current VM Profile parameters.

Command mode: All

## **VMWare Configuration**

Table 182 describes the VMware configuration options. When the user configures the VMware Virtual Center, the VM Agent module in the switch can perform advanced functionality by communicating with the VMware management console. The Virtual Center provides VM and Host names, IP addresses, Virtual Switch and port group information. The VM Agent on the switch communicates with the Virtual Center to synchronize VM profiles between the switch and the VMware virtual switch.

**Note:** VM Profiles and Hello cannot be configured or enabled unless the Virtual Center is configured.

Table 182. VM Ware Commands

### **Command Syntax and Usage**

virt vmware hbport <1-65535>

Configures the UDP port number used for heartbeat communication from the VM host to the Virtual Center. The default value is port 902.

Command mode: Global configuration

[no] virt vmware vcspec [<IP address>| [<username> noauth]

Defines the Virtual Center credentials on the switch. Once you configure the Virtual Center, VM Agent functionality is enabled across the system. You are prompted for the following information:

- IP address of the Virtual Center
- User name and password for the Virtual Center
- Whether to authenticate the SSL security certificate (yes or no)

Command mode: Global configuration

virt vmware hello [enable|haddr <IP\_address>|hport <port\_no>|htimer <I-60>|

Configures CDP (Cisco Discovery Protocol) advertisements sent periodically to VMware ESX hypervisors. Exchanging CDP message with ESX hypervisors facilitates MAC address spoof prevention. Default setting is disabled.

- enable enables CDP advertisements transmission.
- haddr advertises a specific IP address instead of the default management IP.
- hport enables ports on which CDP advertisements are sent.
- htimer sets the number of seconds between successive CDP advertisements. Default value is 30.

**Command mode:** Global configuration

no virt vmware hello [enable|hport <port\_no>]

Disables CDP advertisement transmissions completely or only on specific ports.

Command mode: Global configuration

show virt vmware

Displays the current VMware parameters.

Command mode: All

# **Miscellaneous VMready Configuration**

You can pre-configure MAC addresses as VM Organization Unique Identifiers (OUIs). These configuration commands are only available using the IBM Networking OS CLI, ISCLI and the Miscellaneous VMready Configuration Menu. Table 182 describes the VMready configuration options.

Table 183. VMware Miscellaneous Options

## **Command Syntax and Usage**

virt vmrmisc oui < 3 byte VM MAC OUI> < Vendor Name>

Adds a MAC OUI.

Command mode: Global configuration

no virt vmrmisc oui < 3 byte VM MAC OUI>

Removes a MAC OUI.

Command mode: Global configuration

show virt oui

Displays all the configured MAC OUIs.

Command mode: All

virt vmrmisc lmac

Enables the switch to treat locally administered MAC addresses as VMs.

Command mode: Global configuration

no virt vmrmisc lmac

Disables the switch from treating locally administered MAC addresses as VMs.

Command mode: Global configuration

# **Edge Virtual Bridge Configuration**

You can configure your switch to use Edge Virtual Bridging (EVB). Table 184 describes the EVB configuration options.

Table 184. Edge Virtual Bridge Configuration Options

### **Command Syntax and Usage**

virt evb vsidb <VSIDB\_number>

Enter Virtual Station Interface Database configuration mode.

Command mode: Global configuration

clear virt evb vsidb [mgrid <0-255> | typeid <1-16777215> | version <0-255>]

Clears local VSI types cache.

Command mode: All

clear virt evb vsi [mac-address | port cport alias or number> |
type-id <1-16777215> | vlan <1-4094>]

Clears VSI database associations.

Command mode: All

host <IP address> [mgt-port|extm-port]

Sets the Virtual Station Interface Type database manager IPv4/IPv6 address and the port used for the connection. By default, the management port is used.

Command mode: VSI Database

port <1-65534>

Sets the Virtual Station Interface Type database manager port.

Command mode: VSI Database

filename < File name >

Sets the Virtual Station Interface Type database document name.

Command mode: VSI Database

filepath <File path>

Sets the Virtual Station Interface Type database document path.

Command mode: VSI Database

protocol {http | https}

Sets the Virtual Station Interface Type database transport protocol. The default setting is HTTP.

Command mode: VSI Database

update-interval <5-300>

Sets the Virtual Station Interface Type database update interval in seconds. A value of "0" disables periodic updates.

Command mode: VSI Database

Table 184. Edge Virtual Bridge Configuration Options

## **Command Syntax and Usage**

show virt evb vsitypes [mgrid <0-255> | typeid <1-16777215> | version <0-255>

Displays the current Virtual Station Interface Type database parameters.

Command mode: All

show virt evb vsidb < VSIDB\_number>

Displays the current Virtual Station Interface database information.

Command mode: All

no virt evb vsidb < VSIDB number>

Resets the Virtual Station Interface Type database information to the default values.

Command mode: Global configuration

## **Edge Virtual Bridge Profile Configuration**

Table 185 describes the Edge Virtual Bridge profile configuration options.

Table 185. Edge Virtual Bridge VSI Type Profile Configuration Options

## **Command Syntax and Usage**

virt evb profile cprofile\_number>

Enter Virtual Station Interface type profile configuration mode.

Command mode: Global configuration

[no] reflective-relay

Enables or disables VEPA mode (Reflective Relay capability).

Command mode: EVB Profile

[no] vsi-discovery

Enables or disables VSI Discovery (ECP and VDP).

Command mode: EVB Profile

no virt evb profile profile\_number>

Deletes the specified EVB profile. Command mode: Global configuration

show virt evb profile [<1-16>]

Displays the current EVB profile parameters.

Command mode: All

evb profile <1-16>

Applies the specified EVB profile for the port. Automatically enables LLDP EVB

TLV on the corresponding port.

Command mode: Interface port/UFP Virtual port

no evb profile

Resets EVB profile for the port. Automatically disables LLDP, EVB, and TLV on

the corresponding port.

Command mode: Interface port/UFP Virtual port

# **Switch Partition (SPAR) Configuration**

Switch partitions (SPARs) divide the data plane inside a physical switch into independent switching domains. Switch partitions do not communicate with each other, forcing hosts on different SPARs to bridge traffic over an upstream link, even if they belong to the same VLAN.

Up to 8 SPARs can be defined on a switch. Each SPAR supports up to 256 local VLANs, for further partitioning flexibility

Table 186. SPAR Configuration Options

#### **Command Syntax and Usage**

spar <1-8>

Enters SPAR Configuration mode

Command mode: Global configuration

no spar <1-8>

Deletes the specified SPAR.

Command mode: Global configuration

[no] enable

Enables or disables the SPAR.

Command mode: SPAR Configuration

name

Configures the SPAR name.

**Command mode:** SPAR Configuration

[no] uplink {port < port no. > | portchannel < 1-64 > | adminkey < 1-65535 > }

Enables or disables uplink connectivity for the SPAR. A single external port, portchannel, or LACP channel can be used for uplink. All uplinks within a SPAR are automatically assigned to the SPAR domain's default VLAN and to any SPAR local VLANs.

**Command mode:** SPAR Configuration

domain default {vlan <2-4094>|member <port no.>}

Configures the SPAR's default domain settings:

- vlan configures the default SPAR VLAN ID. A unique factory default VLAN ID is assigned to each SPAR as "408x", where x is the SPAR ID <1-8>. This option provides an override if conflicts arise with a customer VLAN ID on the upstream network.
- member adds server ports to the SPAR.

**Command mode:** SPAR Configuration

no domain default member <port no.>

Removes server ports from the SPAR. Command mode: SPAR Configuration

Table 186. SPAR Configuration Options (continued)

#### Command Syntax and Usage

domain local <1-256> {enable|member <port no.>|name <text>|vlan <2-4094>}

### Configures the SPAR's local domains:

- enable enables the SPAR local domains
- member adds server ports to the SPAR local domains
- name configures the SPAR local domains names
- vlan applies a VLAN ID to the SPAR local domains. The default value is 0.

### **Command mode:** SPAR Configuration

no domain local  $\langle 1-256 \rangle$  [enable member  $\langle port no. \rangle$  | vlan]

### Deletes the SPAR local VLAN domains:

- enable disables the SPAR local domains
- member deletes SPAR local domains server ports
- vlan deletes SPAR local domains vlan.

Command mode: SPAR Configuration

domain mode {passthrough|local}

### Configures the SPAR domain mode:

- passthrough references member ports only by the SPAR default VLAN.
   This provides VLAN-unaware uplink connectivity via pass-through tunnel domain switching for SPAR member ports. The default value is passthrough.
- local references member ports by both SPAR default VLAN and SPAR local domain VLANs. This provides VLAN-aware uplink connectivity via local domain switching for SPAR member ports

**Command mode:** SPAR Configuration

show spar <1-8> [domain [default|local <1-256>] |uplink]

#### Displays the SPAR settings:

- domain filters only the SPAR domain related settings
  - default filters only SPAR default domain settings
  - local <1-256> filters only SPAR local domains settings
- uplink filters only SPAR uplink settings

Command mode: All

# **Service Location Protocol Configuration**

Service Location Protocol (SLP) enables networked devices to request/announce services over a local area network without prior configuration. In an SLP environment, devices may have the following roles:

- User Agents (UA) are devices requesting services.
- Service Agents (SA) are devices providing services.

Directory Agents (DA) are devices caching services provided by SAs. When present in an SLA setup, DAs mediate all communication between UAs and SAs.

When SLP is enabled, the SI4093 10Gb System Interconnect Module (SIM) behaves as a Service Agent providing systems management services.

Table 187. Service Location Protocol

### **Command Syntax and Usage**

[no] ip slp enable

Enables or disables SLP. Default value is disabled.

Command mode: Global configuration

[no] ip slp active-da-discovery enable

Enables or disables active directory agent discovery. Default value is disabled.

**Command mode**: Global configuration

ip slp active-da-discovery-start-wait-time <1-10>

Number of seconds to wait after enabling SLP before attempting active DA discovery, if active DA discovery is enabled. Default value is 3.

Command mode: Global configuration

clear ip slp directory-agents

Clears directory agents discovered. Command mode: Privileged EXEC

# **Configuration Dump**

The dump program writes the current switch configuration to the terminal screen. To start the dump program, at the prompt, enter:

Router(config)# show running-config

The configuration is displayed with parameters that have been changed from the default values. The screen display can be captured, edited, and placed in a script file, which can be used to configure other switches through a Telnet connection. When using Telnet to configure a new switch, paste the configuration commands from the script file at the command line prompt of the switch. The active configuration can also be saved or loaded via FTP/TFTP, as described on page 252.

# **Saving the Active Switch Configuration**

When the copy running-config {ftp | tftp | sftp} command is used, the switch's active configuration commands (as displayed using show running-config) will be uploaded to the specified script configuration file on the FTP/TFTP/SFTP server. To start the switch configuration upload, at the prompt, enter:

```
Router(config)# copy running-config ftp [extm-port|mgt-port]
Router(config)# copy running-config tftp [extm-port|mgt-port]
Router(config)# copy running-config sftp [extm-port|mgt-port]
```

Select a port, or press **Enter** to use the default (management port). The switch prompts you for the server address and filename.

#### Notes:

- The output file is formatted with line-breaks but no carriage returns—the file cannot be viewed with editors that require carriage returns (such as Microsoft Notepad).
- If the FTP/TFTP server is running SunOS or the Solaris operating system, the specified configuration file must exist prior to executing the copy running-config command and must be writable (set with proper permission, and not locked by any application). The contents of the specified file will be replaced with the current configuration data.

# **Restoring the Active Switch Configuration**

When the copy {ftp|tftp|sftp} running-config command is used, the active configuration will be replaced with the commands found in the specified configuration file. The file can contain a full switch configuration or a partial switch configuration.

To start the switch configuration download, at the prompt, enter:

```
Router(config)# copy ftp running-config [extm-port|mgt-port]

Or

Router(config)# copy tftp running-config [extm-port|mgt-port]

Or

Router(config)# copy sftp running-config [extm-port|mgt-port]
```

Select a port, or press **Enter** to use the default (management port). The switch prompts you for the server address and filename.

# **Chapter 5. Operations Commands**

Operations commands generally affect switch performance immediately, but do not alter permanent switch configurations. For example, you can use Operations commands to immediately disable a port (without the need to apply or save the change), with the understanding that when the switch is reset, the port returns to its normally configured operation.

These commands enable you to alter switch operational characteristics without affecting switch configuration.

Table 188. General Operations Commands

### **Command Syntax and Usage**

password <1-128 characters>

Allows the user to change the password. You must enter the current password in use for validation. The switch prompts for a new password between 1-128

Command Mode: Privileged EXEC

clear logging

Clears all Syslog messages.

Command Mode: Privileged EXEC

ntp send

Allows the user to send requests to the NTP server.

Command Mode: Privileged EXEC

## **Operations-Level Port Commands**

Operations-level port options are used for temporarily disabling or enabling a port, and for re-setting the port.

Table 189. Port Operations Commands

#### **Command Syntax and Usage**

no interface port port number or alias> shutdown

Temporarily enables the port. The port will be returned to its configured operation mode when the switch is reset.

Command Mode: Privileged EXEC

interface port port number or alias> shutdown

Temporarily disables the port. The port will be returned to its configured operation mode when the switch is reset.

Command Mode: Privileged EXEC

[no] interface portchannel <1-52> shutdown

Temporarily enables or disables the specified port channel. The port channel will be returned to its configured operation mode when the switch is reset.

Command Mode: Privileged EXEC

[no] interface portchannel lacp <1-65535> shutdown

Temporarily enables or disables specified LACP trunk groups.

Command Mode: Privileged EXEC

show interface port port number or alias> operation

Displays the port interface operational state.

Command Mode: Privileged EXEC

# **Operations-Level FCoE Commands**

Fibre Channel over Ethernet (FCoE) operations commands are listed in the following table.

Table 190. FCoE Operations Commands

## **Command Syntax and Usage**

no fcoe fips fcf <MAC address>

Deletes the selected FCoE Forwarder (FCF), and any associated ACLs.

Command Mode: Privileged EXEC

# **Protected Mode Options**

Protected Mode is used to secure certain switch management options, so they cannot be changed by the management module.

Table 191. Protected Mode Options

## **Command Syntax and Usage**

[no] protected-mode external-management

Enables exclusive local control of switch management. When Protected Mode is set to on, the management module cannot be used to disable external management on the switch. The default value is <code>enabled</code>.

**Note**: Due to current management module implementation, this setting cannot be disabled.

Command Mode: Global Configuration

[no] protected-mode external-ports

Enables exclusive local control of external ports. When Protected Mode is set to on, the management module cannot be used to disable external ports on the switch. The default value is enabled.

**Note**: Due to current management module implementation, this setting cannot be disabled.

Command Mode: Global Configuration

[no] protected-mode factory-default

Enables exclusive local control of factory default resets. When Protected Mode is set to on, the management module cannot be used to reset the switch software to factory default values. The default value is enabled.

**Note**: Due to current management module implementation, this setting cannot be disabled.

**Command Mode**: Global Configuration

[no] protected-mode management-vlan-interface

Enables exclusive local control of the management interface. When Protected Mode is set to on, the management module cannot be used to configure parameters for the management interface. The default value is <code>enabled</code>.

**Note**: Due to current management module implementation, this setting cannot be disabled.

**Command Mode**: Global Configuration

protected-mode enable

Turns Protected Mode on. When Protected Mode is turned on, the switch takes exclusive local control of all enabled options.

**Command Mode**: Global Configuration

Table 191. Protected Mode Options (continued)

## **Command Syntax and Usage**

no protected-mode enable

Turns Protected Mode off. When Protected Mode is turned off, the switch relinquishes exclusive local control of all enabled options.

Command Mode: Global Configuration

show protected-mode

Displays the current Protected Mode configuration.

Command Mode: Global Configuration

## **Feature on Demand Key Options**

Use the license key to upgrade the port mode. Base port mode is the default. To upgrade the port mode, you must obtain a software license key.

After selecting a port mode, you must reset the switch for the change to take affect. Use the following command to verify the port configuration:

show interface information

Table 192. Feature on Demand Key Options

## **Command Syntax and Usage**

software-key

Enter FOD Key mode.

Command mode: Privileged EXEC

enakey address <hostname or IP address> keyfile <file name> protocol
 tftp|sftp mgt

Unlocks the software port expansion feature. You are prompted to enter the host name or IP address of the server where the license key is stored, and the license key file name, as follows:

- 46Port
- 64Port

**Note**: You must upgrade to 46Port port mode before you can upgrade to 64Port port mode.

Command mode: FOD Key mode

Use the following command to perform the same action, regardless the command mode:

copy tftp software-key address  $< hostname\ or\ IP\ address>$  keyfile  $< file\ name>$  mgt

ptkey address <hostname or IP address> key <feature name> protocol
 tftp|sftp file <file name> mgt

Loads the specified key file to a server.

Command mode: FOD Key mode

Use the following command to perform the same action, regardless the command mode:

copy software-key address <code><hostname</code> or <code>IP</code> address<code>></code> key <code><file</code> name<code>></code> protocol tftp | sftp file <code><file</code> name<code>></code> mgt

invkeys address <hostname or IP address> invfile <file name>
protocol tftp|sftp mgt

Loads key code inventory information to a server.

Command mode: FOD Key mode

Use the following command to perform the same action, regardless the command mode:

copy invkeys address <hostname or IP address> invfile <file name>
 protocol tftp|sftp mgt

Table 192. Feature on Demand Key Options

## **Command Syntax and Usage**

rmkey key <feature name>

Removes the specified software feature.

Command mode: FOD Key mode

show software-key

Removes the specified software feature.

Command mode: All

exit

Exit from Feature on Demand Key mode.

Command mode: FOD Key mode

# **Chapter 6. Boot Options**

To use the Boot Options commands, you must be logged in to the switch as the administrator. The Boot Options commands provide options for:

- Selecting a switch software image to be used when the switch is next reset
- Selecting a configuration block to be used when the switch is next reset
- Downloading or uploading a new software image to the switch via FTP/TFTP

In addition to the Boot commands, you can use a Web browser or SNMP to work with switch image and configuration files. To use SNMP, refer to "Working with Switch Images and Configuration Files" in the *Command Reference*.

The boot options are discussed in the following sections.

## **Scheduled Reboot**

This feature allows you to schedule a reboot to occur at a particular time in the future. This feature is particularly helpful if the user needs to perform switch upgrades during off-peak hours. You can set the reboot time, cancel a previously scheduled reboot, and check the time of the currently set reboot schedule.

Table 193. Boot Scheduling Options

#### **Command Syntax and Usage**

boot schedule <day of week> <time of day>

Defines the reboot schedule. Enter the day of the week, followed by the time of day (in hh:mm format). For example:

boot schedule monday 11:30

**Command mode:** Global configuration

no boot schedule

Cancels the next pending scheduled reboot.

Command mode: Global configuration

show boot

Displays the current reboot scheduling parameters.

Command mode: All

© Copyright IBM Corp. 2013 Chapter 6: Boot Options **261** 

## **Netboot Configuration**

Netboot allows the switch to automatically download its configuration file over the network during switch reboot, and apply the new configuration. Upon reboot, the switch includes the following options in its DHCP requests:

- Option 66 (TFTP server address)
- Option 67 (file path)

If the DHCP server returns the information, the switch initiates a TFTP file transfer, and loads the configuration file into the active configuration block. As the switch boots up, it applies the new configuration file. Note that the option 66 TFTP server address must be specified in IP-address format (host name is not supported).

If DHCP is not enabled, or the DHCP server does not return the required information, the switch uses the manually-configured TFTP server address and file path.

Table 194. Netboot Options (/boot/netboot)

### **Command Syntax and Usage**

boot netboot enable

Enables Netboot. When enabled, the switch boots into factory-default configuration, and attempts to download a new configuration file.

Command mode: Global configuration

no boot netboot enable

Disables Netboot.

Command mode: Global configuration

[no] boot netboot tftp <IP address>

Configures the IP address of the TFTP server used for manual configuration. This server is used if DHCP is not enabled, or if the DHCP server does not return the required information.

**Command mode:** Global configuration

[no] boot netboot cfqfile <1-31 characters>

Defines the file path for the configuration file on the TFTP server. For example:

/directory/sub/config.cfg

**Command mode:** Global configuration

show boot

Displays the current Netboot parameters.

Command mode: All

# **Flexible Port Mapping**

Depending on the license keys installed on the switch, only a limited number of physical ports might be active. Flexible Port Mapping allows you to alter the default configuration set up by the license, by manually setting up which ports are active or inactive.

Active ports may not collectively exceed the bandwidth limit imposed by the current license level.

Table 195 lists the Flexible Port Mapping command options.

Table 195. Flexible Port Mapping Options

## **Command Syntax and Usage**

[no] boot port-map <port no.>

Enables or disables the specified ports.

Command mode: Global configuration

default boot port-map

Reverts the port mapping to the default licensed configuration.

Command mode: Global configuration

show boot port-map

Displays the total bandwidth available, current port mapping and configured port mapping.

Command mode: All

The switch must be reset for port mapping changes to take effect.

© Copyright IBM Corp. 2013 Chapter 6: Boot Options **263** 

# **QSFP Port Configuration**

Quad Small Form-factor Pluggable Plus (QSFP+) ports are designed to handle high-intensity traffic. Use the following commands to configure QSFP+ ports.

Table 196. Netboot Options (/boot/qsfp-40Gports)

### **Command Syntax and Usage**

[no] boot qsfp-40Gports <ports>

Enables or disables 40GbE mode on the selected QSFP+ ports. When enabled, each QSFP+ port is set as a single 40GbE port. When disabled, each QSFP+ port is configured to breakout into four 10GbE ports.

You must reboot the switch for this change to take effect.

Command mode: Global configuration

show boot qsfp-port-modes

Displays the current QSFP port settings.

Command mode: All

## **Updating the Switch Software Image**

The switch software image is the executable code running on the SI4093 10Gb System Interconnect Module (SIM). A version of the image ships with the switch, and comes pre-installed on the device. As new versions of the image are released, you can upgrade the software running on your switch. To get the latest version of software available for your SI4093, go to:

http://www-304.ibm.com/jct01004c/systems/support

Click on software updates. Use the following command to determine the current software version: show boot

Upgrading the software image on your switch requires the following:

- Loading the new image onto a FTP or TFTP server on your network
- Transferring the new image from the FTP or TFTP server to your switch
- Selecting the new software image to be loaded into switch memory the next time the switch is reset

# **Loading New Software to Your Switch**

The switch can store up to two different software images, called image1 and image2, as well as boot software, called boot. When you load new software, you must specify where it should be placed: either into image1, image2, or boot.

For example, if your active image is currently loaded into image1, you would probably load the new image software into image2. This lets you test the new software and reload the original active image (stored in image1), if needed.

To load a new software image to your switch, you need the following:

- The image or boot software loaded on an FTP/TFTP server on your network
- The hostname or IP address of the FTP/TFTP server
- The name of the new software image or boot file

**Note:** The DNS parameters must be configured if specifying hostnames.

When the above requirements are met, use the following procedure to download the new software to your switch.

1. In Privileged EXEC mode, enter the following command:

```
Router# copy {ftp|tftp} {image1 | image2 | boot-image[extm-port | mgt-port]}
```

Select a port, or press <Enter> to use the default (management port).

2. Enter the hostname or IP address of the FTP or TFTP server.

Address or name of remote host: <IP address or hostname>

© Copyright IBM Corp. 2013 Chapter 6: Boot Options **265** 

Enter the name of the new software file on the server.

```
Source file name: <filename>
```

The exact form of the name will vary by server. However, the file location is normally relative to the FTP or TFTP directory (usually tftpboot).

4. Enter your username and password for the server, if applicable.

```
User name: {<username> | <Enter>}
```

5. The system prompts you to confirm your request.

Next. select a software image to run, as described in the following section.

## Selecting a Software Image to Run

You can select which software image (image1 or image2) you want to run in switch memory for the next reboot.

1. In Global Configuration mode, enter:

```
Router(config) # boot image {image1 | image2}
```

2. Enter the name of the image you want the switch to use upon the next boot. The system informs you of which image set to be loaded at the next reset:

```
Next boot will use switch software image1 instead of image2.
```

# Uploading a Software Image from Your Switch

You can upload a software image from the switch to a FTP or TFTP server.

1. In Privileged EXEC mode, enter:

```
Router# copy {image1 | image2 | boot-image} {ftp|tftp[extm-port | mgt-port]}
```

Select a port, or press <Enter> to use the default (management port).

2. Enter the name or the IP address of the FTP or TFTP server:

```
Address or name of remote host: <IP address or hostname>
```

Enter the name of the file into which the image will be uploaded on the FTP or TFTP server:

```
Destination file name: <filename>
```

4. Enter your username and password for the server, if applicable.

```
User name: {<username> | <Enter>}
```

5. The system then requests confirmation of what you have entered. To have the file uploaded, enter  $\underline{Y}$ .

```
image2 currently contains Software Version 6.5.0 that was downloaded at 0:23:39 Thu Jan 1, 2010 Upload will transfer image2 (2788535 bytes) to file "image1" on FTP/TFTP server 1.90.90.95. Confirm upload operation (y/n) ? y
```

© Copyright IBM Corp. 2013 Chapter 6: Boot Options **267** 

# **Selecting a Configuration Block**

When you make configuration changes to the SI4093 10Gb System Interconnect Module (SIM), you must save the changes so that they are retained beyond the next time the switch is reset. When you perform a save operation (copy running-config startup-config), your new configuration changes are placed in the *active* configuration block. The previous configuration is copied into the *backup* configuration block.

There is also a *factory* configuration block. This holds the default configuration set by the factory when your SI4093 10Gb System Interconnect Module (SIM) was manufactured. Under certain circumstances, it may be desirable to reset the switch configuration to the default. This can be useful when a custom-configured SI4093 10Gb System Interconnect Module (SIM) is moved to a network environment where it will be re-configured for a different purpose.

In Global Configuration mode, use the following command to set which configuration block you want the switch to load the next time it is reset:

Router (config) # boot configuration-block {active | backup | factory}

# **Resetting the Switch**

You can reset the switch to make your software image file and configuration block changes occur.

Enter the following command to reset (reload) the switch:

>> Router# reload

You are prompted to confirm your request.

Reset will use software "image2" and the active config block. Confirm reload (y/n) ?

© Copyright IBM Corp. 2013 Chapter 6: Boot Options **269** 

# **Changing the Switch Profile**

The IBM Networking OS software for the SI4093 can be configured to operate in different modes for different deployment scenarios. The deployment profile changes some of the basic switch behavior, shifting switch resources to optimize capacity levels to meet the needs of different types of networks. For more information about deployment profiles, see the IBM Networking OS 7.7 *Application Guide*.

To change the deployment profile, select the new profile and reset the SI4093. Use the following command to select a new profile:

Router(config) # boot profile {default | acl | ipmc-opt}

## **Using the Boot Management Menu**

The Boot Management menu allows you to switch the software image, reset the switch to factory defaults, or to recover from a failed software download.

You can interrupt the boot process and enter the Boot Management menu from the serial console port. When the system displays Memory Test, press **Shift B>**. The Boot Management menu appears.

The Boot Management menu allows you to perform the following actions:

- To change the booting image, press 1 and follow the screen prompts.
- To change the configuration block, press 2, and follow the screen prompts.
- To perform an Xmodem download, press 3 and follow the screen prompts.
- To exit the Boot Management menu, press 4. The booting process continues.

# **Recovering from a Failed Software Upgrade**

Use the following procedure to recover from a failed software upgrade.

- 1. Connect a PC to the serial port of the switch.
- Open a terminal emulator program that supports XModem Download (for example, HyperTerminal, CRT, PuTTY) and select the following serial port characteristics:

Speed: 9600 bps

Data Bits: 8Stop Bits: 1Parity: NoneFlow Control: None

- Boot the switch and access the Boot Management menu by pressing **<Shift B>**while the Memory Test is in progress and the dots are being displayed.
- Select 3 for Xmodem download. When you see the following message, change the Serial Port characteristics to 115200 bps:

```
## Switch baudrate to 115200 bps and press ENTER ...
```

 Press < Enter> to set the system into download accept mode. When the readiness meter displays (a series of "C" characters), start XModem on your terminal emulator.

© Copyright IBM Corp. 2013 Chapter 6: Boot Options **271** 

 Select the Boot Image to download. The XModem initiates the file transfer. When the download is complete, a message similar to the following is displayed:

```
yzModem - CRC mode, 62494(SOH)/0(STX)/0(CAN) packets, 6 retries
Extracting images ... Do *NOT* power cycle the switch.
**** VMLINUX ****
Un-Protected 10 sectors
Erasing Flash..... done
Writing to Flash.....done
Protected 10 sectors
**** RAMDISK ****
Un-Protected 44 sectors
Erasing Flash...... done
Writing to Flash......done
Protected 44 sectors
**** BOOT CODE ****
Un-Protected 8 sectors
Erasing Flash..... done
Writing to Flash.....done
Protected 8 sectors
```

7. When you see the following message, change the Serial Port characteristics to 9600 bps:

```
## Switch baudrate to 9600 bps and press ESC ...
```

- 8. Press the Escape key (**Esc>**) to re-display the Boot Management menu.
- 9. Select **3** to start a new **XModem Download**. When you see the following message, change the Serial Port characteristics to 115200 bps:

```
## Switch baudrate to 115200 bps and press ENTER ...
```

10. Press < Enter> to continue the download.

11. Select the OS Image to download. The XModem initiates the file transfer. When the download is complete, a message similar to the following is displayed:

```
yzModem - CRC mode, 27186(SOH)/0(STX)/0(CAN) packets, 6 retries

Extracting images ... Do *NOT* power cycle the switch.

**** Switch OS ****

Please choose the Switch OS Image to upgrade [1|2|n]:
```

12. Select the image number to load the new image (1 or 2). It is recommended that you select 1. A message similar to the following is displayed:

13. When you see the following message, change the Serial Port characteristics to 9600 bps:

```
## Switch baudrate to 9600 bps and press ESC ...
```

14. Press the Escape key (**Esc>**) to re-display the Boot Management menu.

Select 4 to exit and boot the new image.

# Recovering a Failed Boot Image

Use the following procedure to recover from a failed boot image upgrade.

- 1. Connect a PC to the serial port of the switch.
- Open a terminal emulator program that supports Xmodem download (for example, HyperTerminal, CRT, PuTTY) and select the following serial port characteristics:

Speed: 9600 bps

Data Bits: 8Stop Bits: 1Parity: NoneFlow Control: None

- 3. Boot the switch and access the Boot Management menu by pressing **<Shift B>** while the Memory Test is in progress and the dots are being displayed.
- 4. Select 4 for Xmodem download. You will see the following display:

```
Perform xmodem download

To download an image use 1K Xmodem at 115200 bps.
```

5. When you see the following message, change the Serial Port characteristics to 115200 bps:

```
Change the baud rate to 115200 bps and hit the \langle \mathtt{ENTER} \rangle key before initiating the download.
```

a. Press **<Enter>** to set the system into download accept mode. When the readiness meter displays (a series of "C" characters), start Xmodem on your terminal emulator. You will see a display similar to the following:

b. When you see the following message, change the Serial Port characteristics to 9600 bps:

```
Change the baud rate back to 9600 bps, hit the <ESC> key.
```

Boot image recovery is complete.

## **Chapter 7. Maintenance Commands**

The maintenance commands are used to manage dump information and forward database information. They also include debugging commands to help with troubleshooting.

Dump information contains internal switch state data that is written to flash memory on the SI4093 10Gb System Interconnect Module (SIM) after any one of the following occurs:

- The watchdog timer forces a switch reset. The purpose of the watchdog timer is to reboot the switch if the switch software freezes.
- The switch detects a hardware or software problem that requires a reboot.

To use the maintenance commands, you must be logged in to the switch as the administrator.

Table 197. General Maintenance Commands

#### **Command Syntax and Usage**

show flash-dump-uuencode

Displays dump information in uuencoded format. For details, see page 282.

Command mode: All

copy flash-dump tftp

Saves the system dump information via TFTP. For details, see page 283.

Command mode: All except User EXEC

copy flash-dump ftp

Saves the system dump information via FTP. For details, see page 283.

Command mode: All except User EXEC

clear flash-dump

Clears dump information from flash memory.

Command mode: All except User EXEC

show tech-support [12|13|link|port]

Dumps all SI4093 information, statistics, and configuration. You can log the output (tsdmp) into a file. To filter the information, use the following options:

- 12 displays only Layer 2-related information
- 13 displays only Layer 3-related information
- link displays only link status-related information
- port displays only port-related information

Table 197. General Maintenance Commands

#### **Command Syntax and Usage**

copy tech-support tftp

Redirects the technical support dump (tsdmp) to an external TFTP server.

Command mode: All except User EXEC

copy tech-support ftp

Redirects the technical support dump (tsdmp) to an external FTP server.

### **Forwarding Database Maintenance**

The Forwarding Database commands can be used to view information and to delete a MAC address from the forwarding database or to clear the entire forwarding database. This is helpful in identifying problems associated with MAC address learning and packet forwarding decisions.

Table 198. FDB Manipulation Commands

#### **Command Syntax and Usage**

show mac-address-table address < MAC address>

Displays a single database entry by its MAC address. If not specified, you are prompted for the MAC address of the device. Enter the MAC address using one of the following formats:

- xx:xx:xx:xx:xx:xx (such as 08:00:20:12:34:56)

Command mode: All except User EXEC

show mac-address-table interface port cport number or alias>

Displays all FDB entries for a particular port.

Command mode: All except User EXEC

show mac-address-table portchannel <trunk group number>

Displays all FDB entries for a particular trunk group.

Command mode: All

show mac-address-table private-vlan <VLAN number>

Displays all FDB entries on a single private VLAN.

Command mode: All

show mac-address-table vlan <VLAN number>

Displays all FDB entries on a single VLAN.

Command mode: All except User EXEC

show mac-address-table state {forward|trunk|unknown}

Displays all FDB entries of a particular state.

Command mode: All except User EXEC

show mac-address-table static

Displays static entries in the FBD.

Command mode: All except User EXEC

no mac-address-table static {<MAC address>|all}

Removes static FDB entries.

Command mode: All except User EXEC

clear mac-address-table static

Clears all static entries from the Forwarding Database.

Table 198. FDB Manipulation Commands (continued)

#### **Command Syntax and Usage**

clear mac-address-table

Clears the entire Forwarding Database from switch memory.

### **Debugging Commands**

The Miscellaneous Debug Commands display trace buffer information about events that can be helpful in understanding switch operation. You can view the following information using the debug commands:

- Events traced by the Management Processor (MP)
- Events traced to a buffer area when a reset occurs

Note: IBM Networking OS debug commands are intended for advanced users. Use debug commands with caution as they can disrupt the operation of the switch under high load conditions. When debug is running under high load conditions, the CLI prompt may appear unresponsive. Before debugging, check the MP utilization to verify there is sufficient processing capacity available to perform the debug operation.

If the switch resets for any reason, the MP trace buffer is saved into the snap trace buffer area. The output from these commands can be interpreted by Technical Support personnel.

Table 199. Miscellaneous Debug Commands

#### **Command Syntax and Usage**

debug debug-flags

This command sets the flags that are used for debugging purposes.

Command mode: All except User EXEC

debug mp-trace

Displays the Management Processor trace buffer. Header information similar to the following is shown:

MP trace buffer at 13:28:15 Fri May 25, 2001; mask: 0x2ffdf748

The buffer information is displayed after the header.

Command mode: All except User EXEC

debug dumpbt

Displays the backtrace log.

Command mode: All except User EXEC

debug mp-snap

Displays the Management Processor snap (or post-mortem) trace buffer. This buffer contains information traced at the time that a reset occurred.

Command mode: All except User EXEC

clear flash-config

Deletes all flash configuration blocks. Command mode: All except User EXEC

Table 199. Miscellaneous Debug Commands

#### **Command Syntax and Usage**

[no] debug lacp packet [receive|transmit|both] [port port numbers>]

Enables/disables debugging for Link Aggregation Control Protocol (LACP) packets on all ports running LACP.

The following parameters are available:

- receive filters only LACP packets received
- transmit filters only LACP packets sent
- both filters LACP packets either sent or received
- port filters LACP packets sent/received on specific ports

By default, LACP debugging is disabled.

Command mode: Privileged EXEC

### **LLDP Cache Manipulation**

Table 200 describes the LLDP cache manipulation commands.

Table 200. LLDP Cache Manipulation commands

#### **Command Syntax and Usage**

show lldp port cport alias or number>

Displays Link Layer Discovery Protocol (LLDP) port information.

Command mode: All

show lldp receive

Displays information about the LLDP receive state machine.

Command mode: All

show lldp transmit

Displays information about the LLDP transmit state machine.

Command mode: All

show lldp remote-device [<1-256>|detail]

Displays information received from LLDP -capable devices. For more

information, see page 32.

Command mode: All

show 11dp

Displays all LLDP information.

Command mode: All

clear lldp

Clears the LLDP cache.

Command mode: All

### **Uuencode Flash Dump**

Using this command, dump information is presented in uuencoded format. This format makes it easy to capture the dump information as a file or a string of characters.

If you want to capture dump information to a file, set your communication software on your workstation to capture session data prior to issuing the show flash-dump-uuencode command. This will ensure that you do not lose any information. Once entered, the show flash-dump-uuencode command will cause approximately 23,300 lines of data to be displayed on your screen and copied into the file.

Using the show flash-dump-uuencode command, dump information can be read multiple times. The command does not cause the information to be updated or cleared from flash memory.

**Note:** Dump information is not cleared automatically. In order for any subsequent dump information to be written to flash memory, you must manually clear the dump region. For more information on clearing the dump region, see page 284.

To access dump information, enter:

Router# show flash-dump-uuencode

The dump information is displayed on your screen and, if you have configured your communication software to do so, captured to a file. If the dump region is empty, the following appears:

No FLASH dump available.

### **TFTP or FTP System Dump Put**

Use these commands to put (save) the system dump to a TFTP or FTP server.

Note: If the TFTP/FTP server is running SunOS or the Solaris operating system, the specified copy flash-dump tftp (or ftp) file must exist prior to executing the copy flash-dump tftp command (or copy flash-dump tftp), and must be writable (set with proper permission, and not locked by any application). The contents of the specified file will be replaced with the current dump data.

To save dump information via TFTP, enter:

```
Router# copy flash-dump tftp <server filename>
```

You are prompted for the TFTP server IP address or hostname, and the filename of the target dump file.

To save dump information via FTP, enter:

Router# copy flash-dump ftp <server filename>

You are prompted for the FTP server IP address or hostname, your username and password, and the filename of the target dump file.

## **Clearing Dump Information**

To clear dump information from flash memory, enter:

Router# clear flash-dump

The switch clears the dump region of flash memory and displays the following message:

FLASH dump region cleared.

If the flash dump region is already clear, the switch displays the following message:

FLASH dump region is already clear.

## **Unscheduled System Dumps**

If there is an unscheduled system dump to flash memory, the following message is displayed when you log on to the switch:

Note: A system dump exists in FLASH. The dump was saved at 13:43:22 Wednesday January 30, 2010. Use show flash-dump uuencode to extract the dump for analysis and clear flash-dump to clear the FLASH region. The region must be cleared before another dump can be saved.

## **Appendix A. IBM Networking OS System Log Messages**

The SI4093 10Gb System Interconnect Module (SIM) (SI4093) uses the following syntax when outputting system log (syslog) messages:

<*Time stamp> <IP/Hostname> <Log Label>*IBMOS<*Thread ID>*:<*Message>* 

The following parameters are used:

<Timestamp>

The time of the message event is displayed in the following format:

```
<month (3 characters)> <day> <hour (1-24)>:<minute>:<second>
```

For example: Aug 19 14:20:30

<IP/Hostname>

The hostname is displayed when configured.

For example: 1.1.1.1

<Log Label>

The following types of log messages are recorded: LOG CRIT, LOG WARNING, LOG ALERT, LOG ERR, LOG NOTICE, and LOG INFO

<Thread ID>

This is the software thread that reports the log message. For example: stg, ip, console, telnet, vrrp, system, web server, ssh, bgp

<Message>: The log message

Following is a list of potential syslog messages. To keep this list as short as possible, only the <Thread ID> and <Message> are shown. The messages are sorted by <*Log Label*>.

Where the *<Thread ID>* is listed as mgmt, one of the following may be shown: console, telnet, web server, or ssh.

# LOG\_ALERT

| Thread   | LOG_ALERT Message                                                                                                    |                                                                                                    |
|----------|----------------------------------------------------------------------------------------------------|----------------------------------------------------------------------------------------------------|
|          | Possible buffer overrun attack de                                                                                                    | etected!                                                                                                    |
| BGP      | session with <ip address=""> failed (bad event:<event>)</event></ip>                                                                 |                                                                                                    |
| BGP      | session with <ip address=""> failed <reason></reason></ip>                                                                           |                                                                                                    |
|          | Reasons:      Connect Retry Expire     Holdtime Expire                                                                               | <ul><li>Receive UPDATE</li><li>Start</li></ul>                                                                                                    |
|          | <ul> <li>Invalid</li> <li>Keepalive Expire</li> <li>Receive KEEPALIVE</li> <li>Receive NOTIFICATION</li> <li>Receive OPEN</li> </ul> | <ul> <li>Stop</li> <li>Transport Conn Closed</li> <li>Transport Conn Failed</li> <li>Transport Conn Open</li> <li>Transport Fatal Error</li> </ul> |
| HOTLINKS | LACP trunk <trunk id=""> and <tru <key=""></tru></trunk>                                                                             | nk ID> formed with admin key                                                                                                    |
| IP       | cannot contact default gateway                                                                                                    | <ip address=""></ip>                                                                                                    |
| IP       | Route table full                                                                                                    |                                                                                                    |
| MGMT     | Maximum number of login failure exceeded.                                                                                            | es ( <threshold>) has been</threshold>                                                                                                    |
| OSPF     | Interface IP < IP address>, Interface   Down   Loopback   Waiting   P To Interface down detached                                     |                                                                                                    |
| OSPF     | LS Database full: likely incorrect                                                                                                   | missing routes or failed neighbors                                                                                                    |
| OSPF     | Neighbor Router ID < router ID>,<br>{Down   Attempt   Init   2 Way   Extopback   Waiting   P To P   DR   Ba                          | Start   Exchange   Loading   Full   Lo                                                                                                    |
| OSPF     | OSPF Route table full: likely inco                                                                                                   | orrect/missing routes                                                                                                    |
| STP      | CIST new root bridge                                                                                                    |                                                                                                    |
| STP      | CIST topology change detected                                                                                                    |                                                                                                    |
| STP      | own BPDU received from port <                                                                                                    | port>                                                                                                    |
| STP      | Port <pre>port&gt;, putting port into blo</pre>                                                                                      | cking state                                                                                                    |
| STP      | STG <stg>, new root bridge</stg>                                                                                                    |                                                                                                    |
| STP      | STG <stg>, topology change d</stg>                                                                                                   | etected                                                                                                    |
| SYSTEM   | LACP trunk <trunk id=""> and <tru <key=""></tru></trunk>                                                                             | nk ID> formed with admin key                                                                                                    |
| VRRP     | Received <x> virtual routers inst</x>                                                                                                | ead of <y></y>                                                                                                    |

| Thread | LOG_ALERT Message (continued)                                                             |
|--------|-------------------------------------------------------------------------------------------|
| VRRP   | received errored advertisement from <ip address=""></ip>                                  |
| VRRP   | received incorrect addresses from <ip address=""></ip>                                    |
| VRRP   | received incorrect advertisement interval <interval> from <ip address=""></ip></interval> |
| VRRP   | received incorrect VRRP authentication type from <ip address=""></ip>                     |
| VRRP   | received incorrect VRRP password from <ip address=""></ip>                                |
| VRRP   | VRRP : received incorrect IP addresses list from <ip address=""></ip>                     |

# LOG\_CRIT

| Thread | LOG_CRIT Message                                                     |
|--------|----------------------------------------------------------------------|
| SSH    | can't allocate memory in load_MP_INT()                               |
| SSH    | currently not enough resource for loading RSA {private   public key} |
| SYSTEM | System memory is at <n> percent</n>                                  |

# LOG\_ERR

| Thread | LOG_ERR Message                                                                                 |
|--------|-------------------------------------------------------------------------------------------------|
| CFG    | Configuration file is EMPTY                                                                     |
| CFG    | Configuration is too large                                                                      |
| CFG    | Default VLAN cannot be a private-VLAN.                                                          |
| CFG    | Error writing active config to FLASH! Configuration is too large                                |
| CFG    | Error writing active config to FLASH! Unknown error                                             |
| CFG    | TFTP {Copy cfgRcv} attempting to redirect a previously redirected output                        |
| MGMT   | Apply is issued by another user. Try later                                                      |
| MGMT   | Critical Error. Failed to add Interface < interface>                                            |
| MGMT   | Diff is issued by another user. Try later                                                       |
| MGMT   | Dump is issued by another user. Try later                                                       |
| MGMT   | Error: Apply not done                                                                           |
| MGMT   | Error: Save not done.                                                                           |
| MGMT   | Firmware download failed (insufficient memory                                                   |
| MGMT   | Revert Apply is issued by another user. Try later                                               |
| MGMT   | Revert is issued by another user. Try later.                                                    |
| MGMT   | Save is issued by another user. Try later                                                       |
| NTP    | unable to listen to NTP port                                                                    |
| STP    | Cannot set "{Hello Time   Max Age   Forward Delay   Aging}" (Switch is in MSTP mode)            |
| SYSTEM | Error: BOOTP Offer was found incompatible with the other IP interfaces                          |
| SYSTEM | I2C device <id> <description> set to access state <state> [from CLI]</state></description></id> |
| SYSTEM | Not enough memory!                                                                              |

# LOG\_INFO

| Thread   | LOG_INFO Message                                                                                                    |
|----------|----------------------------------------------------------------------------------------------------|
|          | System log cleared by user <username>.</username>                                                                                         |
|          | System log cleared via SNMP.                                                                                                    |
| HOTLINKS | "Error" is set to "{Active   Standby}"                                                                                                    |
| HOTLINKS | "Learning" is set to "{Active   Standby}"                                                                                                 |
| HOTLINKS | "None" is set to "{Active   Standby}"                                                                                                    |
| HOTLINKS | "Side Max" is set to "{Active   Standby}"                                                                                                 |
| HOTLINKS | has no "{Side Max   None   Learning   Error}" interface                                                                                   |
| MGMT     | /* Config changes at <time> by <username> */ <config diff=""> /* Done */</config></username></time>                                       |
| MGMT     | <username> ejected from BBI</username>                                                                                                    |
| MGMT     | <pre><username>(<user type="">) {logout   ejected   idle timeout   connection closed} from {Console   Telnet/SSH}</user></username></pre> |
| MGMT     | <username>(<user type="">) login {on Console   from host<br/><ip address="">}</ip></user></username>                                      |
| MGMT     | boot kernel download completed. Now writing to flash.                                                                                     |
| MGMT     | boot kernel downloaded {from host < hostname >   via browser}, filename too long to be displayed, software version < version >            |
| MGMT     | boot kernel downloaded from host <hostname>, file'<filename>', software version <version></version></filename></hostname>                 |
| MGMT     | Can't downgrade to image with only single flash support                                                                                   |
| MGMT     | Could not revert unsaved changes                                                                                                    |
| MGMT     | Download already currently in progress. Try again later via {Browser   BBI}                                                               |
| MGMT     | Error in setting the new config                                                                                                    |
| MGMT     | Failed to allocate buffer for diff track.                                                                                                 |
| MGMT     | Firmware download failed to {invalid image   image1   image2   boot kernel   undefined   SP boot kernel}                                  |
| MGMT     | Firmware downloaded to {invalid image   image1   image2   boot kernel   undefined   SP boot kernel}.                                      |
| MGMT     | Flash dump successfully tftp'd to <hostname>:<filename></filename></hostname>                                                             |
| MGMT     | FLASH ERROR - invalid address used                                                                                                    |
| MGMT     | Flash Read Error. Failed to read flash into holding structure. Quitting                                                                   |

| Thread | LOG_INFO Message (continued)                                                                                                    |
|--------|----------------------------------------------------------------------------------------------------|
| MGMT   | Flash Write Error                                                                                                    |
| MGMT   | Flash Write Error. Failed to allocate buffer. Quitting                                                                             |
| MGMT   | Flash Write Error. Trying again                                                                                                    |
| MGMT   | image1   2 download completed. Now writing to flash.                                                                               |
| MGMT   | image1   2 downloaded {from host < hostname>   via browser}, filename too long to be displayed, software version < version>        |
| MGMT   | image1   2 downloaded from host <hostname>, file'<filename>', software version <version></version></filename></hostname>           |
| MGMT   | Incorrect image being loaded                                                                                                    |
| MGMT   | Invalid diff track address. Continuing with apply()                                                                                |
| MGMT   | Invalid image being loaded for this switch type                                                                                    |
| MGMT   | invalid image download completed. Now writing to flash.                                                                            |
| MGMT   | invalid image downloaded {from host < hostname >   via browser}, filename too long to be displayed, software version < version >   |
| MGMT   | invalid image downloaded from host <hostname>, file '<filename>', software version <version></version></filename></hostname>       |
| MGMT   | New config set                                                                                                    |
| MGMT   | new configuration applied [from BBI   EM   SCP   SNMP]                                                                             |
| MGMT   | new configuration saved from {BBI   ISCLI   SNMP}                                                                                  |
| MGMT   | scp <username>(<user type="">) {logout   ejected   idle timeout   connection closed} from {Console   Telnet/SSH}</user></username> |
| MGMT   | <pre>scp<username>(<user type="">) login {on Console   from host <ip address="">}</ip></user></username></pre>                     |
| MGMT   | SP boot kernel download completed. Now writing to flash.                                                                           |
| MGMT   | SP boot kernel downloaded {from host < hostname >   via browser}, filename too long to be displayed, software version < version >  |
| MGMT   | SP boot kernel downloaded from host <hostname>, file '<filename>', software version <version></version></filename></hostname>      |
| MGMT   | Starting Firmware download for {invalid image   image1   image2   boot kernel   undefined   SP boot kernel}.                       |
| MGMT   | Static FDB entry on disabled VLAN                                                                                                  |
| MGMT   | Tech support dump failed                                                                                                    |
| MGMT   | Tech support dump successfully tftp'd to <hostname>:<filename></filename></hostname>                                               |
| MGMT   | Two Phase Apply Failed in Creating Backup Config Block.                                                                            |
| MGMT   | undefined download completed. Now writing to flash.                                                                                |
|        |                                                                                                    |

| Thread | LOG_INFO Message (continued)                                                                                                    |
|--------|----------------------------------------------------------------------------------------------------|
| MGMT   | undefined downloaded {from host < hostname >   via browser}, filename too long to be displayed, software version < version >              |
| MGMT   | undefined downloaded from host <hostname>, file '<filename>', software version <version></version></filename></hostname>                  |
| MGMT   | unsaved changes reverted [from BBI   from SNMP]                                                                                           |
| MGMT   | Unsupported GBIC {accepted   refused}                                                                                                    |
| MGMT   | user {SNMP user   <username>} ejected from BBI</username>                                                                                 |
| MGMT   | Watchdog has been {enabled   disabled}                                                                                                    |
| MGMT   | Watchdog timeout interval is now < seconds > seconds)                                                                                     |
| MGMT   | Wrong config file type                                                                                                    |
| SSH    | <pre><username>(<user type="">) {logout   ejected   idle timeout   connection closed} from {Console   Telnet/SSH}</user></username></pre> |
| SSH    | <username>(<user type="">) login {on Console   from host <ip address="">}</ip></user></username>                                          |
| SSH    | Error in setting the new config                                                                                                    |
| SSH    | New config set                                                                                                    |
| SSH    | scp <username>(<user type="">) {logout   ejected   idle timeout   connection closed} from {Console   Telnet/SSH}</user></username>        |
| SSH    | scp <username>(<user type="">) login {on Console   from host <ip address="">}</ip></user></username>                                      |
| SSH    | server key autogen {starts   completes}                                                                                                   |
| SSH    | Wrong config file type                                                                                                    |
| SYSTEM | booted version < version> from Flash image < image>, {active   backup   factory} config block                                             |

# LOG\_NOTICE

| Thread   | LOG_NOTICE Message                                                                                                    |
|----------|----------------------------------------------------------------------------------------------------|
|          | ARP table is full.                                                                                                    |
|          | Current config successfully tftp'd <filename> from <hostname></hostname></filename>                                                             |
|          | Current config successfully tftp'd to <hostname>: <filename></filename></hostname>                                                              |
|          | Port < port> mode is changed to full duplex for 1000 Mbps operation.                                                                            |
| CONSOLE  | RADIUS: authentication timeout. Retrying                                                                                                    |
| CONSOLE  | RADIUS: failed to contact primary   secondary server                                                                                            |
| CONSOLE  | RADIUS: No configured RADIUS server                                                                                                    |
| CONSOLE  | RADIUS: trying alternate server                                                                                                    |
| HOTLINKS | "Error" is set to "Standby   Active"                                                                                                    |
| HOTLINKS | "Learning" is set to "Standby   Active"                                                                                                    |
| HOTLINKS | "None" is set to "Standby   Active"                                                                                                    |
| HOTLINKS | "Side Max" is set to "Standby   Active"                                                                                                    |
| HOTLINKS | has no "{Side Max   None   Learning   Error}" interface                                                                                         |
| MGMT     | <username> automatically logged out from BBI because changing of authentication type</username>                                                 |
| MGMT     | <pre><username>(<user type="">) {logout   ejected   idle timeout   connection closed} from {BBI   Console   Telnet/SSH}</user></username></pre> |
| MGMT     | <username>(<user type="">) login {on Console   from host<br/><ip address="">   from BBI}</ip></user></username>                                 |
| MGMT     | Authentication failed for backdoor.                                                                                                    |
| MGMT     | Authentication failed for backdoor. Password incorrect!                                                                                         |
| MGMT     | Authentication failed for backdoor. Telnet disabled!                                                                                            |
| MGMT     | boot config block changed                                                                                                    |
| MGMT     | boot image changed                                                                                                    |
| MGMT     | boot mode changed                                                                                                    |
| MGMT     | enable password changed                                                                                                    |
| MGMT     | Error in setting the new config                                                                                                    |
| MGMT     | Failed login attempt via {BBI   TELNET} from host <ip address="">.</ip>                                                                         |
| MGMT     | Failed login attempt via the CONSOLE                                                                                                    |
| MGMT     | FLASH Dump cleared from BBI                                                                                                    |

| Thread | LOG_NOTICE Message (continued)                                                                                                    |
|--------|----------------------------------------------------------------------------------------------------|
| MGMT   | New config set                                                                                                    |
| MGMT   | packet-buffer statistics cleared                                                                                                    |
| MGMT   | PANIC command from CLI                                                                                                    |
| MGMT   | PASSWORD FIX-UP MODE IN USE                                                                                                    |
| MGMT   | Password for {oper   operator} changed by {SNMP user   <username>}, notifying admin to save.</username>                                                                        |
| MGMT   | QSFP: Port < port> changed to {10G 40G}, from {BBI SNMP CLI}.                                                                                                    |
| MGMT   | RADIUS server timeouts                                                                                                    |
| MGMT   | RADIUS: authentication timeout. Retrying                                                                                                    |
| MGMT   | RADIUS: failed to contact {primary secondary} server                                                                                                    |
| MGMT   | RADIUS: No configured RADIUS server                                                                                                    |
| MGMT   | RADIUS: trying alternate server                                                                                                    |
| MGMT   | scp <username>(<user type="">) {logout   ejected   idle timeout   connection closed} from {Console   Telnet/SSH}</user></username>                                             |
| MGMT   | scp <username>(<user type="">) login {on Console   from host <ip address="">}</ip></user></username>                                                                           |
| MGMT   | second syslog host changed to {this host   <ip address="">}</ip>                                                                                                    |
| MGMT   | selectable [boot] mode changed                                                                                                    |
| MGMT   | STP BPDU statistics cleared                                                                                                    |
| MGMT   | switch reset from CLI                                                                                                    |
| MGMT   | syslog host changed to {this host   <ip address="">}</ip>                                                                                                    |
| MGMT   | System clock set to <time>.</time>                                                                                                    |
| MGMT   | System date set to <date>.</date>                                                                                                    |
| MGMT   | Terminating BBI connection from host <ip address=""></ip>                                                                                                    |
| MGMT   | User <username> deleted by {SNMP user   <username>}.</username></username>                                                                                                    |
| MGMT   | User <username> is {deleted   disabled} and will be ejected by {SNMP user   <username>}</username></username>                                                                  |
| MGMT   | User {oper   operator} is disabled and will be ejected by {SNMP user   <username>}.</username>                                                                                 |
| MGMT   | Wrong config file type                                                                                                    |
| NTP    | System clock updated                                                                                                    |
| OSPF   | Neighbor Router ID < router ID>, Neighbor State {Down   Loopback   Waiting   P To P   DR   BackupDR   DR Other   Attempt   Init   2 Way   ExStart   Exchange   Loading   Full} |

| Thread | LOG_NOTICE Message (continue                                                                                                    | ed)                                                                                                    |
|--------|----------------------------------------------------------------------------------------------------|----------------------------------------------------------------------------------------------------|
| SERVER | link {down   up} on port <port></port>                                                                                                    |                                                                                                    |
| SSH    | (remote disconnect msg)                                                                                                    |                                                                                                    |
| SSH    | <username>(<user type="">) {logou closed} from {Console   Telnet/S</user></username>                                                                                                    | t   ejected   idle timeout   connection<br>SH}                                                                                                    |
| SSH    | <username>(<user type="">) login { <ip address="">}</ip></user></username>                                                                                                    | on Console   from host                                                                                                    |
| SSH    | Error in setting the new config                                                                                                    |                                                                                                    |
| SSH    | Failed login attempt via SSH                                                                                                    |                                                                                                    |
| SSH    | New config set                                                                                                    |                                                                                                    |
| SSH    | scp <username>(<user type="">) {log timeout   connection closed} from</user></username>                                                                                                    |                                                                                                    |
| SSH    | scp <username>(<user type="">) log<br/><ip address="">}</ip></user></username>                                                                                                    | in {on Console   from host                                                                                                    |
| SSH    | Wrong config file type                                                                                                    |                                                                                                    |
| SYSTEM | Change fiber GIG port <pre>port&gt; m</pre>                                                                                                    | node to full duplex                                                                                                    |
| SYSTEM | Change fiber GIG port <pre>cport&gt; s</pre>                                                                                                    | peed to 1000                                                                                                    |
| SYSTEM | Changed ARP entry for IP < <i>IP a</i> Port < <i>port</i> >, VLAN < <i>VLAN</i> >                                                                                                    | address> to: MAC <mac address="">,</mac>                                                                                                    |
| SYSTEM | Enable auto negotiation for cop                                                                                                    | per GIG port: <port></port>                                                                                                    |
| SYSTEM | I2C device <id> <description> s<br/>CLI]</description></id>                                                                                                    | set to access state <state> [from</state>                                                                                                    |
| SYSTEM | Port <port> disabled</port>                                                                                                    |                                                                                                    |
| SYSTEM | Port <port> disabled due to rea</port>                                                                                                    | son code < reason code>                                                                                                    |
| SYSTEM | rebooted (< reason>)[, administra                                                                                                    | ator logged in]                                                                                                    |
|        | Reason:                                                                                                    |                                                                                                    |
|        | <ul> <li>Boot watchdog reset</li> <li>console PANIC command</li> <li>console RESET KEY</li> <li>hard reset by SNMP</li> <li>hard reset by WEB-UI</li> <li>hard reset from console</li> <li>hard reset from Telnet</li> <li>low memory</li> <li>MM Cycled Power Domain</li> <li>power cycle</li> <li>Reset Button was pushed</li> <li>reset by SNMP</li> <li>reset by WEB-UI</li> </ul> | <ul> <li>reset from console</li> <li>reset from EM</li> <li>reset from Telnet/SSH</li> <li>scheduled reboot</li> <li>SMS-64 found an over-voltage</li> <li>SMS-64 found an under-voltage</li> <li>software ASSERT</li> <li>software PANIC</li> <li>software VERIFY</li> <li>Telnet PANIC command</li> <li>unknown reason</li> <li>watchdog timer</li> </ul> |

| Thread  | LOG_NOTICE Message (continued)                                                                                                    |
|---------|----------------------------------------------------------------------------------------------------|
| SYSTEM  | Received BOOTP Offer: IP: <ip address="">, Mask: <netmask>, Broadcast <ip address="">, GW: <ip address=""></ip></ip></netmask></ip> |
| SYSTEM  | Watchdog threshold changed from <old value=""> to <new value=""> seconds</new></old>                                                |
| SYSTEM  | Watchdog timer has been enabled                                                                                                    |
| TEAMING | error, action is undefined                                                                                                    |
| TEAMING | is down, but teardown is blocked                                                                                                    |
| TEAMING | is down, control ports are auto disabled                                                                                            |
| TEAMING | is up, control ports are auto controlled                                                                                            |
| VLAN    | Default VLAN can not be deleted                                                                                                    |
| VRRP    | virtual router <ip address=""> is now {BACKUP   MASTER}</ip>                                                                        |
| WEB     | <username> ejected from BBI</username>                                                                                              |
| WEB     | RSA host key is being saved to Flash ROM, please don't reboot the box immediately.                                                  |

# LOG\_WARNING

| Thread   | LOG_WARNING Message                                                                                                    |
|----------|----------------------------------------------------------------------------------------------------|
| CFG      | Authentication should be disabled to run RIPv2 in RIPv1 compatibility mode on interface < interface>.                                                                                                    |
| CFG      | Multicast should be disabled to run RIPv2 in RIPv1 compatibility mode on interface < interface>.                                                                                                    |
| HOTLINKS | "Error" is set to "Standby   Active"                                                                                                    |
| HOTLINKS | "Learning" is set to "Standby   Active"                                                                                                    |
| HOTLINKS | "None" is set to "Standby   Active"                                                                                                    |
| HOTLINKS | "Side Max" is set to "Standby   Active"                                                                                                    |
| HOTLINKS | has no "{Side Max   None   Learning   Error}" interface                                                                                                    |
| MGMT     | The software demo license for Upgrade2 will expire in 10 days. The switch will automatically reset to the factory configuration after the license expires. Please backup your configuration or enter a valid license key so the configuration will not be lost. |
| NTP      | cannot contact [primary   secondary] NTP server <ip address=""></ip>                                                                                                    |
| SYSTEM   | I2C device <id> <description> set to access state <state> [from CLI]</state></description></id>                                                                                                    |
| TEAMING  | error, action is undefined                                                                                                    |
| TEAMING  | is down, but teardown is blocked                                                                                                    |
| TEAMING  | is down, control ports are auto disabled                                                                                                    |
| TEAMING  | is up, control ports are auto controlled                                                                                                    |

# Appendix B. Getting help and technical assistance

If you need help, service, or technical assistance or just want more information about IBM products, you will find a wide variety of sources available from IBM to assist you. This section contains information about where to go for additional information about IBM and IBM products, what to do if you experience a problem with your system, and whom to call for service, if it is necessary.

### Before you call

Before you call, make sure that you have taken these steps to try to solve the problem yourself:

- Check all cables to make sure that they are connected.
- Check the power switches to make sure that the system and any optional devices are turned on.
- Use the troubleshooting information in your system documentation, and use the diagnostic tools that come with your system. Information about diagnostic tools is in the *Problem Determination and Service Guide* on the IBM *Documentation* CD that comes with your system.
- Go to the IBM support website at <a href="http://www.ibm.com/systems/support/">http://www.ibm.com/systems/support/</a> to check for technical information, hints, tips, and new device drivers or to submit a request for information.

You can solve many problems without outside assistance by following the troubleshooting procedures that IBM provides in the online help or in the documentation that is provided with your IBM product. The documentation that comes with IBM systems also describes the diagnostic tests that you can perform. Most systems, operating systems, and programs come with documentation that contains troubleshooting procedures and explanations of error messages and error codes. If you suspect a software problem, see the documentation for the operating system or program.

### **Using the documentation**

Information about your IBM system and pre-installed software, if any, or optional device is available in the documentation that comes with the product. That documentation can include printed documents, online documents, ReadMe files, and Help files. See the troubleshooting information in your system documentation for instructions for using the diagnostic programs. The troubleshooting information or the diagnostic programs might tell you that you need additional or updated device drivers or other software. IBM maintains pages on the World Wide Web where you can get the latest technical information and download device drivers and updates. To access these pages, go to http://www.ibm.com/systems/support/ and follow the instructions. Also, some documents are available through the IBM Publications Center at http://www.ibm.com/shop/publications/order/.

## **Getting help and information on the World Wide Web**

On the World Wide Web, the IBM website has up-to-date information about IBM systems, optional devices, services, and support. The address for IBM System  $x^{(\!R\!)}$  and  $xSeries^{(\!R\!)}$  information is http://www.ibm.com/systems/x/. The address for IBM BladeCenter information is http://www.ibm.com/systems/bladecenter/. The address for IBM IntelliStation $^{(\!R\!)}$  information is http://www.ibm.com/intellistation/.

You can find service information for IBM systems and optional devices at http://www.ibm.com/systems/support/.

### **Software service and support**

Through IBM Support Line, you can get telephone assistance, for a fee, with usage, configuration, and software problems with System x and x Series servers, BladeCenter products, IntelliStation workstations, and appliances. For information about which products are supported by Support Line in your country or region, see http://www.ibm.com/services/sl/products/

For more information about Support Line and other IBM services, see http://www.ibm.com/services/, or see http://www.ibm.com/planetwide/ for support telephone numbers. In the U.S. and Canada, call 1-800-IBM-SERV (1-800-426-7378).

### Hardware service and support

You can receive hardware service through your IBM reseller or IBM Services. To locate a reseller authorized by IBM to provide warranty service, go to <a href="http://www.ibm.com/partnerworld/">http://www.ibm.com/partnerworld/</a> and click **Find Business Partners** on the right side of the page. For IBM support telephone numbers, see <a href="http://www.ibm.com/planetwide/">http://www.ibm.com/planetwide/</a>. In the U.S. and Canada, call 1-800-IBM-SERV (1-800-426-7378).

In the U.S. and Canada, hardware service and support is available 24 hours a day, 7 days a week. In the U.K., these services are available Monday through Friday, from 9 a.m. to 6 p.m.

## **IBM Taiwan product service**

台灣 IBM 產品服務聯絡方式: 台灣國際商業機器股份有限公司 台北市松仁路7號3樓 電話:0800-016-888

IBM Taiwan product service contact information:

**IBM Taiwan Corporation** 3F, No 7, Song Ren Rd. Taipei, Taiwan Telephone: 0800-016-888

# Index

| Numerics                                  | boot                                            |
|-------------------------------------------|-------------------------------------------------|
| 802.1p                                    | options 261 to 273                              |
| and ETS 228                               | Boot Management menu 271                        |
| configuration 187                         |                                                 |
| DCBX PFC information 64                   | С                                               |
| information 67                            |                                                 |
| PFC configuration 229                     | capture dump information to a file 282          |
| Priority Group mapping 67                 | CEE                                             |
| priority level 173, 181                   | configuration 227                               |
| IPv6 177                                  | information 60                                  |
| priority value 189                        | Cisco Ether Channel 198                         |
| re-marking the value (IPv6) 180           | clear                                           |
| Te marking the value (ii vo) 100          | ACL statistics 113                              |
|                                           | all defined management networks 155             |
| A                                         | all IP statistics 88                            |
| abbreviating commands (CLI) 6             | all IPv4 statistics 87, 88                      |
| access control                            | DNS statistics 87                               |
|                                           | dump information 284                            |
| switch 154                                | FCoE statistics 115                             |
| user 156                                  | IGMP statistics 88                              |
| Access Control List (see ACL) 45          | LACP statistics 83                              |
| ACL                                       | statistics for specific ports 74                |
| add group 166                             | statistics on a specific trunk group 82         |
| and VMAP 181                              | TCP statistics 87                               |
| configuration 172                         | UDP statistics 87                               |
| delete 255                                | commands                                        |
| Ethernet matching criteria 174            | abbreviations 6                                 |
| filtering criteria 173                    | conventions used in this manual xii             |
| groups 172                                | help with 4                                     |
| information 45, 46                        | shortcuts 6                                     |
| IPv4 matching criteria 175                | tab completion 6                                |
| IPv6 177                                  | configuration                                   |
| list of FIPS ACLs 69, 70                  | commands 123 to 252                             |
| metering configuration 186                | default gateway interval, for health checks 213 |
| Packet Format matching criteria 177       | default gateway IP address 213                  |
| port ACL configuration 166                | dump command 250                                |
| port configuration commands 166           | failover 203                                    |
| QoS parameters 166                        | flow control 164, 168                           |
| re-marking 187                            | IGMP 214                                        |
| re-marking (IPv6) 180, 189                | port link speed 164                             |
| remove group 166                          | port trunking 197                               |
| statistics 113, 114                       | save changes 124                                |
| TCP matching criteria 176                 | SNMP 141                                        |
| UDP matching criteria 176                 | switch IP address 211                           |
| active                                    | TACACS+ 134                                     |
| configuration block 124, 268              | VLAN default (PVID) 161                         |
| switch configuration                      | VLAN IP interface 211                           |
| ptcfg 251                                 | VLAN tagging 160                                |
| restoring 252                             | VMware 242                                      |
| saving and loading 252                    | configuration block                             |
| administrator account 7                   | active 268                                      |
|                                           | backup 268                                      |
| D                                         | factory 268                                     |
| В                                         | selection 268                                   |
| backup configuration block 268            |                                                 |
| bandwidth allocation, Priority Groups 228 | Control Plane Protection, configuration 170     |

| Converged Enhanced Ethernet (see CEE) 60 COPP, configuration 170 CPU use history 112 statistics 109, 112 | Enhanced Transmission Selection (see ETS) 67<br>ENode 233<br>Error Disable and Recovery<br>port 163<br>system 128 |
|----------------------------------------------------------------------------------------------------|----------------------------------------------------------------------------------------------------|
| D                                                                                                    | EtherChannel, and port trunking 198 ETS                                                                           |
| D                                                                                                    | configuration 228                                                                                                 |
| daylight saving time 125                                                                                 | information 60, 62, 67                                                                                            |
| DCB Capability Exchange Protocol (see DCBX) 60                                                           | Priority Group configuration 228                                                                                  |
| DCBX                                                                                                    | EVB                                                                                                    |
| Application Protocol information 65                                                                      | configuration 244                                                                                                 |
| configuration 230                                                                                        | configuration mode 3                                                                                              |
| control information 61                                                                                   | Explicit Congestion Notification (ECN) 170                                                                        |
| ETS information 62                                                                                       |                                                                                                    |
| feature information 62                                                                                   | F                                                                                                    |
| information 60<br>PFC information 64                                                                     | <del>-</del>                                                                                                    |
| debugging 275                                                                                            | factory configuration block 268 failover                                                                          |
| default gateway                                                                                          | auto monitor configuration 204                                                                                    |
| information 38                                                                                           | configuration 203                                                                                                 |
| interval, for health checks 213                                                                          | Layer 2 configuration 203                                                                                         |
| IPv6 224                                                                                                 | Layer 2 information 25, 29                                                                                        |
| default password 7                                                                                       | manual monitor port configuration 205                                                                             |
| delete                                                                                                   | trigger configuration 203                                                                                         |
| ACL statistics 113                                                                                       | FCF port 233                                                                                                    |
| all defined management networks 155                                                                      | FCoE                                                                                                    |
| all IP statistics 88                                                                                     | configuration 232                                                                                                 |
| all IPv4 statistics 87, 88                                                                               | FIPS port configuration 233                                                                                       |
| DNS statistics 87                                                                                        | forwarding 233                                                                                                    |
| dump information 284                                                                                     | information 69                                                                                                    |
| IGMP statistics 88                                                                                       | Initialization Protocol (see FIP) 233                                                                             |
| LACP statistics 83                                                                                       | statistics 115                                                                                                    |
| statistics for specific ports 74                                                                         | FDB                                                                                                    |
| statistics on a specific trunk group 82                                                                  | configuration 191                                                                                                 |
| TCP statistics 87                                                                                        | configuring static entries 193                                                                                    |
| UDP statistics 87                                                                                        | information 26                                                                                                    |
| DHCP                                                                                                    | learning 162                                                                                                    |
| and Netboot configuration 262                                                                            | maintenance 275, 277                                                                                              |
| disconnect idle timeout 8 downloading software 265                                                       | troubleshooting 275, 277 Fiber Channel Initialization Protocol (see FIP) 69                                       |
| DSCP                                                                                                    | Fibre Channel over Ethernet (see FCoE) 69                                                                         |
| disable for in-profile traffic 188                                                                       | FIP                                                                                                    |
| disable for out-profile traffic 188                                                                      | Snooping (see FIPS) 233                                                                                           |
| re-mark for in-profile traffic 190                                                                       | snooping information 69                                                                                           |
| set value of in-profile packets 188                                                                      | FIPS                                                                                                    |
| set value of out-profile packets 188                                                                     | list of ACLs 69                                                                                                   |
| dump                                                                                                    | port configuration 233                                                                                            |
| configuration command 250                                                                                | flow control                                                                                                    |
| maintenance 275                                                                                          | configuring 164, 168                                                                                              |
| duplex mode                                                                                              | configuring for port link 164                                                                                     |
| interface status 9                                                                                       | configuring management port 168                                                                                   |
| link status 46                                                                                           | information 9, 46                                                                                                 |
|                                                                                                    | pause packets 79, 80                                                                                              |
| E                                                                                                    | priority (see PFC) 64                                                                                             |
| —                                                                                                    | Forwarding Database (see FDB) 26                                                                                  |
| ECN (Explicit Congestion Notification) 170                                                               | forwarding state (FWD) 27, 35                                                                                     |
| Edge Virtual Bridging, configuration 244                                                                 | FWD (port state) 27                                                                                               |

| G                                         | interface information 43                                                |  |  |
|-------------------------------------------|-------------------------------------------------------------------------|--|--|
| getting help 301                          | Neighbor Discovery                                                      |  |  |
| gtcfg (TFTP load command) 252             | cache information 39                                                    |  |  |
| giolg (11 11 load command) 202            | cache information commands 38                                           |  |  |
|                                           | prefix configuration 225                                                |  |  |
| Н                                         | prefix information 40                                                   |  |  |
| hardware service and support 306          | Path MTU                                                                |  |  |
| health checks                             | configuration 224                                                       |  |  |
| default gateway interval, retries 213     | information 44                                                          |  |  |
| retry, number of failed health checks 213 | re-mark configuration 180                                               |  |  |
| help                                      | re-marking                                                              |  |  |
| getting 301                               | configuration 189                                                       |  |  |
| online 4                                  | in-profile configuration 190                                            |  |  |
|                                           | ISCLI command modes 2                                                   |  |  |
| •                                         |                                                                         |  |  |
| I                                         | L                                                                       |  |  |
| IBM support line 305                      | LACP                                                                    |  |  |
| idle timeout, setting 8                   | admin key                                                               |  |  |
| IGMP                                      | add to Auto Monitor 204                                                 |  |  |
| advanced parameters 222                   | add to Manual Monitor Control 206                                       |  |  |
| configuration 214                         | add to Manual Monitor Port 205                                          |  |  |
| filter definition commands 220            | add to VM group 239                                                     |  |  |
| filtering configuration 219               | remove from Auto Monitor 204                                            |  |  |
| filtering port configuration 221          | remove from Manual Monitor Control 206                                  |  |  |
| group information 41                      | remove from Manual Monitor Port 205                                     |  |  |
| multicast group information 40            | remove from VM group 239                                                |  |  |
| multicast                                 | aggregator information 28                                               |  |  |
| group information 40                      | and trunk hash configuration 199                                        |  |  |
| multicast router information 42           | configuration 201                                                       |  |  |
| snooping configuration 216                | information 28                                                          |  |  |
| static mrouter configuration 218          | port configuration 202                                                  |  |  |
| statistics 94                             |                                                                         |  |  |
| IGMPv3                                    | port status information 28                                              |  |  |
| configuration 217                         | show trunk groups 25 statistics 83, 84                                  |  |  |
| information 42                            | •                                                                       |  |  |
| statistics 94                             | Layer 2 commands 25                                                     |  |  |
| image                                     | Layer 3 commands 37 LDAP server configuration 137                       |  |  |
| downloading 265                           |                                                                         |  |  |
| software, selecting 266                   | Lightweight Directory Access Protocol (see LDAP) 137                    |  |  |
| information                               | Link Aggregation Control Protocol (see LACP) 25                         |  |  |
| VMware 51                                 | Link Layer Discovery Protocol (see LLDP) 31 link speed, configuring 164 |  |  |
| Information Commands 9 to 71              | link status 9                                                           |  |  |
| IP address                                | command 46                                                              |  |  |
| configuring default gateway 213           | duplex mode 9, 46                                                       |  |  |
| IP forwarding                             | information 46                                                          |  |  |
| information 38                            | port speed 9, 46                                                        |  |  |
| IP Information 38, 44                     | linkt (SNMP option) 142                                                 |  |  |
| IP interfaces                             | LLDP                                                                    |  |  |
| configuring address 211                   | cache manipulation commands 281                                         |  |  |
| configuring VLANs 211                     | configuration 193                                                       |  |  |
| information 38                            | disable 194                                                             |  |  |
| IP network filter configuration 214       | enable 194                                                              |  |  |
| IP statistics 88                          | information 31                                                          |  |  |
| IPMC group information 42                 |                                                                         |  |  |
| IPv6                                      | packets received 101                                                    |  |  |
| ACL configuration 177                     | PDUs logged 106<br>remote device information 32                         |  |  |
| default gateway configuration 224         |                                                                         |  |  |
| asiaan gatoway soringulation 224          | statistics 83, 85                                                       |  |  |

| TLV configuration 196                                     | Р                                                     |  |  |
|-----------------------------------------------------------|-------------------------------------------------------|--|--|
| log, syslog messaging options 130                         | passwords 7                                           |  |  |
|                                                           | administrator account 7                               |  |  |
| M                                                         | changing 156                                          |  |  |
|                                                           | default 7                                             |  |  |
| MAC address                                               | user account 7                                        |  |  |
| display 10                                                | Path MTU 224                                          |  |  |
| FDB information 26                                        | PFC configuration 229                                 |  |  |
| FDB maintenance 277                                       | ping 4                                                |  |  |
| multicast, configuring 192                                | port                                                  |  |  |
| switch management processor 22                            | ACL configuration 166                                 |  |  |
| MAC address spoof prevention 240 Maintenance commands 275 | configuration 160                                     |  |  |
|                                                           | disabling temporarily 164                             |  |  |
| Management Processor (see MP) 10                          | Error Disable and Recovery 163                        |  |  |
| manual style conventions xii meter                        | failover manual monitor configuration 205             |  |  |
| ACL                                                       | FIPS configuration 233                                |  |  |
| configuring 186                                           | IGMP filtering configuration 221                      |  |  |
| current parameters 186                                    | information 47                                        |  |  |
| delete 186                                                | LACP                                                  |  |  |
| log, configuring 186                                      | configuration 202                                     |  |  |
| port metering 182                                         | status information 28                                 |  |  |
| readiness 271                                             | link configuration 164                                |  |  |
| Miscellaneous Debug commands 279                          | link speed, configuring 164                           |  |  |
| MLD                                                       | management, configuring 168                           |  |  |
| information 37                                            | membership of the VLAN 25, 36                         |  |  |
| MP                                                        | number 46                                             |  |  |
| display MAC address 10, 22                                | reference 27                                          |  |  |
| packet statistics 97                                      | speed 9, 46                                           |  |  |
| snap trace buffer 279                                     | state information 27                                  |  |  |
| statistics 96                                             | telnet 153                                            |  |  |
| trace buffer 279                                          | TFTP 154                                              |  |  |
| Mrouter information 42                                    | trunking                                              |  |  |
| MTU 224                                                   | configuration 197                                     |  |  |
| multicast                                                 | description 198                                       |  |  |
| router information 42                                     | VLAN ID 9, 47 port ECN configuration 167              |  |  |
| static MAC configuration 192                              |                                                       |  |  |
| multiple management VLANs 207                             | port WRED configuration 167 Priority Flow Control 229 |  |  |
|                                                           | Priority Groups                                       |  |  |
| NI                                                        | 802.1p mapping to 67                                  |  |  |
| N                                                         | configuration 228                                     |  |  |
| Neighbor Discovery                                        | information 62                                        |  |  |
| prefix 225                                                | Private VLAN 209                                      |  |  |
| Neighbor Discovery prefix 225                             | Protected Mode 256                                    |  |  |
| notice 126                                                | ptcfg (TFTP save command) 251                         |  |  |
| NTP synchronization 140                                   | PVID (port VLAN ID) 9, 47                             |  |  |
| 0                                                         | Q                                                     |  |  |
| OAM                                                       |                                                       |  |  |
| information 34                                            | QoS                                                   |  |  |
| statistics 74, 83, 86                                     | ACL parameters 166                                    |  |  |
| online help 4                                             | configuration 166, 170                                |  |  |
| Operations commands 253                                   | control plane protection 170                          |  |  |
| operations-level                                          | information 45                                        |  |  |
| port commands 254                                         |                                                       |  |  |
|                                                           | R                                                     |  |  |
|                                                           | RADIUS server                                         |  |  |
|                                                           | 10.00.001                                             |  |  |

| configuration commands 132            | display 144                        |  |  |
|---------------------------------------|------------------------------------|--|--|
| current parameters 133                | group 143, 148                     |  |  |
| packets logged 106                    | MIB views 143                      |  |  |
| primary 132                           | Notify table 152                   |  |  |
| shared secret 132                     | parameters 144                     |  |  |
| receive flow control 164, 168         | target address table 150           |  |  |
| reference ports 27                    | target parameters 151              |  |  |
| re-mark                               | user access 147                    |  |  |
| ACL                                   | user security 145                  |  |  |
| configuration 184, 187                | USM 143, 145                       |  |  |
| parameters 46                         | version 144                        |  |  |
| in-profile                            | view 146                           |  |  |
| configuration 188                     | information 20                     |  |  |
| settings 184                          | access 16                          |  |  |
| IPv6 ACL 180                          | commands 13                        |  |  |
| configuration 189                     | community table 17                 |  |  |
| in-profile configuration 190          | group 16                           |  |  |
| out-of-profile                        | Notify table 19                    |  |  |
| configuration 188                     | target address table 17            |  |  |
| settings 184                          |                                    |  |  |
|                                       | target parameters table 19         |  |  |
| TOS precedence, configuring 184       | USM user table 14<br>View Table 15 |  |  |
| user update priority 184              |                                    |  |  |
| retries                               | software                           |  |  |
| health checks for default gateway 213 | image 265                          |  |  |
| radius server 132                     | image file and version 10, 22      |  |  |
|                                       | service and support 305            |  |  |
| S                                     | upgrade recovery 271               |  |  |
|                                       | SPAR. See Switch Partition.        |  |  |
| save (global command) 124             | static multicast MAC 192           |  |  |
| secret, RADIUS server 132             | statistics                         |  |  |
| Secure Shell 131                      | ACL 113                            |  |  |
| service and support 306               | bridging 75                        |  |  |
| shortcuts (CLI) 6                     | commands 73 to 122                 |  |  |
| SLP                                   | CPU 109                            |  |  |
| configuration 248                     | DNS 90                             |  |  |
| snap trace buffer 279                 | ethernet 76                        |  |  |
| SNMP                                  | FCoE 115                           |  |  |
| configuration                         | IGMP 94                            |  |  |
| commands 141                          | interface 79                       |  |  |
| current 142                           | interface protocol 81              |  |  |
| link traps 142                        | IPv4_88                            |  |  |
| location 141                          | LACP 84                            |  |  |
| read community string 141             | Layer 2 83                         |  |  |
| source interface for traps 142        | Layer 3 87                         |  |  |
| system authentication trap 142        | link 81                            |  |  |
| system contact 141                    | LLDP 85                            |  |  |
| timeout 142                           | logged packet 105                  |  |  |
| trap host server 142                  | management processor 96            |  |  |
| version 144                           | NTP 120                            |  |  |
|                                       | OAM 86                             |  |  |
| write community string 142            |                                    |  |  |
| options 141                           | port 74                            |  |  |
| statistics 116                        | SNMP 116                           |  |  |
| SNMPv3                                | TCP 91, 108                        |  |  |
| configuration                         | trunk group 82                     |  |  |
| access rights 143                     | UDP 92, 109                        |  |  |
| commands 143                          | STP                                |  |  |
| community table 143, 149              | and trunk groups 35                |  |  |
| destination 144                       | support                            |  |  |
|                                       |                                    |  |  |

| line 305 Web site 305 switch name and location 10, 22 resetting 269 Switch Paftition (SPAR) configuration 247 Switch Partition (SPAR) configuration 3 system date and time 10, 22 information 10, 22 System Error Disable and Recovery 128 | unknown (UNK) port state 27 Unscheduled System Dump 285 upgrade recover from failure 271 switch software 265 user access control configuration 156 user account 7 Uuencode Flash Dump 282  V virtualization configuration 234 |  |  |
|----------------------------------------------------------------------------------------------------|----------------------------------------------------------------------------------------------------|--|--|
|                                                                                                    | information 50                                                                                                    |  |  |
| T                                                                                                    | VLAN<br>configuration 207                                                                                                    |  |  |
| tab completion (CLI) 6                                                                                                    | information 36                                                                                                    |  |  |
| TACACS+ 134                                                                                                    | name 25                                                                                                    |  |  |
| TCP statistics 91, 108                                                                                                    | Number 36                                                                                                    |  |  |
| technical assistance 301                                                                                                    | port membership 25, 36                                                                                                    |  |  |
| telephone assistance 305                                                                                                    | setting access VLAN 160                                                                                                    |  |  |
| telephone numbers 307                                                                                                    | setting default number (PVID) 161                                                                                                    |  |  |
| telnet                                                                                                    | tagging 47                                                                                                    |  |  |
| configuring switches using 250                                                                                                    | port configuration 160                                                                                                    |  |  |
| controlling access 153                                                                                                    | port restrictions 208                                                                                                    |  |  |
| port 153                                                                                                    | port use of 9                                                                                                    |  |  |
| radius server 132, 133, 137                                                                                                    | VLAN Map (see VMAP) 181                                                                                                    |  |  |
| text conventions xii TFTP 265                                                                                                    | VM                                                                                                    |  |  |
| port 154                                                                                                    | bandwidth management 234 Edge Virtual Bridge configuration 244                                                                                                    |  |  |
| PUT and GET commands 251                                                                                                    | group configuration 237                                                                                                    |  |  |
| server 251                                                                                                    | information 50                                                                                                    |  |  |
| timeout                                                                                                    | policy configuration 234                                                                                                    |  |  |
| idle connection 8                                                                                                    | profile configuration 241                                                                                                    |  |  |
| radius server 132                                                                                                    | VMready configuration 243                                                                                                    |  |  |
| TLV 196                                                                                                    | VMware                                                                                                    |  |  |
| trace buffer 279                                                                                                    | configuration 242                                                                                                    |  |  |
| traceroute 5                                                                                                    | information 51                                                                                                    |  |  |
| transceiver status 48                                                                                                    | VM Check                                                                                                    |  |  |
| transmit flow control 164, 168                                                                                                    | configuration 239, 240, 242                                                                                                    |  |  |
| Trunk group information 34                                                                                                    | information 51                                                                                                    |  |  |
| trunk hash algorithm 199 typographic conventions, manual xii                                                                                                    | VMAP                                                                                                    |  |  |
| typographic conventions, manual xii                                                                                                    | configuration 181<br>definition 181                                                                                                    |  |  |
|                                                                                                    | VMware                                                                                                    |  |  |
| U                                                                                                    | configuration 242                                                                                                    |  |  |
| UCB statistics 109                                                                                                    | information 51                                                                                                    |  |  |
| UDLD                                                                                                    | VSI                                                                                                    |  |  |
| configuration 165 information 33                                                                                                    | configuration mode 3                                                                                                    |  |  |
| statistics 100, 105                                                                                                    | \A/                                                                                                    |  |  |
| UDP statistics 92                                                                                                    | W                                                                                                    |  |  |
| UFP. See Unified Fabric Port.                                                                                                    | watchdog timer 275                                                                                                    |  |  |
| UFP. See Universal Fabric Port.                                                                                                    | Web site                                                                                                    |  |  |
| Unified Fabric Port (UFP)                                                                                                    | ordering publications 303                                                                                                    |  |  |
| configuration 235                                                                                                    | support 305                                                                                                    |  |  |
| Universal Fabric Port (UFP) configuration 3                                                                                                    | telephone support numbers 306 Weighted Random Early Detection (WRED) 170                                                                                                    |  |  |

WRED (Weighted Random Early Detection) 170

## IRM

Part Number: 00CG965

Printed in USA

(IP) P/N: 00CG965